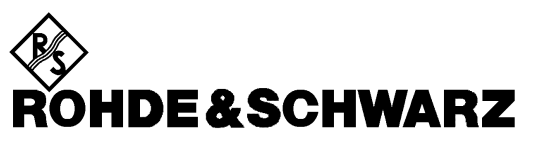

Division test et mesure

**Manuel d'utilisation**

# **Wattmètre/réflectomètre NRT**

**1080.9506.02/.62**

Imprimé en RFA

#### **Validité du manuel**

Ce manuel est valable pour les appareils de base NRT de la version **2.21** du micrologiciel et pour les têtes de mesure NRT-Z43/44 à partir de la version **1.38** du micrologiciel.

Si l'on connecte des têtes de mesure d'une version antérieure du micrologiciel, noter que les fonctions CORRECTION MODULATION (voir paragraphe 2.4.3) et CORRECTION OFFSET (voir paragraphe 2.4.4) ne sont pas disponibles. Dans la liste de sélectionnement permettant de régler la largeur de bande vidéo, on peut choisir "spread spectrum", un réglage qui a une fonction similaire à celle de CORRECTION MODULATION. Pour plus de détails, se référer aux manuels des têtes de mesure.

## **Table des sections**

**Table des matières**

## **Fiche technique**

**Instructions de sécurité Certificat de qualité Certificat de conformité CE Adresse du "Support Center" Liste des points de service R&S**

#### **Onglet**

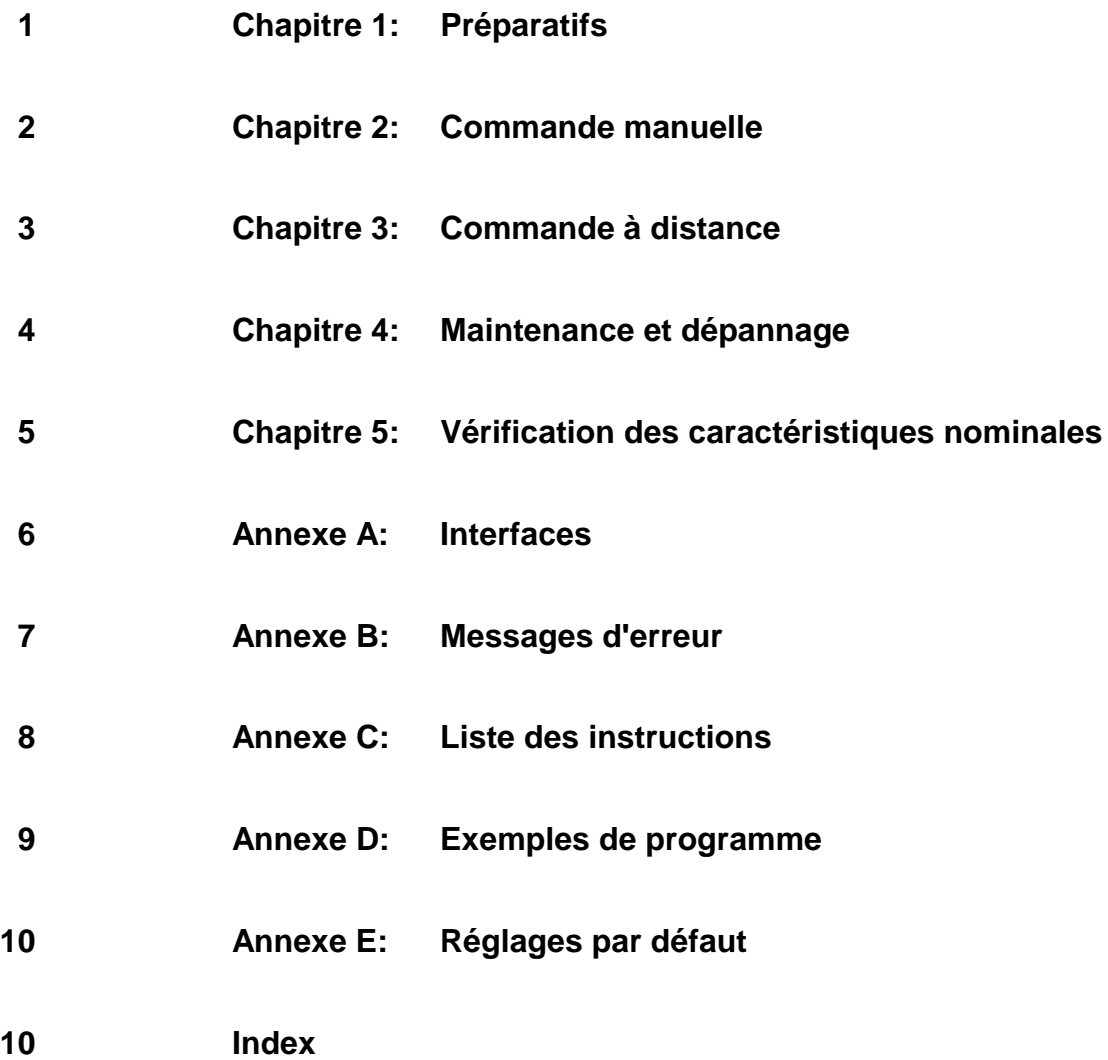

## Table des matières

## 1 Préparatifs

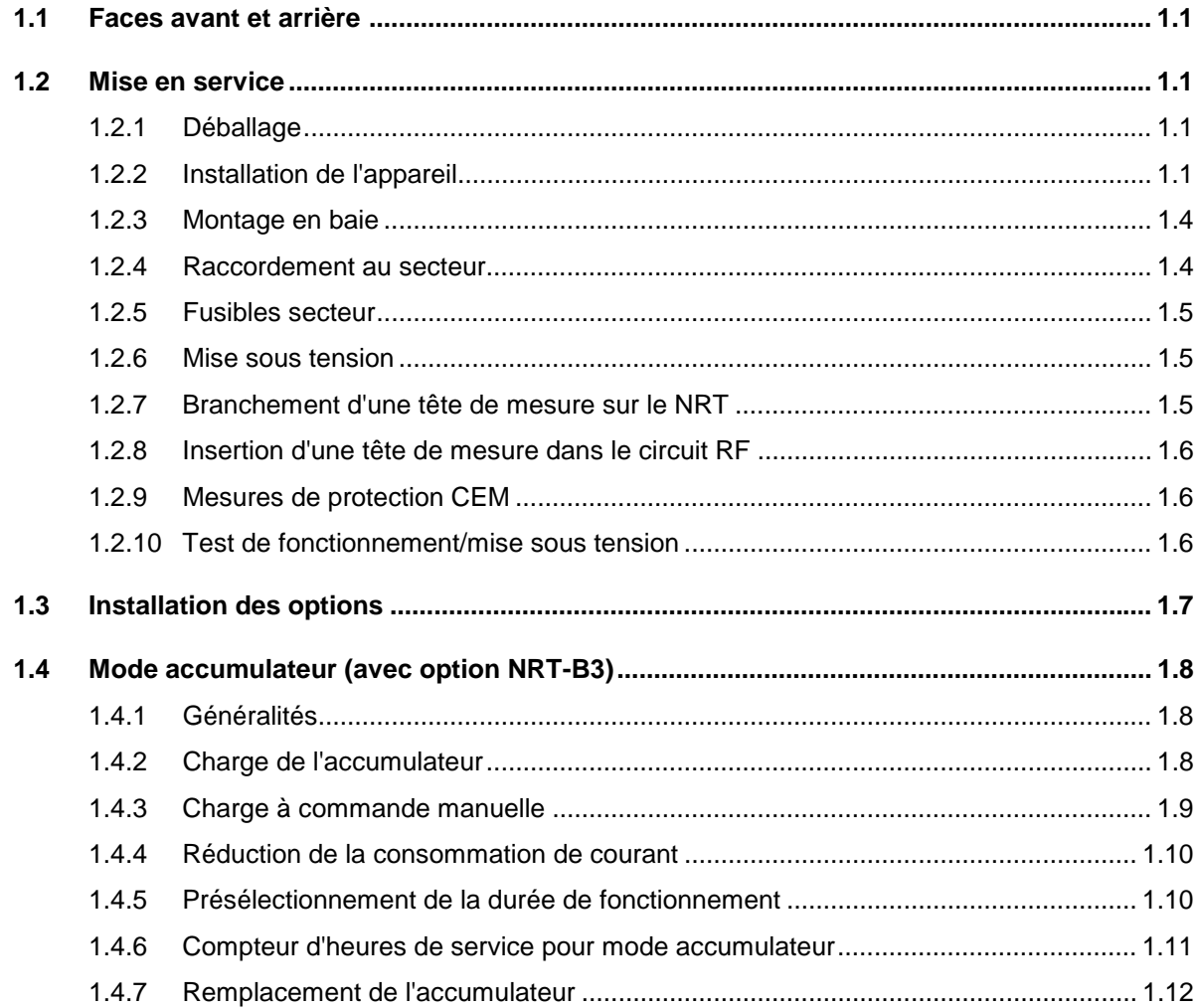

## 2 Commande manuelle

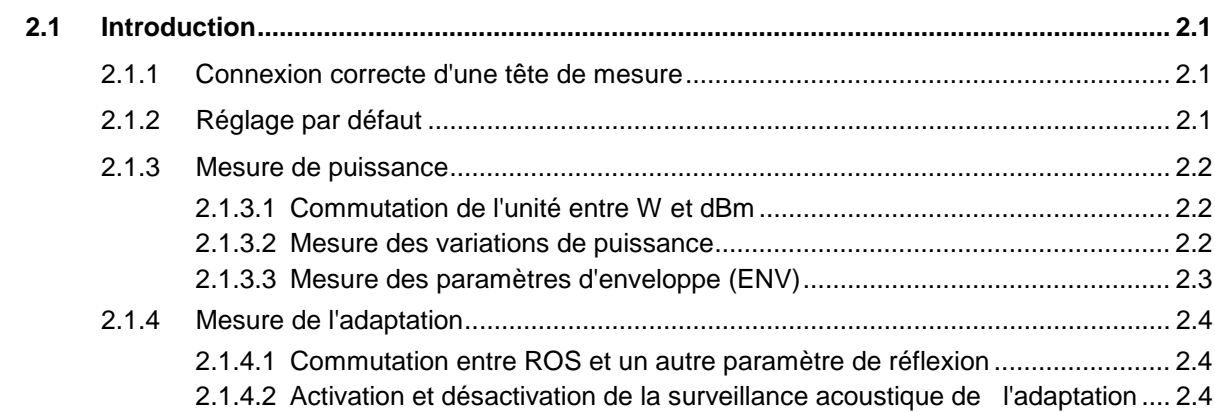

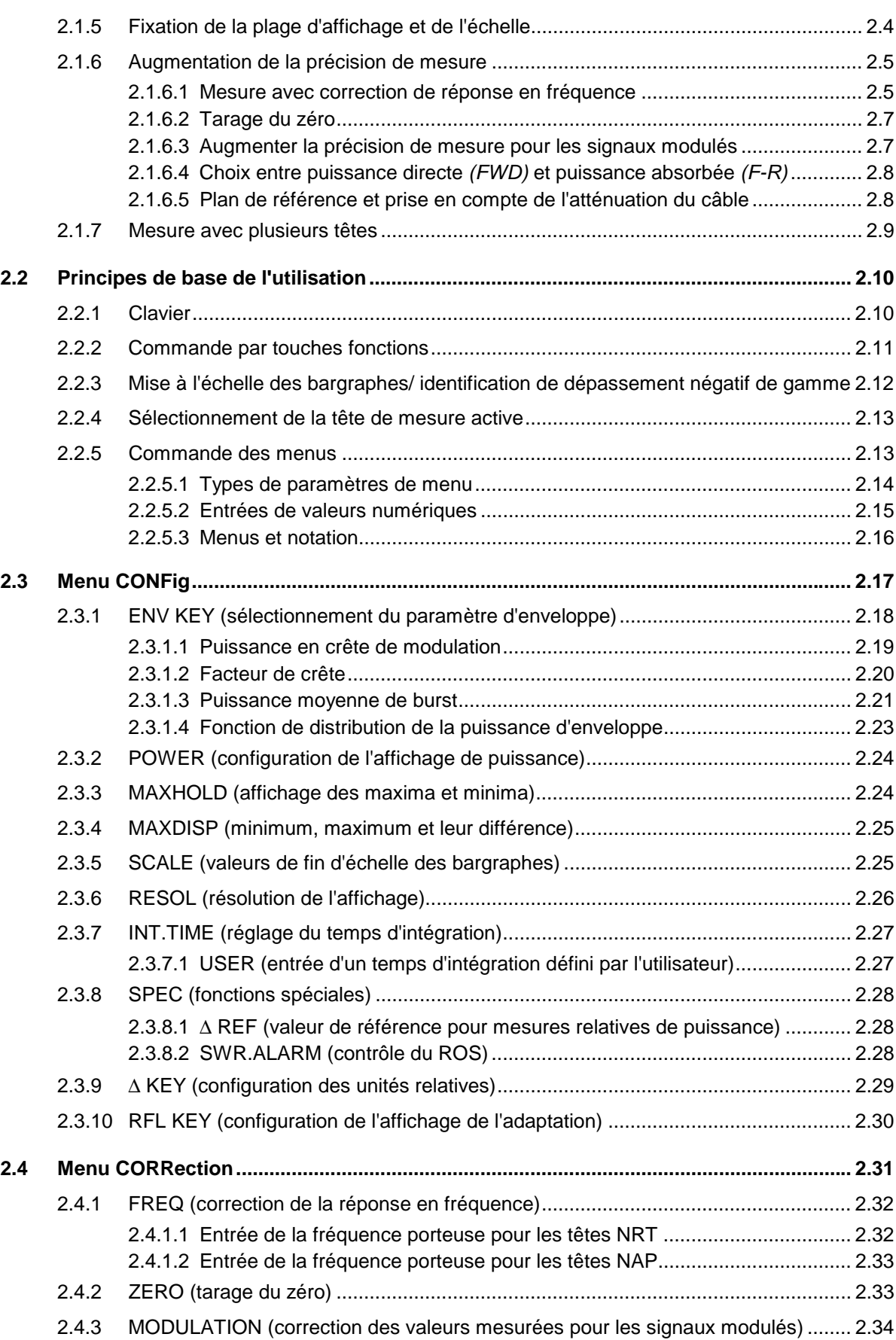

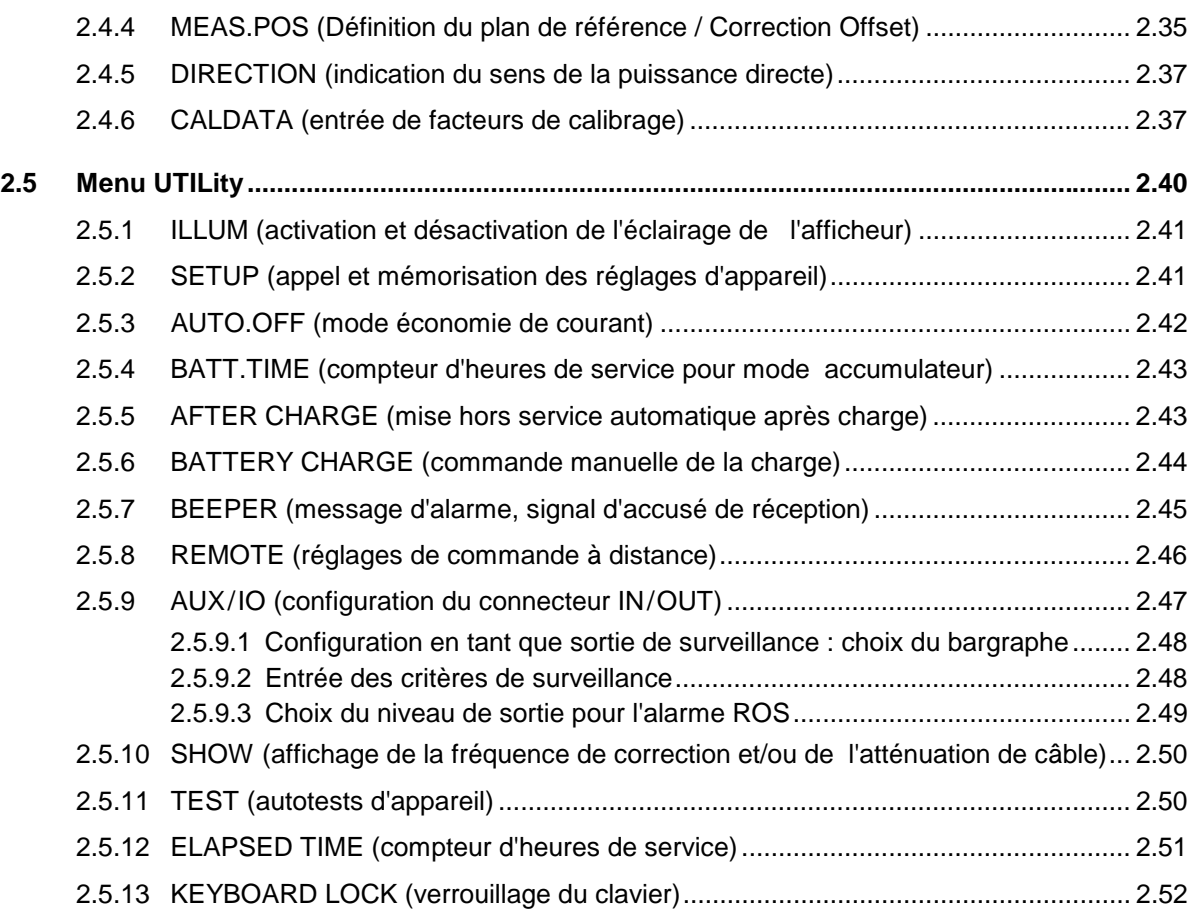

## **3 Commande à distance**

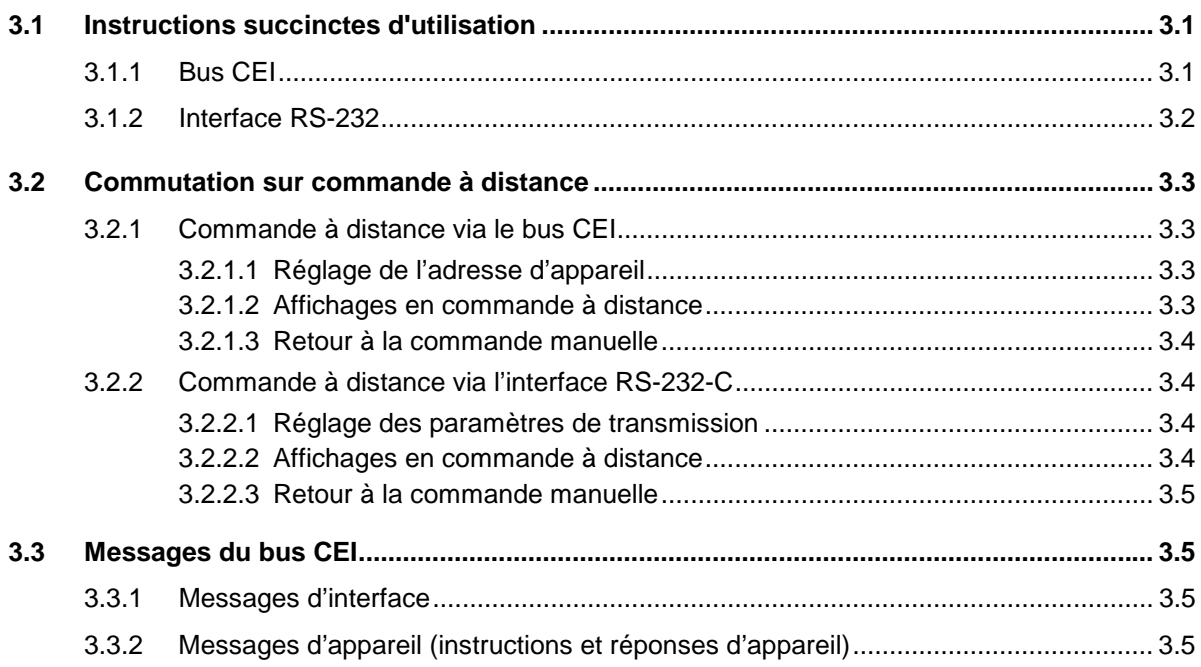

#### Table des matières

#### $3.4$  $3.4.1$  $3.4.2$  $3.4.3$  $3.4.4$  $3.4.5$  $3.4.6$  $3.5$  $3.51$  $3.5.2$  $3.5.3$  $3.5.4$  $3.5.5$  $3.5.6$  $3.5.7$  $3.5.8$  $3.5.9$  $3.6$  $3.6.1$  $362$  $3.6.3$ 3.6.4 3.6.5  $3.6.6$  $3.7$  $3.7.1$  $3.7.2$  $3.7.3$ 3.7.3.1 Octet d'état (STB) et registre de validation de demande de service (SRE) 3.53 3.7.3.2 Indicateur IST et registre de validation d'interrogation parallèle (PPE)........ 3.54

#### **NRT**

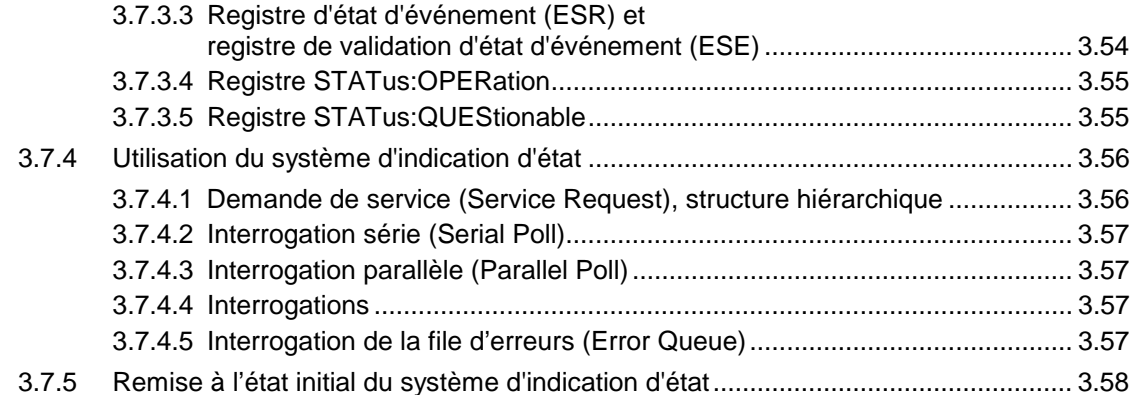

## 4 Maintenance et recherche de défauts

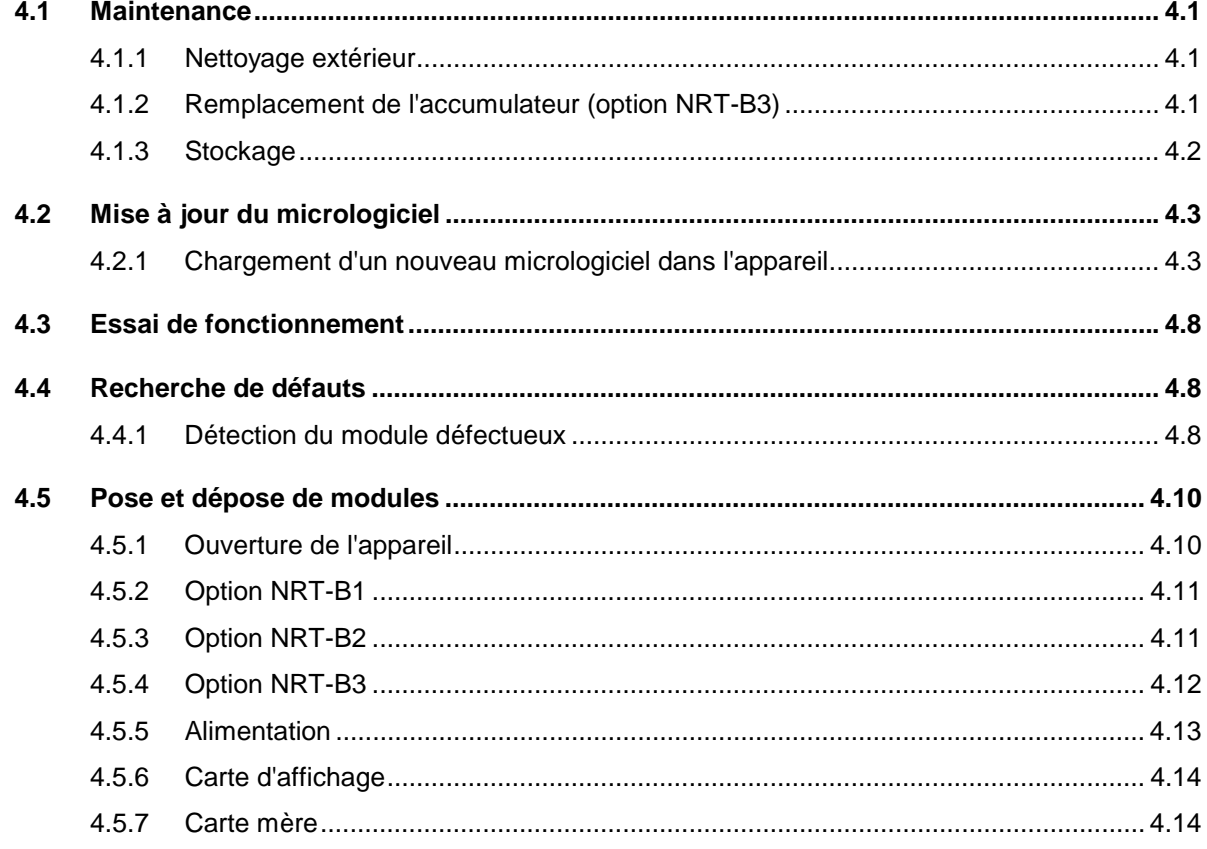

 $\overline{7}$ 

## 5 Vérification des caractéristiques nominales

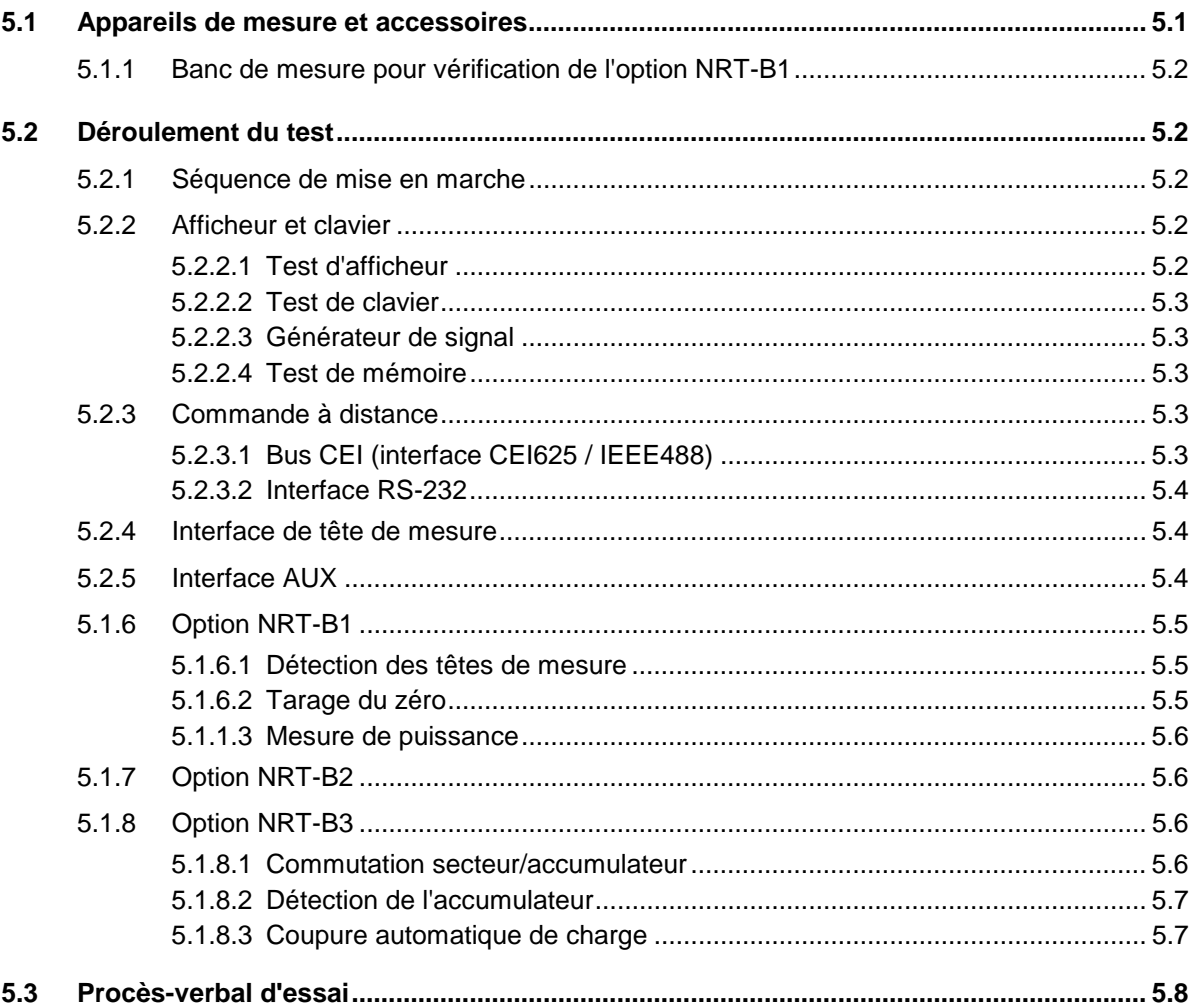

## Annexe A Interfaces

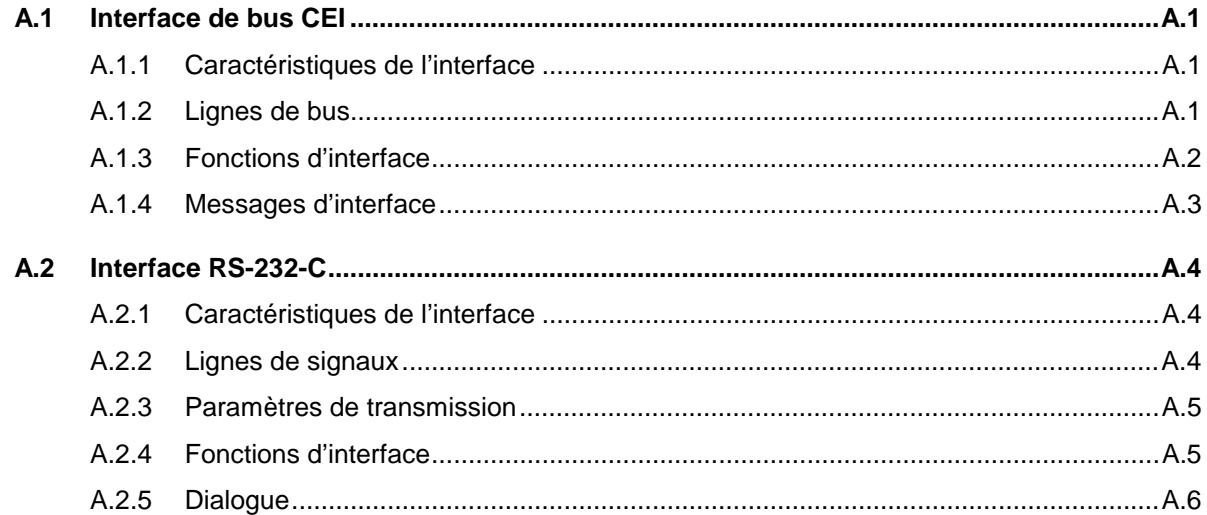

## **Annexe B Messages d'erreur**

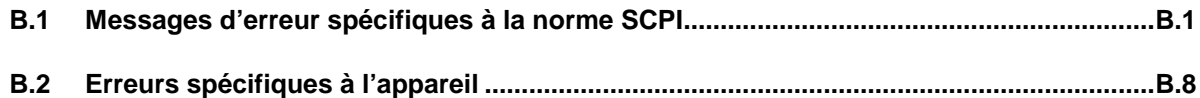

### **Annexe C Liste des instructions**

## **Annexe D Exemples de programmation**

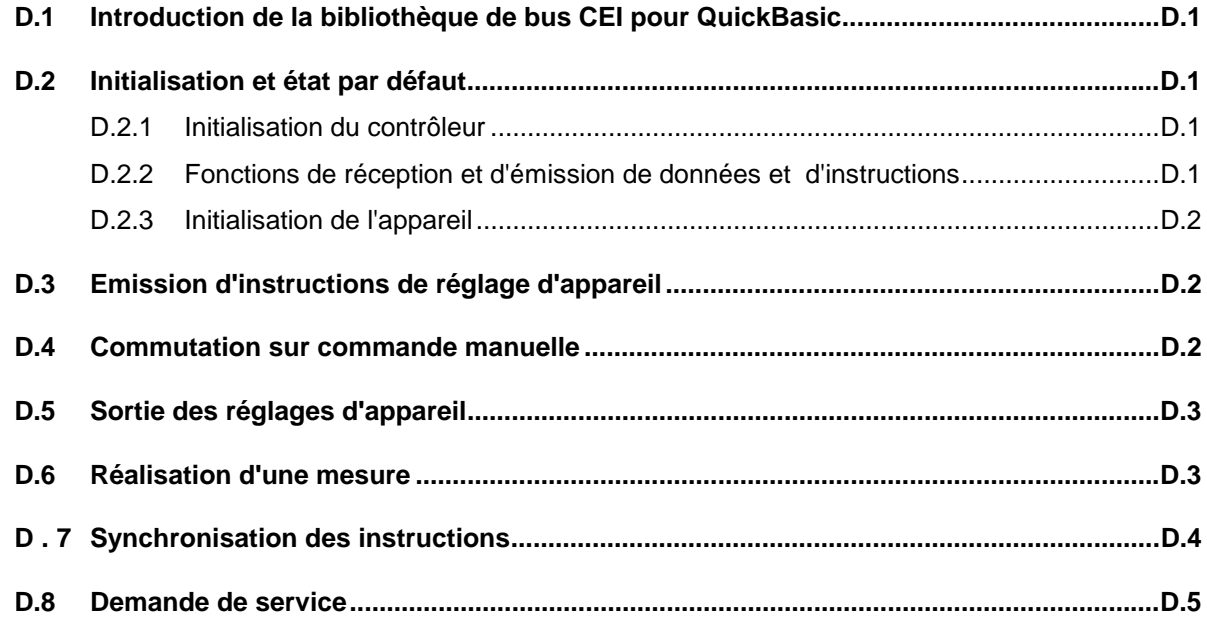

## **Annexe E Réglages par défaut**

**Index**

## *Tableaux NRT*

# **Figures**

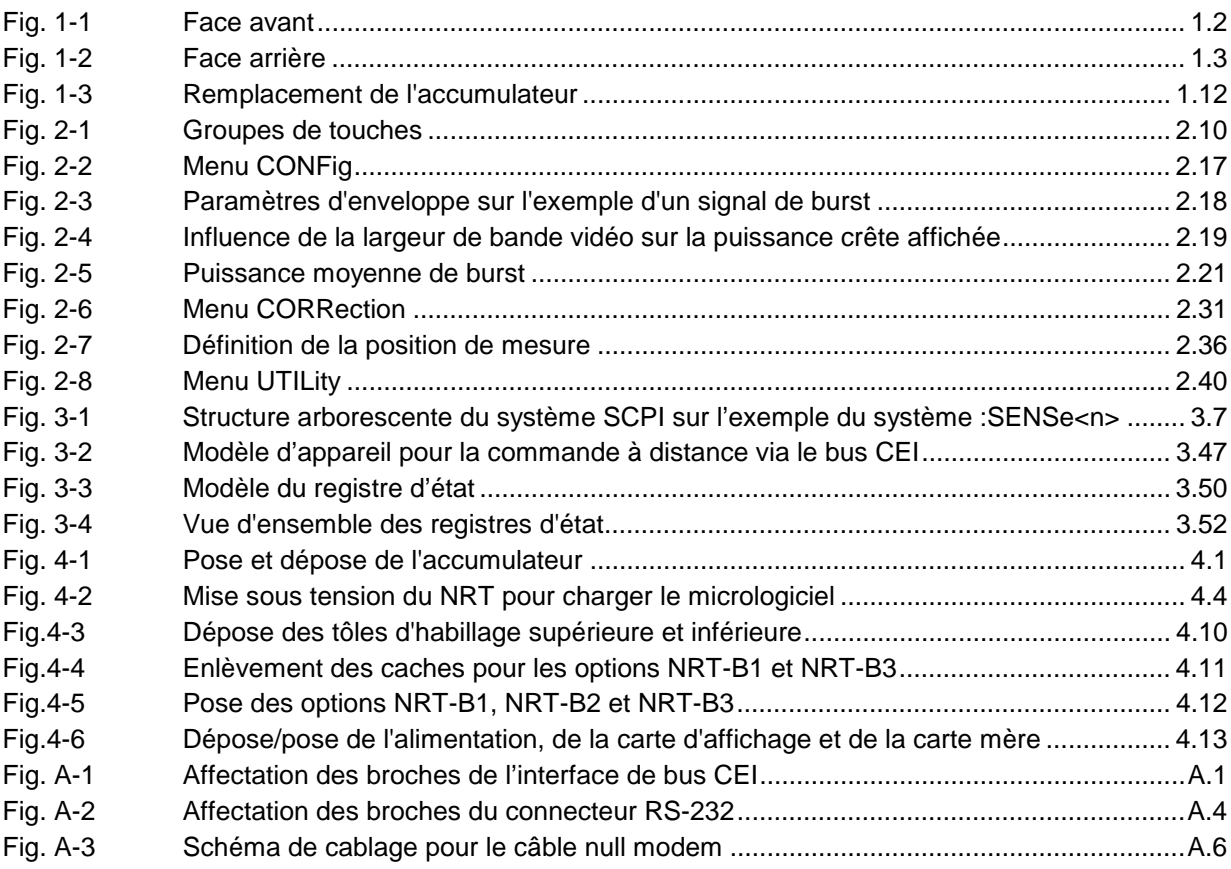

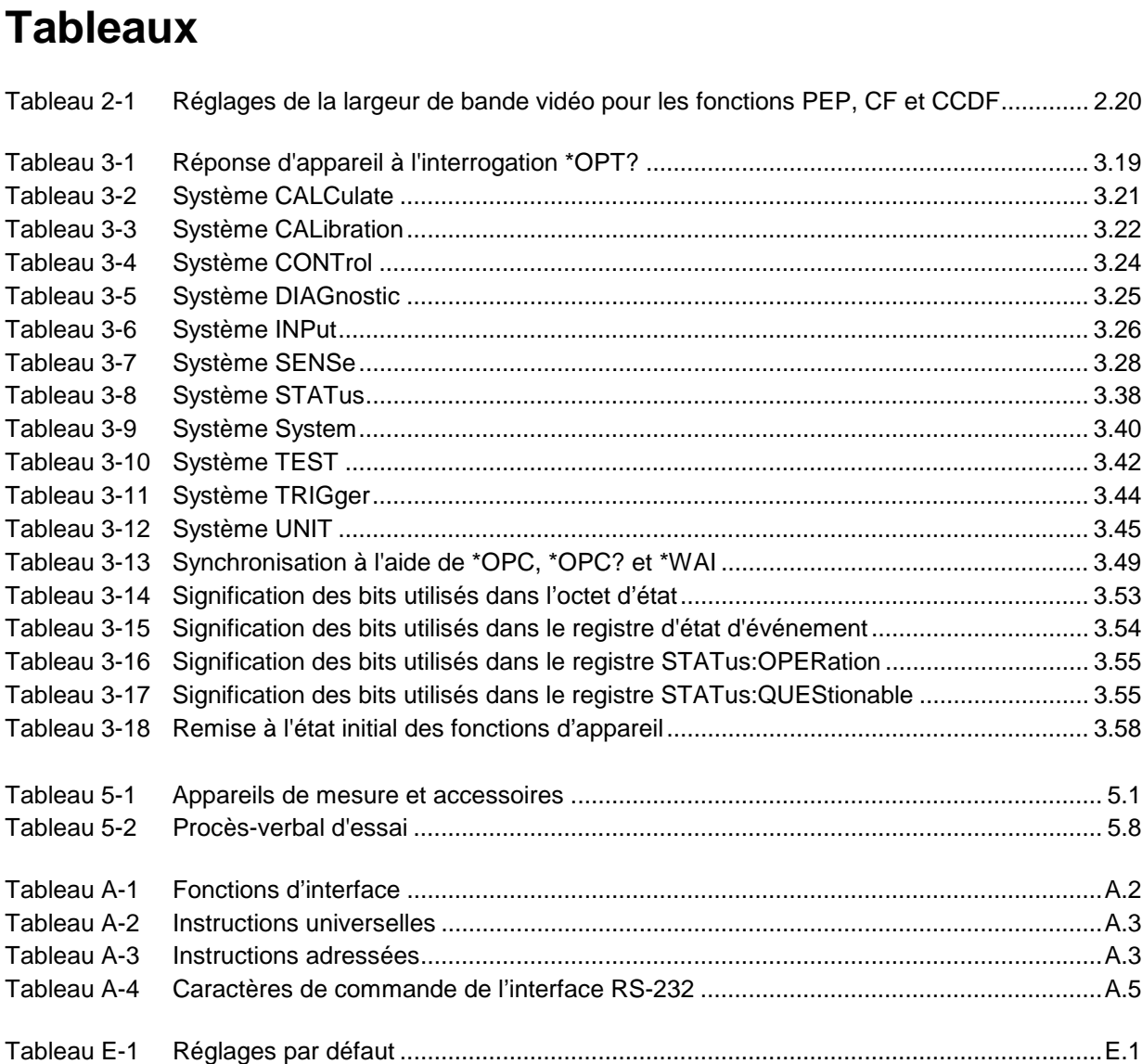

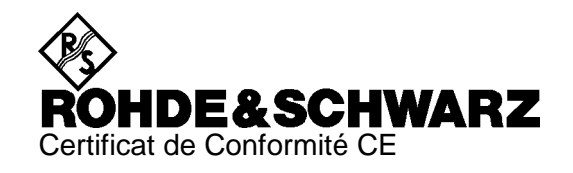

# $\epsilon$

Certificat N° : 960292

Nous certifions par la présente que l'appareil ci-dessous :

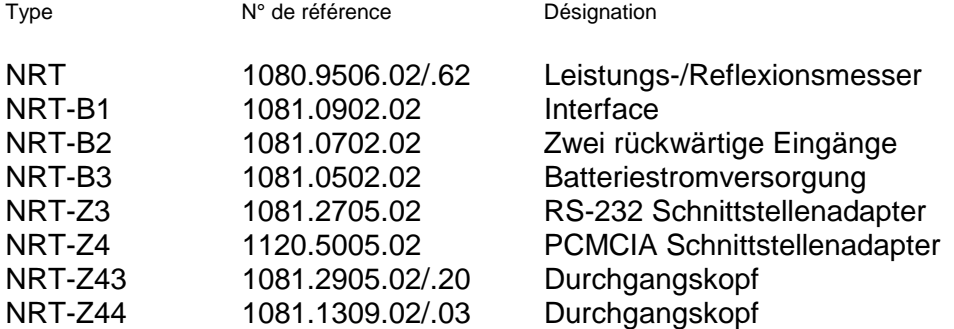

est conforme aux dispositions de la Directive du Conseil de l'Union européenne concernant le rapprochement des législations des États membres

- relatives aux équipements électriques à utiliser dans des limites définies de tension (73/23/CEE révisée par 93/68/CEE)
- relatives à la compatibilité électromagnétique (89/336/CEE révisée par 91/263/CEE, 92/31/CEE, 93/68/CEE)

La conformité est justifiée par le respect des normes suivantes :

EN61010-1 : 1993 + A2 : 1995 EN50081-1 : 1992 EN50082-1 : 1992

Apposition de la marque CE à partir de 1996

#### **ROHDE & SCHWARZ GmbH & Co. KG Mühldorfstr. 15, D-81671 München**

Munich, le 2000-02-04 Service général de qualité FS-QZ / Becker

## **1 Préparatifs**

**1.1 Faces avant et arrière** (voir la double page suivante)

## **1.2 Mise en service**

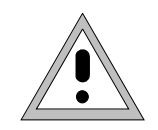

**Respecter minutieusement les instructions des paragraphes suivants pour éviter tout endommagement de l'appareil ou tout risque à l'égard de personnes, surtout s'il s'agit de la première mise en service.**

## **1.2.1 Déballage**

Après avoir sorti l'appareil de son emballage, vérifier si la fourniture est complète sur le vu du bordereau de livraison et des listes des accessoires.

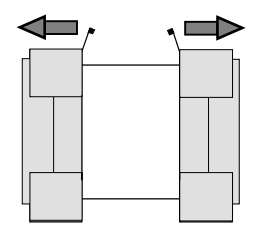

Retirer les deux caches de protection des faces avant et arrière du NRT et vérifier soigneusement si l'appareil présente des dommages. En cas de dommage, contactez immédiatement le transporteur et conservez tous les emballages pour faire valoir vos droits.

 **Retirer les caches de protection**

L'emballage d'origine est également utile pour tout transport ou envoi ultérieur du NRT. Conservez tout du moins les deux caches de protection des faces avant et arrière.

## **1.2.2 Installation de l'appareil**

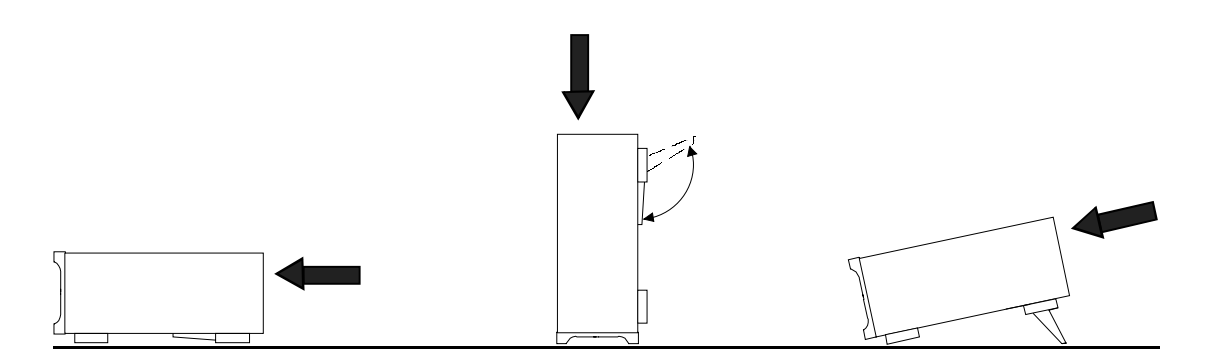

Le wattmètre directionnel NRT peut fonctionner dans n'importe quelle position. Il est possible d'adapter l'angle d'observation au moyen des pieds rabattables.

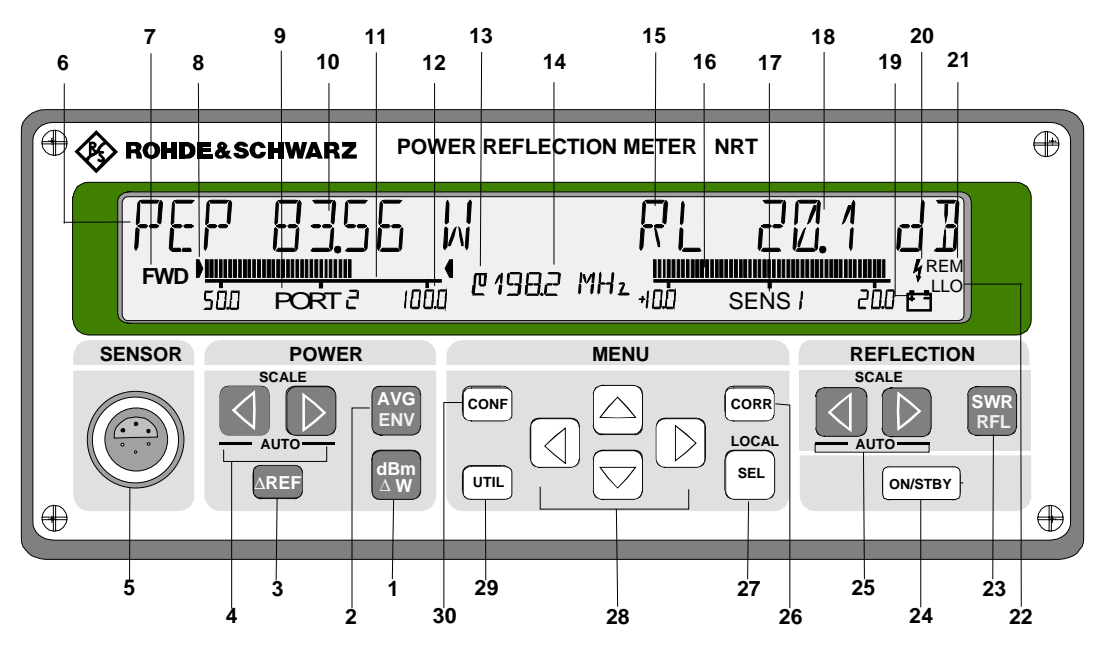

#### **Fig. 1-1Face avant**

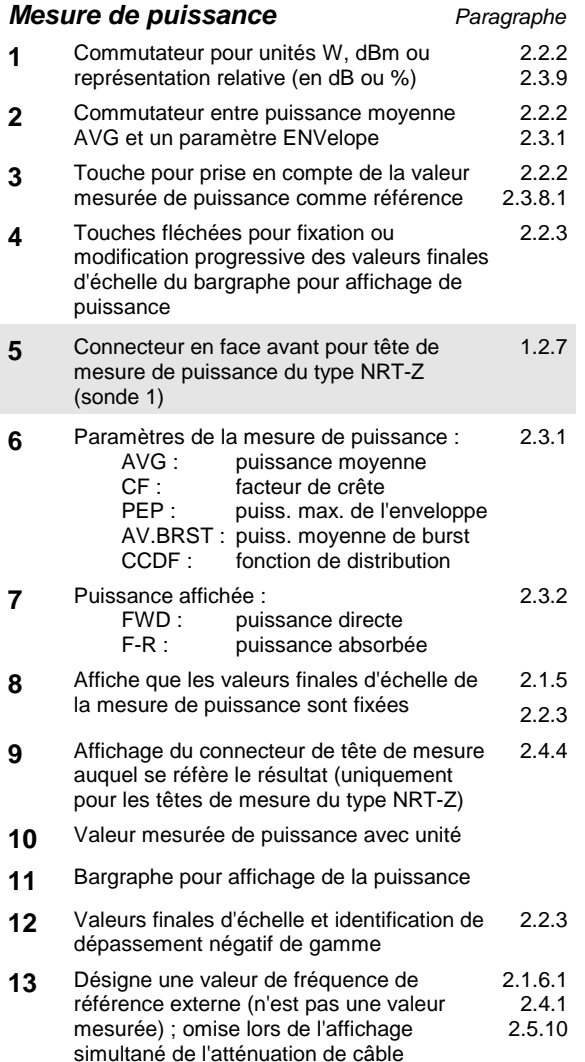

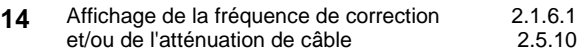

**Mesure de réflexion** Paragraphe

```
15 Paramètres de la mesure de réflexion :<br>SWR : ROS
```

```
SWR :<br>RL :
           RL : atténuation d'adaptation<br>R.CO : coefficient de réflexion
                     coefficient de réflexion
           RFR: rapport des puissances R/F
                      – puissance réfléchie
                                                      2.3.9
16 Bargraphe pour affichage de réflexion
17 Affichage du connecteur actif de tête de
      mesure (SENS 1 : connecteur en face
      avant)
                                                      2.1.7
18 Valeur mesurée d'adaptation avec unité
19 Affichage du mode accumulateur. Le
      clignotement du symbole indique que
      l'accumulateur doit être rechargé
                                                      1.4.1
                                                      2.5.4
20 Affichage de la charge 1.4.2
21 Affichage pour commande à distance du
      NRT
                                                    3.2.1.2
22 Affichage du verrouillage du clavier (Local
      Lockout – uniquement via bus CEI)
                                                    3.2.1.2
23 Commutateur entre ROS et l'un des
      paramètres de réflexion
           RL : atténuation d'adaptation
           R.CO : coefficient de réflexion<br>RFR: rapport des puissances
                      rapport des puissances R/F
                      – puissance réfléchie
                                                      2.2.2
                                                      2.3.9
24 Touche ON/STBY pour mise sous tension
      de l'appareil ou remise dans le mode veille
                                                     1.2.10
                                                      1.2.6
25 Touches fléchées pour fixation ou
      modification des valeurs finales d'échelle
      du bargraphe pour affichage de réflexion
                                                      2.2.3
                                                      2.1.5
```
2.1.4.1

۰

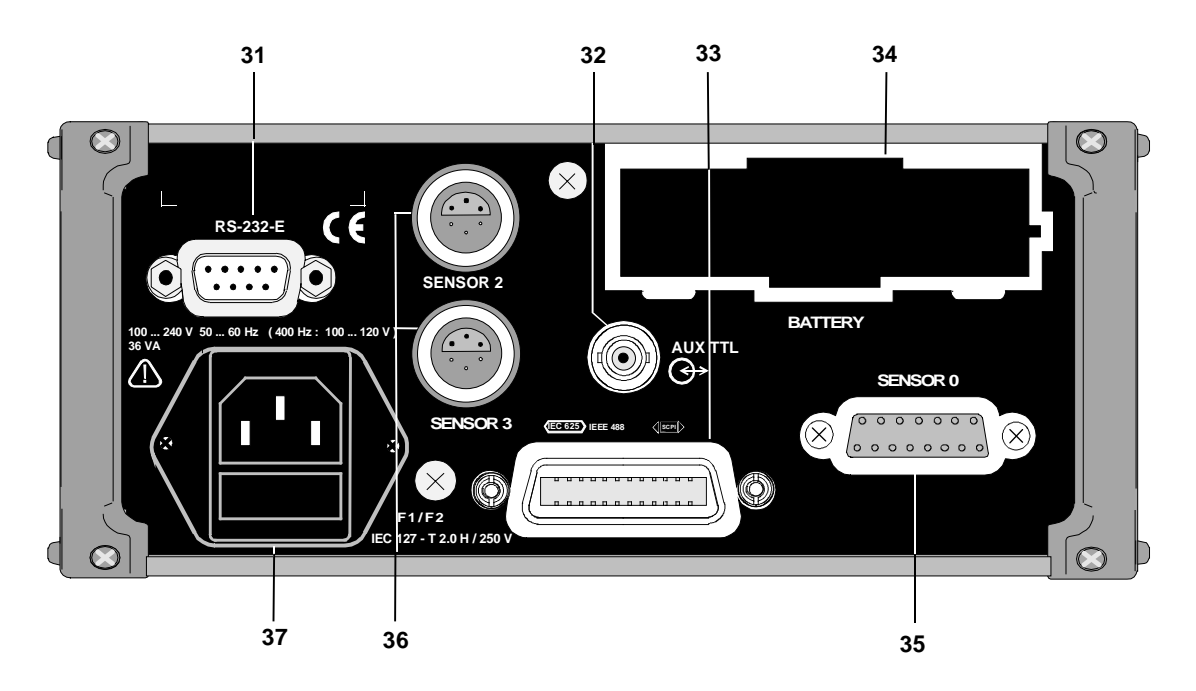

**Fig. 1-2 Face arrière**

#### **Choix et réglage des menus (voir face avant, page précédente)** Paragraphe

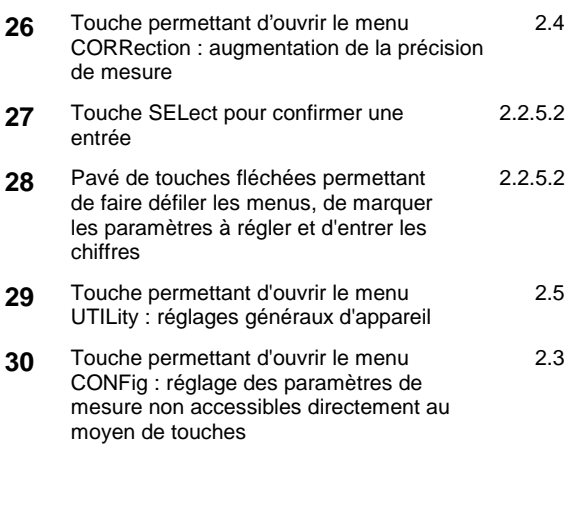

#### **Commande à distance**

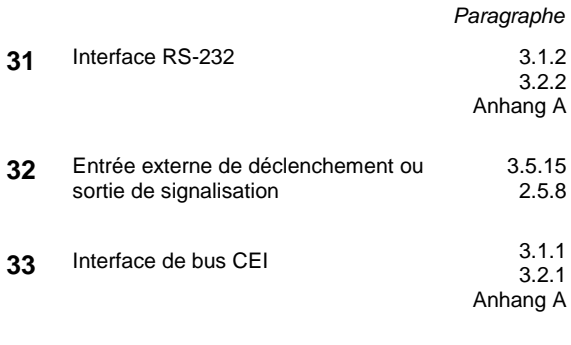

#### **Connecteur de tête de mesure**

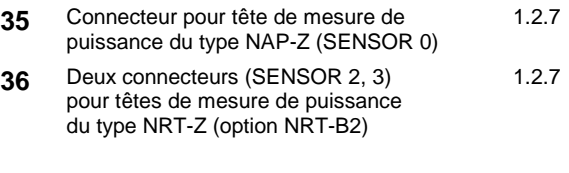

#### **Alimentation**

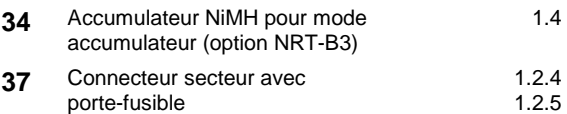

## **1.2.3 Montage en baie**

Il est possible de monter le NRT dans une baie de 19" au moyen de l'adaptateur ZZA-97 (N° de référence 0827.4527.00). On peut loger le NRT dans la partie gauche ou droite de l'adaptateur avec un autre appareil de même taille (largeur 9,5", 2 unités de hauteur). L'installation est décrite dans les instructions de montage de l'adaptateur.

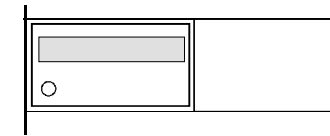

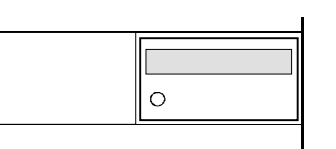

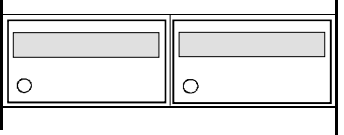

Pour le montage en baie, il est recommandé d'équiper le NRT de l'option NRT-B2 (N° de référence 1081.0702.02) qui est dotée en face arrière de deux connecteurs pour têtes de mesure du type NRT-Z. Les têtes de mesure du type NAP-Z se connectent toujours en face arrière du NRT.

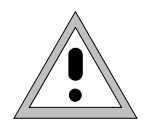

**En cas de montage en baie, prévoir un dispositif de coupure sur tous les pôles, étant donné que le NRT ne possède pas d'interrupteur-séparateur et qu'on ne peut le couper du secteur qu'en débranchant le câble de raccordement.**

## **1.2.4 Raccordement au secteur**

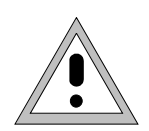

**Avant de mettre l'appareil en marche, le laisser sécher s'il est embué. Respecter la plage admissible de température ambiante de –10 °C à +55 °C. Ne pas obstruer les ouvertures de ventilation.**

Le NRT peut se brancher sur des secteurs AC monophasés dont les tensions nominales se situent entre 100 et 240 V et les fréquences nominales entre 50 et 60 Hz. Si l'on branche l'appareil sur un secteur de 400 Hz, noter que la tension secteur maximum doit être de 120 V pour des raisons de sécurité.

**Note : Le NRT s'adapte automatiquement à la tension alternative secteur appliquée. Il n'est pas besoin de prévoir une commutation externe ou une adaptation des fusibles.**

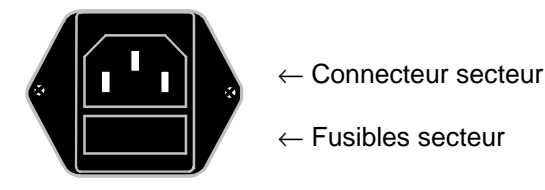

Le raccordement secteur s'effectue via le câble fourni avec l'appareil. Comme l'appareil a été construit selon les prescriptions de la classe de protection de la norme EN61010, on ne peut le brancher que sur une prise à contact de protection. Dès que le contact a été établi, le NRT s'annonce sur l'afficheur avec la routine de mise en marche.

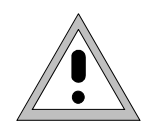

**Comme le NRT n'est pas doté d'un interrupteur-séparateur incorporé, on ne peut le couper du secteur qu'en retirant son câble de raccordement.**

**La prise secteur doit donc être aisément accessible, la longueur du câble de raccordement ne doit pas dépasser 2,5 m.**

## **1.2.5 Fusibles secteur**

Le NRT est protégé sur tous les pôles au moyen de deux fusibles du type CEI127-T2.0H/250 V. Ils se trouvent sous la fiche secteur dans le porte-fusible coulissant. Retirer le câble secteur du NRT avant de les remplacer. On peut ensuite desserrer le porte-fusible au moyen d'un tournevis plat et l'extraire. N'utiliser que des fusibles de rechange du type indiqué. Deux fusibles de réserve sont compris dans les accessoires livrés avec l'appareil.

## **1.2.6 Mise sous tension**

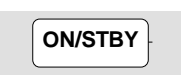

Le NRT se met sous tension au moyen de la touche ON/STBY en face avant. Après la mise sous tension, l'appareil s'annonce avec le numéro de version, la date et l'adresse de bus CEI (voir paragraphe 1.2.10). Le NRT ne dispose pas de voyant de contrôle spécial pour signaler l'état de mise sous tension.

S'il n'est pas possible de mettre l'appareil sous tension, vérifier le raccordement au secteur et remplacer les deux fusibles secteur, si nécessaire (voir paragraphe 1.2.5).

L'appareil étant en marche, on le fait revenir dans le mode veille (standby) en appuyant sur la touche ON/STBY. En mode veille, la majeure partie du système électronique, l'afficheur et l'alimentation des têtes de mesure sont hors circuit. La connexion au secteur est maintenue et on ne peut la couper qu'en retirant le câble secteur.

Dès que la tension secteur est appliquée, le NRT se met automatiquement en marche sans qu'il ne soit nécessaire d'appuyer sur la touche ON/STBY. Le NRT monté dans une baie peut ainsi être mis sous tension par commande centralisée.

## **1.2.7 Branchement d'une tête de mesure sur le NRT**

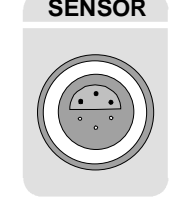

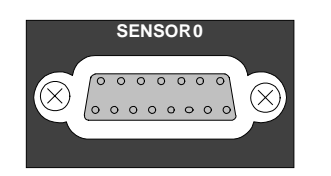

**SENSOR** On peut effectuer des mesures de puissance avec le NRT doté d'une tête de mesure du type NRT-Z ou NAP-Z. On peut à tout instant connecter et déconnecter toutes les têtes de mesure indépendamment de l'état de fonctionnement de l'appareil.

> Les têtes de mesure NRT se connectent sur le NRT soit sur la prise SENSOR en face avant, soit sur l'une des deux prises SENSOR 2 et SENSOR 3 (uniquement avec l'option NRT-B2).

**SENSORO** l'option NRT-B1 soit installée. Une prise de 15 pôles désignée par SENSOR 0 est prévue à cet effet en face arrière.

Si plusieurs têtes de mesure sont connectées simultanément au NRT, la tête de mesure active se sélectionne au moyen de SEL (LOCAL) et des touches de gestion du curseur verticales (voir paragraphes 2.1.7 et 2.2.4).

## **1.2.8 Insertion d'une tête de mesure dans le circuit RF**

La plupart des têtes de mesure de puissance pouvant être connectées sur le NRT sont conçues pour des puissances élevées. En cas de connexion non conforme de la tête de mesure ou d'utilisation d'un type inapproprié, il peut se produire un dégagement important d'énergie qui risque d'endommager les appareils employés ou mettre en danger l'utilisateur. Il convient donc de respecter les points suivants :

> **Utiliser une tête de mesure adéquate. Veiller à choisir des gammes appropriées de puissance et de fréquence**

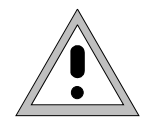

**N'insérer les têtes dans le circuit de mesure qu'après avoir coupé la puissance RF. Bien serrer à la main le connecteur RF.**

**Le non-respect de ces points peut entraîner des dommages corporels, par ex. brûlures de la peau, endommager les appareils utilisés et provoquer l'usure prématurée des connecteurs RF.**

## **1.2.9 Mesures de protection CEM**

Fermer l'appareil en cours d'exploitation afin d'éviter les perturbations électromagnétiques. N'utiliser que des câbles de signalisation et de commande dotés d'un blindage approprié.

## **1.2.10 Test de fonctionnement/mise sous tension**

A la mise sous tension, le NRT effectue une série de tests automatiques. Il est entièrement opérationnel si aucun message d'erreur n'est affiché.

La mise sous tension doit s'effectuer comme suit (NRT raccordé au secteur et doté d'au moins une tête de mesure) :

**ON/STBY**

Un bip après env. 1 seconde.

\nAffichage de la version du micrologiciel (1.04) avec date de création (26 *janvier* 
$$
\sqrt{NRT}
$$
  $\sqrt{M} \sqrt{N} \sqrt{104}$   $\sqrt{5} \sqrt{5}$  (1.04) et adresse de bus CEI (12).

\nAffichage des connecteurs de tête de  $\boxed{F0\text{UNJ} \sqrt{5} \sqrt{5}}$  mesure occupés (1 et 2).

\nCe message  $apparaît$  pendant l'initialisation des têtes de mesure.

Puis affichage des résultats (selon la fonction réglée, la tête de mesure et la puissance RF). **FWD** 

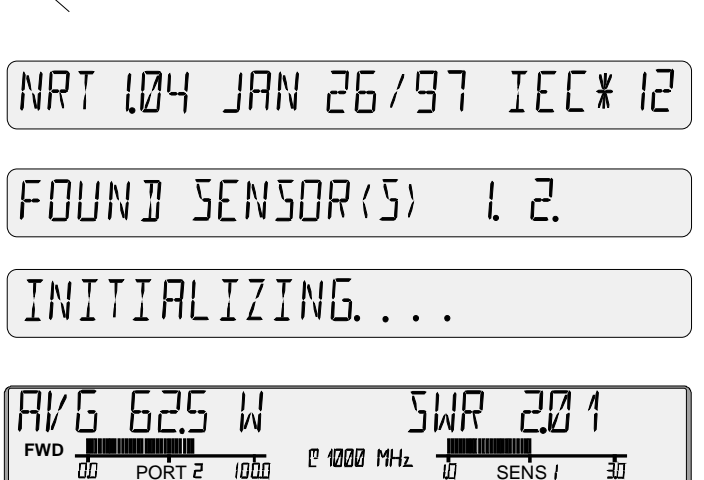

Ce message ap

Le NRT est entièrement opérationnel si aucun message d'erreur n'est affiché.

Si NO SENSOR RESPONSE s'affiche, c'est que le NRT n'a pas trouvé de tête de mesure. Vérifier dans ce cas si la tête est bien connectée.

Le message SENS WARN s'allume au centre de l'afficheur pour indiquer un état de fonctionnement anormal de la tête de mesure. Pour plus d'informations à ce sujet, consulter l'option de menu TEST - SENS dans le menu UTILity (voir paragraphe 2.5.11).

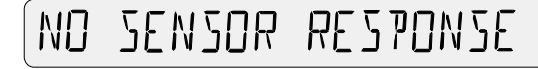

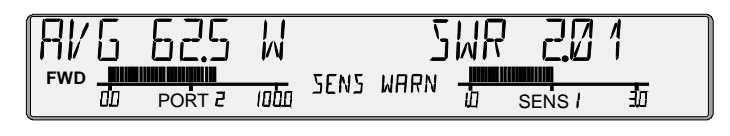

D'autres indications relatives à la recherche de défauts sont données au chapitre 4, Maintenance et recherche de défauts et à l'annexe B, Messages d'erreur. Si, cependant, il n'est pas possible de mettre l'appareil en marche, contacter l'agence R&S la plus proche.

## **1.3 Installation des options**

Les options suivantes sont disponibles pour le NRT :

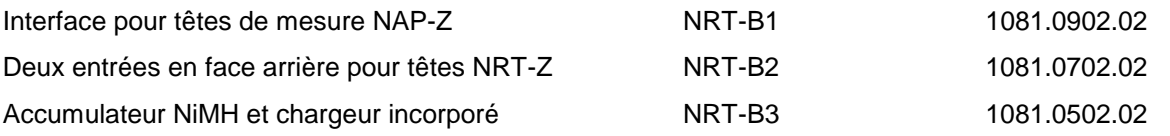

Le NRT est livré options incorporées. En cas d'installation ultérieure, se référer au paragraphe 4.5 du présent manuel.

## **1.4 Mode accumulateur (avec option NRT-B3)**

## **1.4.1 Généralités**

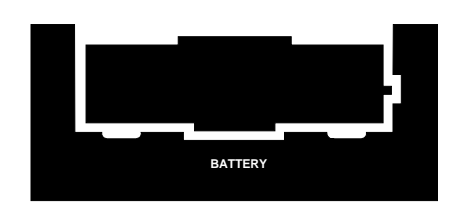

L'option NRT-B3 confère au NRT une autonomie de 8 heures. L'option comprend un accumulateur NiMH et un chargeur rapide. La recharge d'un accumulateur à plat dure ainsi env. deux heures.

Le NRT est alimenté par accumulateur si l'on ne dispose pas d'alimentation secteur et qu'un accumulateur chargé est placé dans son logement. Ce mode est indiqué sur l'afficheur par le symbole d'accumulateur.

Il n'est pas possible d'alimenter le NRT à partir de l'accumulateur lorsqu'il est branché sur le secteur.

Le symbole d'accumulateur commence à clignoter lorsque l'accumulateur est déchargé et indique que le NRT se mettra hors service dans quelques minutes.

## **1.4.2 Charge de l'accumulateur**

L'accumulateur NiMH incorporé dans le NRT peut se charger automatiquement ou manuellement. La charge s'amorce automatiquement chaque fois que l'on remplace l'accumulateur en cours de fonctionnement de l'appareil ou que l'on branche le NRT sur le secteur après au moins trois heures de fonctionnement sur accumulateur.

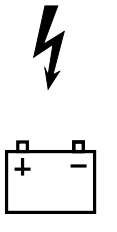

La charge est indiquée par les symboles éclair et accumulateur. La charge d'environ deux heures s'effectue sous contrôle permanent de la tension et de la température de l'accumulateur et se termine dès qu'elle est complète (les symboles éclair et accumulateur disparaissent). En cas de besoin, il est possible de configurer le NRT de telle manière qu'il se mette hors service en fin de charge (paragraphe 1.4.3). La charge s'achève prématurément si l'on met hors service le NRT au moyen de la touche ON/STBY en cours de charge.

Tenir compte des points suivants pour éviter l'endommagement de l'appareil :

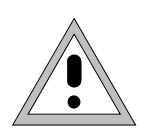

**Ne pas charger l'accumulateur à température ambiante inférieure à 0 °C et supérieure à 45 °C.**

**Si l'accumulateur est froid (moins de 0 °C), laisser le se réchauffer avant la charge.**

**Débrancher immédiatement la prise secteur si une surchauffe de l'accu s'amorce.**

Comme l'accumulateur NiMH incorporé atteint sa pleine capacité après 5 à 10 cycles de charge, on doit au début le décharger complètement plusieurs fois et le recharger. L'expérience a montré que la durée de vie est au maximum si l'on ne charge l'accumulateur qu'après décharge complète.

## **1.4.3 Charge à commande manuelle**

La charge peut se lancer manuellement ou via les interfaces de commande à distance. Cela est toujours utile lorsque le NRT a fonctionné pendant une longue durée hors secteur et qu'il n'était pas possible de le recharger pendant ce temps. En commande manuelle, la charge se lance via le menu UTILity comme suit :

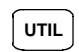

UTIL Enfoncer la touche de menu.

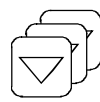

Appuyer sur la touche fléchée jusqu'à ce que le menu de charge s'affiche.

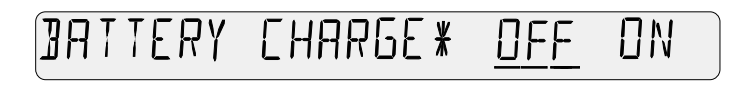

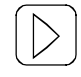

Enfoncer la touche fléchée pour déplacer le trait de soulignement vers la droite. ON est sélectionné, le trait de soulignement clignote.

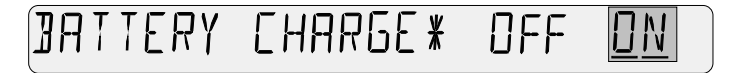

**LOCAL SEL**

Appuyer sur la touche d'entrée pour confirmer le réglage ON. La charge démarre. Le NRT revient dans le mode de mesure.

La charge se termine automatiquement lorsqu'elle est complète. On peut cependant l'interrompre prématurément en sélectionnant OFF dans le menu de charge ou en mettant le NRT hors service au moyen de la touche ON/STBY.

Une charge occasionnelle d'accumulateurs partiellement déchargés n'est pas nuisible. On ne doit cependant pas charger à maintes reprises un accumulateur complètement chargé car cela peut l'endommager à la longue.

Il est parfois utile que le NRT se mette hors service automatiquement en fin de charge. Le réglage s'effectue via le menu UTIL :

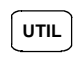

UTIL Enfoncer la touche de menu.

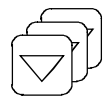

Appuyer la touche fléchée jusqu'à ce que le menu AFTER CHARGE apparaisse.

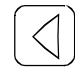

Choisir l'option OFF.

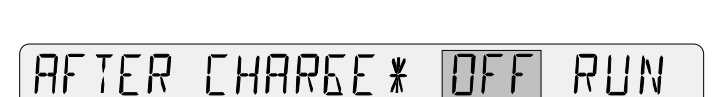

AFTER CHAREE\* OFF

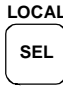

Enfoncer la touche d'entrée pour confirmer le réglage OFF. Le NRT se mettra automatiquement hors service en fin de charge.

RUN

## **1.4.4 Réduction de la consommation de courant**

Les interfaces de commande à distance, en particulier le bus CEI, augmentent considérablement la consommation de courant du NRT. On doit donc, en mode hors secteur, désactiver via le menu UTILity les interfaces de commande à distance non utilisées :

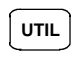

UTIL<sub>UTIL</sub> Enfoncer la touche de menu.

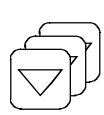

Appuyer sur la touche fléchée jusqu'à ce que le menu REMOTE s'affiche. L'état instantané est souligné (ici : interface de bus CEI active).

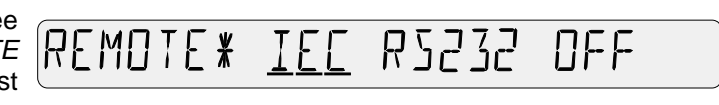

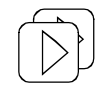

Pour désactiver, appuyer sur la touche fléchée jusqu'à ce qu'un trait de soulignement clignotant apparaisse sur OFF.

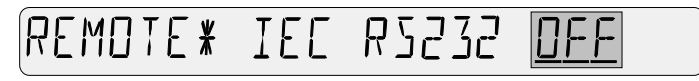

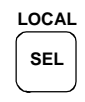

Confirmer le réglage OFF avec la touche d'entrée. Le NRT revient dans le mode de mesure.

Etant donné que l'état réglé reste mémorisé après mise hors service du NRT, on doit réactiver l'interface désirée en cas de commande ultérieure à distance.

## **1.4.5 Présélectionnement de la durée de fonctionnement**

Pour économiser encore plus de courant, il est possible de configurer le NRT de telle sorte qu'il se mette automatiquement hors service en mode accumulateur. La coupure automatique s'effectue si l'on n'appuie sur aucune touche ou qu'aucune instruction de commande à distance n'a été émise dans un délai fixé à l'avance (5 minutes, 20 minutes ou 2 heures). Le réglage s'effectue dans le menu UTILity. L'exemple suivant montre comment s'active la coupure automatique après 20 minutes :

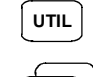

UTIL<sup>I</sup> Enfoncer la touche de menu.

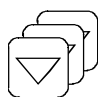

Appuyer sur la touche fléchée jusqu'à ce que le menu de coupure automatique s'affiche.

Enfoncer deux fois la touche fléchée pour déplacer le trait de soulignement vers la droite. Choisir 20MIN, le trait de soulignement commence à clignoter.

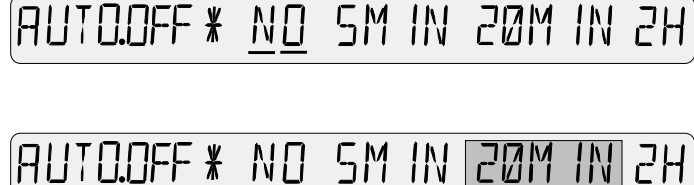

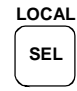

Appuyer sur la touche d'entrée pour confirmer le réglage 20MIN. Le NRT revient dans le mode de mesure.

Quelques secondes avant la coupure automatique, le NRT se manifeste par un bip répété. Si l'on appuie sur une touche quelconque pendant ce délai, la coupure imminente est supprimée et la durée de fonctionnement se prolonge de la valeur réglée sous AUTO.OFF.

## **1.4.6 Compteur d'heures de service pour mode accumulateur**

Le NRT est doté de deux compteurs d'heures de service, dont l'un enregistre la durée de service de l'accumulateur depuis la dernière charge complète. En se basant sur une durée d'environ 8 heures pour un accumulateur complètement chargé, il est possible d'estimer la capacité restante. La durée de service s'affiche dans le menu UTILity :

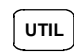

UTIL Enfoncer la touche de menu.

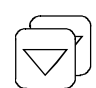

Appuyer sur la touche fléchée jusqu'à ce que le menu de coupure automatique s'affiche.

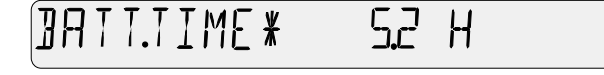

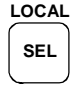

Pour revenir au mode de mesure, appuyer sur la touche d'entrée ou sur une touche quelconque en dehors du champ de menu.

Le compteur d'heures de service est automatiquement remis à zéro après chaque charge complète (sauf en cas de coupure manuelle de la charge selon le paragraphe 1.4.3).

## **1.4.7 Remplacement de l'accumulateur**

En service sur le site, il peut s'avérer utile de disposer d'un accumulateur de rechange chargé. Le remplacement de l'accumulateur peut s'effectuer sans outillage en face arrière de l'appareil (Fig. 1-3). Presser fortement le cache en plastique et extraire l'accumulateur enclenché dans le cache. En réintroduisant l'accumulateur, veiller à ce que l'inscription **TOP** soit en haut. Sinon, il n'est pas possible de l'introduire complètement. Des dispositifs sont prévus pour exclure toute inversion de polarité ou tout court-circuit lors de l'introduction de l'accumulateur.

Des accumulateurs de rechange sont disponibles auprès de Rohde & Schwarz sous la désignation NRT-Z1 (N° de référence 1081.1209.02). L'accumulateur est livré avec le cache en plastique servant de support. Noter que ce cache n'est pas livré lorsqu'on se procure l'accumulateur auprès du fabricant FEDCO (désignation de type ENERGY + DR30AA). On doit dans ce cas remplacer également le cache (relever les languettes de verrouillage pour le retirer). Le cache n'est pas prévu pour des remplacements fréquents.

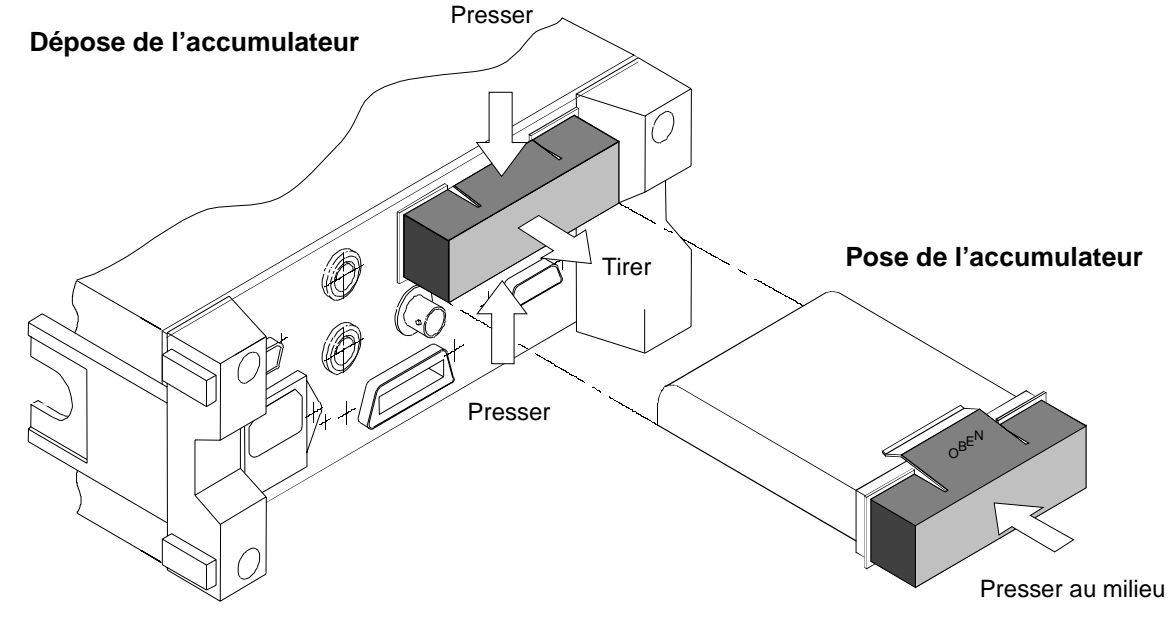

**Fig. 1-3 Remplacement de l'accumulateur**

**Ne jamais court-circuiter les contacts électriques de l'accumulateur.**

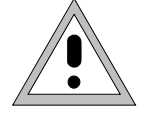

**Eliminer les accumulateurs usagés comme déchets spéciaux.**

**Ne pas les jeter dans les ordures ménagères ou dans le feu.**

## **2 Commande manuelle**

## **2.1 Introduction**

Quelques exemples choisis montrent dans les paragraphes ci-après comment utiliser le NRT. Les fonctions les plus importantes sont décrites en détail avec indication des touches à actionner. Pour plus de détails, se référer au paragraphe 2.2, Principes de base de l'utilisation, ainsi qu'à la description des menus à partir du paragraphe 2.3.

On suppose qu'une seule tête de mesure est connectée et que l'initialisation s'est correctement déroulée. L'exploitation avec plusieurs têtes de mesure est expliquée au paragraphe 2.1.7.

#### **2.1.1 Connexion correcte d'une tête de mesure**

Les têtes de mesure adaptées au NRT (NRT-Z et NAP-Z) se montent entre la source et la charge. Elles mesurent la puissance dans les deux sens, c'est-à-dire de la source vers la charge (puissance directe) et vice versa (puissance réfléchie). Le rapport des deux puissances est une grandeur pour l'adaptation

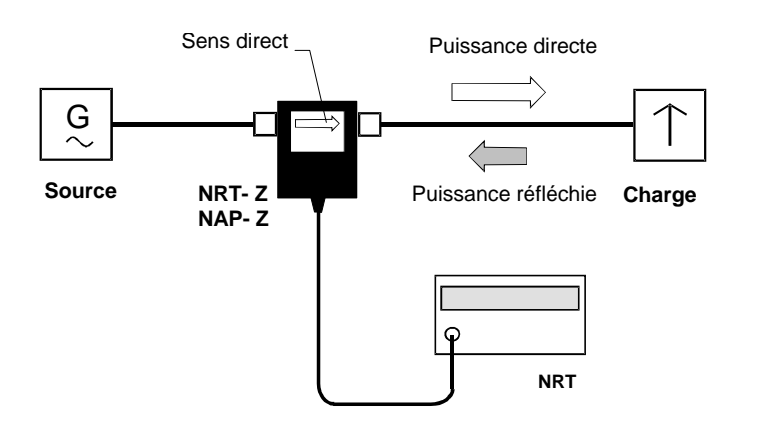

de la charge pouvant être exprimée en rapport d'ondes stationnaires (ROS), atténuation d'adaptation ou coefficient de réflexion.

Afin d'élargir la plage dynamique pour les mesures d'adaptation, certaines têtes de mesure du type NRT-Z sont de conception asymétrique, c.-à-d. qu'il a été tenu compte du fait que la puissance réfléchie est en principe bien inférieure à la puissance directe. On doit donc normalement insérer ces têtes dans le montage de mesure comme indiqué sur la plaque signalétique.

## **2.1.2 Réglage par défaut**

On peut, en actionnant quelques touches, effectuer sur le NRT un réglage par défaut qui est suffisant pour un grand nombre d'applications (voir 2.5.2).

Ce réglage comprend les fonctions de mesure :

- *Valeur moyenne (AVG) de la puissance directe (FWD) en W*
- *Rapport d'ondes stationnaires (ROS) de la charge*

*(partie gauche de l'afficheur) (partie droite de l'afficheur)*

avec les réglages suivants :

- − *correction des valeurs mesurées avec fréquence par défaut,*
- − *résultats de mesure se rapportant à la charge,*
- − *aucune prise en compte des atténuations de câble*
- − *bargraphes mis à l'échelle automatiquement.*

Le réglage par défaut est stocké dans la mémoire SETUP sous l'adresse 0 et se sélectionne comme suit :

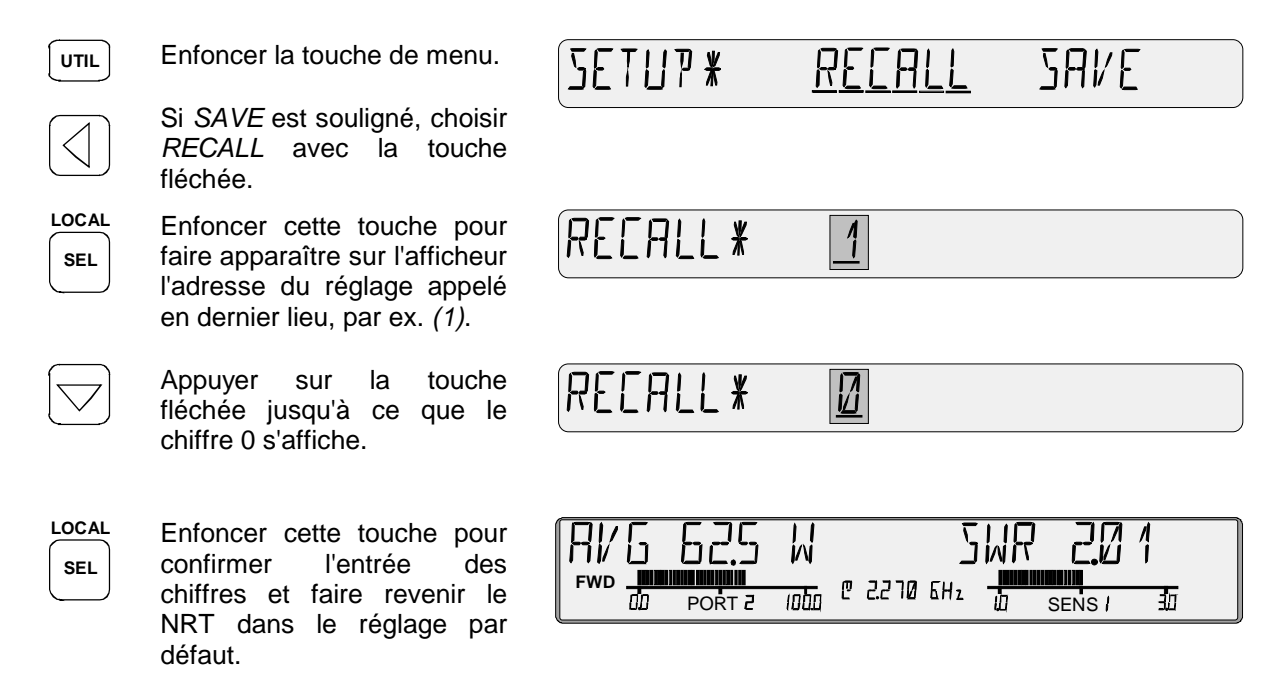

L'afficheur représenté ici ne sert que d'exemple. Les valeurs effectivement affichées dépendent de la puissance, de l'adaptation dans le montage de mesure et de la tête de mesure utilisée. Si l'on utilise une tête NAP, l'affichage *PORT...* n'apparaît pas sous le bargraphe gauche et la fréquence porteuse *@ ... GHz* n'est pas indiquée non plus.

#### **2.1.3 Mesure de puissance**

#### **2.1.3.1 Commutation de l'unité entre W et dBm**

La touche *dBm/*∆*/W* permet de commuter l'affichage de puissance entre les unités W et dBm sur la partie gauche de l'afficheur. Toutes les trois frappes, l'écart entre la puissance mesurée et la valeur de référence mémorisée s'affiche en dB ou % (voir paragraphe suivant).

La touche *dBm/*∆*/W* est inopérante lors de la représentation de la fonction de distribution (CCDF).

#### **2.1.3.2 Mesure des variations de puissance**

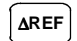

**dBm** ∆= **W**

> La touche ∆*REF* permet de mémoriser à tout instant la puissance actuellement mesurée et de l'utiliser comme référence pour une représentation relative. Une commutation sur la représentation relative s'effectue en même temps. La valeur 0.0% ou 0.0 dB doit s'afficher immédiatement après actionnement de la touche.

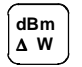

La touche *dBm/*∆*/W* permet à tout instant de passer de la représentation relative à la représentation absolue (dBm ou W).

Le menu CONFig permet de définir si la représentation relative doit s'effectuer en dB ou %. Le réglage instantané se modifie comme suit :

**CONF** Enfoncer la touche de menu.

Appuyer sur la touche fléchée jusqu'à ce que l'option ∆KEY s'affiche.

Utiliser ces touches pour choisir le type d'affichage désiré (% dans l'exemple). Le trait de soulignement clignote.

$$
\boxed{4 \text{ KEY*} \quad \Box \text{ } \Box \text{ } \underline{d}\underline{B}}
$$

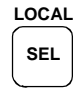

Confirmer avec cette touche le réglage choisi. Le NRT revient dans le mode de mesure.

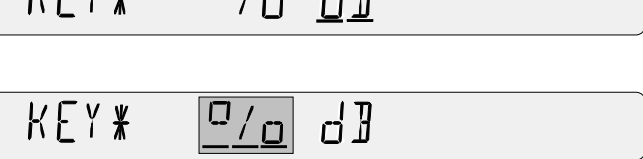

#### **Note : Le menu CONFig (option** *SPEC -* ∆*REF***) permet de sortir et de modifier la valeur de référence mémorisée.**

## **2.1.3.3 Mesure des paramètres d'enveloppe (ENV)**

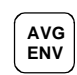

La touche AVG/ENV permet de passer de l'affichage de la puissance moyenne (AVG) à une autre grandeur caractérisant l'enveloppe du signal RF (*ENVelope*). Les grandeurs suivantes peuvent être représentées selon le type de tête de mesure :

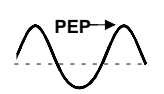

#### **Puissance en crête de modulation (PEP)**

Il s'agit de la valeur crête de la puissance de porteuse apparaissant périodiquement dans le maximum de modulation. La valeur PEP est une grandeur importante pour décrire les caractéristiques de modulation des étages finals d'émetteurs. L'écart de niveau entre PEP et AVG peut se situer entre 0 dB (signal CW) et quelques 10 dB (bursts de radar).

La fonction PEP est supportée par les têtes de mesure NAP-Z7/-Z8/-Z10/-Z11 et NRT-Z43/44. Sur la tête NRT-Z43/44, la largeur de bande vidéo est sélectable de sorte qu'une adaptation aux caractéristiques du signal de modulation est possible.

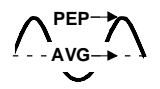

#### **Facteur de crête (CF)**

Le facteur de crête indique en dB l'écart de niveau entre la valeur PEP et la puissance moyenne et permet de déceler rapidement les distorsions importantes de la modulation. Cette fonction est supportée par la tête de mesure NRT-Z43/44.

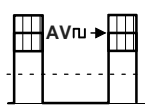

#### **AV Puissance moyenne de burst (AV.BRST)**

Il s'agit pour les signaux RF impulsionnels de la puissance moyenne de porteuse au sein d'un burst. La puissance moyenne de burst est égale à la valeur PEP lorsque le burst n'est pas modulé et ne présente aucune suroscillation.

La mesure de la puissance moyenne de burst s'effectue sur le NRT par multiplication de la puissance moyenne par le rapport période sur durée du burst. Les deux paramètres de burst doivent être définis par l'utilisateur, sinon le NRT détermine automatiquement leur rapport. La définition manuelle est possible à tout instant et la tête de mesure NRT-Z43/44 permet également d'effectuer la mesure automatique.

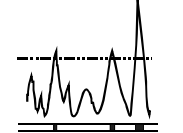

#### **Fonction de distribution complémentaire (CCDF)**

Cette fonction mesure la probabilité avec laquelle la puissance d'enveloppe dépasse un seuil de puissance donné. Elle permet entre autres de déterminer la distribution de la puissance de signaux à spectre étalé (CDMA ou normes similaires).

La tête de mesure NRT-Z43/44 offre cette fonction. La largeur de bande vidéo est sélectable.

La fonction ENVelope désirée peut se régler via le menu CONFig. Procéder manuellement comme suit : enfoncer la touche *CONF*, choisir l'option *ENV KEY* et régler la fonction correspondante.

#### **2.1.4 Mesure de l'adaptation**

#### **2.1.4.1 Commutation entre ROS et un autre paramètre de réflexion**

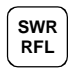

La touche SWR/RFL permet de commuter rapidement entre le rapport d'ondes stationnaires (ROS) et un autre paramètre caractérisant l'adaptation de la charge. L'autre grandeur d'affichage peut se régler via le menu CONFig. On dispose des options suivantes :

- Atténuation d'adaptation (en dB ; en-tête *RL*)
- Rapport entre puissance réfléchie/directe (0% à 100%; en-tête *RFR*)
- Coefficient de réflexion (0 à 1; en-tête *R.CO*)
- Puissance réfléchie (en W ou dBm, selon l'affichage de puissance à gauche de l'afficheur ; sans en-tête)

La représentation désirée se sélectionne comme suit : Enfoncer la touche CONF, choisir l'option de menu *RFL KEY* et configurer en conséquence. L'atténuation d'adaptation est le réglage par défaut (par défaut).

#### **2.1.4.2 Activation et désactivation de la surveillance acoustique de l'adaptation**

Le NRT fournit un signal d'alarme sonore pour le contrôle permanent de l'adaptation de la charge. L'alarme est déclenchée lorsque le ROS dépasse un seuil défini par l'utilisateur. On peut en outre définir un seuil de puissance pour désactiver la surveillance en cas de puissances faibles non critiques.

Les valeurs prédéfinies se règlent comme suit : Enfoncer la touche *CONF*, choisir l'option de menu *SPEC* - *SWR.ALARM* et configurer les deux paramètres *MAX.SWR* (pour le ROS maximum) et *THRESHOLD* (pour le seuil de puissance).

Lorsque *THRESHOLD* est réglé sur une valeur élevée (réglage par défaut), la surveillance acoustique de l'adaptation est désactivée.

#### **2.1.5 Fixation de la plage d'affichage et de l'échelle**

Il est plus facile de suivre les valeurs mesurées variant rapidement lorsqu'il est possible de fixer le type de représentation. Cela est valable pour le point décimal et le préfixe (µ, m, k, M) sur l'affichage numérique ainsi que pour les valeurs de fin d'échelle en représentation analogique. Le NRT dispose de deux paires de touches désignées par SCALE.

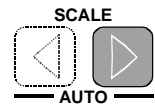

Une pression unique sur la touche droite permet de fixer la valeur de fin d'échelle du bargraphe, la position du point décimal et le préfixe pour l'affichage numérique. Chaque pression suivante permet d'augmenter la valeur de fin d'échelle d'un pas fixe. Dès que la valeur devient trop élevée pour être représentée avec le réglage instantané de l'affichage numérique, le point décimal se déplace et/ou le préfixe se modifie.

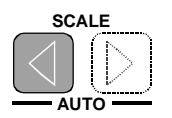

La touche gauche fait exactement le contraire, elle permet de réduire la valeur de fin d'échelle d'un pas fixe.

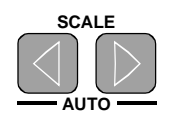

On revient sur l'échelle automatique en appuyant simultanément sur les deux touches. Répéter si les touches ne réagissent pas en même temps.

Les figures suivantes illustrent comment fonctionnent les échelles fixe et automatique sur l'exemple d'une réduction de puissance de 63,5 W à 0,26 W.

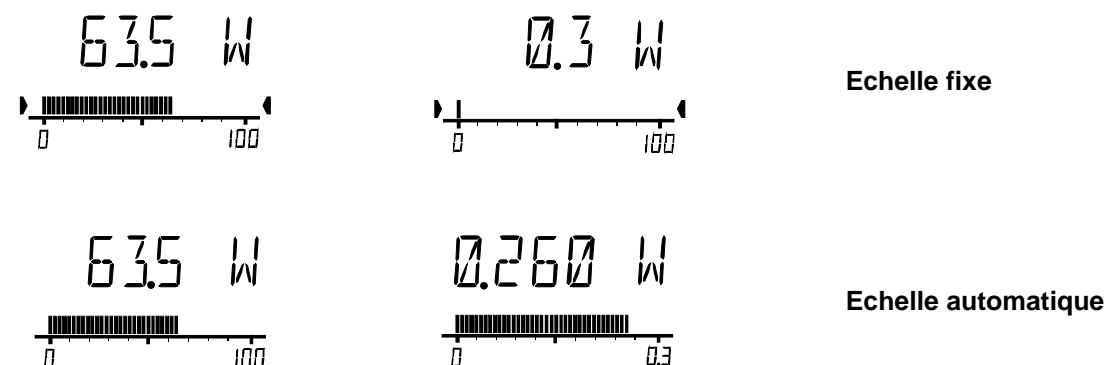

On reconnaît l'échelle fixe aux deux flèches placées aux valeurs de fin d'échelle et pointées vers l'intérieur. L'option *SCALE* du menu *CONFig* permet aussi de sélectionner librement les valeurs de fin d'échelle pour les deux bargraphes.

## **2.1.6 Augmentation de la précision de mesure**

#### **2.1.6.1 Mesure avec correction de réponse en fréquence**

Un grand nombre de caractéristiques des têtes de mesure sont fonction de la fréquence. On doit tenir compte du comportement spécifique de certaines têtes de mesure (NRT-Z, NAP-Z7, NAP-Z8 et NAP-Z42) en entrant une fréquence porteuse du signal de mesure (fréquence de correction).

Lorsqu'une tête de mesure du type NRT-Z est connecté au NRT, aucune mesure supplémentaire n'est nécessaire après l'entrée de la fréquence. L'appareil de base transmet la fréquence entrée à la tête de mesure qui corrige ensuite les résultats en conséquence. Sont utilisés à cet effet les facteurs de correction stockés dans la mémoire de données de la tête de mesure. La fréquence de correction peut être indiquée dans la petite zone centrale de l'afficheur (voir paragraphe 2.5.10), par exemple sous la forme :

#### 甩 1171717 МН,

Afin de respecter la précision de mesure spécifiée dans la fiche technique, prédéfinir la fréquence avec une précision d'environ 1%.

Si l'on n'est pas exigeant en termes de précision de mesure, on peut exploiter le NRT dans un réglage par défaut. On utilise à cet effet une valeur moyenne de fréquence pour la tête de mesure connectée. On doit dans ce cas s'attendre à des incertitudes importantes de mesure aux limites inférieure et supérieure de la gamme de fréquence.

La situation est quelque peu différente pour les têtes de mesure du type NAP-Z. Les têtes NAP-Z3 à Z6 et Z9 à Z11 s'utilisent toujours sur le réglage par défaut car normalement aucune valeur de correction ne leur est affectée. Ce réglage permet de respecter les caractéristiques de ces têtes. La fréquence par défaut n'est pas affichée.

Les têtes de mesure du type NAP-Z7, NAP-Z8 et NAP-Z42 se comportent similairement aux têtes du type NRT-Z. Etant donné que les facteurs de correction sont disponibles par écrit et non mémorisés dans la tête de mesure, on doit d'abord les entrer dans le NRT (voir paragraphe 2.4.5). Le NRT dispose d'une capacité mémoire pour trois ensembles de données de calibrage au maximum. Sélectionner avant l'entrée de la fréquence l'ensemble de données de calibrage concerné (voir exemple).

**Note : Aucune valeur de fréquence n'est affichée lors du choix du réglage par défaut pour une tête de mesure NAP. Le NRT fonctionne dans ce cas avec un facteur de calibrage de 100% dans les deux sens de mesure.**

#### *Activation de la correction de réponse en fréquence*

L'exemple suivant montre comment surécrire le réglage par défaut de la correction de réponse en fréquence utilisateur au moyen d'une nouvelle valeur de fréquence (2,27 GHz).

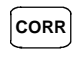

**CORR** Enfoncer la touche de menu. Sur l'afficheur apparaît :

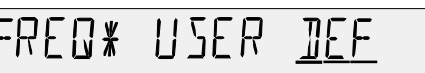

Omettre le pas suivant lorsque *USER* est souligné, c.-à-d. lorsqu'on dispose déjà d'un réglage utilisateur.

Enfoncer la touche fléchée トドト 17米  $\mathbb{R}$  F H pour déplacer le trait de soulignement vers la gauche. Choisir *USER*, le trait de soulignement commence à clignoter. **LOCAL** Enfoncer cette touche pour ר האם שפו*בי אי*פון של **SEL** afficher la fréquence entrée en dernier lieu. Le chiffre éditable clignote. Lorsqu'on utilise une tête NAP, est affiché ici l'ensemble de données de calibrage sélectionné en dernier SETP SET3 II SE R X  $SFI$ lieu. On peut soit confirmer le réglage au moyen de la touche d'entrée (v. exemple), soit **LOCAL** sélectionner un autre ensemble de SET 1\* 2290 MHz **SEL** données avec les touches fléchées. La fréquence entrée en dernier lieu est ensuite affichée.

Enfoncer la touche d'entrée si l'on veut continuer à travailler avec la valeur de fréquence affichée. Le NRT revient alors dans le mode de mesure. Est indiquée ci-après la modification de la valeur de fréquence (identique pour tête NAP) :

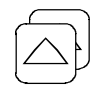

Appuyer  $2 \times$  sur la touche fléchée pour augmenter de 2 le chiffre choisi.

Appuyer  $1 \times$  sur la touche fléchée pour choisir le point décimal.

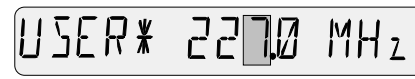

**SER\***  $MH<sub>2</sub>$ 22 M
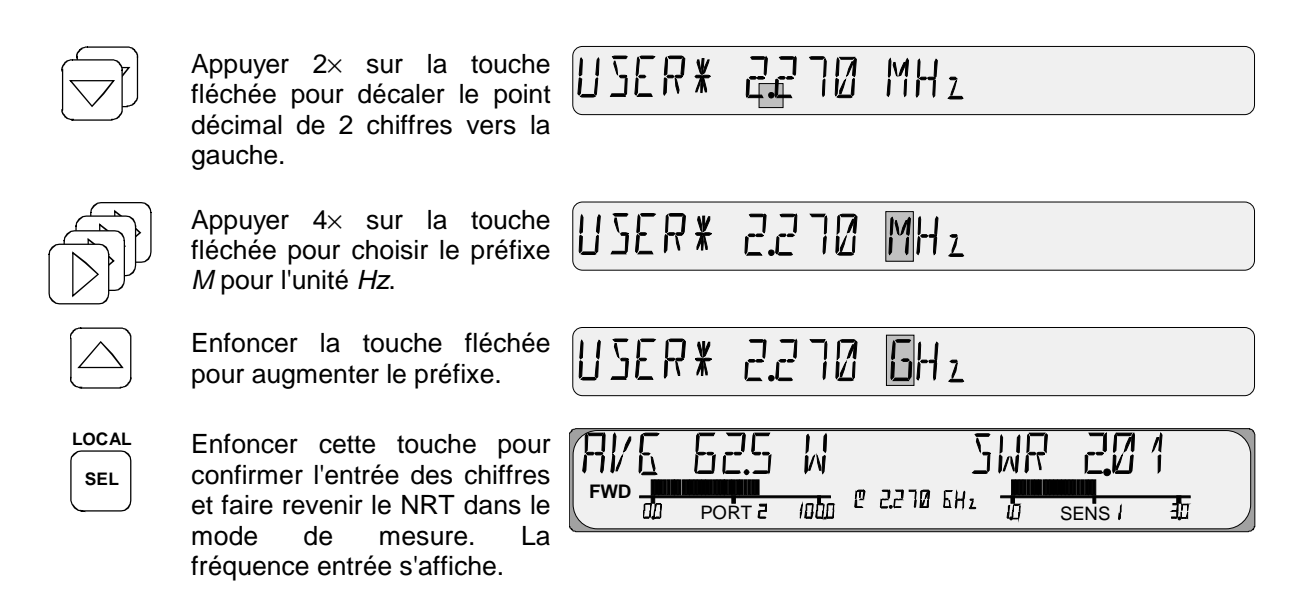

## **2.1.6.2 Tarage du zéro**

Le NRT offre à l'utilisateur la possibilité d'effectuer un tarage du zéro pour tous les types de tête de mesure. Le tarage du zéro permet d'augmenter la précision des mesures de petites puissances ou de faibles désadaptations par réduction de l'erreur du point zéro. L'erreur du point zéro est une perturbation additive pouvant être produite par les circuits électroniques et les influences thermiques comme le vissage d'une tête de mesure sur un connecteur RF chaud.

Le tarage du zéro s'effectue comme suit :

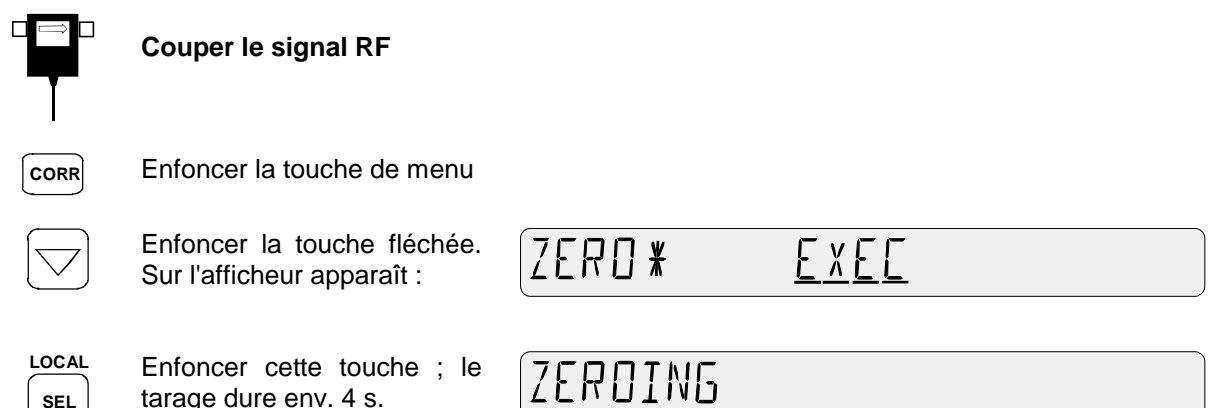

Le NRT revient ensuite automatiquement dans le mode de mesure.

### **2.1.6.3 Augmenter la précision de mesure pour les signaux modulés**

Lorsqu'on effectue la mesure de puissance sur des signaux modulés à large bande, des écarts de mesure systématiques peuvent se produire en raison de la puissance en crête de modulation oscillant au rythme de la modulation. Ceci est valable pour toutes les fonctions de mesure (AVG, PEP, CF, CCDF). Ces écarts de mesure peuvent être réduits considérablement pour les têtes de mesure NRT-Z43/44, à condition que les informations concernant le signal soient prises en compte pendant le traitement des valeurs mesurées.

Pour cela, appuyer sur la touche *CORR* et entrer la norme utilisée dans l'option de menu *MODULATION* (v. également paragraphe 2.4.3). Afin que la correction des valeurs mesurées pour les fonctions *PEP*, *CF* et *CCDF* soit opérante, la largeur de bande vidéo de la tête de mesure ne doit pas être limitée (réglage "*FULL*" dans le sous-menu *VID.BW* pour les fonctions de mesure mentionnées).

## **2.1.6.4 Choix entre puissance directe** *(FWD)* **et puissance absorbée** *(F-R)*

Le NRT offre la possibilité de faire apparaître sur la partie gauche de l'afficheur soit la puissance directe *(FWD)*, soit la puissance absorbée *(F-R)*. La puissance absorbée est la différence entre la puissance directe et la puissance réfléchie ; elle est donc identique à la composante transmise à la charge (puissance active). Si l'adaptation est bonne, c.-à-d. si le ROS est meilleur que 1,2 ou si l'atténuation d'adaptation est supérieure à 20 dB, la différence entre la puissance directe et la puissance absorbée est inférieure à 1%. C'est pourquoi ces deux grandeurs sont souvent assimilées.

Cette simplification n'est cependant pas admissible en cas de désadaptation élevée ou lorsqu'une haute précision de mesure est exigée. C'est pourquoi le NRT offre la possibilité d'afficher ces deux grandeurs en alternance.

La commutation s'effectue comme suit : enfoncer la touche CONF, sélectionner l'option de menu *POWER* et choisir le type désiré de représentation.

Le tableau ci-après montre les réglages possibles du NRT en fonction de la tâche de mesure (pour l'option de menu *MEAS.POS*, voir le paragraphe suivant 2.1.6.5).

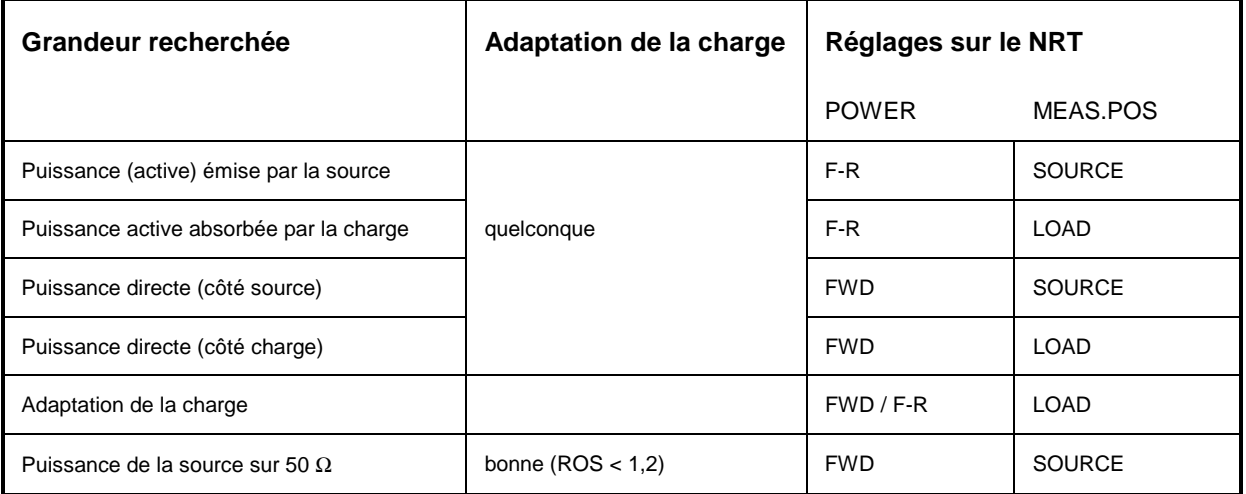

### **2.1.6.5 Sélection d'un plan de référence et prise en compte de l'atténuation du câble**

Si l'on exige une précision de mesure élevée, tenir compte du fait que la tête de mesure absorbe une partie de la puissance RF. Cela se remarque par le fait que les ondes sortant de la tête de mesure sont plus petites que celles y entrant d'un montant correspondant à la perte d'insertion. Effectuer la mesure sur le côté source ou charge en fonction de la grandeur de puissance à déterminer (v. tableau cidessus). Si l'on ne fait pas cette distinction, la mesure de puissance peut générer systématiquement des erreurs systématiques d'un montant correspondant à la perte d'insertion.

Le NRT offre pour cela la possibilité de sélectionner librement le plan de référence. Le réglage s'effectue comme suit : Appuyer sur la touche *CORR*, sélectionner l'option de menu *MEAS.POS* et régler *LOAD* ou *SOURCE*.

Etant donné que le point de test proprement dit (connecteur de sortie de l'émetteur ou entrée de l'antenne) n'est pas souvent accessible, le NRT invite l'utilisateur à entrer également l'atténuation du câble (OFFSET) entre le connecteur de la tête de mesure et le point de test désiré. Suite à une entrée correspondante, la puissance et l'adaptation sont affichées d'une manière corrigée comme si la mesure était effectuée au point de test non accessible. La valeur d'entrée de l'atténuation de câble peut être indiquée dans la petite zone centrale de l'afficheur (paragraphe 2.5.10)

Pour vérifier le plan de référence, celui-ci est indiqué en bas à gauche de l'afficheur par *PORT 1* ou *PORT 2*. Les chiffres *1* et *2* se rapportent aux connecteurs de la tête de mesure portant ces mêmes désignations.

#### **2.1.7 Mesure avec plusieurs têtes**

Sur un NRT, on peut utiliser simultanément jusqu'à trois têtes différentes du type NRT-Z (connecteurs 1 à 3) et une tête NAP. A chaque tête est affectée une voie de mesure réglable séparément. Apparaissent sur l'afficheur les résultats de la voie active. La voie active est désignée par *SENS...* inscrit sous le bargraphe de droite. **1**

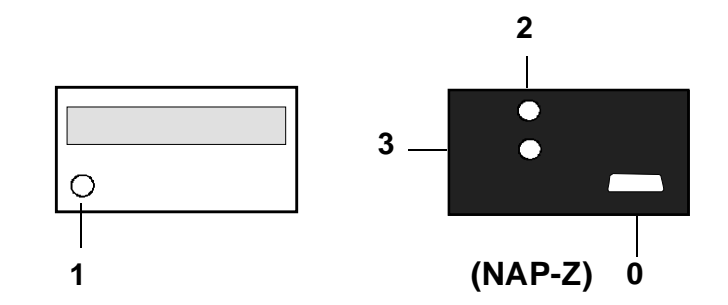

Il est possible à tout instant de commuter sur une autre voie de mesure.

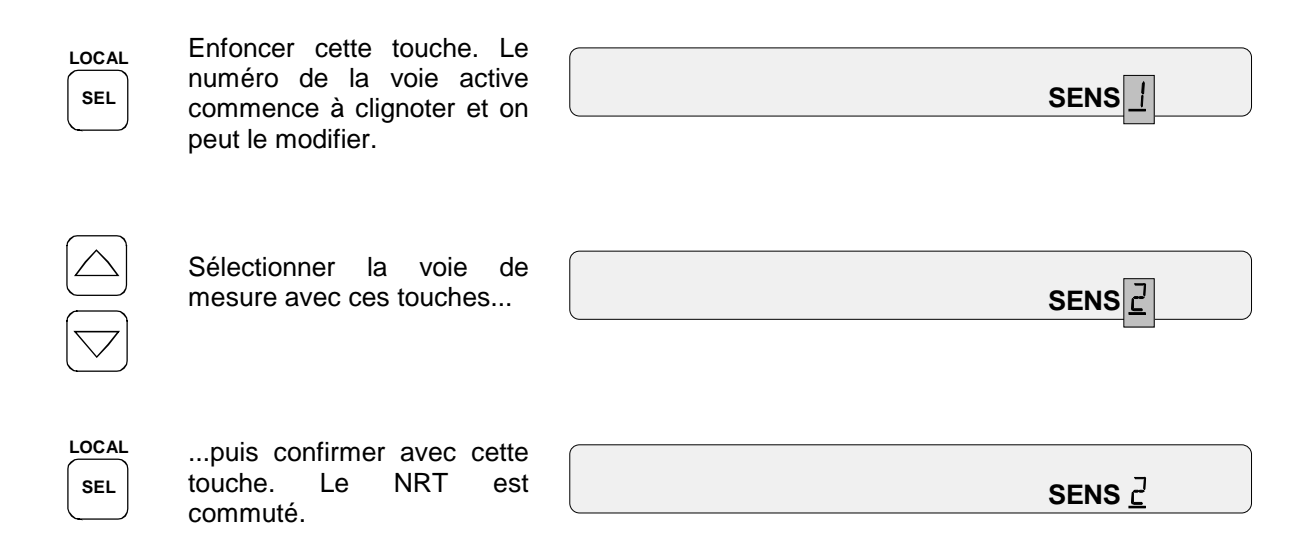

Les mesures sont immédiatement lancées après la commutation. Il n'y a pas de temps d'attente car toutes les têtes connectées sur le NRT sont constamment alimentées en courant.

# **2.2 Principes de base de l'utilisation**

L'appareil de base NRT permet d'adapter différentes têtes de mesure à diverses tâches de mesure. L'utilisateur dispose ainsi d'un grand nombre de configurations de réglage pour son application.

Pour plus de clarté, tous les réglages sont commandés par menu au moyen de touches logicielles. Les fonctions essentielles, cependant, sont directement accessibles via des touches fonctions.

Le paragraphe suivant décrit les organes principaux de commande et la méthode d'utilisation de l'appareil.

## **2.2.1 Clavier**

L'appareil de base NRT possède quatre types de touches (Fig. 2-1):

#### **Touches fléchées**

Touches permettant de se déplacer dans un menu sélectionné (groupe de touches MENU, paragraphe 2.2.4). Les touches verticales font défiler les différentes options vers le haut et vers le bas. Les touches horizontales permettent de commuter au sein d'une option de menu. Les touches fléchées permettent également d'entrer des valeurs numériques (paragraphe 2.2.4.2).

**Touche fonction**

**Touches de mise à l'échelle** Ces touches prévues dans les groupes POWER et REFLECTION permettent de modifier l'échelle des bargraphes (paragraphe 2.2.3).

Voir en bas à gauche

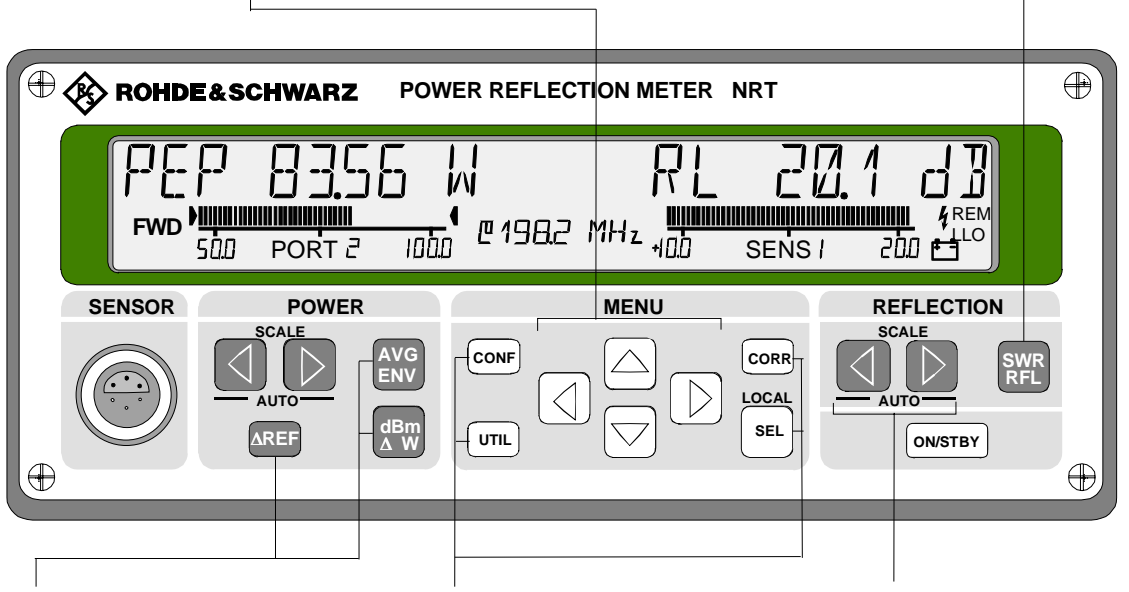

#### **Touches fonctions**

Les touches fonctions permettent d'accéder directement aux fonctions de mesure les plus importantes (voir paragraphe 2.2.2)

#### **Touches de menu**

Les trois touches de menu ci-après permettent d'activer les menus associés :

- "CONFig" réglages de mesure, 2.3
- "CORRection" augmentation de la précision de mesure, 2.4
- "UTILity", autres, 2.5

SEL(LOCAL) est la touche d'entrée des menus. La structure générale et la commandes des menus sont décrites au paragraphe 2.2.4.

#### **Fig. 2-1 Groupes de touches**

# **2.2.2 Commande par touches fonctions**

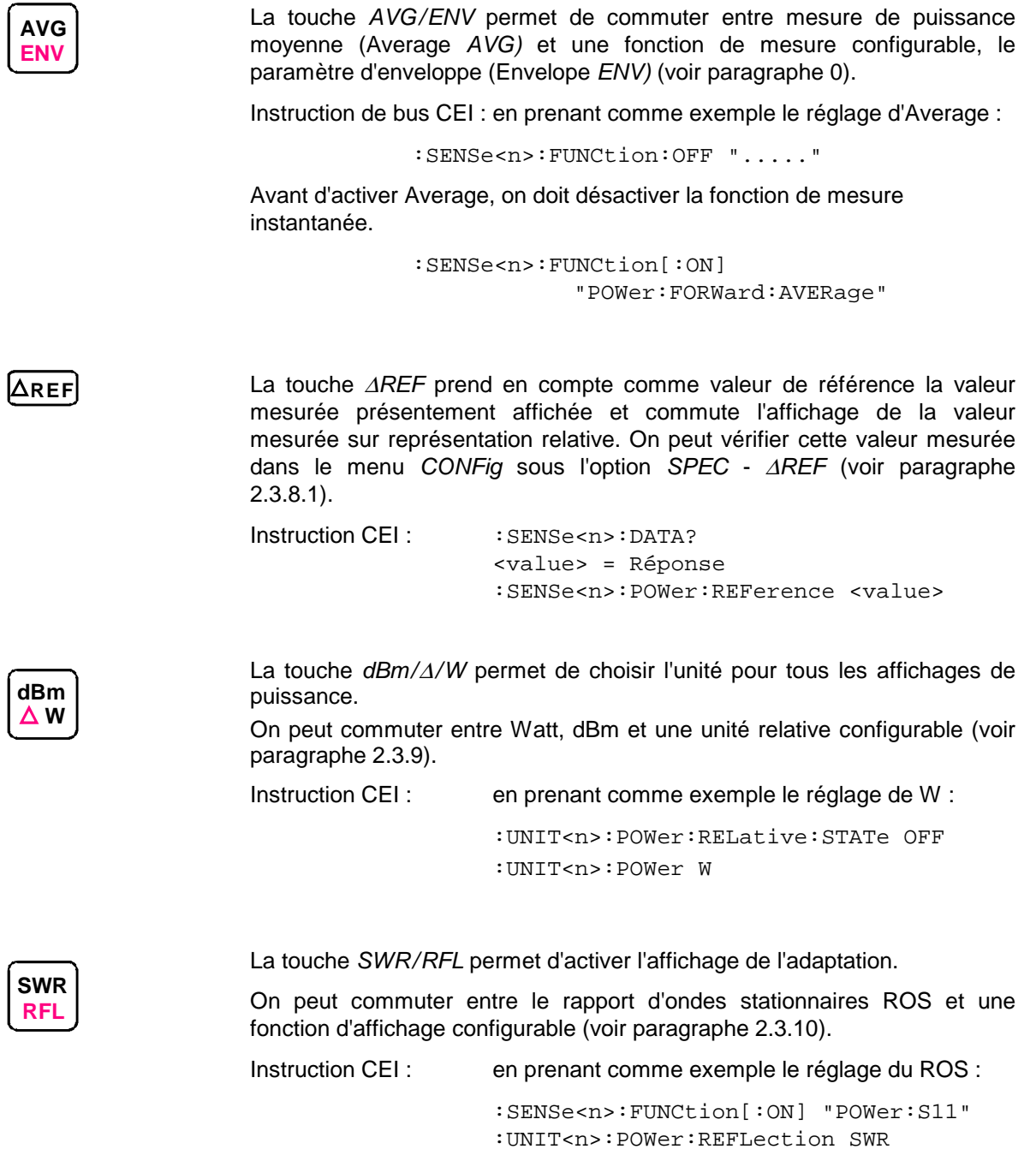

#### **2.2.3 Mise à l'échelle des bargraphes et identification de dépassement négatif de gamme**

En mode de mesure, les bargraphes de l'affichage de la puissance et de l'adaptation apparaissent sur les parties gauche et droite de l'afficheur. On peut adapter la plage de l'échelle au moyen des touches fléchées des pavés *POWER* et *REFLECTION*.

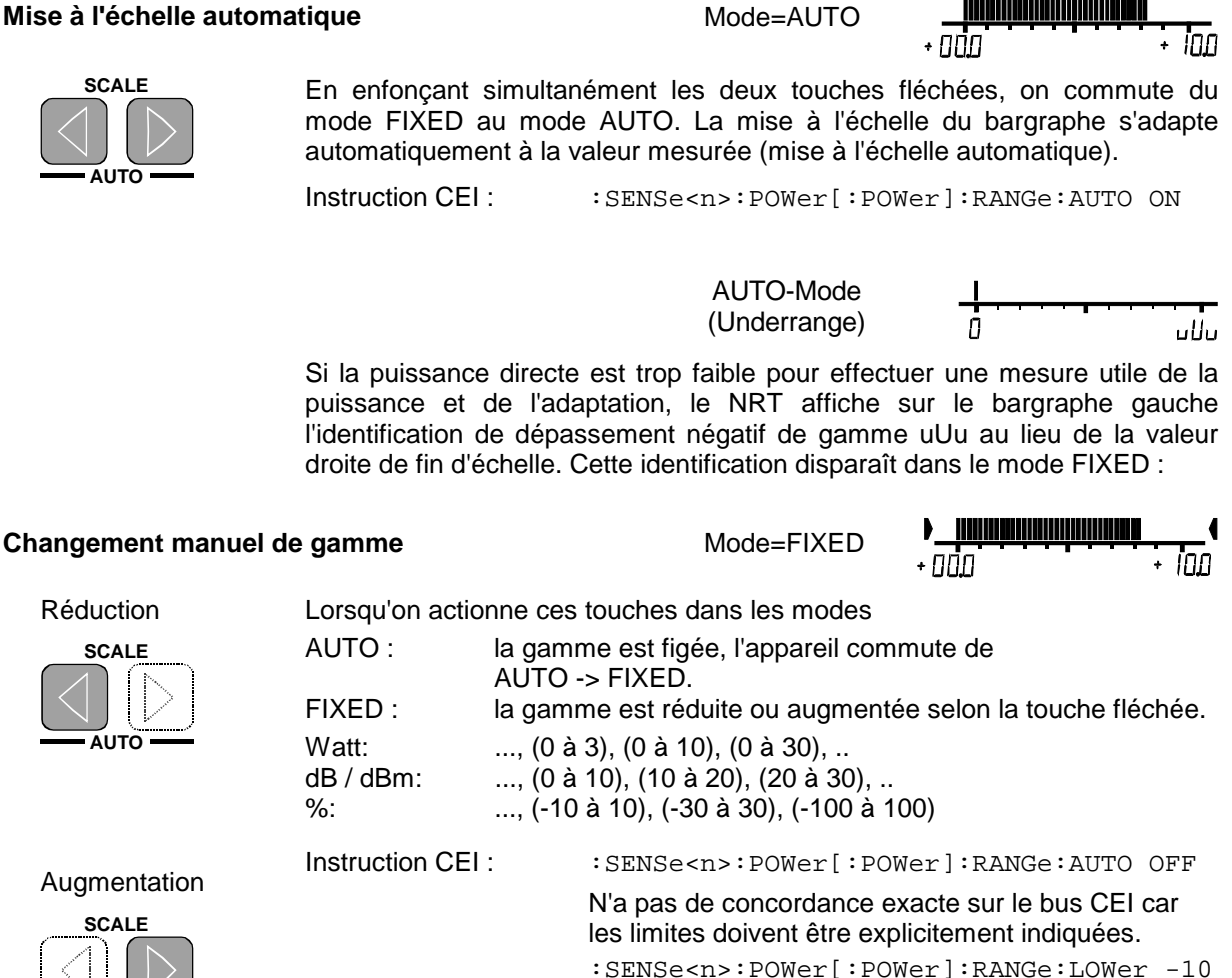

1081.0483.13 2.12 F-8

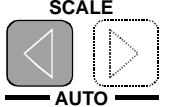

Augmentation

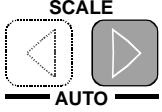

L'échelle des bargraphes est sans dimension. L'échelle n'est donc pas convertie lors de la commutation de l'unité de la valeur mesurée. Les valeurs de fin d'échelle des bargraphes peuvent prendre des valeurs quelconques dans le mode FIXED, elles peuvent s'entrer explicitement dans le menu CONFig (paragraphe 2.3.5, SCALE (réglage des valeurs de fin d'échelle des bargraphes)).

:SENSe<n>:POWer[:POWer]:RANGe:UPPer 100

#### *Note :* **Lors du contrôle de gamme (paragraphe 2.5.9), le bargraphe concerné reste toujours dans le mode FIXED et ne peut se commuter sur le mode AUTO.**

### **2.2.4 Sélectionnement de la tête de mesure active**

Si plusieurs têtes de mesure sont connectées simultanément au NRT, il est possible de remplacer à tout moment la tête de mesure active en appuyant sur la touche SEL (LOCAL) et en sélectionnant le connecteur de tête de mesure désiré au moyen des touches de gestion du curseur verticales (affichage *SENS...* en bas à droite). Pour plus de détails, voir paragraphe 2.1.7.

## **2.2.5 Commande des menus**

L'appareil de base NRT offre divers réglages. Les paramètres ne subissant pas constamment des variations sont accessibles via trois menus. Chaque menu s'ouvre avec sa propre touche :

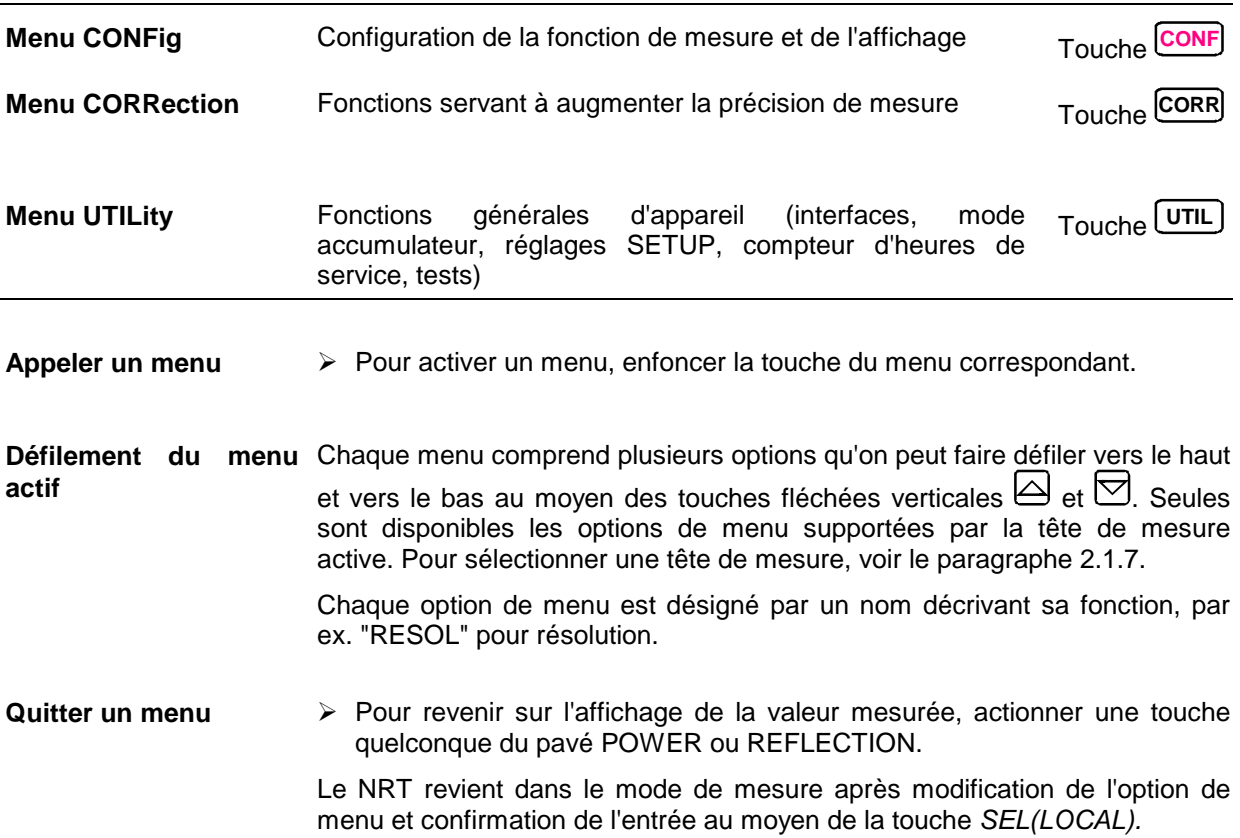

# **2.2.5.1 Types de paramètres de menu**

Les paramètres de menu se divisent en trois groupes selon leur fonction et leur commande :

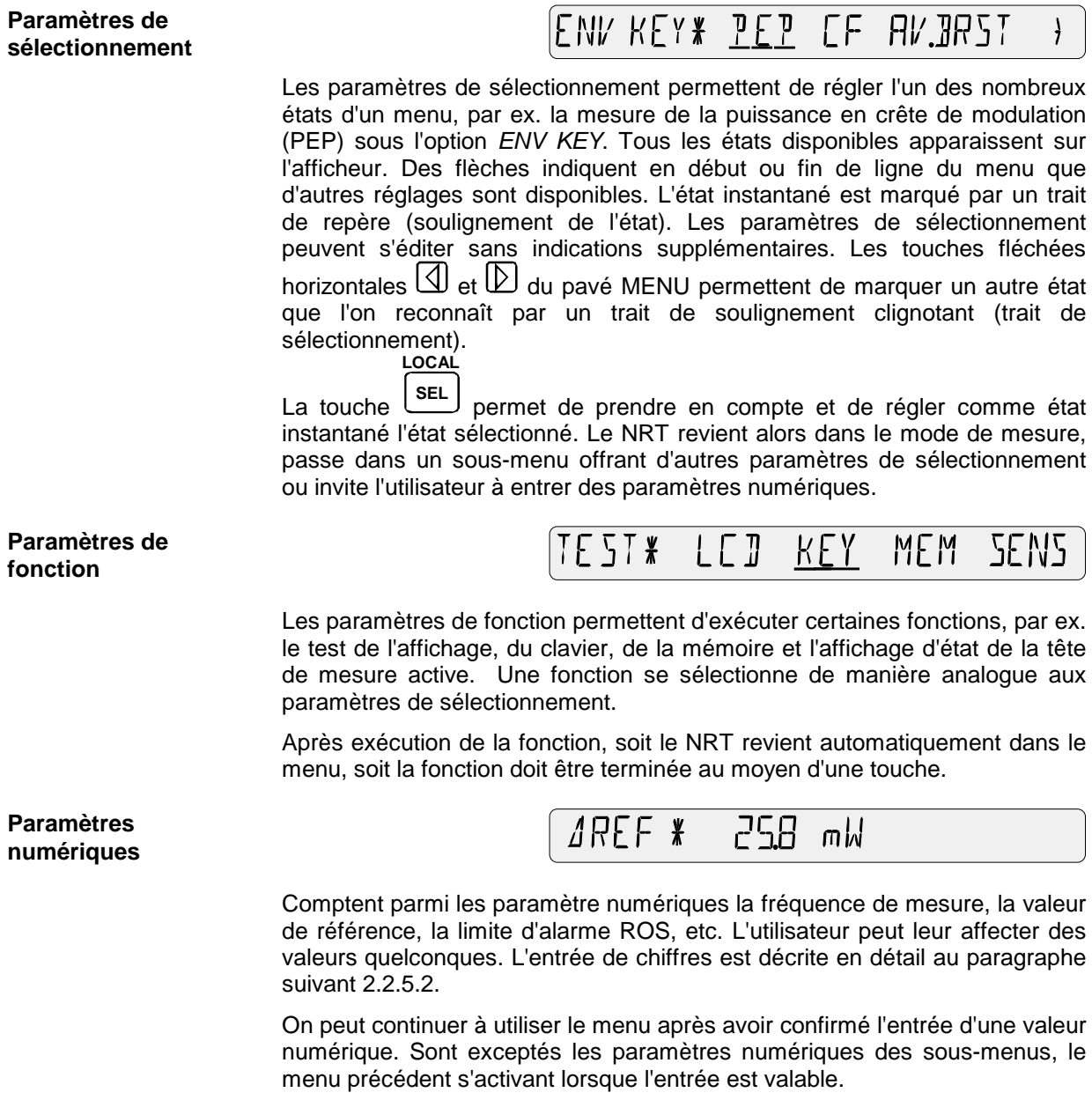

## **2.2.5.2 Entrées de valeurs numériques**

**Caractères modifiables** Dans la mesure où certains paramètres numériques ne font l'objet d'aucune restriction, le signe, le point décimal, le préfixe, l'unité et tous les chiffres peuvent être modifiés. Le chiffre immédiatement éditable clignote (représenté sur fond gris sur la figure).

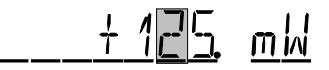

**Activer les chiffres** Les touches fléchées horizontales  $\mathbb{Q}$  et  $\mathbb{D}$  du pavé MENU permettent de placer le curseur sur chaque chiffre significatif du nombre. Cela est également valable pour le signe, le point, le préfixe et l'unité.

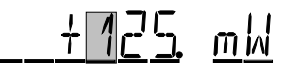

**Modifier les chiffres** Les touches fléchées verticales  $\Theta$  et  $\Theta$  du pavé MENU permettent d'incrémenter ou de décrémenter le chiffre.

- 
- Les chiffres clignotants sont incrémentés ou décrémentés. Un report sur le chiffre suivant s'effectue correctement au-dessus de 9 et en dessous de  $\Omega$
- En cas de modification du point décimal clignotant, ce dernier se déplace vers la droite ou vers la gauche et divise ou multiplie la valeur par 10.
- Une modification du préfixe clignotant active le préfixe immédiatement supérieur, par ex. k -> M, c.-à-d. qu'il est multiplié ou divisé par 1000.
- Le préfixe clignotant passe du  $+$  au  $-$  et vice versa.
- Si l'unité de la grandeur clignote, on peut la modifier, par ex. W -> dBm.
- **Confirmer l'entrée**  $\rightarrow$  La touche  $\left[$  selle permet de confirmer l'entrée de la valeur numérique.

Si l'entrée est correcte, l'éditeur se désactive. Si l'entrée est incorrecte, l'éditeur reste actif, l'ancienne valeur s'affiche sur le champ d'édition. Un message acoustique signale le rejet de l'entrée.

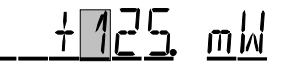

Pour rejeter toute entrée de valeur et interrompre l'édition, utiliser n'importe quelle touche sauf les touches du pavé MENU.

### **2.2.5.3 Menus et notation**

Les paragraphes suivants décrivent en détail toutes les instructions de menu implémentées dans l'appareil. Un paragraphe est consacré à chacun des trois menus. Chaque paragraphe commence par une brève description et une représentation graphique du menu correspondant.

Vient ensuite une description détaillée des options du menu :

- Représentation graphique de l'option de menu avec indication de sa position dans le menu,
- Description du paramètre,
- Données du paramètre.

#### **a) Paramètres de sélectionnement/fonction**

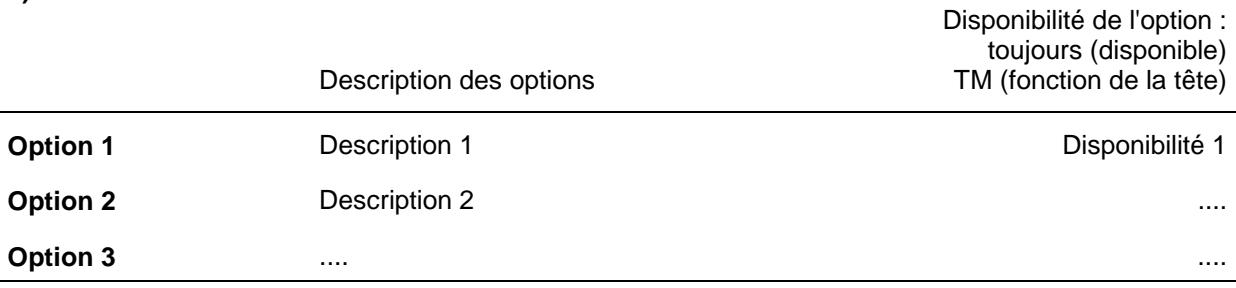

Indication du réglage par défaut (PRESET, voir Annexe E) instruction CEI.

**Note : Si des suffixes numériques sont utilisés, ils sont définis comme suit :**

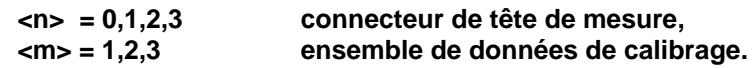

#### **b) Paramètres numériques**

Ils sont définis par

- l'unité,
- le préréglage (Preset).

Des exemples sont donnés à chaque option de menu pour le réglage télécommandé.

Tous les sous-menus associés à une option sont traités dans le même paragraphe. Est utilisée la même notation que pour le menu principal. A gauche de chaque sous-menu est indiqué son origine (programme d'appel) et ainsi sa position dans le menu, par ex. :

*CORR - FREQ - USER*

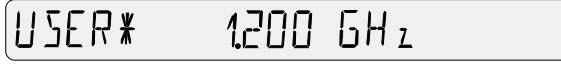

# **2.3 Menu CONFig**

Afin que l'utilisation de l'appareil reste claire, seuls les réglages essentiels sont disponibles par touche directe.

Le menu *CONFig* permet d'accéder à d'autres réglages essentiels pour la mesure, entre autres la configuration des paramètres ENV, Δ, et RFL associés aux touches  $\frac{1 \text{avg}}{2 \text{W}}$ ,  $\frac{1 \text{day}}{2 \text{W}}$  et  $\frac{1 \text{}s_{\text{WR}}}{\text{RFL}}$ . Les réglages servant à augmenter la précision de mesure se trouvent dans le menu *CORRection*.

Appel du menu au moyen de la touche **CONF** .

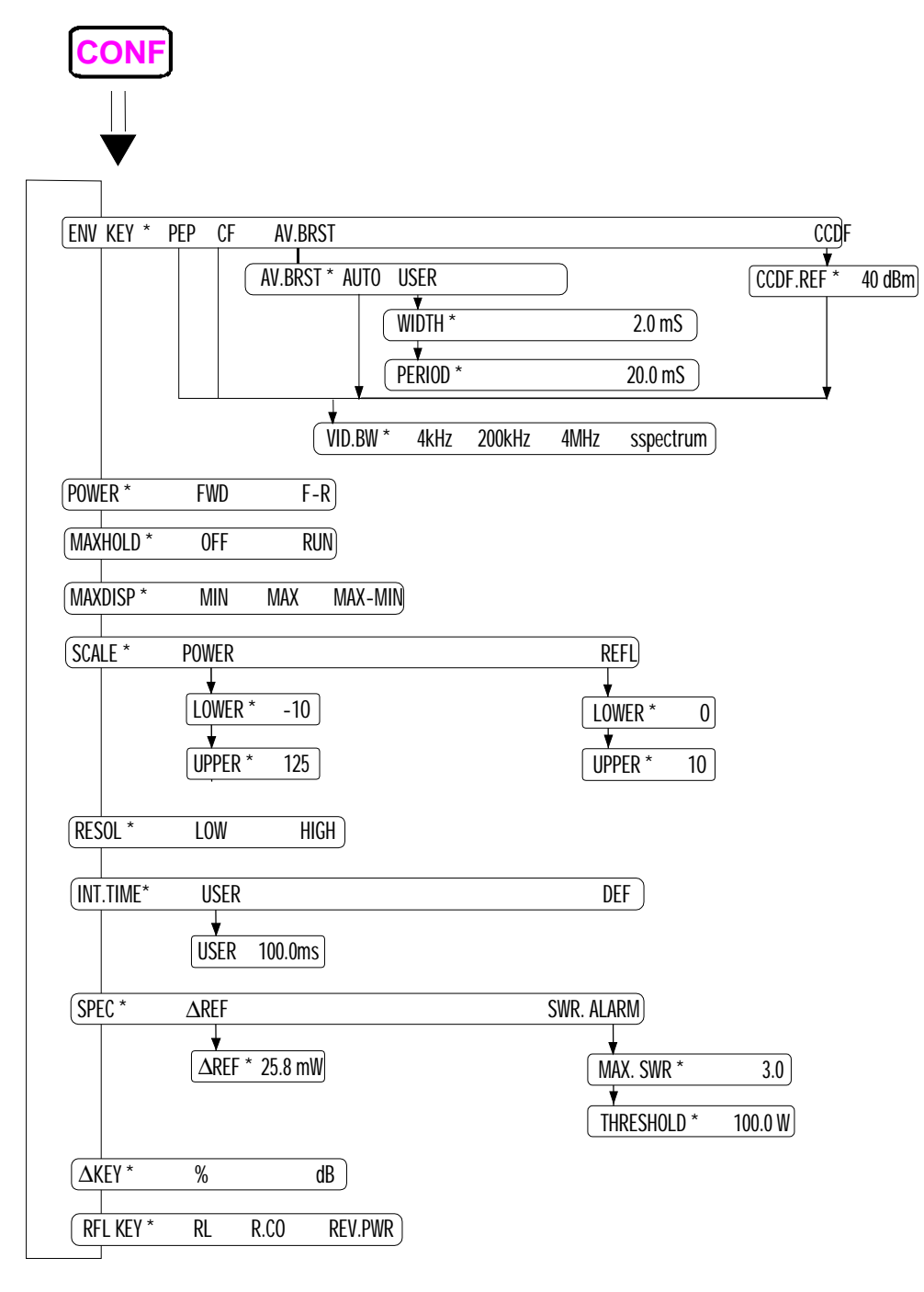

#### **Fig. 2-2 Menu CONFig**

## **2.3.1 ENV KEY (sélectionnement du paramètre d'enveloppe)**

En règle générale, les têtes connectées exécutent plus d'une fonction de mesure. Chaque tête peut mesurer la puissance moyenne *(AVG)* qui constitue la fonction standard la plus importante. D'autres paramètres de puissance (voir Fig. 2-3) se sélectionnent sous l'option de menu *ENV KEY*. Ils varient d'une tête de mesure à l'autre.

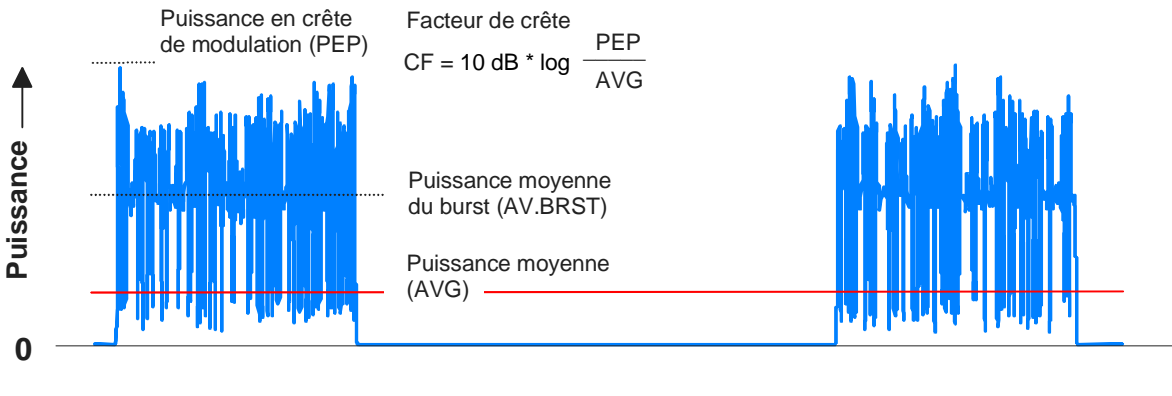

**Temps** ┺

#### **Fig. 2-3 Paramètres d'enveloppe sur l'exemple d'un signal de burst**

La touche directe  $\frac{2N}{EN}$  permet de commuter entre la fonction standard *AVG* (puissance moyenne) et le paramètre d'enveloppe *ENV* choisi. On a le choix entre puissance en crête de modulation *(PEP),* puissance moyenne de burst *(AV.BRST),* facteur de crête *(CF)* et fonction de distribution *(CCDF).*

*CONFig - ENV KEY:*

ENV KEY \* PEP EF AV. BRST CODE

*Seuls sont affichés les paramètres d'enveloppe pouvant être saisis par la tête de mesure connectée.*

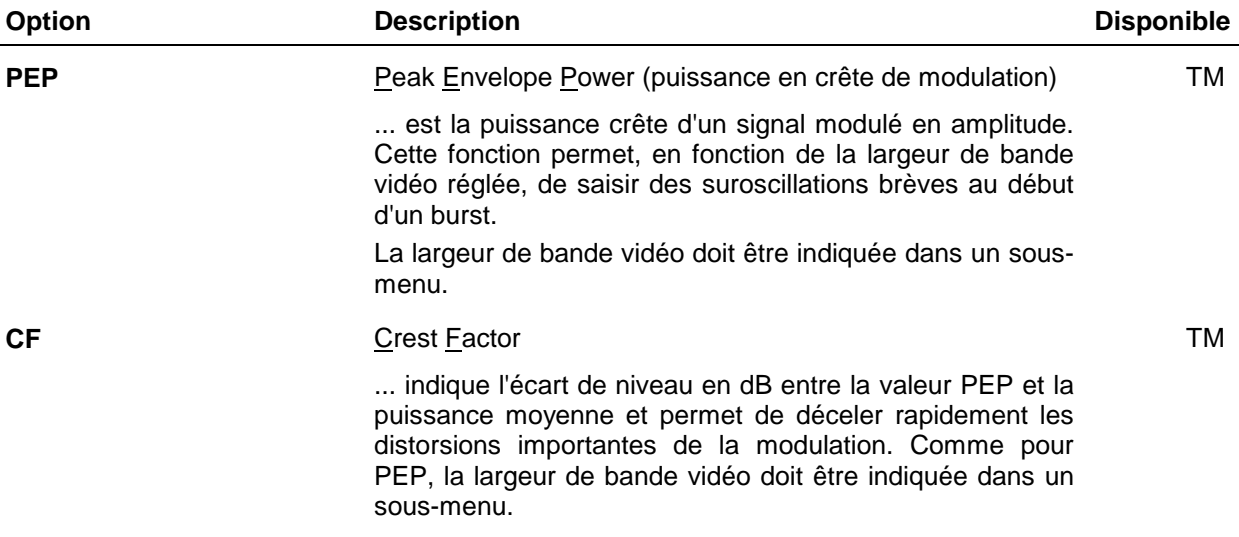

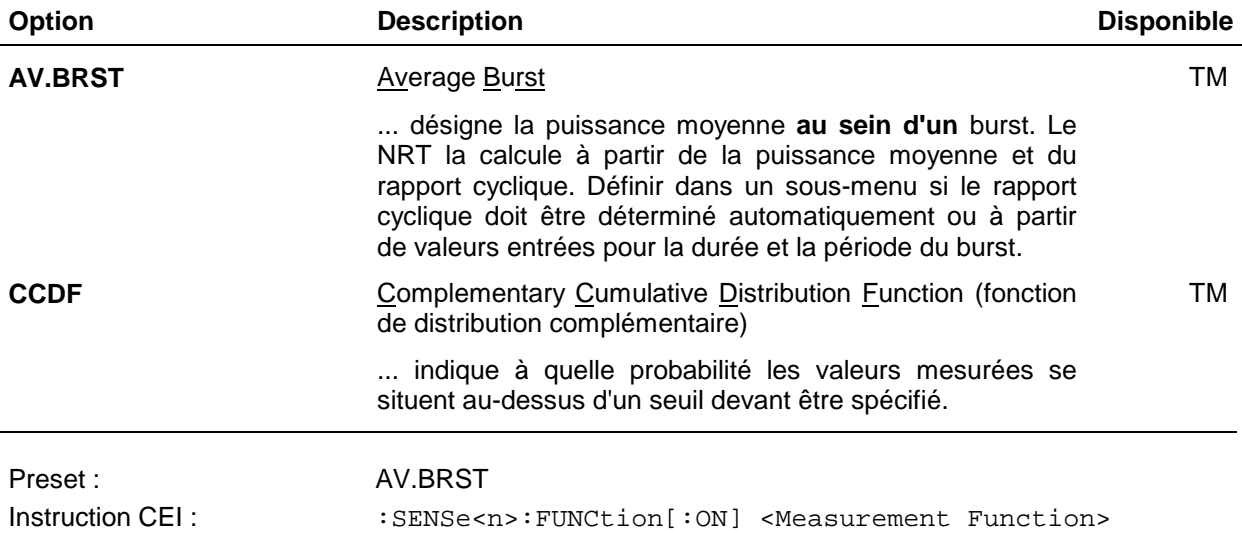

# **2.3.1.1 Puissance en crête de modulation**

Si l'on veut mesurer la puissance en crête, on doit indiquer la largeur de bande vidéo pour le signal RF redressé. Les largeurs de bande disponibles dépendent de la tête de mesure et s'affichent en clair dans le menu dès que le réglage *PEP* a été confirmé dans le menu de hiérarchie supérieure. Les largeurs de bande– 4 kHz, 200 kHz et *"FULL"* – mentionnées ici sont réglables pour les têtes de mesure NRT-Z43/44. *"FULL"* signifie largeur de bande complète, c.-à-d. env. 4 MHz.

*CONFig - ENV KEY - PEP - VID.BW:*

**4KHz 200KHz** FIII  $H$   $R$   $H$   $H$   $H$ 

Le réglage de la largeur de bande vidéo effectué dans ce menu surécrit le réglage réalisé dans les menus *CF*, *AV.BRST / AUTO* ou *CCDF*.

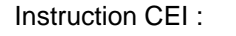

Instruction CEI : :SENSe<n>:FUNCtion[:ON] "POWer:FORWard:PEP" :SENSe<n>:BANDwidth:VIDeo:FNUMber <f> <f>: voir Tableau 2-1, la valeur PRESET dépend de la tête de mesure.

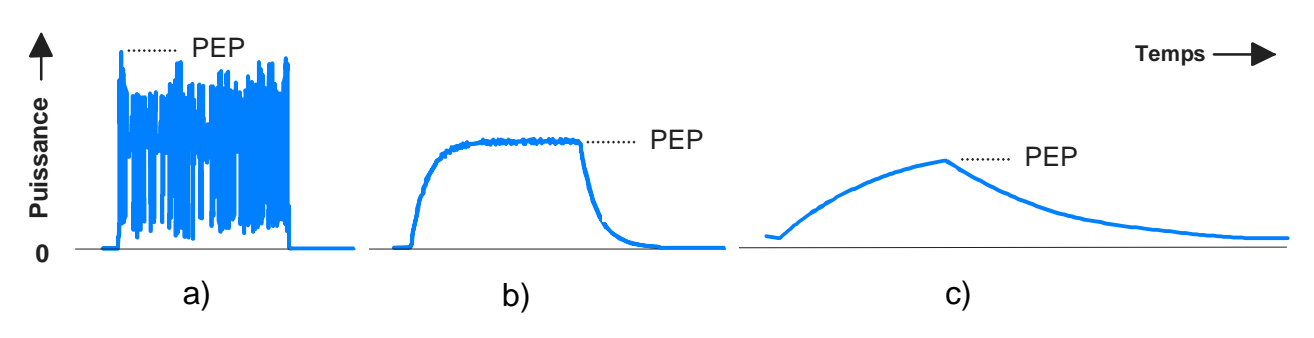

#### **Fig. 2-4 Influence de la largeur de bande vidéo sur la puissance crête affichée**

Choisir une largeur de bande vidéo aussi petite que possible pour la tâche de mesure afin de réduire au minimum le bruit superposé au signal redressé. Un bruit réduit permet de mesurer de faibles puissances crête et d'obtenir des variations minimes de l'affichage. Pourtant, une réduction trop importante de la largeur de bande peut fausser l'enveloppe, voir Fig. 2-4.

Le tableau ci-après indique les largeurs de bande à régler pour quelques formes usuelles de signal.

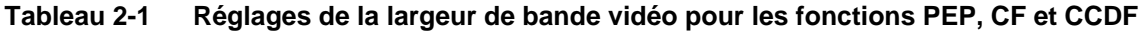

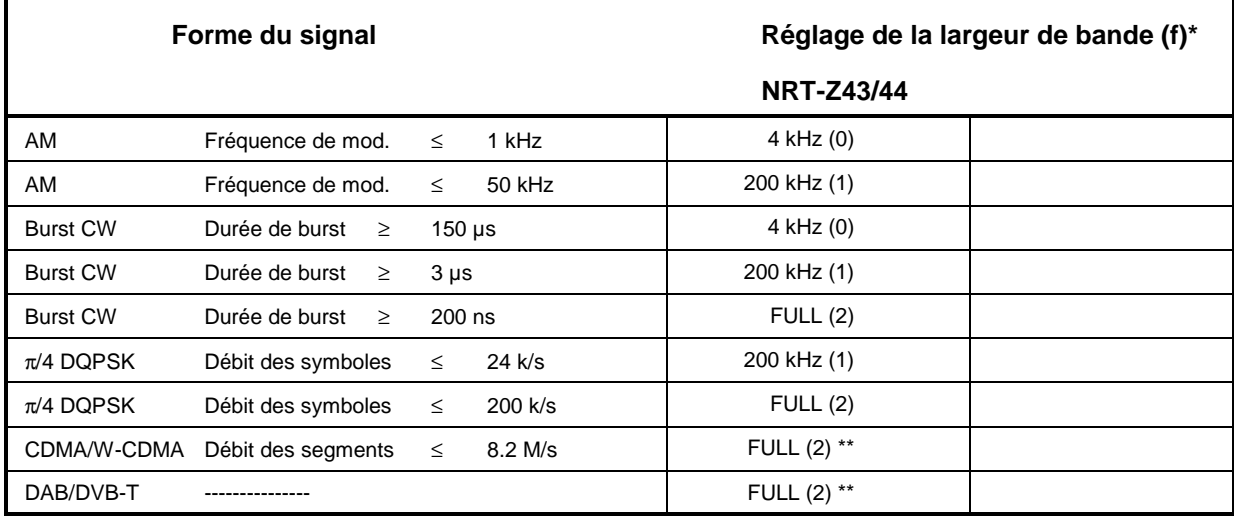

\*) f: Index pour le réglage de la largeur de bande via le bus CEI au moyen de l'instruction :SENSe<n>:BANDwidth:VIDeo:FNUMber <f>

\*\*) Pour augmenter la précision de mesure, entrer en plus dans le NRT la désignation de la norme utilisée pour tous les signaux à spectre étalé (paragraphe 2.4.3).

## **2.3.1.2 Facteur de crête**

Le facteur de crête CF est la différence de niveau entre la puissance en crête de modulation *(PEP)* et la puissance moyenne *(AVG)* en dB :

$$
CF = 10 dB \times log \frac{PEP}{AVG}
$$

Le facteur de crête caractérise la dynamique des émetteurs, par ex. signaux CDMA, pour lesquels des valeurs allant jusqu'à 10 dB sont possibles. La mesure ne peut s'effectuer qu'avec les têtes du type NRT-Z et exige le réglage de la largeur de bande vidéo adéquate. Les largeurs de bande disponibles dépendent de la tête de mesure et s'affichent en clair dans le menu dès que le réglage *CF* a été confirmé dans le menu de hiérarchie supérieure. Les largeurs de bande – 4 kHz, 200 kHz et "FULL" – mentionnées ici sont réglables pour les têtes de mesure NRT-Z43/44. *"FULL"* signifie largeur de bande complète, c.-à-d. env. 4 MHz.

*CONFig - ENV KEY - CF - VID.BW:*

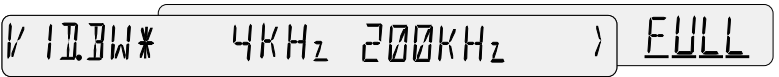

Le réglage de la largeur de bande vidéo effectué dans ce menu surécrit le réglage réalisé dans les menus *PEP, AV.BRST - AUTO* ou *CCDF*.

Choisir une largeur de bande vidéo aussi petite que possible pour la tâche de mesure afin de réduire au minimum le bruit superposé au signal redressé. Un bruit faible ne cause que des variations minimes de l'affichage et permet ainsi la mesure du facteur de crête à de petites puissances. Pourtant, une réduction trop importante de la largeur de bande peut fausser l'enveloppe et engendrer ainsi des erreurs de mesure (voir Fig. 2-4). Le Tableau 2-1 indique les réglages adaptés à quelques formes usuelles de signal.

Instruction CEI : :SENSe<n>:FUNCtion[:ON] "POWer:CFACtor" :SENSe<n>:BANDwidth:VIDeo:FNUMber <f> <f>: voir Tableau 2-1, la valeur Preset dépend de la tête de mesure.

### **2.3.1.3 Puissance moyenne de burst**

Pour les radiocommunications (TDMA), radars, etc., une haute fréquence est rayonnée sous forme de bursts. Sont significatives sur le plan de la mesure non seulement la puissance en crête de modulation mais aussi la puissance moyenne pendant la durée du burst, surtout pour une enveloppe modulée (les deux valeurs sont égales dans le cas où elle n'est pas modulée). La puissance moyenne de burst est une valeur significative pour la puissance du rayonnement et, de ce fait, étroitement liée à la distance pouvant être couverte.

Le NRT offre deux possibilités de mesure, le mode AUTO n'étant pas supporté par toutes les têtes.

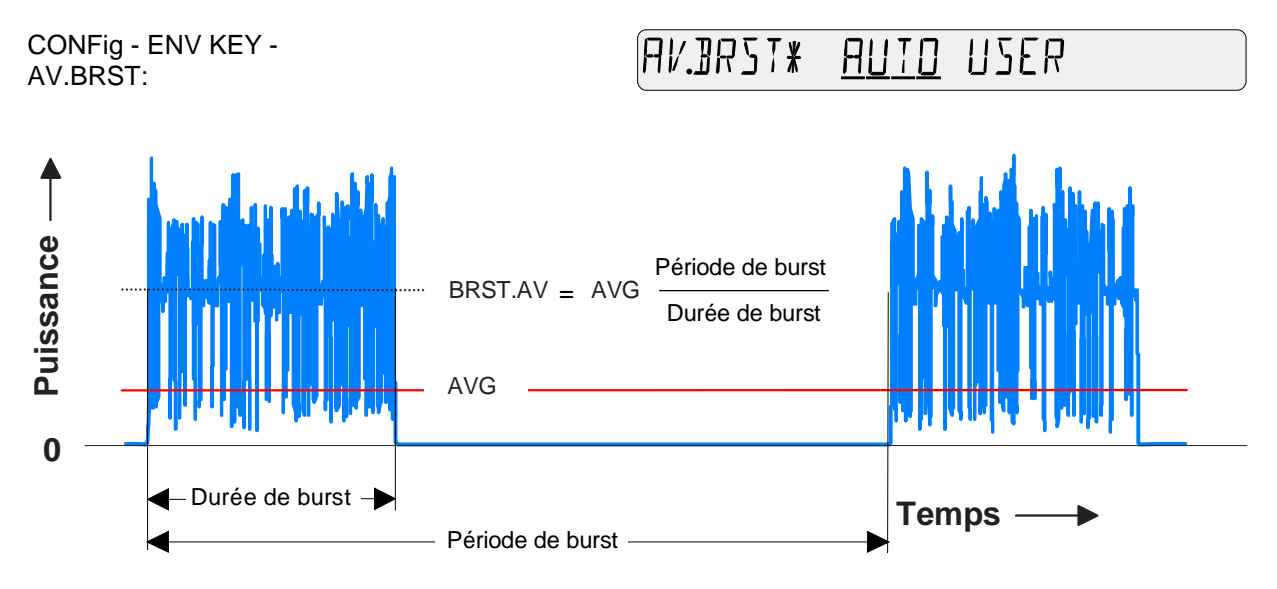

#### **Fig. 2-5 Puissance moyenne de burst**

Dans les deux cas, la puissance moyenne de burst est calculée par le NRT à partir de la valeur de la puissance moyenne et du rapport cyclique (Fig. 2-6). Elle est égale à l'amplitude d'une séquence d'impulsions rectangulaires inscrite dans la courbe de puissance d'enveloppe et possédant la même puissance moyenne. Le rapport cyclique peut soit s'entrer sous forme de valeurs connues *(USER)*, soit être déterminée automatiquement par la tête de mesure *(AUTO).*

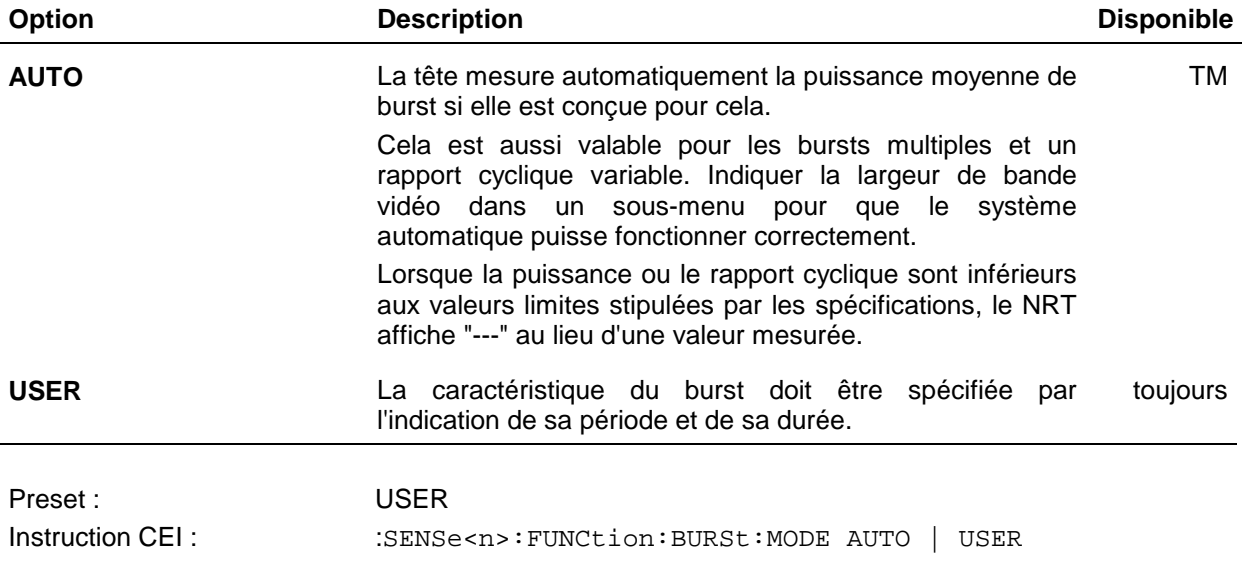

#### **Mesure automatique** *(AUTO)*

Si l'on veut une mesure automatique de la puissance moyenne de burst, on doit indiquer la largeur de bande vidéo pour le signal RF redressé. Les largeurs de bande disponibles dépendent de la tête de mesure et s'affichent en clair dans le menu dès que le réglage *AV.BRST* a été confirmé dans le menu de hiérarchie supérieure. Les largeurs de bande– 4 kHz, 200 kHz et "FULL" – mentionnées ici sont réglables pour les têtes de mesure NRT-Z43/44. "FULL" signifie largeur de bande complète, c.-à-d. env. 4 MHz.

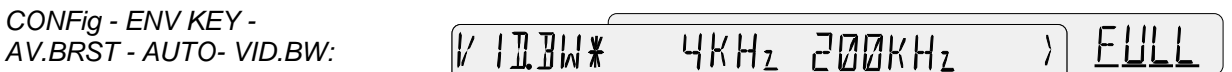

Choisir une largeur de bande aussi petite que possible en respectant les limites indiquées dans le Tableau 2-1 pour les bursts CW. Une largeur étroite de bande vidéo est nécessaire pour libérer le signal redressé de la modulation superposée, ce qui ne donne lieu qu'à une séquence faiblement modulée d'impulsions rectangulaires. La précision maximum de mesure est obtenue pour des rapports cycliques supérieurs à 10%. Ils ne doivent pas être inférieurs à 1%.

Le réglage de la largeur de bande vidéo effectué dans ce menu surécrit les réglages de largeur de bande réalisés dans les menus *PEP, CF* ou *CCDF*.

Instruction CEI: : :SENSe<n>:FUNCtion[:ON] "POWer:FORWard:AVERage:BURSt" :SENSe<n>:BURSt:MODE AUTO :SENSe<n>:BANDwidth:VIDeo:FNUMber <f> <f>: voir Tableau 2-1, la valeur Preset dépend de la tête de mesure.

#### **Mesure avec valeurs prédéfinies** *(USER)*

Si une mesure automatique de la puissance moyenne du burst n'est pas possible (puissance ou rapport cyclique trop faible), on doit entrer manuellement les paramètres du burst.

Après confirmation de l'option *USER*, l'utilisateur est invité à entrer consécutivement la durée et la période du burst. Confirmer les valeurs entrées au moyen de la touche *SEL(LOCAL)*.

#### **a) Entrée de la durée du burst :**

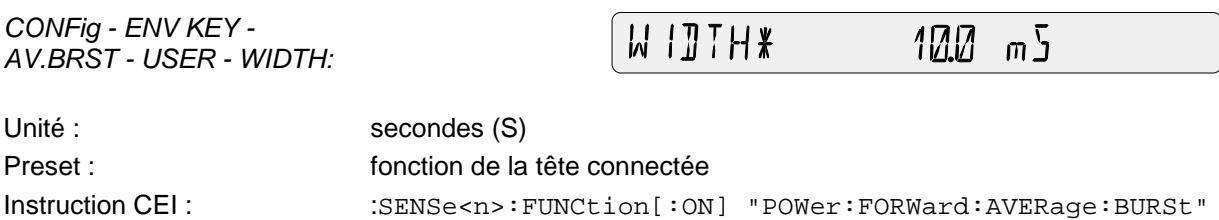

:SENSe<n>:BURSt:MODE USER :SENSe<n>:BURSt:WIDTh 10 ms

#### **b) Entrée de la période du burst :**

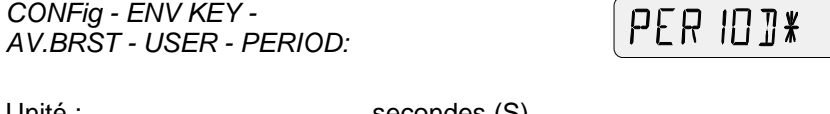

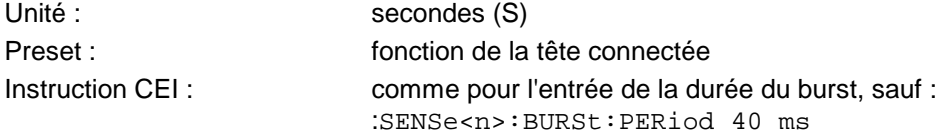

ЧИИ

 $m<sup>5</sup>$ 

## **2.3.1.4 Fonction de distribution de la puissance d'enveloppe**

La fonction *CCDF* informe sur la distribution de l'amplitude de l'enveloppe. Elle indique concrètement à quelle probabilité la valeur instantanée de la puissance d'enveloppe se situe au-dessous d'un seuil prédéfini *(CCDF.REF)*. La probabilité en % est affichée avec la valeur du seuil.

La fonction *CCDF* ne peut s'utiliser que pour déterminer la puissance directe! Si l'affichage de puissance était réglé sur "F-R" (puissance absorbée, voir paragraphe 2.3.2), l'appareil se commute automatiquement sur "FWD" (puissance directe) lorsqu'on sélectionne *"CCDF"*.

Après confirmation de l'option *CCDF*, l'utilisateur est invité à entrer consécutivement la valeur du seuil et la largeur de bande vidéo.

#### **a) Entrée de la valeur du seuil CCDF**

*CONFig - ENV KEY - CCDF* - *CCDF.REF:*

*CONFig - ENV KEY - CCDF* -

 $JFR$  REF  $\ast$  $d$   $\overline{J}$ BИ

Unité : W, dBm, dB Preset : **Freset** : **fonction** de la tête connectée

*VID.BW:*

Instruction CEI : :SENSe<n>:FUNCtion[:ON]"POWer:FORWard:CCDFunction" :SENSe<n>:POWer:CCDFunction:REFerence 8.0 dB

Le seuil peut s'entrer en valeurs absolues W ou dBm ou en dB par rapport à la valeur de référence mémorisée ∆REF. Avec les touches fléchées et de , placer le curseur sur l'unité pour modifier celleci.

#### **b) Détermination de la largeur de bande vidéo**

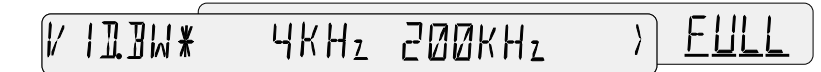

Choisir une largeur de bande vidéo au moins égale à la largeur de bande du signal démodulé si l'on ne veut perdre aucun détail de l'enveloppe. En principe, le signal démodulé possède à peu près la même largeur de bande que le signal RF. Les largeurs de bande – 4 kHz, 200 kHz et "FULL" – mentionnées ici sont réglables pour les têtes de mesure NRT-Z43/44. "FULL" signifie largeur de bande complète, c.-à-d. env. 4 MHz.

Afin de pouvoir disposer d'une large plage dynamique, régler la largeur de bande vidéo sur la valeur minimum s'il s'agit de plusieurs réglages. Le Tableau 2-1 montre les réglages adaptés à quelques formes de signal.

Le réglage de la largeur de bande vidéo effectué dans ce menu surécrit les réglages réalisés dans les menus *PEP, CF* ou *AV.BRST*.

Instruction CEI :  $\text{SENSE} < n$  : BANDwidth: VIDeo: FNUMber <f> <f>: voir Tableau 2-1, la valeur Preset dépend de la tête de mesure.

## **2.3.2 POWER (configuration de l'affichage de puissance)**

Le menu *CONFig - POWER* permet d'afficher la puissance directe *(FWD)* ou la puissance transmise en valeur nette (= puissance directe – puissance réfléchie, *F-R*). Si la charge est bien adaptée, la différence est minime.

*CONFig - POWER:*

**NWFR\*** FWT  $F - R$ 

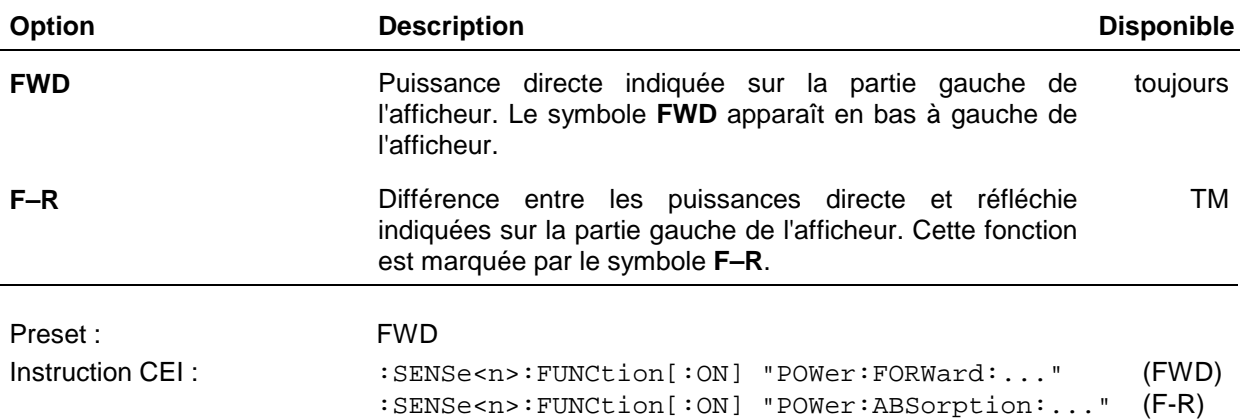

### **2.3.3 MAXHOLD (affichage des maxima et minima)**

Le NRT permet de maintenir les maxima et minima ainsi que leur différence pour toutes les fonctions de mesure. Deux menus sont disponibles à cet effet. Le menu *CONFig - MAXDISP* (voir paragraphe suivant) permet de choisir parmi les affichages maximum, minimum et différence. Le menu

#### *CONFig-MAXHOLD:*

MAXHOL]**\*** RUN i il-F

permet le lancement et l'arrêt de la recherche des maxima et minima et ce, simultanément pour l'affichage de la puissance et de l'adaptation.

La recherche des maxima et minima se lance en sélectionnant l'option *RUN*. Dès qu'est mesurée une valeur supérieure à la valeur maximum mémorisée ou inférieure à la valeur minimum mémorisée, la mémoire est mise à jour et l'affichage est corrigé en conséquence. Après le lancement, les mémoires des maxima et minima sont initialisées avec les premières valeurs mesurées.

Le NRT possède deux jeux de mémoires des maxima et minima , à savoir une pour l'affichage de la puissance et une autre pour celui de l'adaptation. Si un changement de la fonction de mesure (par ex. de AVG à PEP) est effectué pendant une recherche des maxima et minima , les mémoires des maxima et minima concernées (ici pour l'affichage de la puissance) sont de nouveau initialisées et la recherche débute pour la nouvelle fonction de mesure.

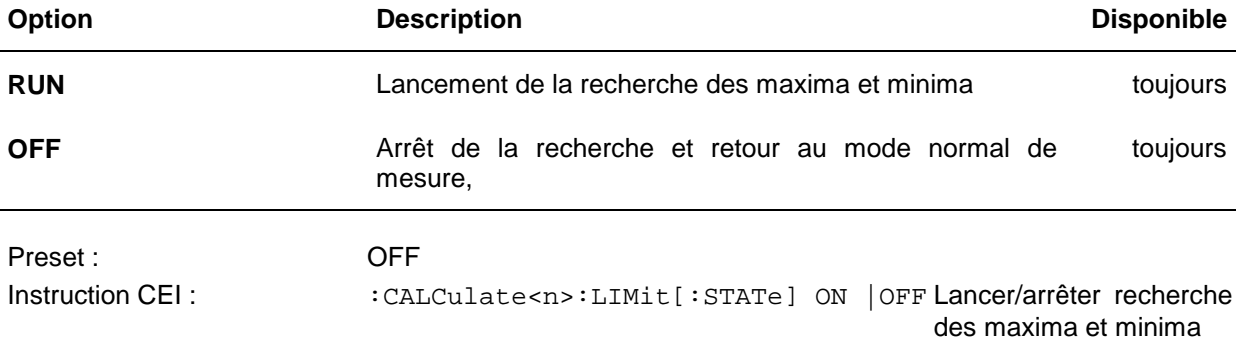

## **2.3.4 MAXDISP (minimum, maximum et leur différence)**

Le NRT permet de maintenir les maxima et minima ainsi que leur différence pour toutes les fonctions de mesure. Deux menus sont disponibles à cet effet. Le menu *CONFig - MAXHOLD* (voir paragraphe précédent) permet de lancer l'affichage des maxima et minima. Le menu

#### *CONFig-MAXDISP:*

MAXIISP\* MIN MAX MAX-MIN

permet de choisir la valeur maximum ou minimum à afficher. Le réglage sélectionné s'applique à l'affichage de la puissance ainsi que de l'adaptation. Il est possible de commuter à tout instant entre les affichages maximum, minimum ou de leur différence sans interruption ou nouvelle initialisation de la recherche en cours.

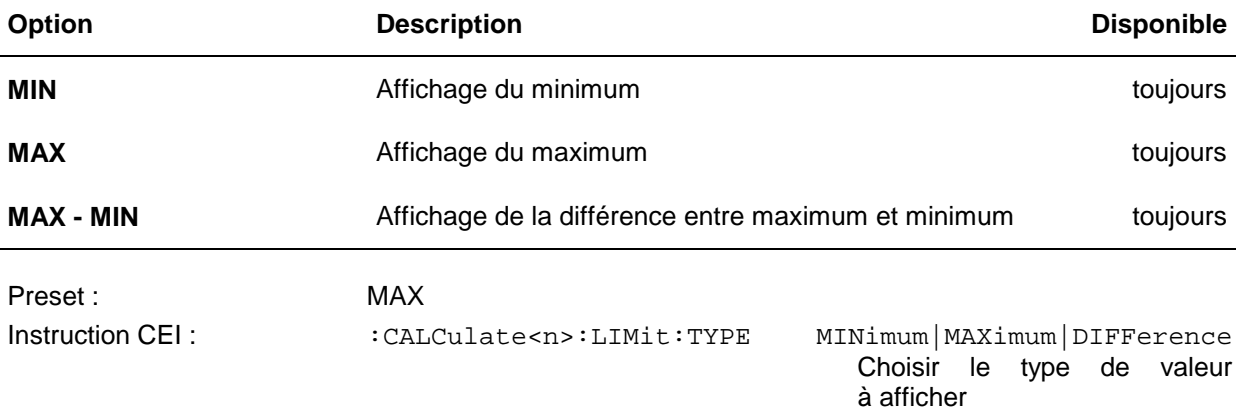

### **2.3.5 SCALE (valeurs de fin d'échelle des bargraphes)**

L'échelle des deux bargraphes peut se modifier de manière approximative au moyen des touches  $\lvert \mathcal{A} \rvert$ et  $\mathcal{D}$ . Dans le menu *CONFig - SCALE*, la plage d'affichage peut se visualiser spécifiquement en entrant les valeurs de fin d'échelle pour l'affichage de puissance *(POWER)* et l'affichage d'adaptation *(REFL)*.

*CONFig - SCALE:*

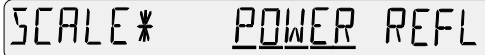

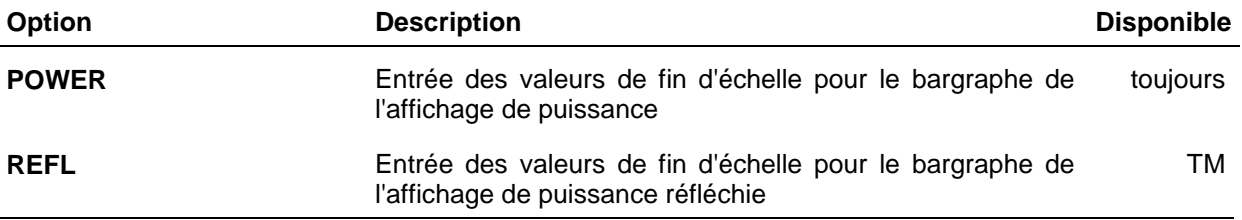

Après confirmation de l'une des deux options de menu au moyen de la touche *SEL(LOCAL)*, l'utilisateur est invité à entrer consécutivement la valeur de fin d'échelle inférieure et supérieure. Confirmer les valeurs entrées au moyen de la touche *SEL(LOCAL)*.

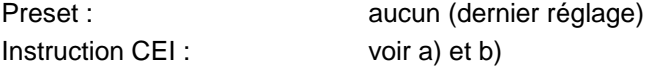

#### *Menu CONFig* NRT

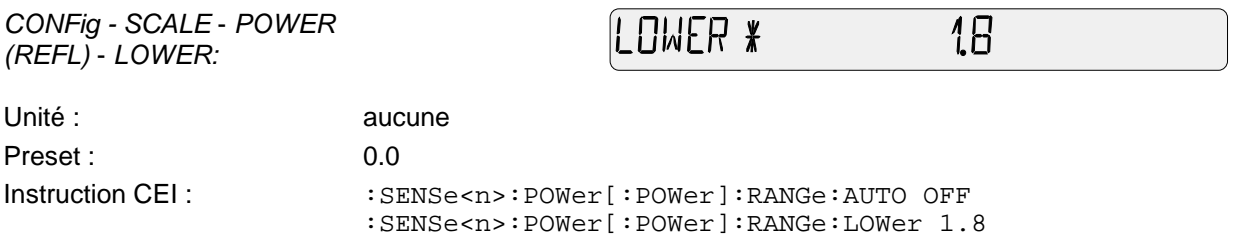

Le bargraphe de l'affichage de la puissance réfléchie se règle en commande à distance avec le mot clé :REFLection au lieu de [:POWer].

#### **b) Entrée de la valeur de fin d'échelle supérieure**

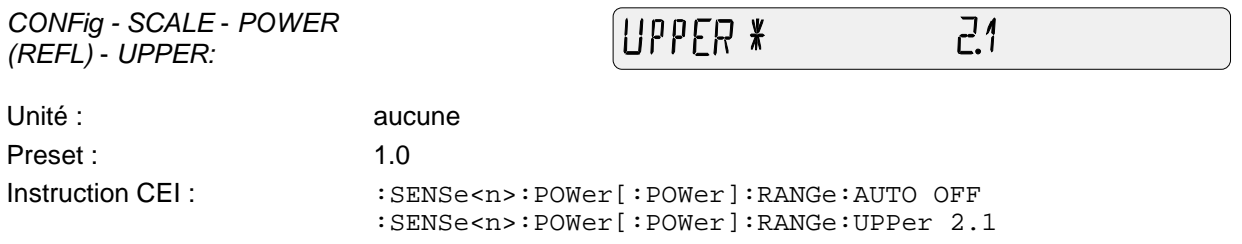

Si les valeurs de fin d'échelle d'un bargraphe sont prédéfinies, le bargraphe est utilisé dans le mode FIXED. Les valeurs de fin d'échelle restent fixes et ne sont pas automatiquement adapatées. Le retour à l'échelle automatique n'est possible que manuellement au moyen des deux touches d'échelle prévues sous les bargraphes (voir paragraphe 2.2.3).

L'échelle des bargraphes est sans dimension. L'échelle reste inchangée lors de la commutation de l'unité de la valeur mesurée.

## **2.3.6 RESOL (résolution de l'affichage)**

Le menu *CONFig - RESOL* offre la possibilité de représenter les résultats avec une résolution faible *(LOW)* ou élevée *(HIGH)*.

*CONFig - RESOL:*

 $RF$  sm  $\ast$ І ПЫ H IGH

Choisir la résolution élevée pour représenter les modifications minimes des valeurs mesurées. Pour éviter que le dernier chiffre ne vacille outre mesure, les valeurs mesurées subissent un filtrage (moyennage) plus puissant. Le réglage de la résolution n'influence pas le format de sortie en commande à distance mais la vitesse de mesure.

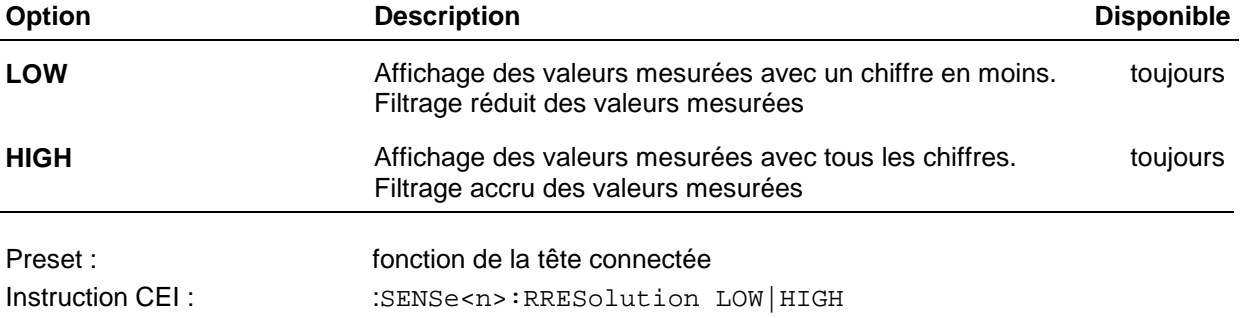

## **2.3.7 INT.TIME (réglage du temps d'intégration)**

Le menu *CONFig - INT.TIME* permet de régler le temps d'intégration pour les convertisseurs A/N des têtes de mesure NRT-Z.

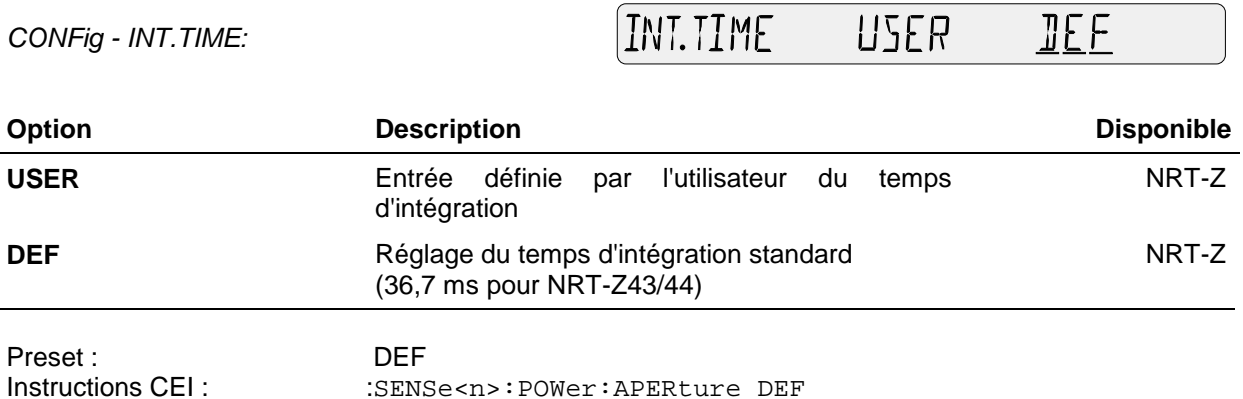

## **2.3.7.1 USER (entrée d'un temps d'intégration défini par l'utilisateur)**

Afin d'obtenir un affichage stable de la puissance dans les modes *AVG* et *AV.BRST (USER)*, il peut s'avérer nécessaire, pour les signaux modulés ou échantillonnés à basse fréquence, d'augmenter le temps d'intégration au-delà de la valeur par défaut réglée. Le réglage optimum s'obtient lorsqu'on choisit un temps d'intégration égal à la période de la modulation d'enveloppe. Une modulation d'enveloppe à basse fréquence peut se produire également avec les signaux radio modulés numériquement et ce, par des bursts inactifs insérés régulièrement (toutes les 60 ms en GSM) dans la transmission.

Une réduction du temps d'intégration permet d'augmenter légèrement la vitesse de mesure dans les mesures à déclenchement, à condition que la puissance de mesure soit si élevée qu'un moyennage automatique des résultats ne puisse s'effectuer. Si le moyennage s'effectue dès le réglage par défaut (pour stabiliser l'affichage en présence de petites puissances), on doit s'attendre en général à une augmentation automatique du facteur de moyennage si l'on réduit de nouveau le temps d'intégration de sorte qu'en définitive il n'est pas possible de gagner en vitesse.

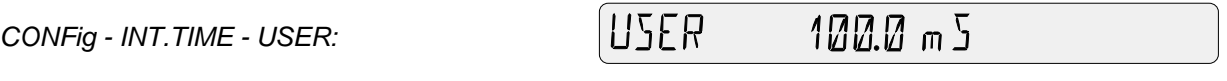

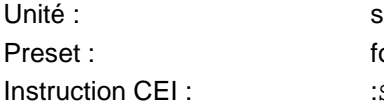

fonction de la tête de mesure :SENSe<n>:POWer:APERture 0.1s

## **2.3.8 SPEC (fonctions spéciales)**

Le menu *CONFig - SPEC* permet d'accéder à la valeur de référence pour les mesures relatives et le mécanisme d'alarme ROS.

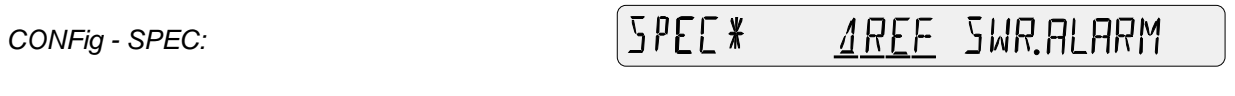

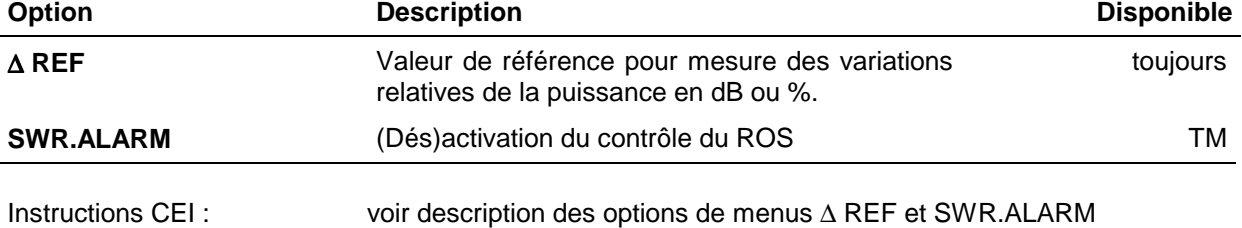

## **2.3.8.1** ∆ **REF (valeur de référence pour mesures relatives de puissance)**

(paragraphes 2.3.8.1 et 2.3.8.2).

Dans le menu ∆ REF, il est possible d'entrer la valeur de référence pour la représentation des valeurs mesurées en unités relatives (% et dB) (voir paragraphe 2.3.9).

*CONFig - SPEC -* ∆ *REF:*

 $A$  RFF  $*$ 258 mIJ

La valeur mémorisée s'affiche à l'appel du menu. Au lieu d'entrer des chiffres, il est possible avec la touche  $\sqrt{\text{REF}}$  de prendre en compte comme référence la puissance venant d'être mesurée.

L'entrée peut s'effectuer en W ou dBm (commutation au moven des touches fléchées  $\boxdot$  et  $\boxdot$  anrès avoir placé le curseur sur l'unité).

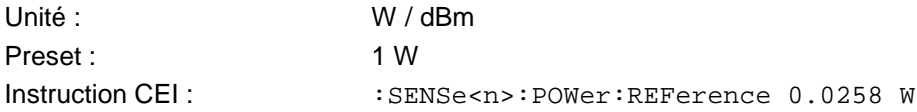

## **2.3.8.2 SWR.ALARM (contrôle du ROS)**

La fonction *CONFig - SPEC - SWR.ALARM* permet de configurer un mécanisme qui contrôle l'adaptation de la charge de sorte qu'une alarme puisse être émise sous forme d'un signal acoustique ou électrique. L'option de menu SWR.ALARM décrite ici permet de définir les conditions dans lesquelles une alarme doit être déclenchée. Le type d'alarme doit se configurer via le menu *UTIL-BEEPER* (acoustique, paragraphe 2.5.7) ou *UTIL-AUX/IO* (électrique, paragraphe 2.5.9).

L'alarme se déclenche dès qu'est dépassé un rapport d'ondes stationnaires *(SWR)* à définir. Afin d'éviter le déclenchement du mécanisme d'alarme en présence de petites puissances non critiques, on doit entrer aussi un seuil de puissance directe *(THRESHOLD)* au-dessous duquel l'alarme n'est pas émise.

Pour désactiver complètement le mécanisme d'alarme, entrer une valeur de seuil suffisamment élevé (1 MW ou une valeur similaire). Une alarme acoustique ne sera pas émise pour les puissances directes inférieures à ce seuil même si la valeur limite du ROS a été considérablement dépassée.

Après confirmation de l'option *SPEC - SWR.ALARM*, l'utilisateur est invité à entrer consécutivement la valeur limite du ROS et le seuil de puissance. Confirmer les deux entrées au moyen de la touche *SEL(LOCAL)*.

#### **a) Entrée de la valeur limite du ROS :**

*CONFig - SPEC - SWR.ALARM - MAX SWR:* **MAX SWR\***  $30$ 

Unité : sans dimension Preset : 3.0 Instruction CEI: : SENSe<n>:SWR:LIMit 3.0

#### **b) Entrée du seuil de puissance directe :**

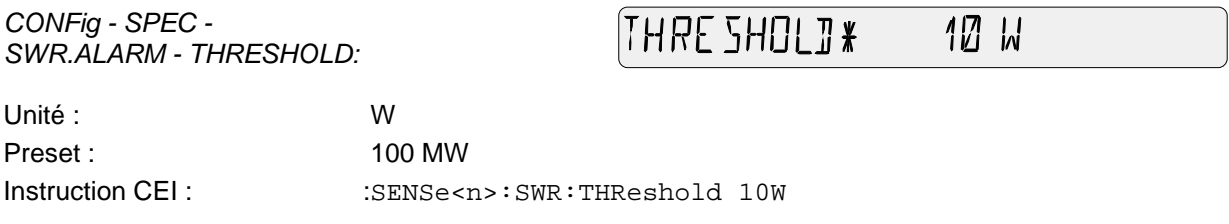

#### **2.3.9** ∆ **KEY (configuration des unités relatives)**

La touche *dBm/*∆/*W* permet de commuter l'affichage de puissance entre dBm, W et une représentation relative. L'option de menu <sup>∆</sup> *KEY* permet la configuration de la représentation relative. On dispose de l'affichage de l'écart relatif en % ou dB, chacune de ces valeurs se rapportant à la puissance de référence mémorisée.

*CONFig -* ∆ *KEY:*

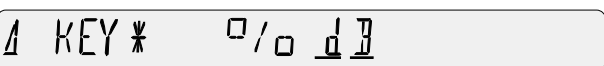

Comme valeur de référence, on peut soit prendre en compte la valeur de puissance présentement mesurée (touche **AREF**) en commande manuelle), soit entrer une valeur quelconque (voir paragraphe 2.3.8.1).

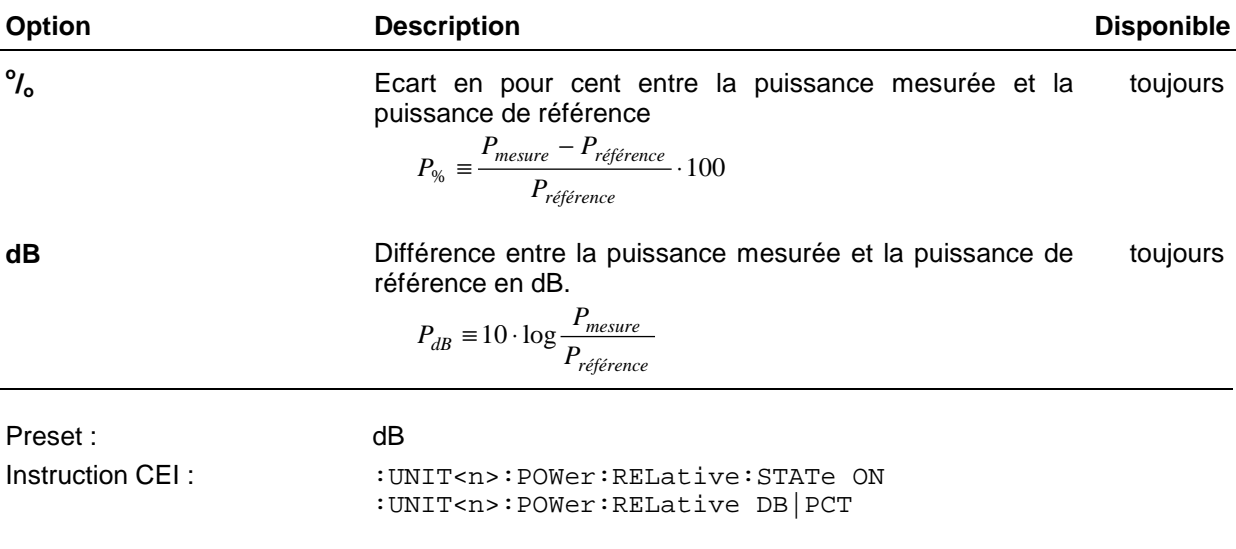

## **2.3.10 RFL KEY (configuration de l'affichage de l'adaptation)**

Le menu *CONFig - RFL KEY* permet de choisir pour l'adaptation de la charge une autre forme de représentation que le rapport d'ondes stationnaires *(ROS)*. Sont disponibles l'atténuation d'adaptation *(RL),* le coefficient de réflexion *(R.CO)* ou la puissance réfléchie *(REV.PWR)*.

*CONFig - RFL KEY:*

**REV.PWR** KEY\* RL  $RFI$ RFR **R.C.O**  $\left\langle \right\rangle$ 

**EXECOMMUTER ENTRE SWR et l'une des formes d'affichage au moyen de la touche** 

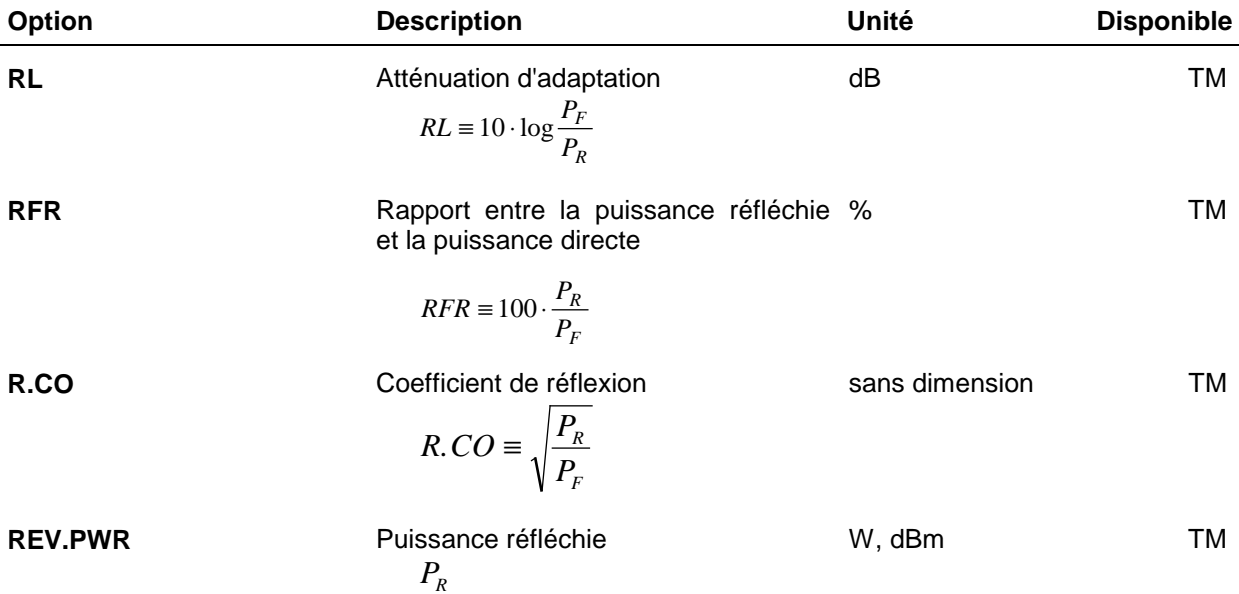

Le rapport d'ondes stationnaires *SWR* est un quotient sans dimension.

$$
SWR \equiv (1 + \sqrt{\frac{P_R}{P_F}}) / (1 - \sqrt{\frac{P_R}{P_F}}),
$$

*PF* étant la puissance directe et *PR* la puissance réfléchie .

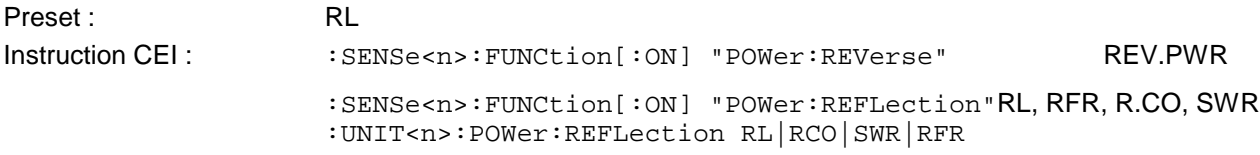

# **2.4 Menu CORRection**

Le menu CORRection offre des fonctions permettant de diminuer l'incertitude de mesure.

Appel du menu au moyen de la touche **CORR** .

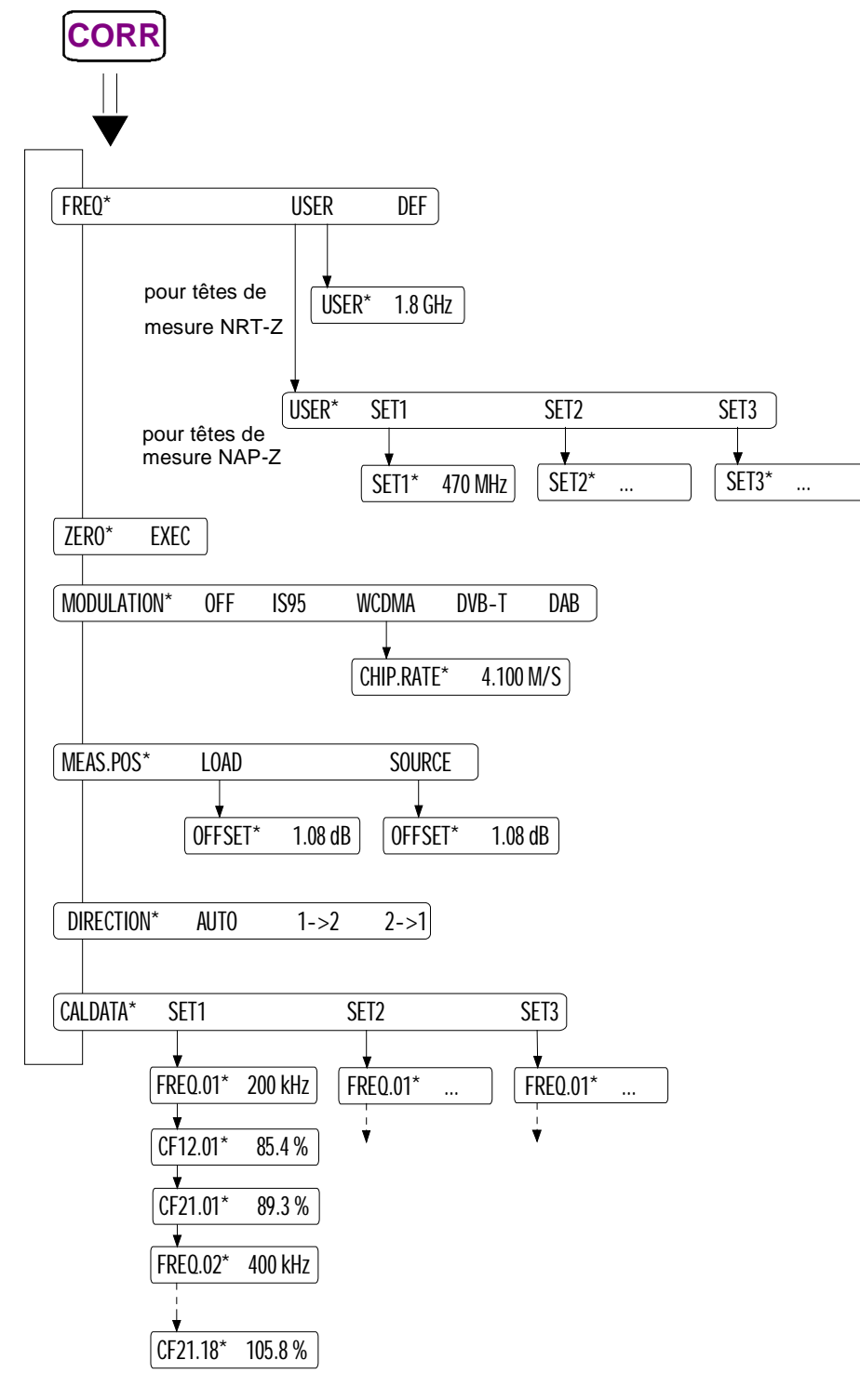

**Fig. 2-6 Menu CORRection**

## **2.4.1 FREQ (correction de la réponse en fréquence)**

Les limites d'erreur spécifiées pour une tête de mesure lors de la mesure de puissance ne sont en général respectées que si l'appareil connaît la fréquence porteuse du signal de mesure. Ce n'est que de cette manière qu'une rectification du résultat est possible au moyen des facteurs de correction mémorisés dans la tête de mesure.

La correction de la réponse en fréquence est possible pour les têtes de mesure du type NRT-Z et NAP-Z. La fréquence réglée peut être indiquée seule ou avec une valeur de correction pour l'atténuation de câble (voir paragraphes 2.4.4 et 2.5.10) dans la zone d'affichage entre les bargraphes, par exemple sous la forme :

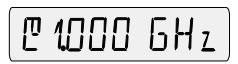

Le menu *CORRection - FREQ* permet d'entrer des valeurs individuelles de fréquence ou d'activer un réglage par défaut.

*CORRection - FREQ:*

FREQ\* USER DEF

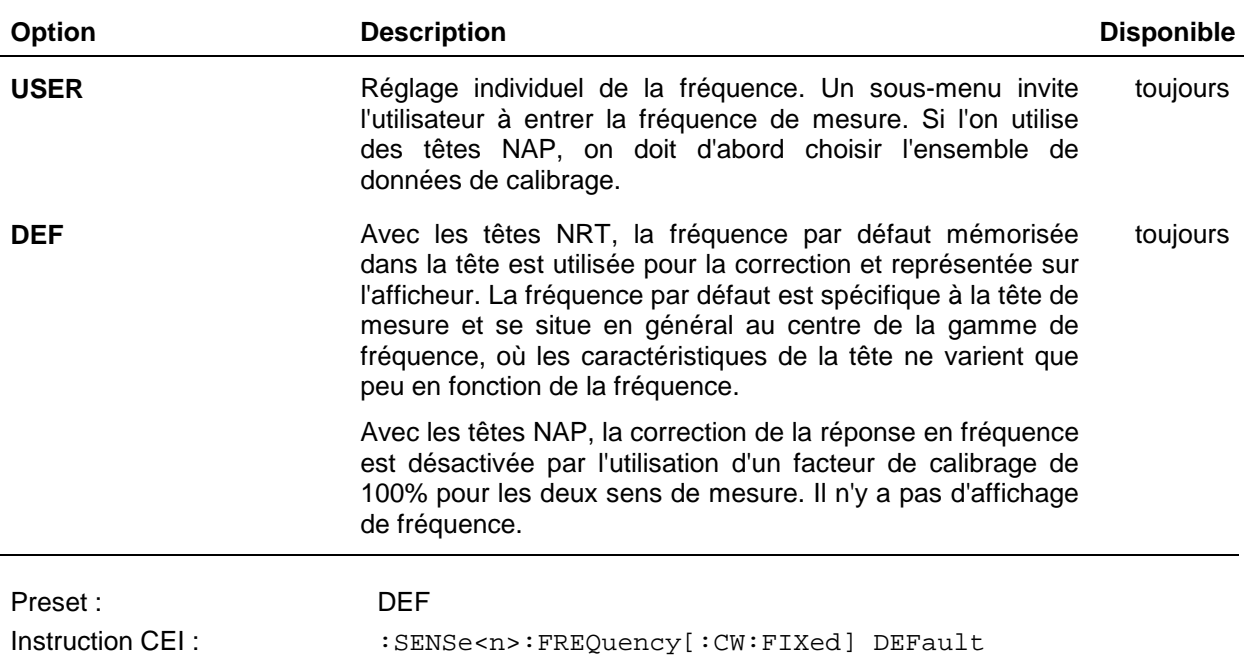

### **2.4.1.1 Entrée de la fréquence porteuse pour les têtes NRT**

Afin de respecter les limites d'erreur spécifiée dans la fiche technique, prédéfinir la fréquence avec une précision d'environ 1%.

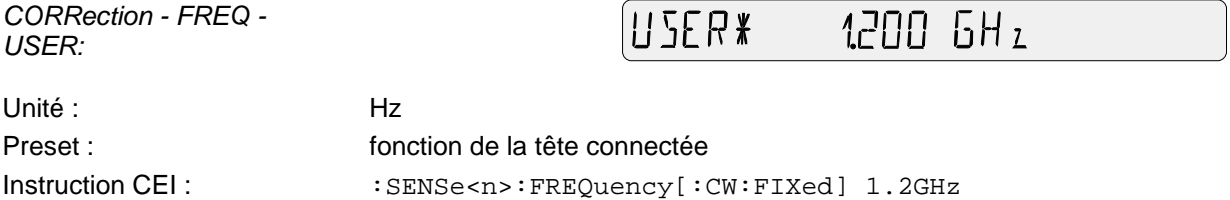

## **2.4.1.2 Entrée de la fréquence porteuse pour les têtes NAP**

Les têtes de mesure du type NAP-Z7, Z8 et Z42 sont livrées avec des facteurs de calibrage dépendant de la fréquence pour augmenter la précision de mesure, ce qui permet là aussi une correction de la réponse en fréquence. Etant donné que les facteurs de calibrage ne sont pas mémorisés dans la tête de mesure mais disponibles par écrit, ils doivent être entrés dans le NRT avant l'activation de la correction de la réponse en fréquence (voir paragraphe 2.4.6). Le NRT offre une capacité mémoire pour trois têtes de mesure au maximum.

L'utilisateur est donc invité à choisir l'ensemble de données adéquat avant d'entrer la fréquence porteuse :

.<br>CORRection - FREQ -*USER:*

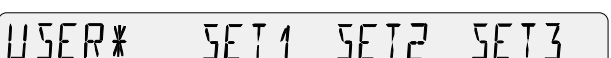

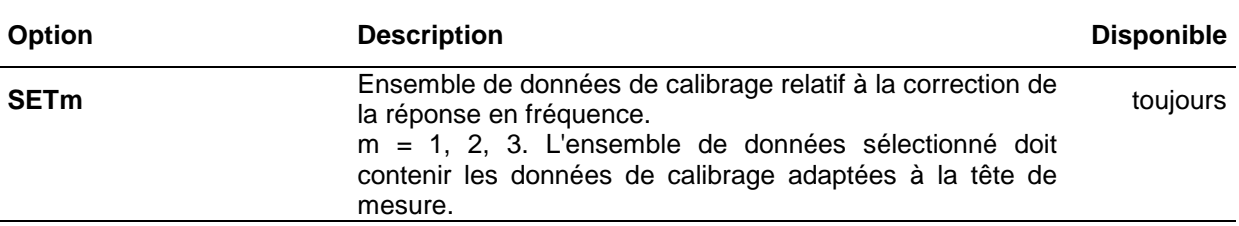

Après sélectionnement de l'ensemble de données de calibrage, on peut entrer la fréquence de mesure :

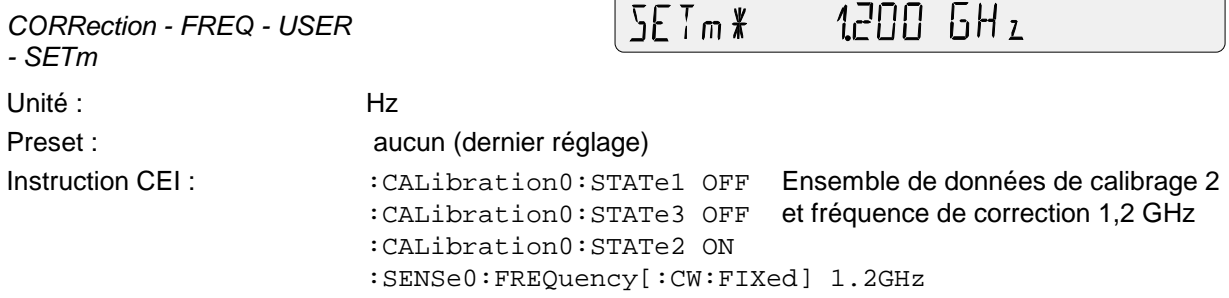

## **2.4.2 ZERO (tarage du zéro)**

En particulier des effets thermiques, comme par exemple le vissage d'une tête sur un connecteur RF chaud ou autres, peuvent donner lieu à un affichage de puissance directe et réfléchie différent de zéro en l'absence de signal haute fréquence. Ce tarage du zéro qui constitue l'erreur du point zéro est additive, c.-à-d. qu'elle se superpose à chaque valeur mesurée avec la même grandeur et la même polarité. Elle peut donc être mesurée lors du tarage du zéro puis soustraite de chaque valeur mesurée.

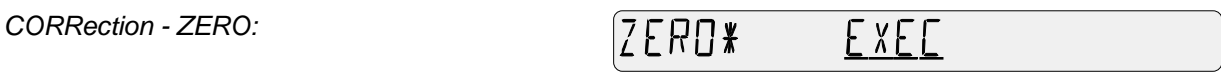

#### **Procédure :**

Désactiver la puissance RF et confirmer l'option *EXEC* avec la touche *SEL(LOCAL)*.

L'appareil signale par "ZEROING..." que le tarage du zéro est en cours et se recommute env. 4 s plus tard sur l'affichage normal de puissance. A part une composante variable dans le temps produite par le bruit d'affichage, le tarage du zéro doit disparaître sur toutes les fonctions de mesure de la puissance, sauf *PEP* avec correction de modulation activée (paragraphe 2.4.3).

 Lorsque le message "NO ZEROING <POWER IS ON>" s'affiche, désactiver la puissance RF et répéter le tarage du zéro.

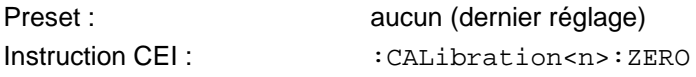

#### **2.4.3 MODULATION (correction des valeurs mesurées pour les signaux modulés)**

Lorsqu'on effectue la mesure de puissance sur des signaux modulés à large bande, des écarts de mesure systématiques peuvent se produire à cause de la puissance en crête de modulation qui oscille au rythme de la modulation. Cela est valable pour toutes les fonctions de mesure (AVG, PEP, CF, CCDF). Ces écarts de mesure peuvent se réduire considérablement pour les têtes de mesure NRT-Z43/44 à condition que les informations concernant le signal soient prises en compte lors du traitement des valeurs mesurées.

Le menu *MODULATION* permet d'entrer les valeurs correspondantes, par ex. type de la norme de communication, transférées à la tête de mesure et prises en compte dans celle-ci.

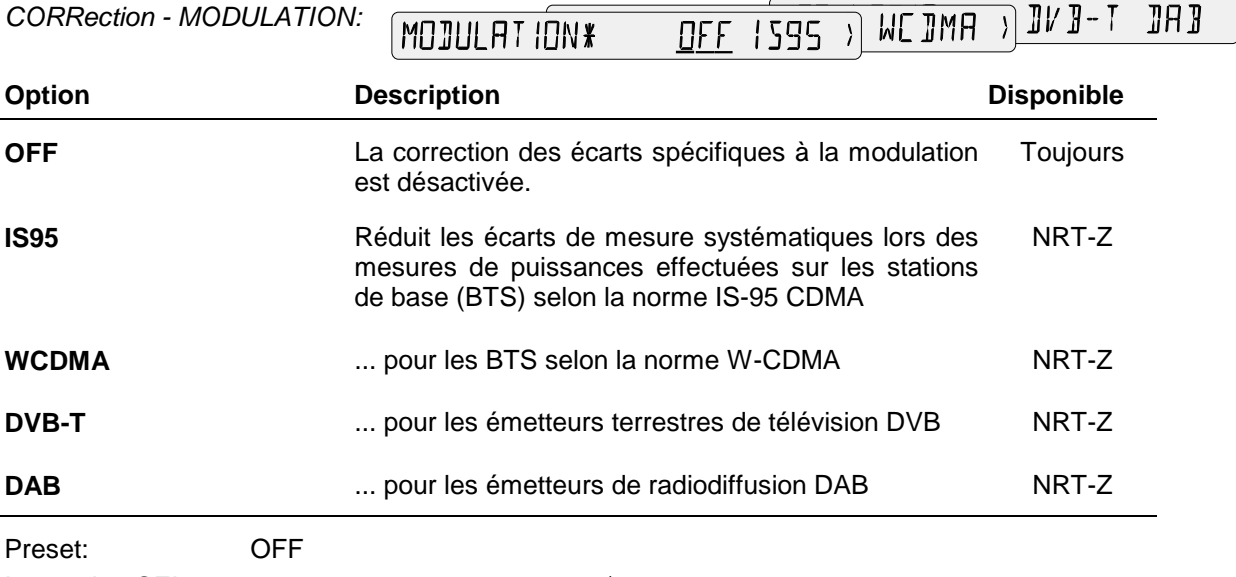

Instruction CEI: :SENSe<n>:DM:STATe ON | OFF :SENSe<n>:DM:STANdard IS95 | WCDMa | DVBT | DAB

**Remarques:** Les écarts de mesure pouvant être compensés au moyen du groupe d'instructions *CORRection - MODULATION* sont proportionnels à la puissance pour les fonctions AVG et AV.BRST. Comme ils n'ont qu'un faible pourcentage à la puissance nominale (30 W pour le NRT-Z43, 120 W pour le NRT-Z44), la correction de modulation n'aura pratiquement aucun effet aux puissances bien plus basses, c.-à-d. au-dessous d'environ 10 W pour le NRT-Z44.

> Afin que la correction des valeurs mesurées soit opérante pour les fonctions PEP, CF et CCDF, la largeur de bande vidéo de la tête de mesure ne doit pas être limitée (réglage "FULL" dans le sous-menu VID.BW pour les fonctions de mesure mentionnées).

#### **Entrée du débit des segments pour les signaux W-CDMA**

Contrairement aux autres normes de communication, la largeur de bande RF utilisée pour W-CDMA n'est pas réglée à demeure mais dépend du débit des segments sélectionné. La largeur de bande RF doit donc être entrée en plus dans le NRT après sélectionnement de la norme "W-CDMA" (cela est possible jusqu'à une valeur maximum de 8,2·10<sup>6</sup> / s pour les têtes de mesure NRT-Z43/44).  $F11.99975$  $\overline{\cdots}$ 

*CORRection - MODULATION - CHIP.RATE:*

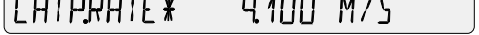

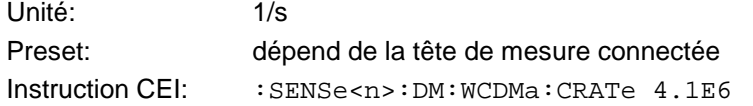

# **2.4.4 MEAS.POS (Définition du plan de référence / Correction Offset)**

Le menu *CORRection - MEAS.POS* permet de définir si la mesure doit s'effectuer sur le connecteur côté source ou charge de la tête.

*CORRection - MEAS.POS:*

MEASPOS\* LOAD SOURCE

Si l'on exige une précision de mesure élevée, le plan de référence doit être pris en compte puisque la tête de mesure absorbe une partie de la puissance RF et les ondes sortant de la tête de mesure sont donc plus petites que celles y entrant d'un montant correspondant à la perte d'insertion (fig. 2.7).

Effectuer la mesure sur le côté source ou charge en fonction de la grandeur de la puissance à déterminer. Le plan de référence choisi est représenté sur l'afficheur par l'indication **PORT**:

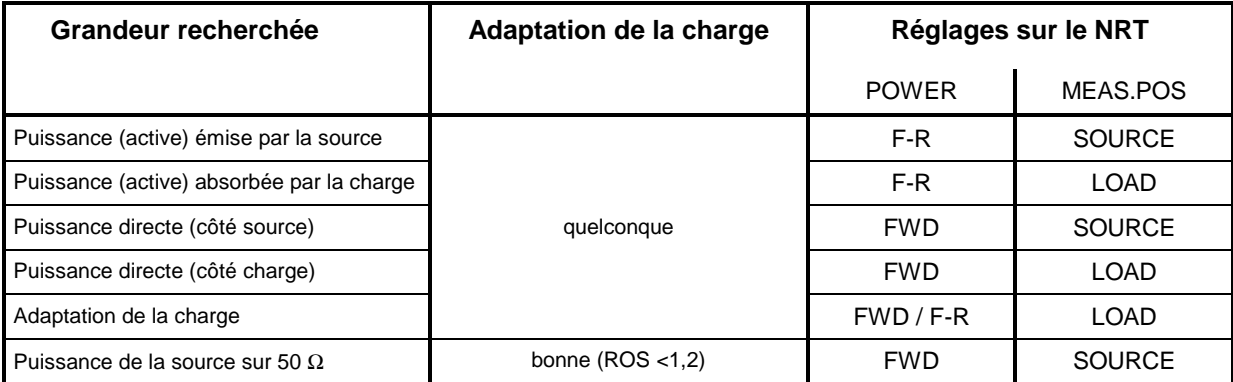

Etant donné que le point de test proprement dit (connecteur de sortie de l'émetteur ou entrée de l'antenne) n'est pas souvent directement accessible, le NRT invite l'utilisateur à entrer également l'atténuation du câble (OFFSET) entre le connecteur de la tête de mesure et le point de test désiré (voir ci-dessous).

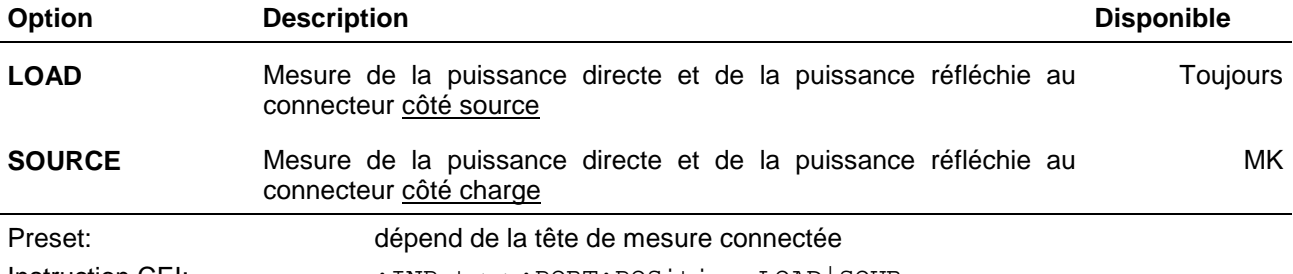

Instruction CEI: :INPut<n>:PORT:POSition LOAD|SOURce

Pour les têtes de mesure du type NAP-Z, les valeurs affichées pour les deux positions "SOURCE" et "LOAD" sont identiques, puisque le NRT ne peut pas tenir compte de la perte d'insertion. Les têtes de mesure étant calibrées côté charge, on doit, sur le réglage "SOURCE", s'attendre à des écarts de mesure systématiques d'un montant correspondant à la perte d'insertion. Pour les têtes de mesure NAP-Z6/-Z7/-Z8, ces écarts de mesure sont inférieurs à 0,05 dB dans toute la gamme de fréquence spécifiée et donc négligeables. Pour toutes les autres têtes de mesure, on peut s'attendre à des écarts de mesure inférieurs à 0,1 dB (0,2 dB) dans les gammes de fréquence indiquées :

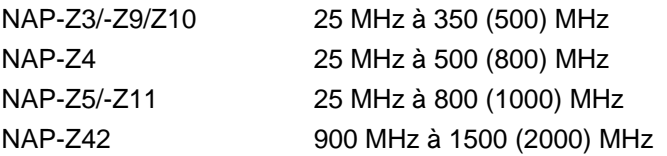

Toutefois, les atténuations du câble sont correctement prises en compte sur ces têtes de mesure également.

#### **Prise en compte de l'atténuation du câble**

Après sélectionnement du plan de référence, le NRT invite l'utilisateur à entrer l'atténuation du câble entre la tête de mesure et le point de test désiré :

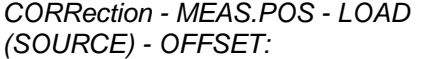

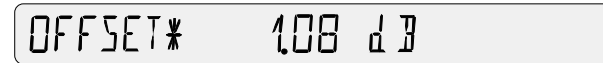

Entrée : dB Preset : fonction de la tête de mesure connectée Instruction CEI : :INPut<n>:PORT:OFFSet <Atténuation en dB>

Après confirmation de l'entrée, la puissance et l'adaptation sont corrigées comme si la mesure était effectuée au point de test non accessible(voir 2.5.10).

- **Exemple 1:** On désire mesurer la puissance de sortie d'un émetteur. La tête de mesure se connecte à la sortie d'émetteur via un câble d'une perte d'insertion de 0,45 dB. Réglage correct du NRT : position de mesure "SOURCE" avec valeur d'atténuation de 0,45 dB. Si l'on ne tient pas compte de la valeur d'atténuation, la puissance de sortie de l'émetteur mesurée serait inférieure de 0,45 dB ou de 10 % à la normale.
- **Exemple 2:** On désire mesurer l'adaptation d'une antenne, dont l'entrée est connectée à la tête de mesure via un câble d'une perte d'insertion de 1,2 dB. Réglage correct du NRT : position de mesure "LOAD" avec valeur d'atténuation de 1.2 dB. Si l'on ne tient pas compte de l'atténuation du câble, l'atténuation d'adaptation mesurée de l'antenne serait trop élevée de 2,4 dB.

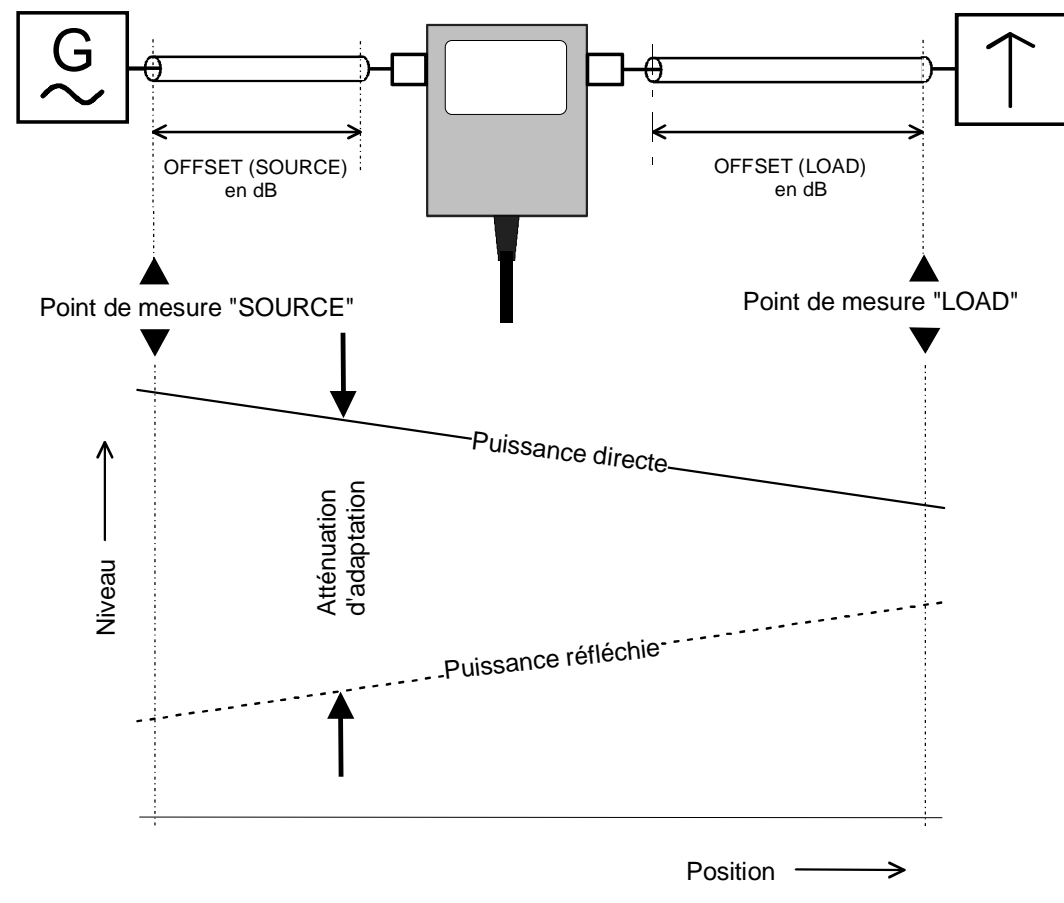

**Fig. 2-7 Définition de la position de mesure**

## **2.4.5 DIRECTION (indication du sens de la puissance directe)**

Le menu *CORRection - DIRECTION* permet de fixer le sens de la puissance directe, à savoir du connecteur 1 au connecteur 2 (*1* → *2*) et vice versa (2 → *1)*. Les connecteurs 1 et 2 sont marqués sur chaque tête de mesure d'insertion.

*CORRection - DIRECTION:*

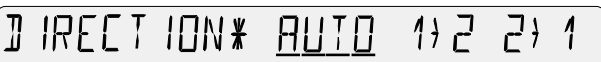

Les têtes d'insertion dotées d'un coupleur directionnel peuvent mesurer le flux de puissance entre les deux connecteurs RF, de la source à la charge et vice versa. Normalement, le NRT doit être réglé de telle sorte que la plus grande des deux valeurs s'affiche automatiquement comme puissance directe (mode *AUTO*). Dû aux incertitudes de mesure, il peut arriver que la valeur déterminée pour la puissance directe soit inférieure à celle de la puissance réfléchie en présence de très petites puissances ou en cas de réflexion importante (ROS  $\rightarrow \infty$ ). Dans ce cas, une commutation automatique de l'affichage de puissance serait incommode, à savoir la puissance directe présente serait interprétée comme puissance réfléchie. Pour éviter cela, on fixe le sens de la puissance directe via le menu *CORRection – DIRECTION*.

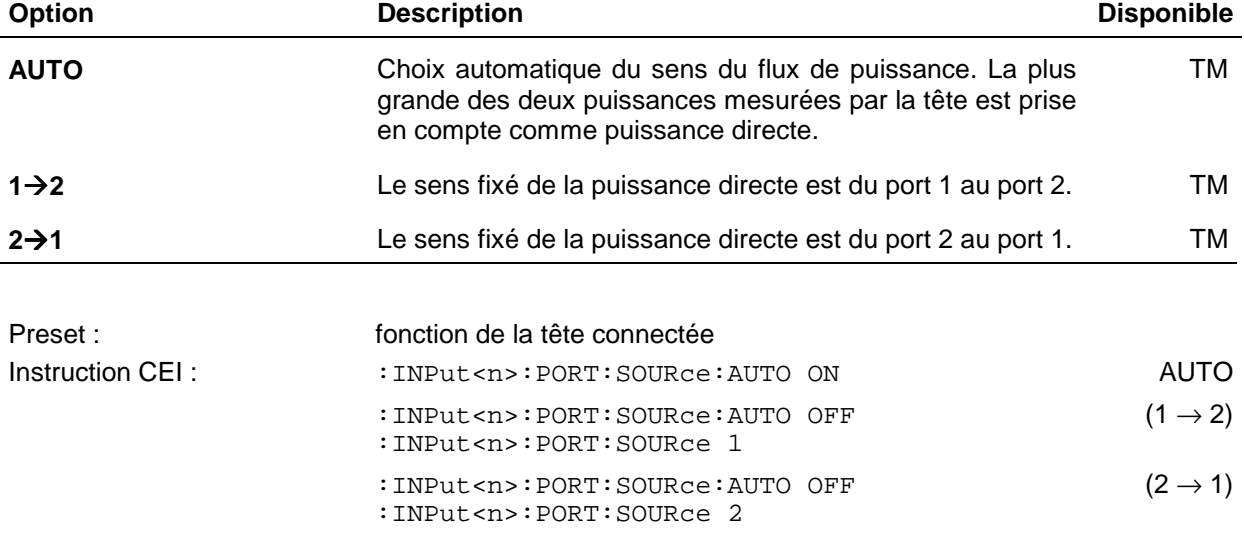

Certaines têtes d'insertion, comme par ex. NRT-Z44, ont un sens préféréntiel pour la puissance directe dû au fait que le sens de la puissance réfléchie est de conception plus sensible et que les paramètres d'enveloppe *(PEP, CF, AV.BRST* et *CCDF)* ne peuvent se mesurer que dans le sens préférentiel. Les trois réglages (*AUTO, 1* → *2 und 2* → *1*) sont proposés car il peut être très utile d'utiliser de telles têtes dans le sens inverse (par ex. pour mesurer de très petites puissances sans mesure de l'adaptation).

## **2.4.6 CALDATA (entrée de facteurs de calibrage)**

Le menu *CORRection - CALDATA* permet d'entrer des facteurs de calibrage pour les têtes NAP et ainsi des mesures corrigées en réponse de fréquence (voir paragraphe 2.4.1). Les facteurs de calibrage donnent le rapport entre la valeur mesurée de puissance non corrigée et la valeur réelle et servent à augmenter la précision de mesure des têtes NAP-Z7, Z8 et Z42. R&S fournit les facteurs de calibrage pour ces têtes de mesure sous forme de tableaux et ce, en fonction de la fréquence pour les deux sens de mesure (CF12 désigne le sens  $1 \rightarrow 2$ ) :

*CORRection - CALDATA:*

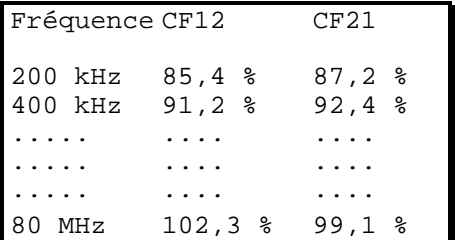

Le NRT fournit via le menu CALDATA un espace mémoire pour les facteurs de calibrage de trois têtes de mesure sous forme de trois ensembles de données.

CHLJATA\* SET1 SET2 **Option Description Disponible** SETm Ensemble de données pour mémoriser les facteurs de toujours calibrage d'une tête NAP. m = 1, 2, 3.

Pour entrer les facteurs de calibrage, introduire d'abord l'ensemble de données désiré au moyen de la touche d'entrée. L'utilisateur est alors invité à entrer consécutivement la fréquence, CF12 et CF21 pour le premier point de fréquence. S'affichent ensuite les valeurs mémorisées que l'on doit modifier, si nécessaire, avec les touches fléchées et confirmer avec la touche d'entrée :

*CORRection - CALDATA - SETm - FREQ.01*

*CORRection - CALDATA - SETm - CF12.01*

*CORRection - CALDATA - SETm - CF21.01*

FREQ01 \* 200 KHz

(EF12.01 \* 854°/o

CF2101 \* 8120/o

On poursuit l'entrée avec le prochain point de fréquence et termine l'entrée de CF21 pour le 18ème point de fréquence :

*CORRection - CALDATA - SETm - FREQ.02*

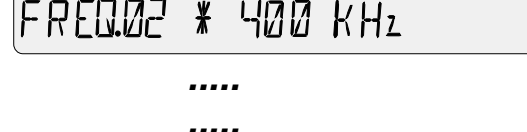

*CORRection - CALDATA - SETm - CF21.18*

F2118 \* 991 0/0

*.....*

**SET3** 

Les points de fréquence doivent s'entrer dans l'ordre ascendant en commençant par la fréquence la plus basse. Si l'on dispose de moins de 18 points de référence, on peut terminer l'entrée après le dernier point en appuyant sur l'une des touches hors du champ du menu.

**Unité :** Hz pour fréquence,

% pour facteurs de calibrage.

L'entrée s'effectue via le bus CEI séparément d'après les valeurs de fréquence et les facteurs de calibrage, tous dans des listes complètes :

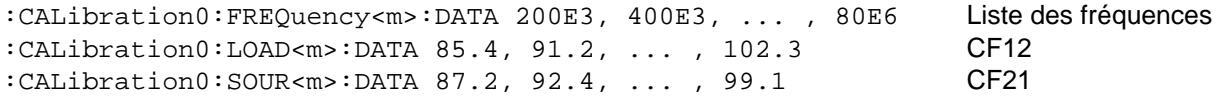

```
\langle m \rangle = numéro de l'ensemble de données (1, 2, 3)
LOAD \equiv CF12SOUR \equiv CF21
```
# **2.5 Menu UTILity**

Le menu *UTILity* offre différents fonctions générales :

- Eclairage marche/arrêt *(ILLUM)*,
- Appel et mémorisation de réglages d'appareil *(SETUP),*
- Gestion d'alimentation *(AUTO.OFF, BATT.TIME, ELAPSED TIME, AFTER CHARGE, BATTERY CHARGE ),*
- Configuration des interfaces externes (REMOTE, AUX TTL),
- Générateur de bip marche/arrêt *(BEEPER)*, fonctions de test *(TEST),* configuration de l'affichage *(SHOW),*
- Verrouillage du clavier *(KEYBOARD LOCK).*
- Appel du menu au moyen de la touche **UTIL** .

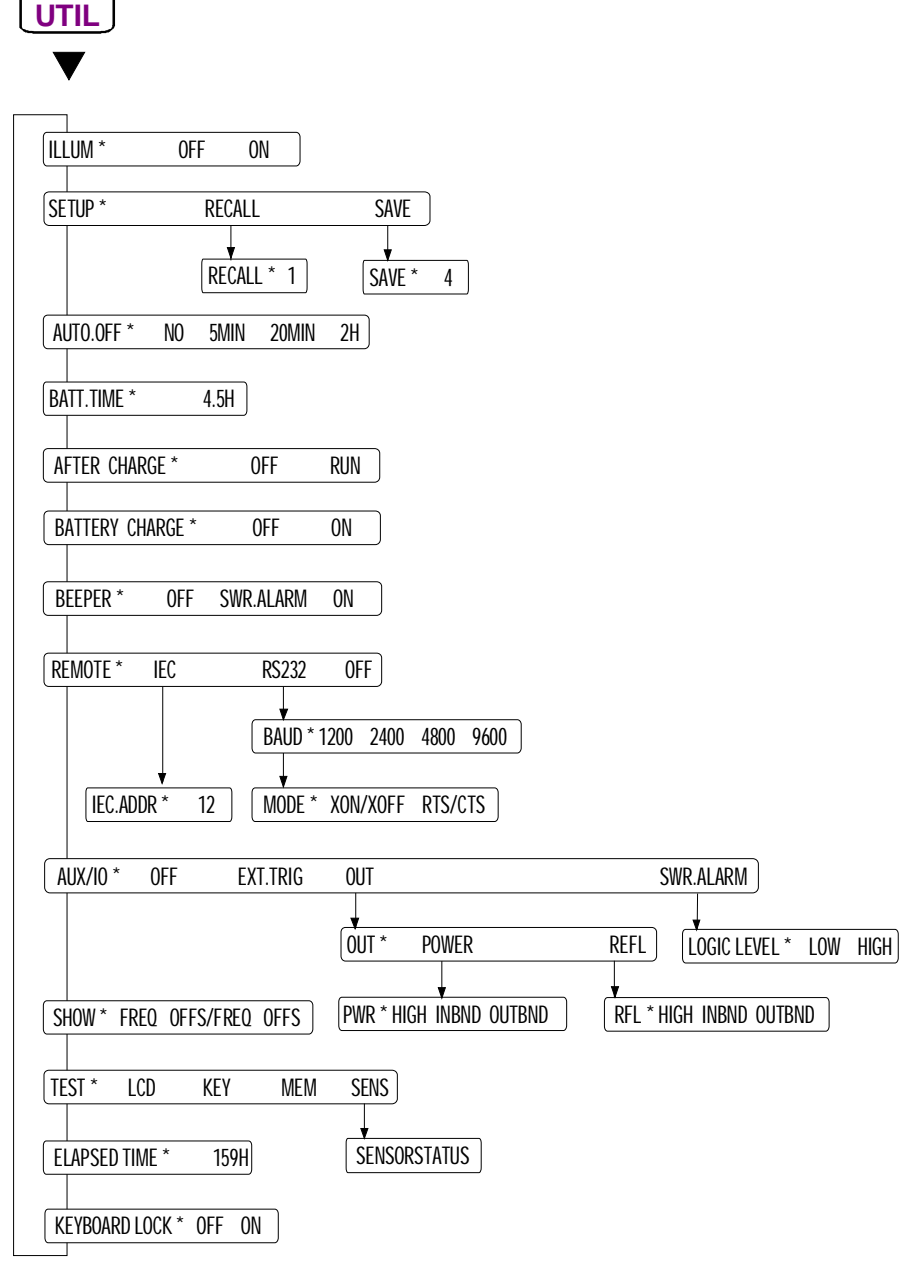

**Fig. 2-8 Menu UTILity**

## **2.5.1 ILLUM (activation et désactivation de l'éclairage de l'afficheur)**

L'afficheur du NRT est doté d'un éclairage que l'on peut activer et désactiver via le menu *ILLUM*.

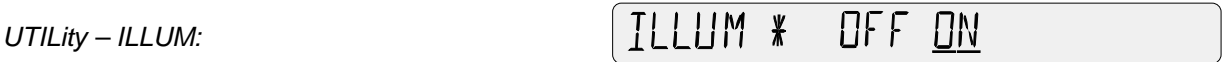

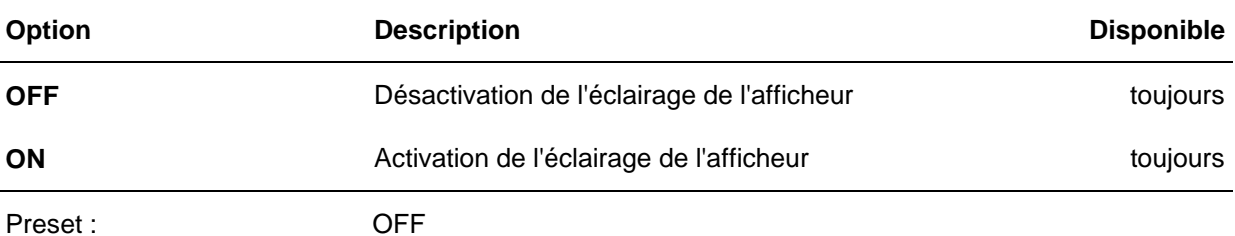

Dans le mode accumulateur, il est utile de désactiver l'éclairage afin d'allonger la durée de service de l'accumulateur.

## **2.5.2 SETUP (appel et mémorisation des réglages d'appareil)**

Les diverses tâches de mesure exigent en général différents réglages d'appareil. Afin d'éviter une nouvelle introduction de tous les paramètres en cas de modification du réglage, l'appareil dispose de 4 mémoires permettant de stocker la configuration complète relative à une de tête de mesure connectée.

L'accès à la mémoire de réglages s'effectue via le menu *SETUP*

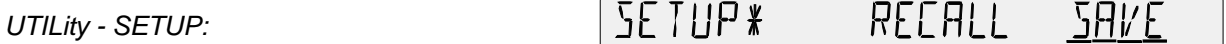

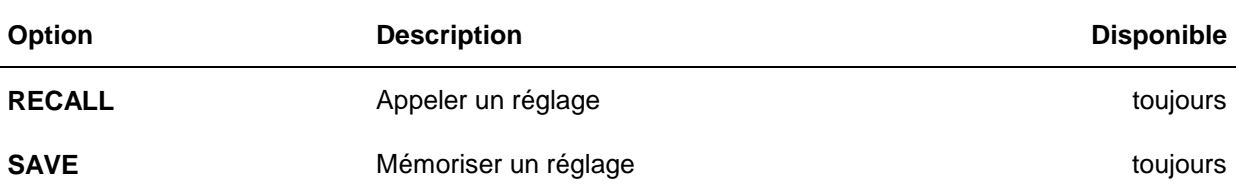

Le paramètre numérique *UTILity - RECALL* permet de charger une configuration mémorisée. Le NRT continue à fonctionner sur ce réglage. La configuration instantanée est surécrite.

*UTILity - SETUP - RECALL:*

 $F\Gamma H\Gamma K$ 

Ч

La mémoire 0 contient le réglage par défaut (Preset, voir annexe E).

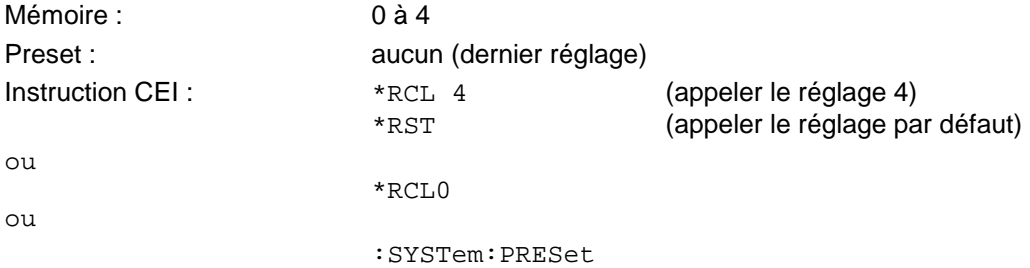

#### *Menu UTILity* NRT

Le paramètre numérique *UTILity - SAVE* permet de stocker le réglage instantané d'appareil dans une mémoire. La mémoire est désignée par un numéro de 1 à 4. Les données contenues dans la mémoire indiquée sont surécrites. Le réglage par défaut de la mémoire 0 ne peut pas être surécrit.

*UTILity - SETUP - SAVE:*

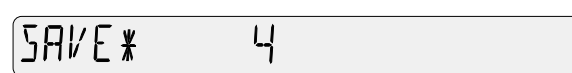

Mémoires : 1 à 4

Preset : aucun (dernier réglage)

Instruction CEI :  $*$ SAV 4 stocker le réglage instantané dans la mémoire 4

## **2.5.3 AUTO.OFF (mode économie de courant)**

Le menu *UTILity - AUTO.OFF* offre une mise hors circuit automatique du NRT. Elle s'effectue si aucune touche n'est actionnée ou si aucune instruction de commande à distance n'est émise dans le laps de temps réglé.

*UTILity* - *AUTO.OFF:*

TOOFF \* NO SMIN 20MIN гH

Le NRT doté d'une tête de mesure peut être exploité en permanence pendant env. 8 heures lorsque l'accumulateur est complètement chargé. Etant donné que la mise hors circuit automatique permet d'économiser du courant pendant les pauses, la durée effective de vie augmente en conséquence.

Cette option de menu n'est disponible qu'en relation avec l'option accu NRT-B3 intégrée.

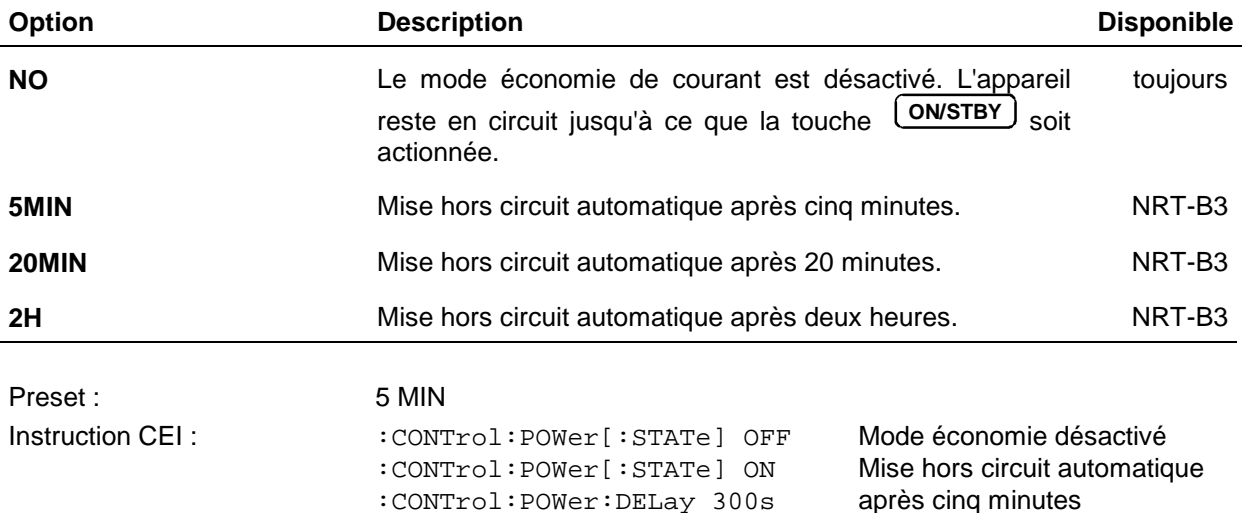
## **2.5.4 BATT.TIME (compteur d'heures de service pour mode accumulateur)**

Le NRT est doté de deux compteurs, dont l'un enregistre la durée de service de l'accumulateur depuis la dernière charge complète. En se basant sur une durée d'environ 8 heures pour un accumulateur complètement chargé, il est possible d'estimer la capacité restante. L'affichage s'effectue via l'option de menu BATT.TIME :

*UTILity - BATT.TIME*

 $B$ ATT.TIME  $\ast$ 52 H

Le compteur est automatiquement remis à zéro après chaque charge complète (sauf en cas de coupure manuelle de la charge, voir paragraphe 2.5.6).

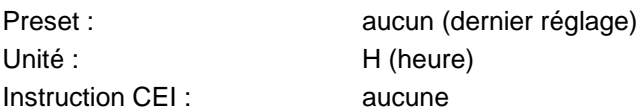

## **2.5.5 AFTER CHARGE (mise hors service automatique après charge)**

Le NRT offre la fonction de mise hors service automatique en fin de charge. Cette fonction est toujours utile lorsqu'on veut complètement recharger l'accumulateur à la fin d'une journée de travail (pendant la nuit, par exemple) sans faire fonctionner ensuite l'appareil :

*UTILity* - *AFTER CHARGE:*

RETER CHAREE \* OFF RUN

Cette option de menu n'est offerte que si l'option accumulateur NRT-B3 est installée.

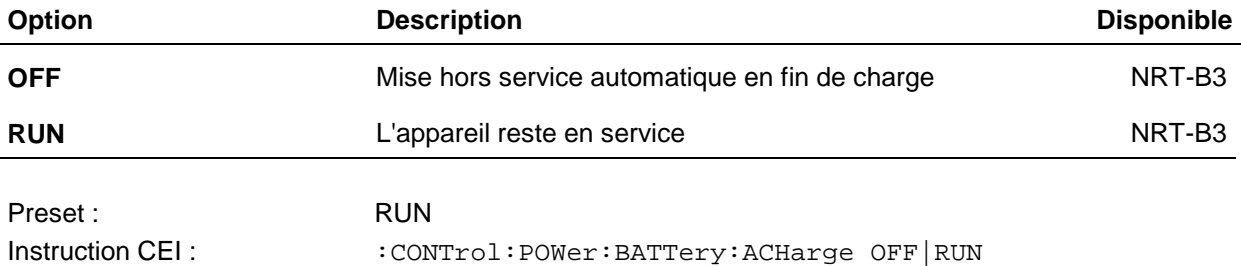

## **2.5.6 BATTERY CHARGE (commande manuelle de la charge)**

L'accumulateur NiMH incorporé dans le NRT peut se charger automatíquement ou manuellement. La charge s'amorce automatiquement chaque fois que l'on branche l'appareil sur le secteur après au moins trois heures de fonctionnement sur accumulateur. La charge est indiquée par les symboles éclair et accumulateur.

Il est toujours possible de commander manuellement la charge via l'option de menu *BATTERY CHARGE - ON* :

*UTILity* - *BATTERY CHARGE:*

BATTERY CHAREE\* OFF ON

Elle est toujours utile lorsque le NRT a fonctionné pendant une longue durée hors secteur et qu'il n'était pas possible de le recharger pendant ce temps. La charge se termine automatiquement lorsqu'elle est complète. On peut cependant l'interrompre prématurément en sélectionnant *OFF* dans le menu de charge ou en mettant le NRT hors service au moyen de la touche ON/STBY.

Une charge occasionnelle d'accumulateurs partiellement déchargés n'est pas nuisible. On ne doit cependant pas charger à maintes reprises un accumulateur complètement chargé car cela peut l'endommager à la longue.

Cette option de menu n'est disponible qu'en relation avec l'option accu NRT-B3 intégrée.

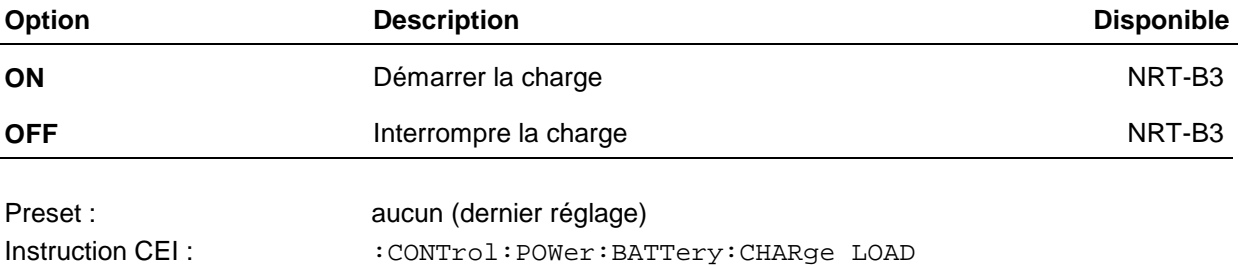

## **2.5.7 BEEPER (message d'alarme, signal d'accusé de réception)**

Le menu *UTILity - BEEPER* permet de configurer le générateur de bip pour l'émission d'une alarme acoustique en cas de dépassement du ROS ainsi que pour l'accusé de réception acoustique des frappes.

*UTILity* - *BEEPER:*

BEEPER\* OFF SWRALARM HΝ

On doit entrer sur le NRT une valeur limite du ROS et un seuil de puissance (paragraphe 2.3.8.2 SWR.ALARM) afin que l'alarme ROS puisse être émise de manière acoustique. L'accusé de réception des frappes s'effectue par simple bip (entrée valable) ou par double bip (entrée non valable) après configuration correspondante du générateur de bip.

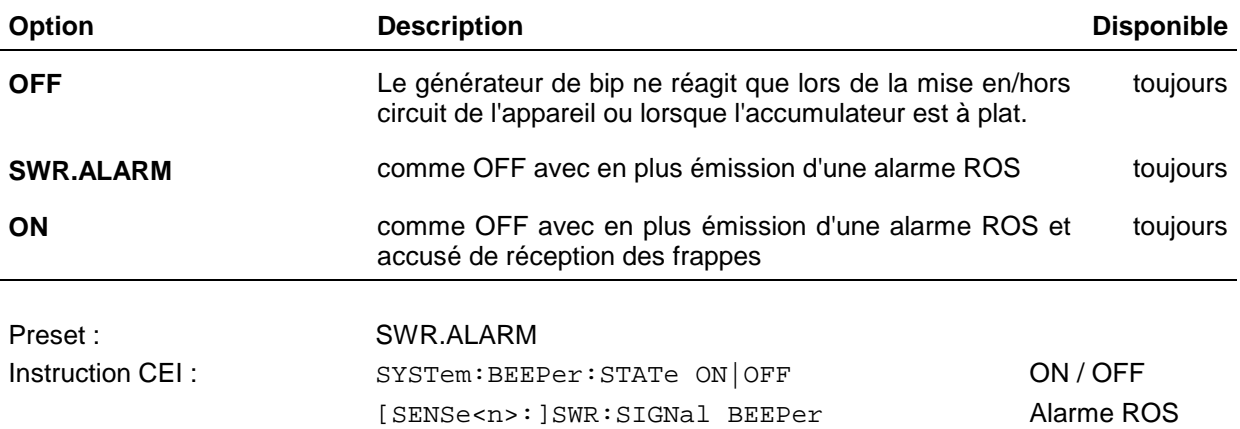

## **2.5.8 REMOTE (réglages de commande à distance)**

Le menu *REMOTE* permet de définir laquelle des deux interfaces de commande à distance doit être active. Les deux interfaces ne peuvent être utilisées en même temps.

*UTILity* - *REMOTE:*

REMOTE\* IEC R5232 OFF

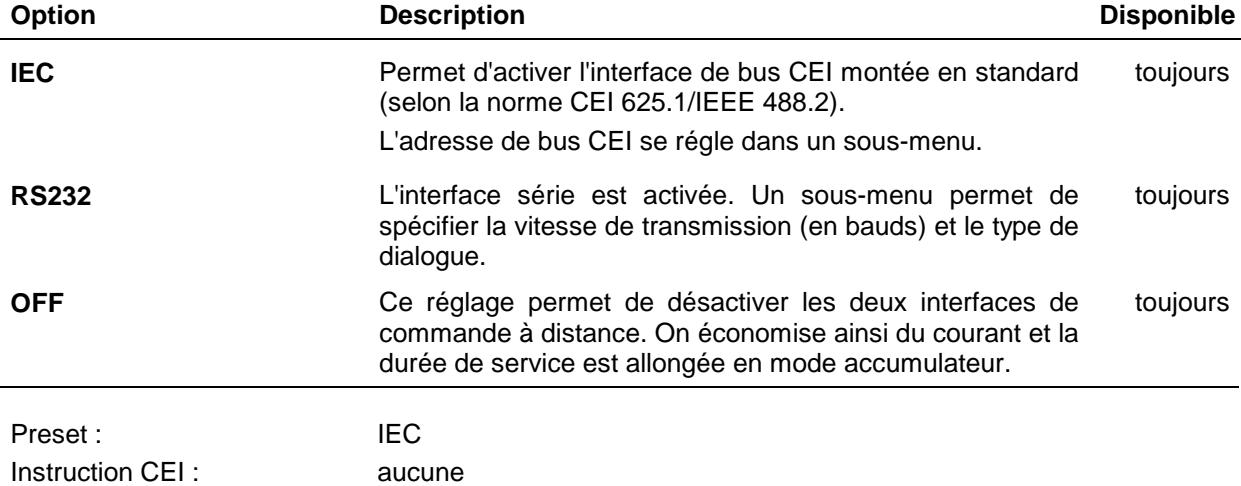

#### **a) Réglage de l'adresse d'appareil sur le bus CEI :**

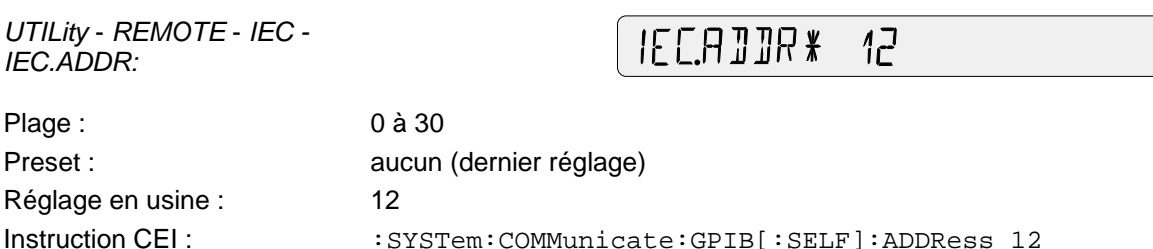

## **b) Réglage de l'interface série**

L'utilisateur est invité à définir consécutivement la vitesse de transmission et le type dialogue. La commande à distance via l'interface RS232 est possible jusqu'à une vitesse maximum de 9600 bauds.

*UTILity* - *REMOTE* - *RS232 - BAUD:*

BAUJ\* 1200 2400 4800 9600

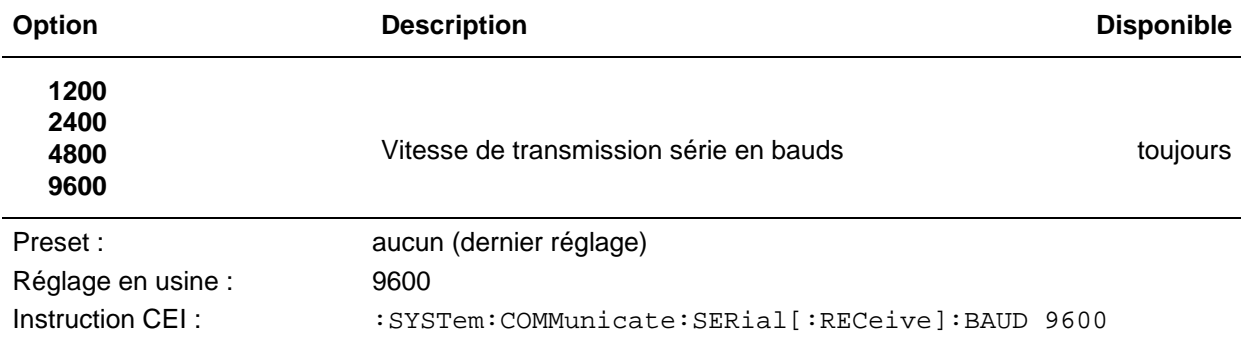

Après sélectionnement de la vitesse de transmission, définir le type de dialogue. Celui-ci indique la manière de signaler au correspondant (par ex. un PC) que le NRT est prêt à recevoir.

*UTILity - REMOTE - RS232 - MODE:*

**XON/XOFE**  $RT5/CT5$ MNTIF \*

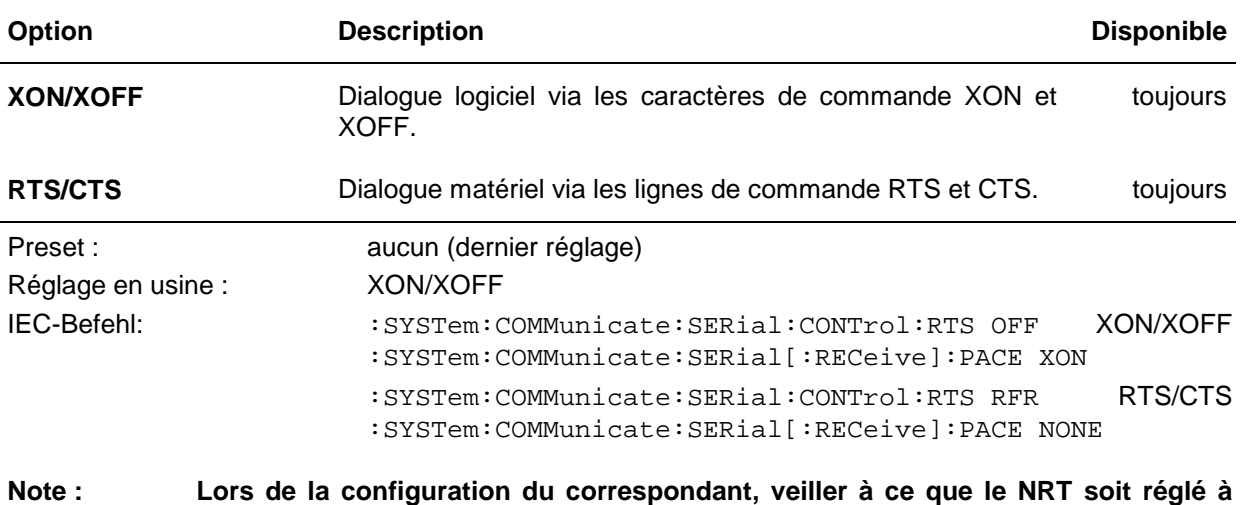

**demeure sur la transmission de 10 bits : 1 bit de départ, 8 bits de données, 1 bit d'arrêt, aucun bit de parité.**

## **2.5.9 AUX/IO (configuration du connecteur IN/OUT)**

La fonction du connecteur femelle BNC *(AUX TTL)* se règle dans le menu *UTILity – AUX/IO*. Ce connecteur est d'utilisation universelle et se trouve en face arrière de l'appareil.

*UTILity* – *AUX/IO:*

**SWRALARM**  $\Box$ EXT.TRIG  $R11T$  $HIIX/II*$ 

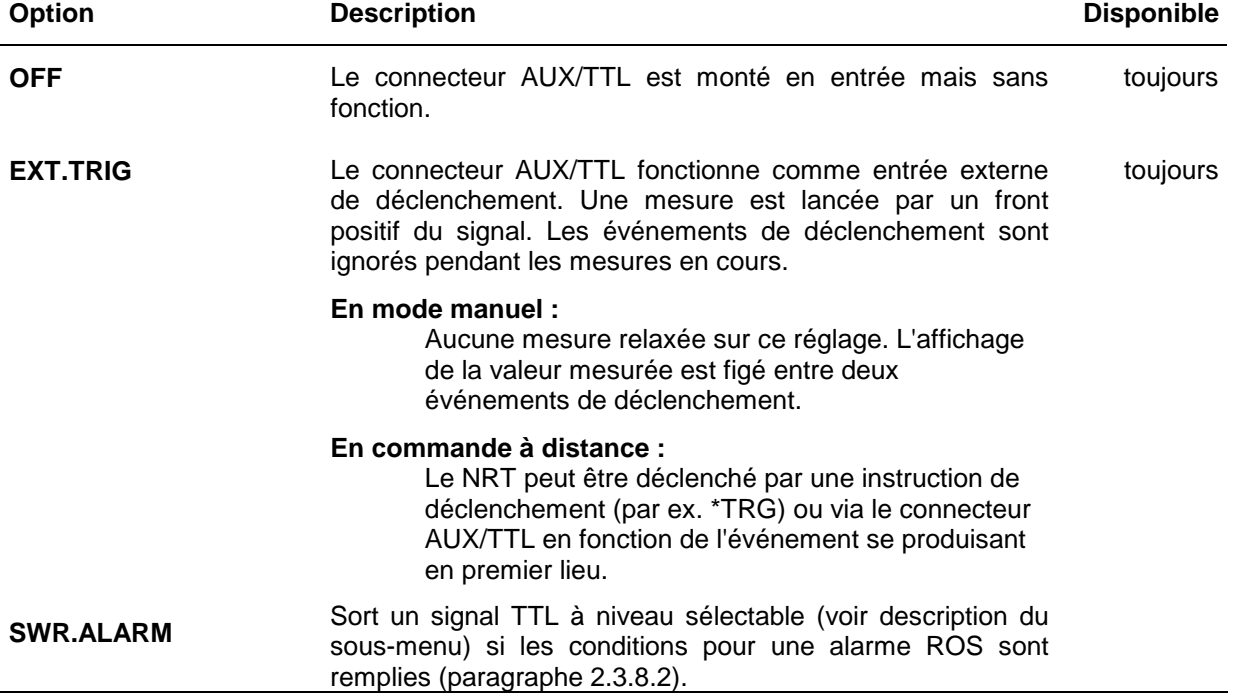

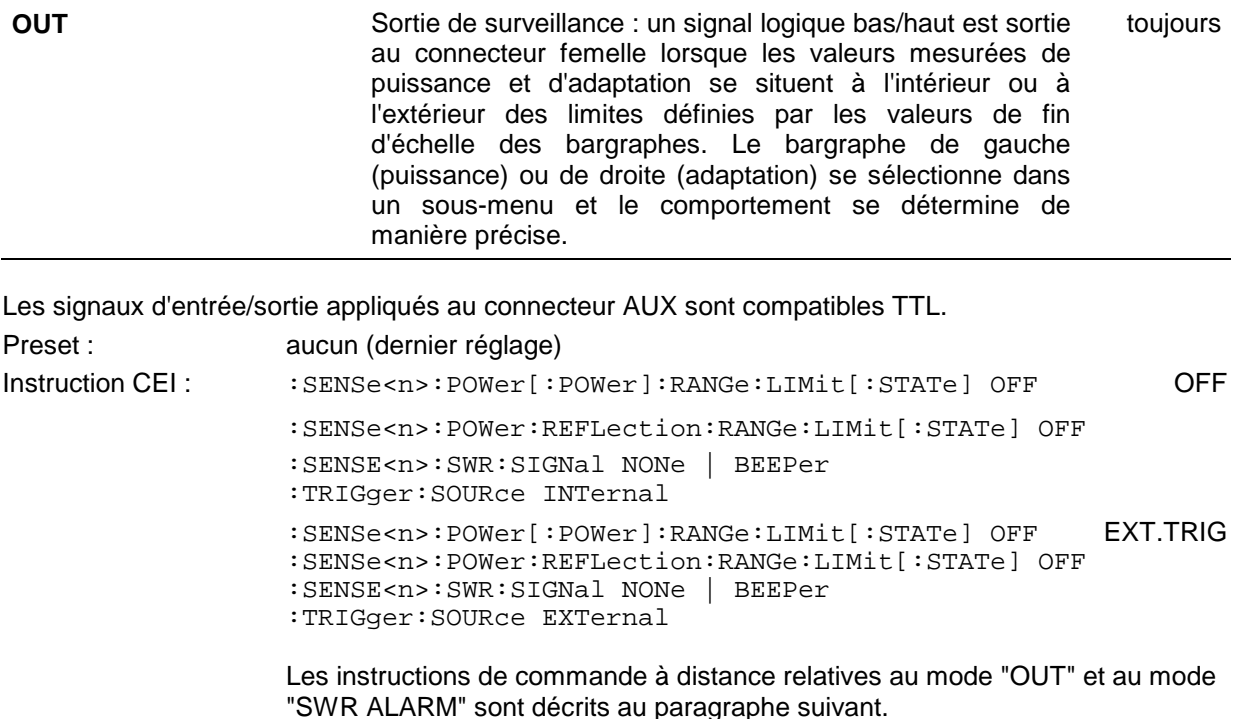

## **2.5.9.1 Configuration en tant que sortie de surveillance : choix du bargraphe**

Le menu *OUT* permet de définir à quel bargraphe doit se référer le signal à sortir.

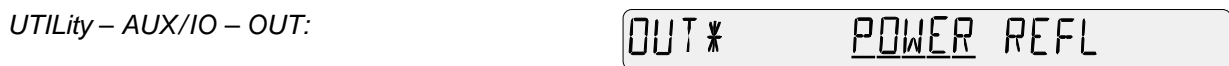

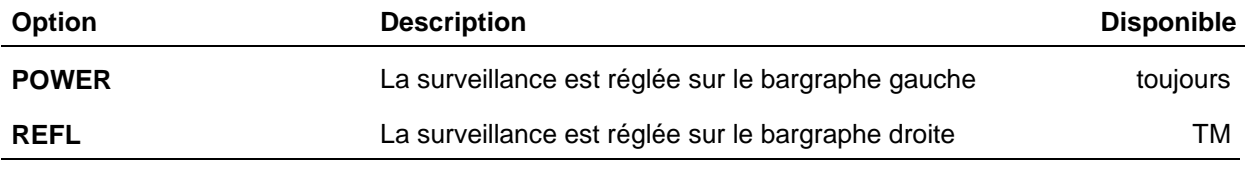

Preset : aucun (dernier réglage)

## **2.5.9.2 Entrée des critères de surveillance**

Après sélectionnement du bargraphe, le NRT invite l'utilisateur à entrer les critères de surveillance. Le sélectionnement s'effectue de la même manière pour les deux bargraphes.

Les options de menu *HIGH, INBND* et *OUTBND* permettent de définir les conditions dans lesquelles le signal de mesure doit générer un niveau haut (> 3 V) au connecteur AUX (si la condition n'est pas remplie, un niveau bas (< 0,8 V) est sorti).

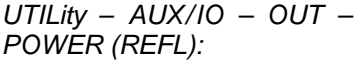

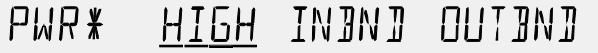

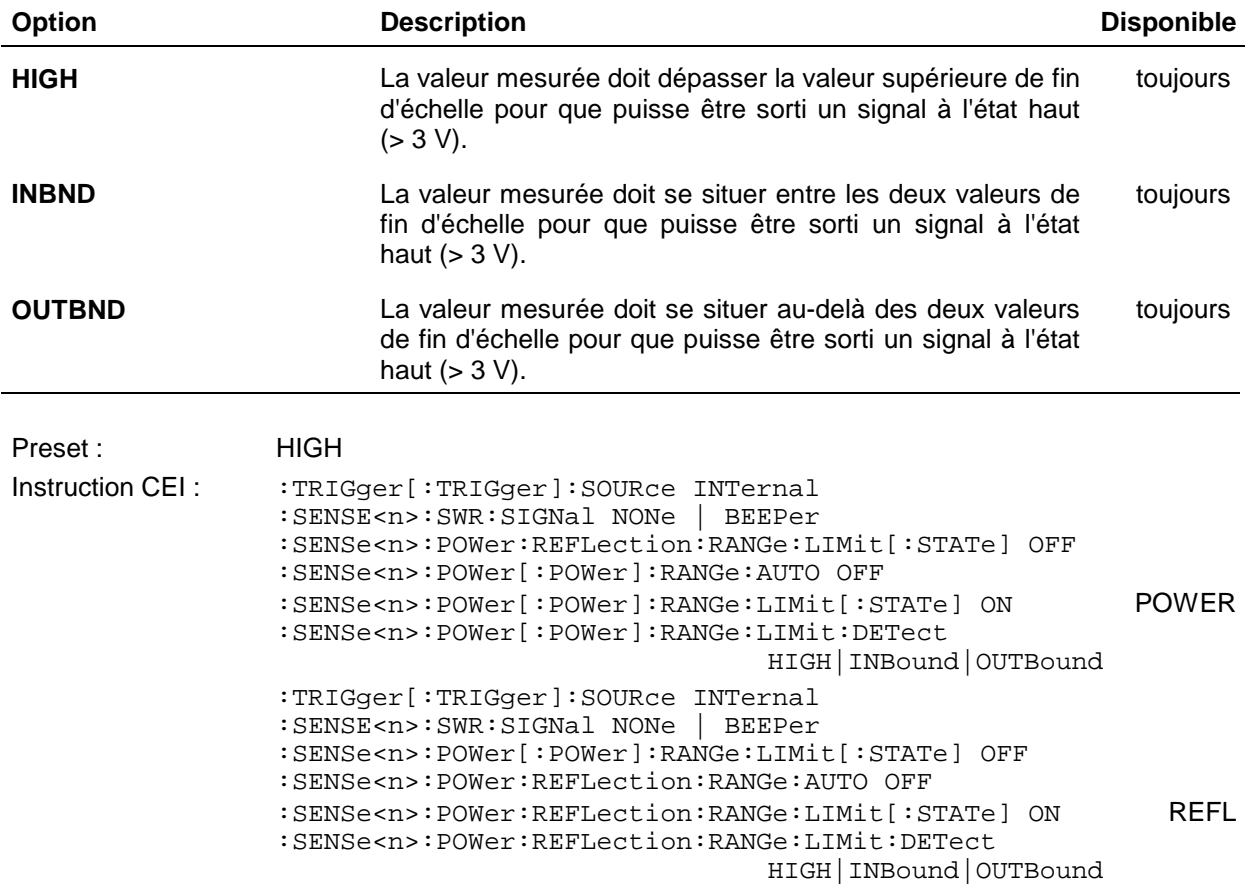

## **2.5.9.3 Choix du niveau de sortie pour l'alarme ROS**

Cette option de menu permet de configurer le signal électrique de sortie pour l'alarme ROS.

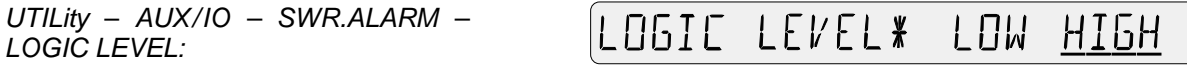

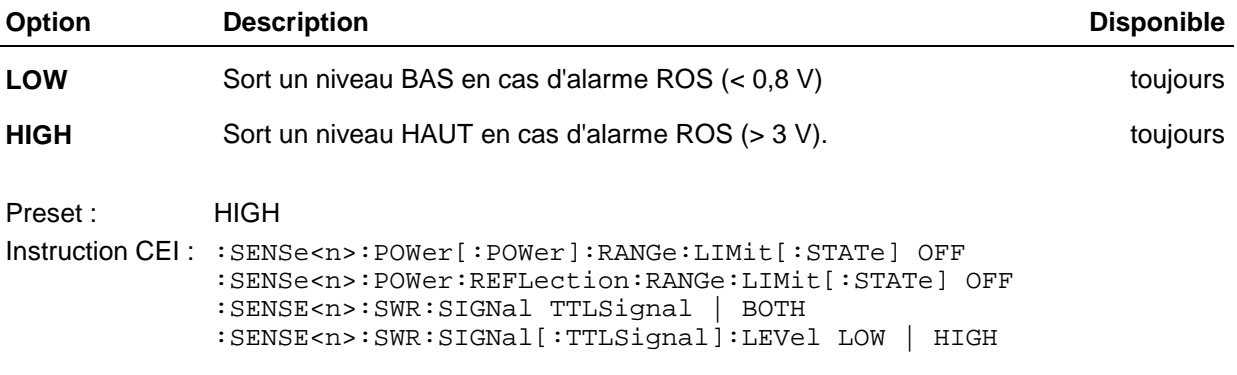

## **2.5.10 SHOW (affichage de la fréquence de correction et/ou de l'atténuation de câble)**

Le menu *UTILity - SHOW* permet la configuration de la petite zone centrale d'affichage qui sert à représenter les paramètres fréquence de correction (paragraphe 2.4.1) et/ou atténuation de câble (paragraphe 2.4.4):

*UTILity* - *SHOW:*

**NFF5** SHOW \* FREQ OFFS/FREQ  $\lambda$ 

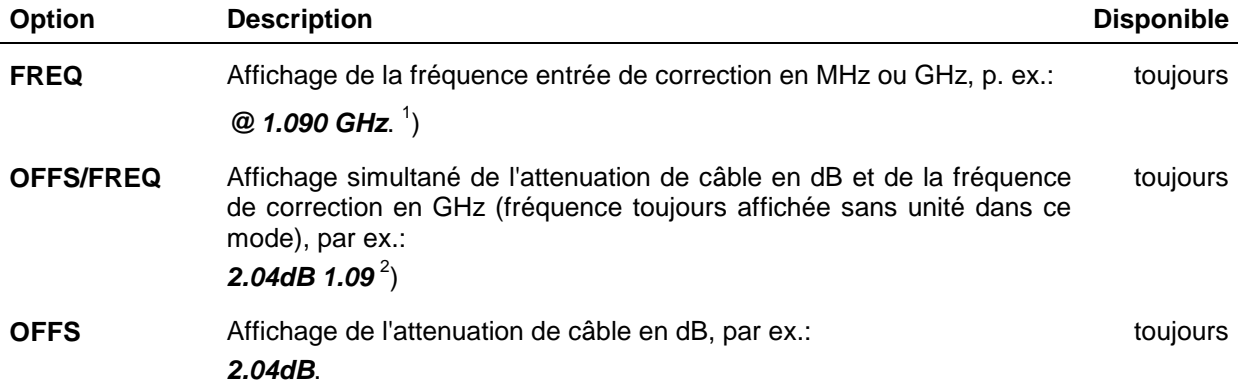

 $1$ ) La fréquence de correction ne s'affiche pas en cas d'utilisation d'une tête de mesure NAP sans correction de réponse en fréquence (par défaut).

<sup>2</sup>) L'atténuation de câble ne s'affiche pas pour une valeur d'atténuation de 0 dB. La fréquence s'affiche alors avec une unité (MHz, GHz).

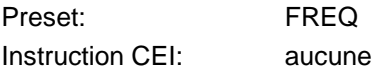

## **2.5.11 TEST (autotests d'appareil)**

Le menu *TEST* permet l'autotest de différents composants du NRT.

*UTILity* – *TEST:*

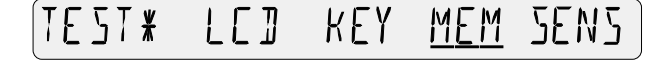

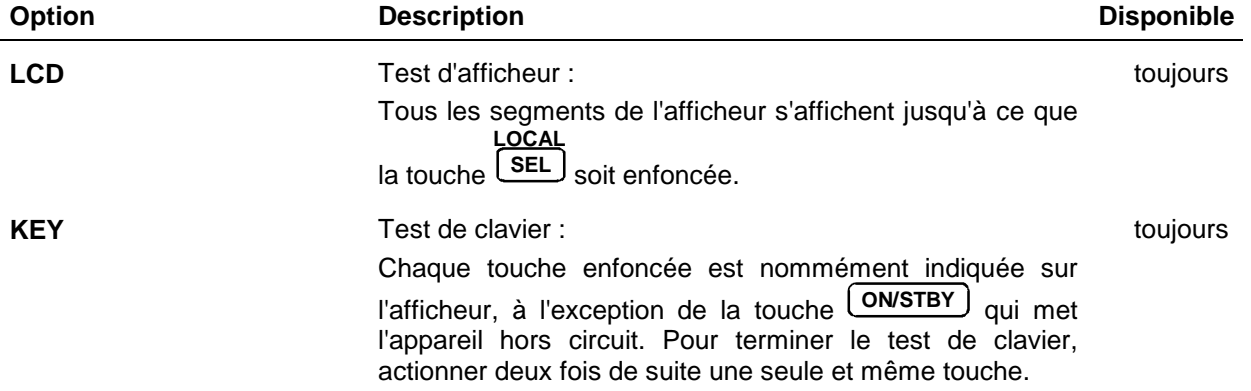

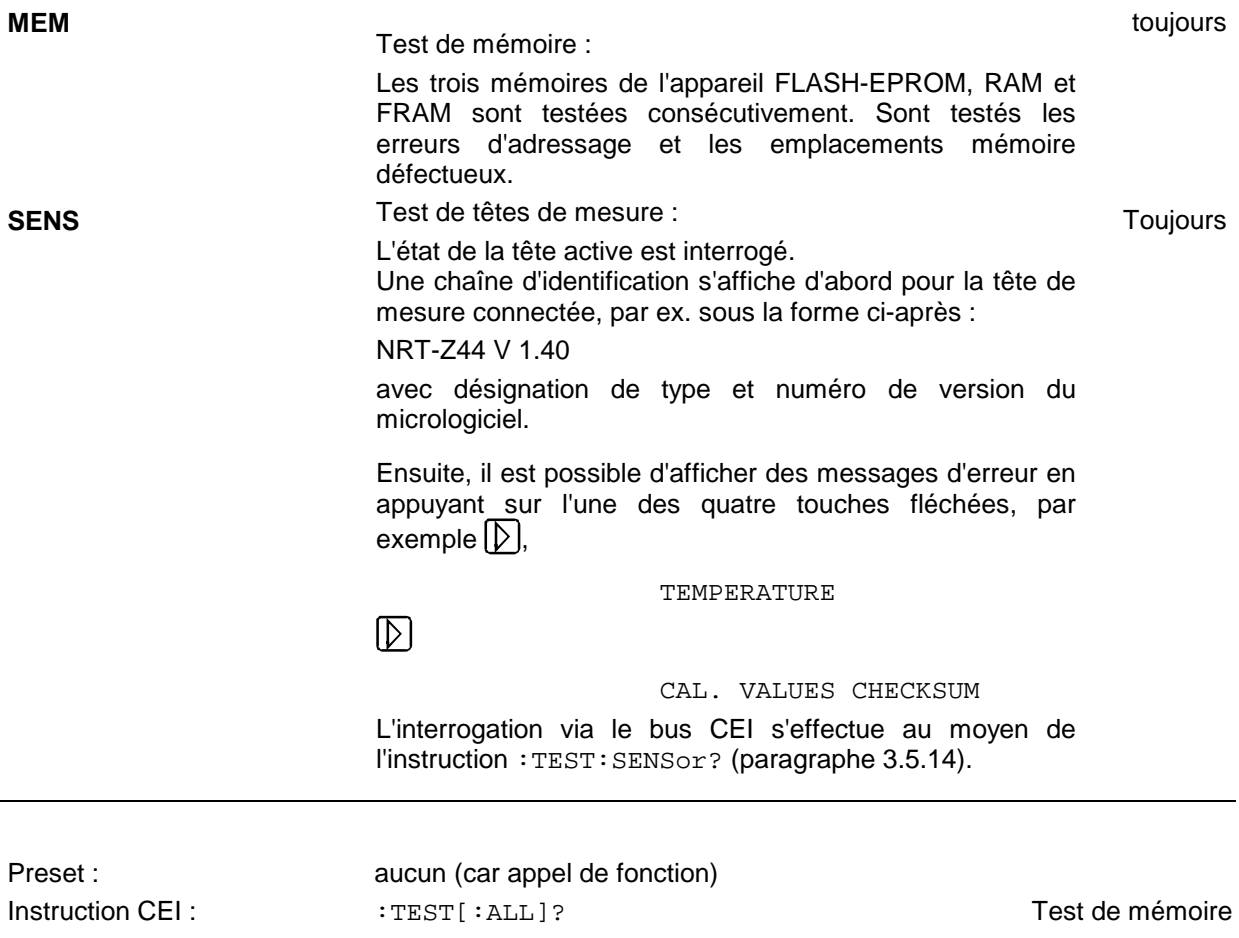

## **2.5.12 ELAPSED TIME (compteur d'heures de service)**

*ELAPSED TIME* n'est qu'une valeur d'affichage indiquant la durée de service de l'appareil en heures. Comparer le paragraphe 2.5.4.

*UTILity* – *ELAPSED TIME:*

ELAPSED TIME \*  $15H$ 

Unité : H (heure)

Preset : aucun (dernier réglage) Instruction CEI:  $\qquad \qquad :DIAG:INFO:OTIM?$ 

## **2.5.13 KEYBOARD LOCK (verrouillage du clavier)**

Cette fonction sert à verrouiller tout le clavier, y compris la touche ON/STBY. Cela peut être utile, par exemple, pour protéger un réglage défini du NRT contre les accès non autorisés.

*UTILity - KEYBOARD LOCK*

KEYBOARD LOCK\* OFF ON

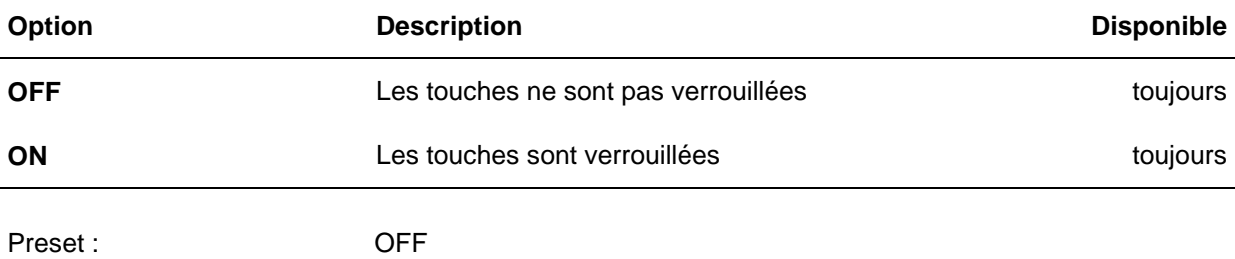

Instruction CEI : aucune

Afin de retourner à l'état non verrouillé du clavier, mettre l'appareil hors et sous tension. Si le NRT est branché sur le secteur, il est absolument nécessaire de déconnecter le câble d'alimentation secteur. Lorsque l'option NRT-B3 est installée, enlever aussi la batterie.

# **3 Commande à distance**

L'appareil est équipé en standard d'une interface de bus CEI correspondant à la norme CEI 625.1/IEEE 488.1, ainsi que d'une interface RS-232-C. Les prises de connexion sont situées en face arrière de l'appareil. Elles permettent de raccorder un contrôleur. L'appareil supporte la version SCPI 1995.0 (Standard Commands for Programmable Instruments). La norme SCPI est basée sur la norme IEEE 488.2 et se propose de standardiser les instructions spécifiques d'appareils, le traitement des erreurs et les registres d'état (voir paragraphe 3.4.1, Introduction SCPI).

Ce chapitre implique des connaissances de base dans la programmation du bus CEI et dans l'utilisation d'un contrôleur. Une description des instructions d'interface est indiquée dans les manuels correspondants.

Les exigences de la norme SCPI au point de vue de la syntaxe des instructions, du traitement des erreurs et de la configuration des registres d'état sont traitées de façon détaillée dans les paragraphes qui suivent. Des tableaux permettent une vue d'ensemble rapide des instructions réalisées dans l'appareil et de l'affectation des bits dans les registres d'état. Les tableaux sont complétés par une description détaillée des instructions et des registres d'état. Des exemples détaillés de programmation relatifs à toutes les fonctions importantes sont donnés à l'annexe D, Exemples de programmation. Tous les exemples destinés à la programmation du bus CEI sont écrits en QuickBASIC.

Note : Si la commande manuelle est conçue pour un maximum de convivialité, la commande à distance, par contre, se base sur la prévisibilité de l'état d'appareil après l'émission d'une instruction. On a ainsi un rejet de l'instruction et le maintien de l'état d'appareil au lieu d'une adaptation automatique d'autres réglages lorsqu'on essaie, entre autres, de combiner des réglages incompatibles (activer en même temps les mesures Average et PEP, par exemple). Il est donc utile que les programmes de commande par bus CEI établissent toujours au départ un état d'appareil défini (par ex. au moyen de l'instruction \*RST) et, à partir de là, effectuent les réglages en conséquence.

## **3.1 Instructions succinctes d'utilisation**

La séquence d'instructions courte et simple indiquée ci-dessous permet de mettre rapidement l'appareil en service et de régler ses fonctions de base.

## **3.1.1 Bus CEI**

Il est supposé qu'une tête de mesure est connectée sur le NRT et que l'adresse de bus CEI est réglée sur 12 (réglage en usine, voir paragraphe 2.5.8).

- Connecter l'appareil au contrôleur via un câble de bus CEI.
- Réaliser sur le contrôleur le programme suivant, puis le lancer (substituer à <n> le numéro du connecteur choisi pour la tête (0 : NRT-B1, 1 : connecteur en face avant) :

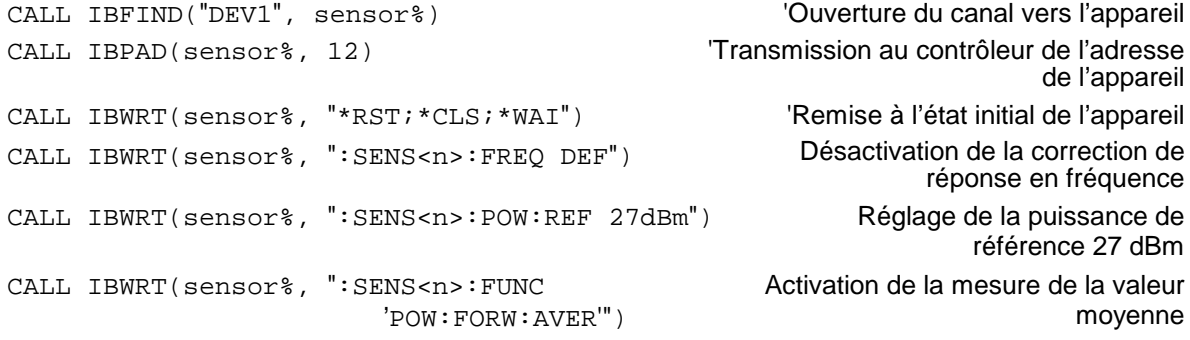

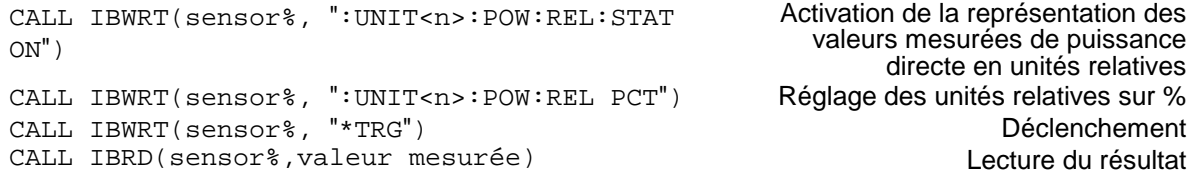

L'appareil mesure la puissance moyenne d'un signal et représente en % l'écart relatif entre la puissance directe et la valeur de référence.

4. Retour à la commande manuelle : Appuyer sur la touche **[sEL]** en face avant. **LOCAL**

## **3.1.2 Interface RS-232**

Il est supposé que la vitesse de transmission est réglée sur 9600 bauds et le mode dialogue sur XON/XOFF (réglage en usine, voir paragraphe 2.5.8).

- Connecter l'appareil et le contrôleur via un câble null-modem (voir annexe A).
- Entrer l'instruction suivante sur le contrôleur (sous DOS) pour configurer l'interface du contrôleur : mode com<x>: 9600, n, 8, 1 <x>=1 ou 2, selon le connecteur utilisé.
- Créer le fichier ASCII suivant sur le contrôleur (substituer à <n> le numéro du connecteur choisi pour la tête (0:NRT-B1, 1: connecteur en face avant) :

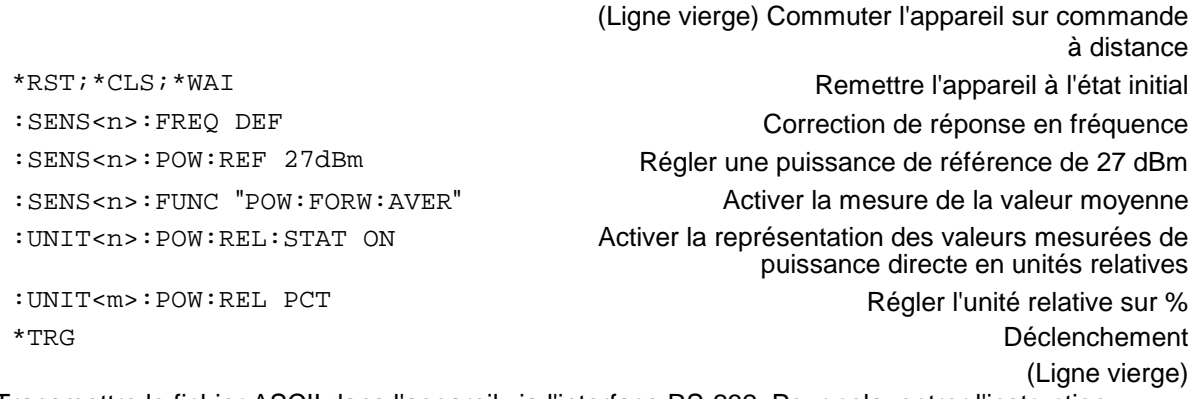

 Transmettre le fichier ASCII dans l'appareil via l'interface RS-232. Pour cela, entrer l'instruction suivante sur le contrôleur :

copy <nom du fichier> com<x>:

L'appareil mesure la puissance moyenne d'un signal et représente en % l'écart relatif entre la puissance directe et la valeur de référence.

**LOCAL**

▶ Retour à la commande manuelle : Appuyer sur la touche L<sup>SEL</sup> en face avant.

## **3.2 Commutation sur commande à distance**

Après la mise sous tension, l'appareil se trouve toujours dans l'état de la commande manuelle (état "LOCAL") et on peut utiliser les organes de commande de la face avant. Pour commuter sur commande à distance, il faut d'abord sélectionner et configurer l'interface désirée à l'aide du menu UTILity – REMOTE (voir paragraphe 2.5.8).

La commutation sur commande à distance (état "REMOTE") s'effectue ensuite :

lorsque le bus CEI est actif dès que l'appareil reçoit une instruction adressée en provenance d'un contrôleur ;

lorsque l'interface RS-232 est active dès que l'appareil reçoit l'un des caractères <CR> (=0Dh) ou  $\langle$ LF $>$  $(=\theta$ Ah $)$ .

Dans le mode télécommande, l'utilisation de la face avant est verrouillée. L'appareil reste dans l'état "REMOTE" jusqu'au moment de son passage à la commande manuelle via la face avant ou bus CEI (voir paragraphe 3.2.1.3 et 3.2.2.3). Lors du passage à l'état "REMOTE", le NRT est automatiquement commuté de déclenchement relaxé sur déclenchement externe. Tous les autres réglages sont conservés.

## **3.2.1 Commande à distance via le bus CEI**

## **3.2.1.1 Réglage de l'adresse d'appareil**

L'appareil est réglé en usine pour l'adresse 12 du bus CEI. Cette adresse peut être modifiée de façon manuelle dans le menu UTILity-REMOTE-IEC-IEC.ADDR ou via le bus CEI. Les adresses 0 à 30 sont autorisées.

## **Réglage manuel :**

- > Appeler le menu UTILity-REMOTE-IEC-IEC.ADDR
- Entrer l'adresse souhaitée. Après un bref temps d'attente
- Terminer l'entrée en appuyant sur la touche **SEL LOCAL** .

## **Réglage via le bus CEI :**

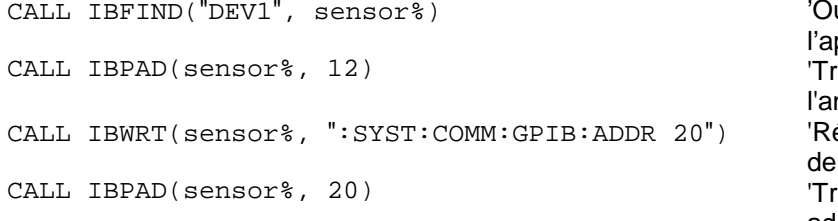

uverture du canal vers l'appareil ransmission au contrôleur de ncienne adresse églage de la nouvelle adresse l'appareil ransmission de la nouvelle adresse au contrôleur

## **3.2.1.2 Affichages en commande à distance**

Le symbole **REM** apparaît sur l'afficheur lorsque l'appareil est dans l'état de commande à distance. **LOCAL** Le symbole LLO indique que la touche [SEL] est bloquée. Cela signifie qu'une commutation sur commande manuelle n'est possible que via le bus CEI. Si **LLO** n'est pas affiché, on peut commuter sur commande manuelle au moyen de la touche **SEL** (voir également paragraphe 3.2.1.3).**LOCAL**

## **3.2.1.3 Retour à la commande manuelle**

Le retour à la commande manuelle peut s'effectuer aussi bien en face avant que via le bus CEI.

**Réglage manuel :**  $\triangleright$  Appuyer sur la touche **SEL LOCAL** .

#### **Remarques :**

- − Le traitement d'une instruction en cours doit être terminé avant la commutation, sinon l'appareil repasse immédiatement sur commande à distance. **LOCAL**
- − La touche **SEL** peut se verrouiller à l'aide de l'instruction universelle LLO (voir annexe  $\overline{A}$ , Interfaces) afin d'éviter toute commutation intempestive. Dans ce cas, le passage à la commande manuelle ne peut s'effectuer que via le bus CEI.
- − Le verrouillage de la touche **SEL LOCAL** peut être annulé par désactivation de la ligne "REN" du bus CEI (voir annexe A).

**Réglage via le bus CEI :**...

CALL IBLOC(sensor%) 'Réglage de l'appareil sur commande manuelle

... Lorsqu'on revient à la commande manuelle, le NRT – contrairement à ce que stipule la norme IEEE 488.2 – commutera du déclenchement externe au déclenchement relaxé. Tous les autres réglages sont conservés.

## **3.2.2 Commande à distance via l'interface RS-232-C**

## **3.2.2.1 Réglage des paramètres de transmission**

Pour assurer une transmission de données correcte et sans défaut, il faut que les paramètres de transmission soient réglés de façon identique, aussi bien sur le contrôleur que sur l'appareil. Pour éviter des problèmes lors de la transmission binaire de données, l'interface RS-232 est réglée à demeure sur 8 bits d'information, "Aucune parité" et 1 bit d'arrêt. On peut modifier manuellement la vitesse de transmission et le type de dialogue dans le menu UTILity – REMOTE – RS232.

- $\triangleright$  Appeler le menu UTILity REMOTE RS232
- Choisir la vitesse de transmission désirée
- Choisir le mode dialogue désiré
- Confirmer les entrées au moyen de la touche **SEL LOCAL** .

## **3.2.2.2 Affichages en commande à distance**

Le symbole REM apparaît sur l'afficheur lorsque l'appareil est dans l'état de commande à distance.

## **3.2.2.3 Retour à la commande manuelle**

Le retour à la commande manuelle s'effectue en face avant.

- Appuyer sur la touche **SEL LOCAL**
- **Remarque :** Le traitement d'une instruction en cours doit être terminé avant la commutation, sinon l'appareil repasse immédiatement sur commande à distance.

.

## **3.3 Messages du bus CEI**

Les messages transmis sur les lignes de données du bus CEI (voir annexe A, Interfaces) peuvent être divisés en deux groupes :

- **Messages d'interface** et
- **Messages d'appareil.**

## **3.3.1 Messages d'interface**

Les messages d'interface sont transmis sur les lignes de données du bus CEI, la ligne de contrôle ATN étant active. Ils servent à la communication entre le contrôleur et l'appareil et peuvent uniquement être émis par le contrôleur qui exerce la fonction de contrôle sur le bus CEI. Les messages d'interface peuvent aussi être divisés en deux groupes :

- **Instructions communes** et
- **Instructions adressées.**

Les instructions communes agissent, sans adressage préalable, sur tous les appareils raccordés au bus CEI. Les instructions adressées ne concernent que les appareils adressés au préalable comme écouteurs (Listener). Les messages d'interface qui concernent l'appareil sont indiqués dans l'annexe A.1.4.

Quelques caractères de commande sont définis pour l'interface RS-232 (voir annexe A.2.4).

## **3.3.2 Messages d'appareil (instructions et réponses d'appareil)**

Les messages d'appareil sont transmis sur les lignes de données du bus CEI, la ligne de contrôle ATN n'étant pas active. Le code ASCII est utilisé. Les messages d'appareil sont largement semblables pour les deux interfaces (bus CEI et RS-232). On distingue deux sortes de messages d'appareil, selon le sens dans lequel ils sont émis sur le bus CEI :

− **Instructions** Les instructions sont des messages que le contrôleur envoie vers l'appareil. Elles portent sur les fonctions de l'appareil et peuvent demander en retour des informations.

Les instructions sont classées selon deux critères :

1. Selon leur effet sur l'appareil :

**réglage**

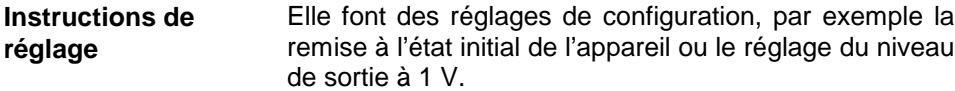

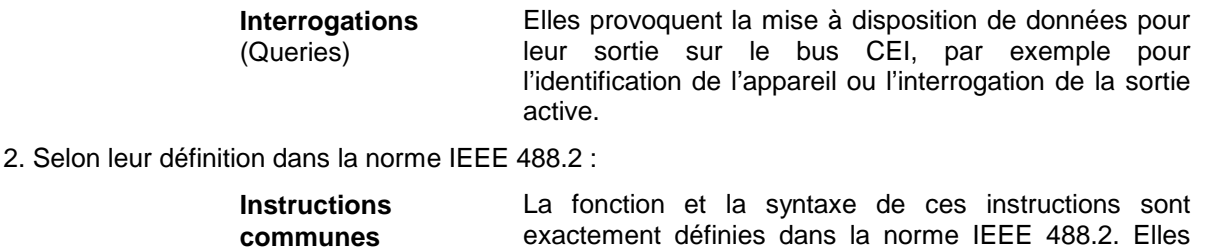

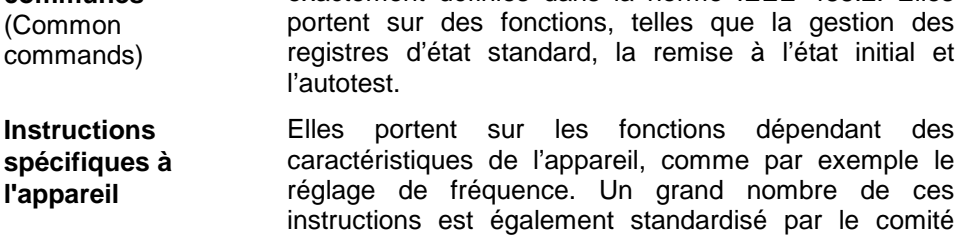

SCPI (voir paragraphe 3.4.1, Introduction SCPI).

− **Réponses d'appareil** Ces messages sont envoyés par l'appareil vers le contrôleur en réponse à une interrogation. Ils peuvent contenir des résultats de mesure, des réglages d'appareil et des informations concernant l'état de l'appareil (voir paragraphe 3.4.4, Réponses aux interrogations).

Le paragraphe 3.4 décrit la structure et la syntaxe des messages d'appareil. Le paragraphe 3.5 fournit la liste des instructions et leur explication détaillée

## **3.4 Structure et syntaxe des messages d'appareil**

## **3.4.1 Introduction SCPI**

Les instructions SCPI (**S**tandard **C**ommands for **P**rogrammable **I**nstruments) décrivent un ensemble d'instructions standard conçues pour la programmation d'appareils, indépendamment de leur type ou du fabricant. Le but visé par le comité SCPI est de permettre une large standardisation des instructions spécifiques à l'appareil. Pour cela, on a développé un modèle d'appareil qui définit les mêmes fonctions dans un ou dans plusieurs appareils. On a créé des systèmes associés à ces fonctions. Il est ainsi possible d'appeler les mêmes fonctions avec des instructions identiques. Les systèmes présentent une structure hiérarchique. La Fig. 3-1 représente cette structure arborescente sur l'exemple d'un extrait du système SENSe portant sur les réglages spécifiques de l'appareil. La majorité des autres exemples concernant la syntaxe et la structure des instructions est également prise de ce système.

Le système SCPI est basé sur la norme IEEE 488.2, c'est-à-dire qu'il utilise les mêmes éléments de base syntaxiques, ainsi que les instructions générales (Common Commands) définies dans cette norme. La syntaxe des réponses d'appareil se présente parfois d'une manière plus restrictive que celle adoptée dans la norme IEEE 488.2 (voir paragraphe 3.4.4, Réponses aux interrogations).

## **3.4.2 Structure d'une instruction**

Les instructions se composent d'un en-tête et, dans la plupart des cas, d'un ou de plusieurs paramètres. L'en-tête et les paramètres sont séparés par un "White Space" (code ASCII 0 à 9, 11 à 32 en décimal, par exemple un caractère espace). Les en-têtes peuvent être constitués de plusieurs mots clés. Les interrogations sont créées en ajoutant un point d'interrogation immédiatement après l'en-tête.

**Remarque :** Les instructions utilisées dans les exemples suivants ne sont pas nécessairement implémentées dans l'appareil.

#### **Instructions communes**

Les instructions indépendantes de l'appareil comportent un en-tête précédé d'un astérisque "\*" et éventuellement un ou plusieurs paramètres.

#### **Exemples :**

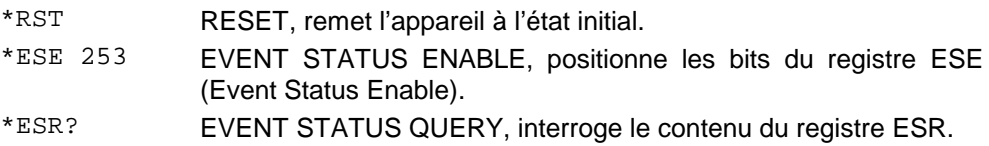

#### **Instructions spécifiques à l'appareil**

**Hiérarchie :** Les instructions spécifiques à l'appareil présentent une structure hiérarchique (voir Fig. 3-1). Les différents niveaux sont représentés par des en-têtes composés. Les en-têtes du niveau le plus élevé (root level) disposent d'un seul mot clé. Ce mot clé caractérise un système complet.

#### **Exemple :**

:SENSe<n> Ce mot clé indique le système :SENSe<n>.

Dans le cas d'instructions de niveaux inférieurs, il faut indiquer le chemin d'accès complet, commençant à gauche par le niveau le plus élevé, les différents mots clés doivent être séparés par un deux-points ":".

#### **Exemple :**

:SENSe<n>:POWer:POWer:RANGe:LIMit:STATe ON

Cette instruction est située au sixième niveau du système SENSe. Elle permet d'activer la fonction de surveillance de l'affichage de puissance directe.

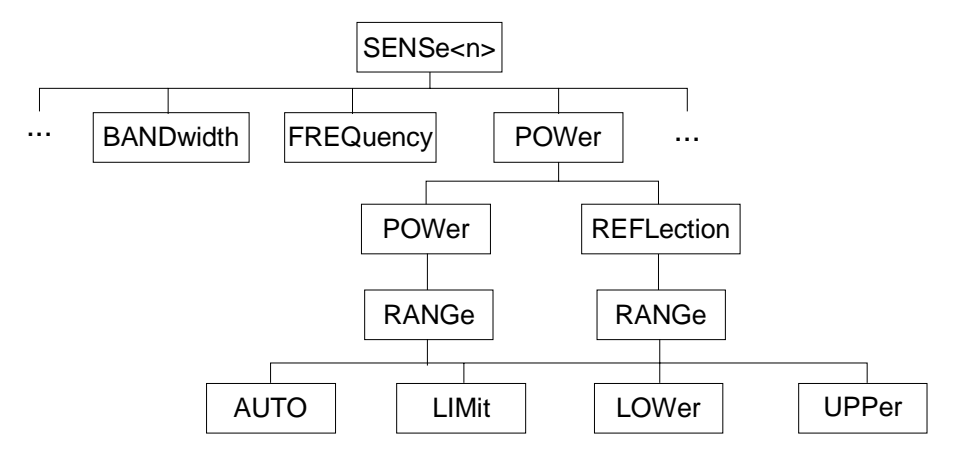

**Fig. 3-1 Structure arborescente du système SCPI sur l'exemple du système :SENSe<n>**

Quelques mots clés peuvent se trouver sur plusieurs niveaux au sein d'un système. Leur effet dépend alors de la structure de l'instruction, c'est-à-dire de la position à laquelle ils se trouvent dans l'en-tête de l'instruction.

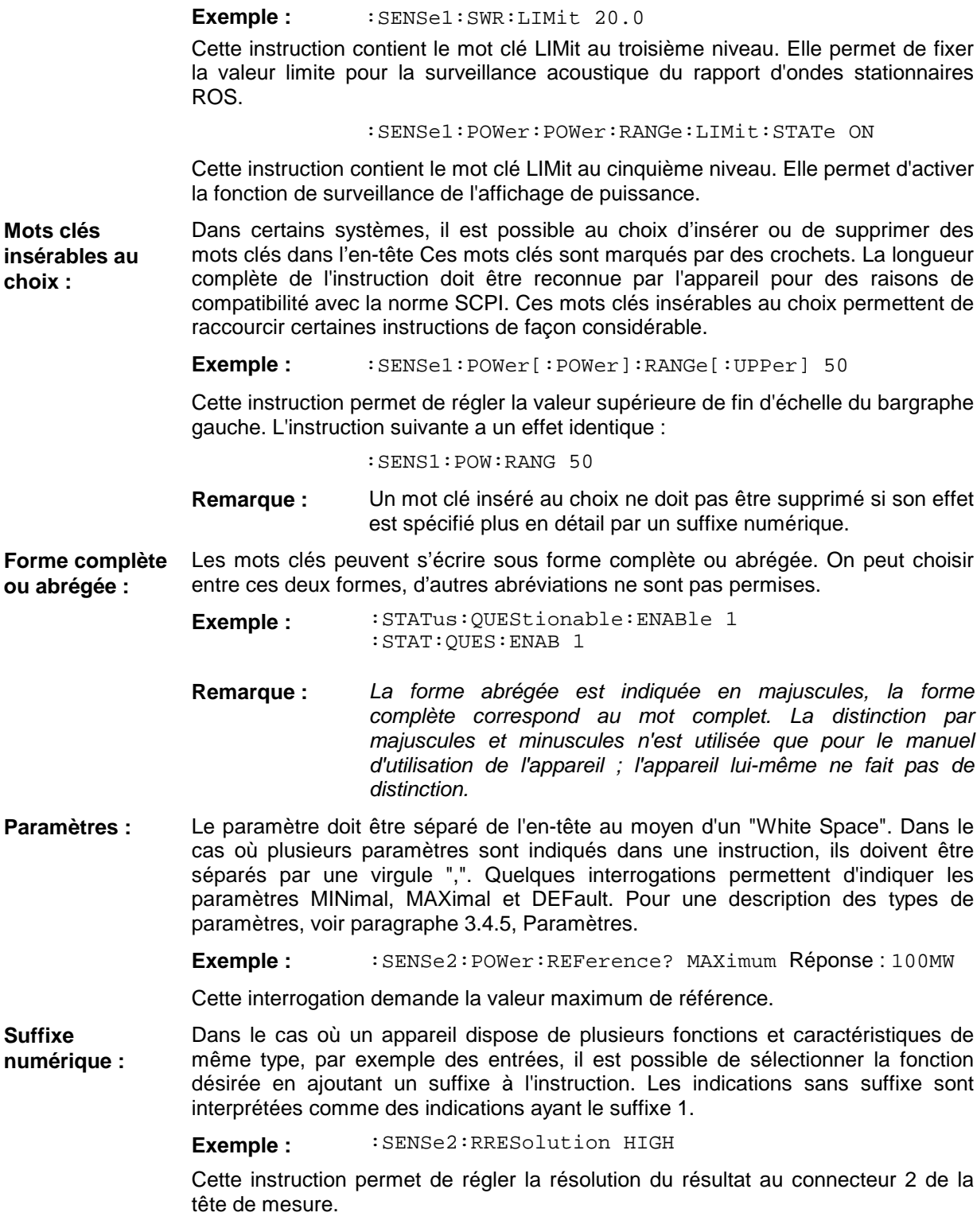

## **3.4.3 Structure d'un message de programmation**

Un message de programmation peut contenir une ou plusieurs instructions. Il se termine par <New Line>, <New Line> plus EOI ou EOI avec le dernier octet de données. QuickBASIC génère automatiquement EOI avec le dernier octet de données.

Plusieurs instructions indiquées sur un message de programmation sont séparées par un point-virgule ";". Lorsque l'instruction suivante fait partie d'un autre système, un deux-points doit être placé après le point-virgule.

**Exemple :** CALL IBWRT(sensor%, ":SENSe2:BURSt:MODE USER;

:INPut2:PORT:SOURce 1")

Ce message contient deux instructions. La première appartient au système SENSe. Elle permet de déterminer le mode de mesure de la puissance moyenne de burst ; la deuxième appartient au système INPut et permet de régler le sens de mesure de la puissance directe.

Dans le cas où les instructions successives appartiennent au même système et disposent par suite d'un ou de plusieurs niveaux communs, il est possible de raccourcir le message de programmation. Pour cela, la deuxième instruction après le point-virgule commence par le niveau immédiatement inférieur aux niveaux communs (voir aussi Fig. 3-1). Le deux-points après le point-virgule doit alors être supprimé.

**Exemple :** CALL IBWRT(sensor%, ":SENSe2:BURSt:PERiod 50 ms;

:SENSe2:BURSt:WIDth 10 ms")

Ce message de programmation se présente sous sa forme complète et contient deux instructions séparées par le point-virgule. Les deux instructions font partie du système SENSe, sous-système BURSt, c'est-à-dire qu'elles ont deux niveaux communs. Le message abrégé commence par la deuxième instruction, au niveau au-dessous de SENSe:BURSt. Le deux-points après le point-virgule est supprimé.

Dans sa version abrégée, le message de programmation s'écrit donc :

CALL IBWRT(sensor%, ":SENSe2:BURSt:PERiod 50 ms;WIDth 10 ms")

Un nouveau message de programmation toutefois commence toujours par le chemin d'accès complet.

**Exemple :** CALL IBWRT(sensor%, ":SENSe2:BURSt:PERiod 50 ms") CALL IBWRT(sensor%, ":SENSe2:BURSt:WIDth 10 ms")

## **3.4.4 Réponses aux interrogations**

1. Le paramètre demandé est envoyé sans en-tête.

Une interrogation est définie, sauf mention explicite contraire, pour chaque instruction de réglage. Elle est créée simplement par l'adjonction d'un point d'interrogation à l'instruction correspondante. Pour les réponses à une interrogation, les règles selon SCPI sont parfois applicables de manière plus restrictive que celle adoptée dans la norme IEEE 488.2 :

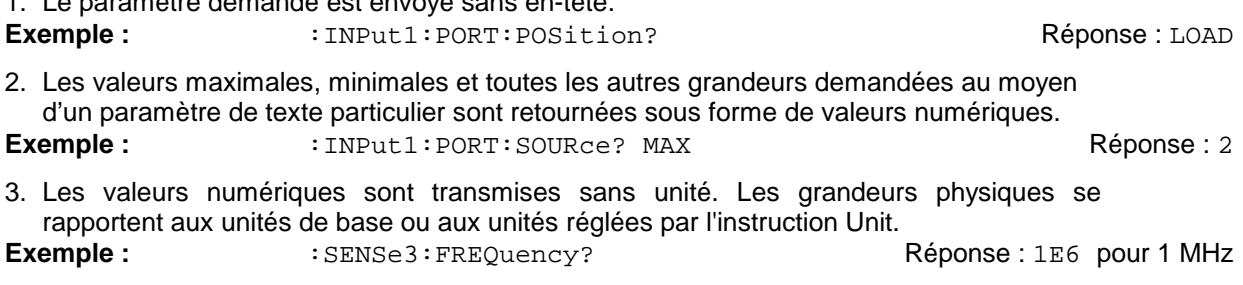

## Structure et syntaxe des messages d'appareil **NRT**

- 4. Les valeurs logiques (valeurs booléennes) sont retournées sous la forme d'un 0 (pour OFF) et d'un 1 (pour ON).
- **Exemple :** : SYSTem:BEEPer:STATe? **Réponse : 1** Réponse : 1
- 5. Des textes (Character data) sont retournés sous forme abrégée (voir aussi paragraphe 3.4.5, Paramètres).

Exemple :  $UNIT2:POWer?$  Réponse : DBM

## **3.4.5 Paramètres**

La plupart des instructions exigent l'indication d'un paramètre. Les paramètres doivent être séparés de l'en-tête au moyen d'un "White Space". Les types de paramètre permis sont les valeurs numériques, les paramètres booléens, les textes, les chaînes de caractères et les données de bloc. Le type de paramètre exigé pour une commande donnée est indiqué dans la description de l'instruction, ainsi que la plage de valeur autorisée.

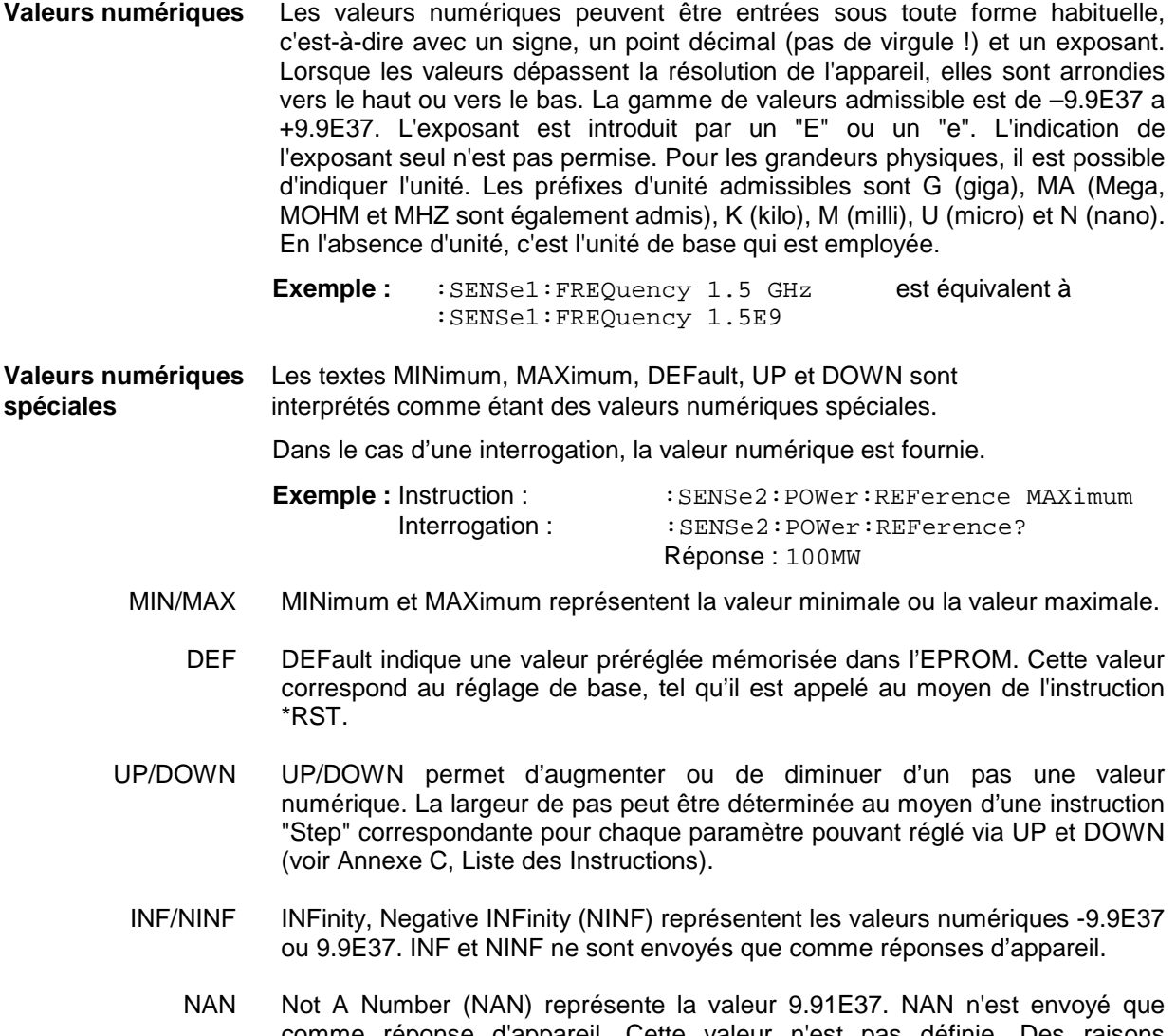

comme réponse d'appareil. Cette valeur n'est pas définie. Des raisons possibles sont la division par zéro, la soustraction/addition d'infini et la représentation de valeurs indéfinies.

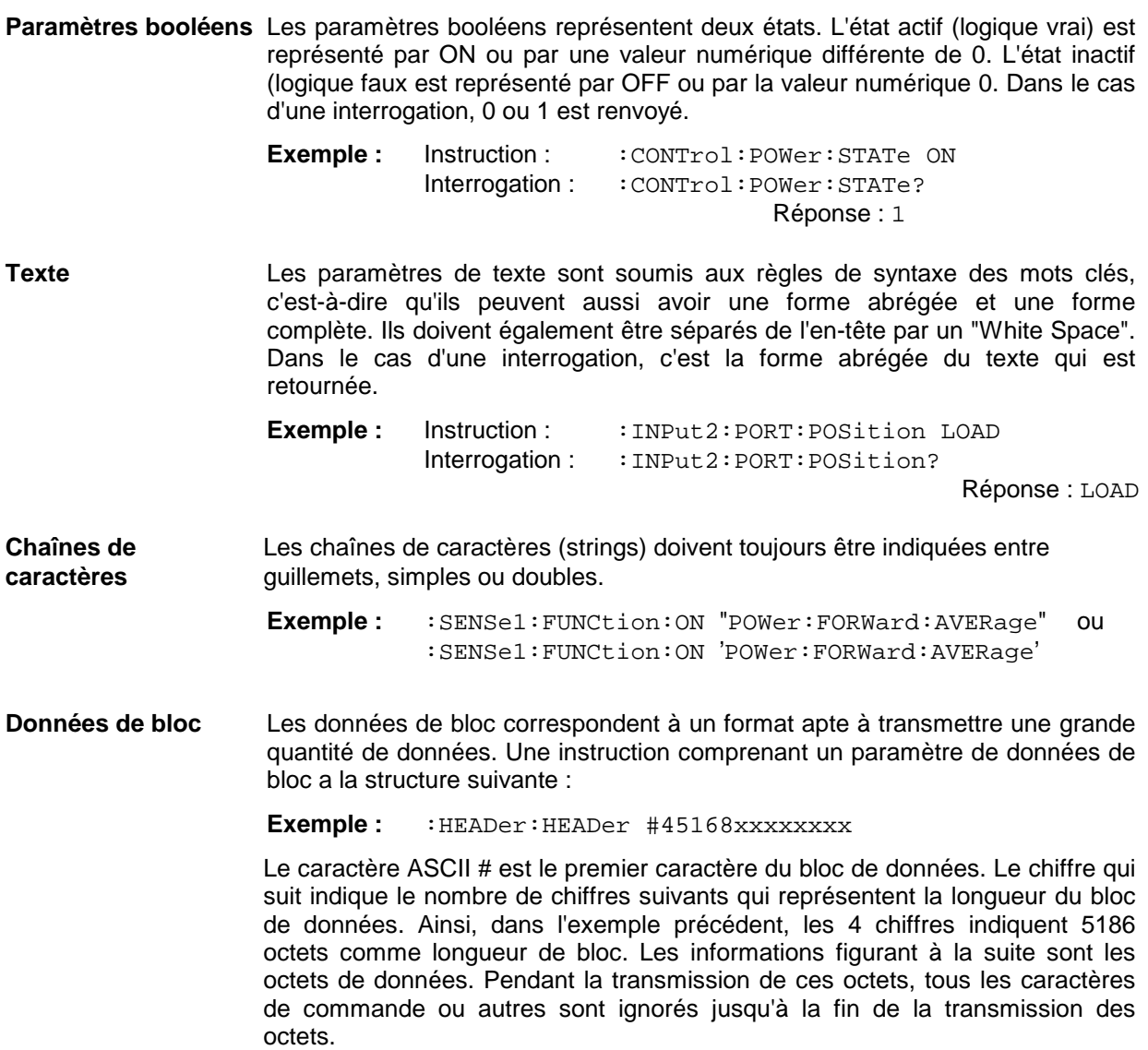

## **3.4.6 Vue d'ensemble des éléments de syntaxe**

Le listage suivant donne une vue d'ensemble des éléments de syntaxe

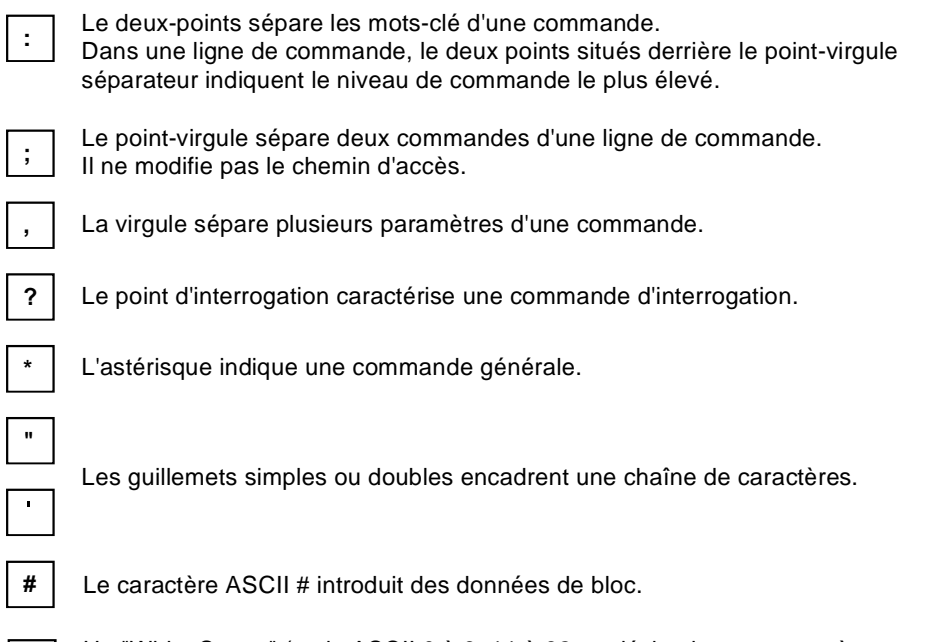

Un "White Space" (code ASCII 0 à 9, 11 à 32 en décimal, p.ex. caractère espace) sépare l'entête et le paramètre.

## **3.5 Description des instructions**

## **3.5.1 Notation**

Aux paragraphes suivants sont présentées toutes les instructions réalisées dans l'appareil ; elles sont classées selon les différents sous-systèmes, et présentées d'abord sous forme de tableaux. On trouve ensuite leurs explications détaillées. Les notations utilisées correspondent largement à celles des normes SCPI. Les informations de conformité SCPI sont indiquées dans le tableau à l'annexe C.

## **Tableau des instructions**

- Instruction : La colonne "Instructions" du tableau indique la liste des instructions et leur ordre hiérarchique (voir les différentes indentations).
- Paramètres : La colonne "Paramètres" indique les paramètres demandés avec leur type de paramètre.
- Unité : La colonne "Unité" indique l'unité de base des paramètres physiques.
- Remarque : La colonne "Remarques" indique :
	- − si l'instruction ne dispose pas d'une forme interrogative,
	- si l'instruction dispose uniquement d'une forme interrogative et
	- si cette instruction est réalisée seulement pour une certaine option de l'appareil.

**Indentations** Les différents niveaux de la hiérarchie SCPI sont représentés par une position en retrait vers la droite. L'indentation est d'autant plus profonde que le niveau est plus bas. La notation complète de l'instruction inclut toujours tous les niveaux.

> **Exemple :** :SENSE<n>:SWR:LIMit se présente dans le tableau comme suit :

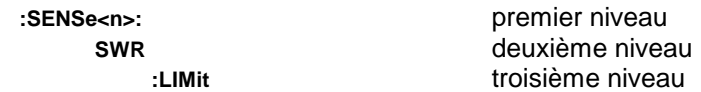

Dans les explications relatives à chaque instruction, les instructions sont indiquées complètement, avec toute la hiérarchie des niveaux. Pour chaque instruction est indiqué, à la suite de sa description, un exemple.

**Majuscules/**

**minuscules** L'emploi des majuscules ou minuscules permet de distinguer la forme complète et la forme abrégée d'une même instruction dans la description (voir paragraphe 3.4.2, Structure d'une instruction). L'appareil lui-même ne fait pas de distinction entre les majuscules et les minuscules.

**Caractères spéciaux |** Pour certaines instructions, on peut choisir entre différents mots clés ayant un effet identique. Ces mots clés sont indiqués sur la même ligne ; ils sont séparés par un trait vertical. Seul l'un de ces mots clés doit être indiqué dans l'en-tête de l'instruction. L'action de l'instruction ne dépend pas du choix du mot clé.

**:SENSe<n>:** premier niveau **FREQuency**<br> **CWI:FIXed**<br> **CWI:FIXed**<br> **COMING A CONSIÈME NOSIÈME NOTE DE LOCALE DE LOCALE DE LOCALE DE LOCALE DE LOCALE DE LOCALE DE LOCALE DE LOCALE DE LOCALE DE LOCALE DE LOCALE DE LOCALE DE LOCALE DE LOCALE DE LOCALE D** troisième niveau

**Exemple : :**SENSe<n>:FREQuency:CW 1E6 = :SENSe<n>:FREQuency:FIXed 1E6

Un trait vertical dans l'indication des paramètres signifie qu'il y a une possibilité alternative d'utilisation de ces paramètres, dans le sens de "ou". L'effet de l'instruction est toutefois différent selon le paramètre concerné.

**Exemple :** Sélection des paramètres pour l'instruction

:SENSe<n>:RRESolution LOW | HIGH

Si le paramètre HIGH est sélectionné, la mesure s'effectue à une résolutions élevée.

- **[ ]** Les mots clés indiqués entre crochets peuvent être supprimés dans l'en-tête (voir paragraphe 3.4.2, Structure d'une instruction, Mots clés insérables au choix). L'instruction dans sa longueur complète est acceptée par l'appareil pour des raisons de compatibilité avec la norme SCPI. Les paramètres entre crochets peuvent également être insérés ou supprimés au choix dans une instruction.
- **{ }** Les paramètres entre accolades peuvent ou non être insérés, une ou plusieurs fois au choix.
- **<n>** Ce caractère marque le suffixe numérique "Connecteur de tête de mesure".  $\leq n \leq 0$  à 3
	- 0 : Connecteur en face arrière pour têtes NAP (option NRT-B1)
	- 1 : Connecteur en face avant (standard)
	- 2, 3 : Connecteurs en face arrière (option NRT-B2)

## **3.5.2 Déclenchement et mesure en commande à distance**

Le NRT dispose des modes de mesure **"déclenchement externe"** et **"déclenchement relaxé"**.

Le mode **déclenchement externe** (:TRIG:SOUR EXT) est réglé par le NRT en tant que mode standard de commande à distance à chaque passage de "Local" à "Remote". Dans ce mode, une mesure ne peut se lancer qu'au moyen d'un événement de déclenchement externe.

Le NRT connaît les événements de déclenchement de même priorité ci-après :

- − les instructions CEI \*TRG, READ? et TRIG,
- − un front positif de signal appliqué au connecteur d'entrée externe de déclenchement AUX TTL en face arrière de l'appareil.

## **\*TRG**

L'instruction **\*TRG** (instruction commune) lance une mesure et fournit comme réponse le résultat au format ASCII.

CALL IBWRT(sensor%, "\*TRG") CALL IBRD(sensor%, valeur mesurée) PRINT valeur mesurée Exemple d'affichage : +4.00730E+00,+4.00560E-01

#### **READ?**

L'interrogation **READ?** (instruction de mesure) est identique à l'instruction \*TRG. Les valeurs mesurées sont cependant transmises comme données binaires.

CALL IBWRT(sensor%, "READ?") CALL IBRD(sensor%, valeur mesurée) PRINT valeur mesurée

Exemple d'affichage : #18→Qç@ÊFÎ>

## **TRIG**

L'instruction **TRIG** (sous-système TRIGger) ne fait que déclencher une mesure. En fin de mesure, il est possible à tout instant de demander le résultat au moyen de l'instruction SENS<n>:DATA?. Lorsque l'instruction \*WAI se trouve sur la même ligne d'instruction que l'instruction TRIG, le NRT termine la mesure avant exécution de la ligne d'instruction suivante.

CALL IBWRT(sensor%, "TRIG;\*WAI") CALL IBWRT(sensor%, "SENS<n>:DATA? ") CALL IBRD(sensor%, valeur mesurée) PRINT valeur mesurée Exemple d'affichage : +4.00730E+00,+4.00560E-01

En cas de **déclenchement externe au moyen d'un signal TTL appliqué au connecteur AUX TTL**, le contrôleur de processus, en général, ne déclenche pas lui-même l'événement de déclenchement. Pour reconnaître la fin d'une mesure, il peut inviter le NRT à générer une demande de service SRQ à la fin d'une mesure déclenchée. Lorsque le contrôleur de processus reçoit la demande de service, il est possible d'extraire le résultat au moyen de l'instruction SENS<n>:DATA?.

#### **Exemple de programmation**

```
relatif au déclenchement externe via le connecteur AUX TTL :
′****************************************************************************
′Initialisation du SRQ
′****************************************************************************
CALL IBWRT(sensor%, "*CLS") \overline{R} 'Réinitialise l'indication d'état
CALL IBWRT(sensor%, "*SRE 128") ′Permettre SRQ pour STAT:OPER
                                            'Activer SRO sur NRT avec le bit
                                            ′Event Enable.
CALL IBWRT(sensor%, "STAT:OPER:ENAB 16") ′Activer le bit
                                            ′MEASuring-Operation-Enable
CALL IBWRT(sensor%, "STAT:OPER:NTR 16") / Déclencher SRO lorsque le NRT
                                            ′a terminé la mesure.
′****************************************************************************
′Activer SRQ sur le contrôleur de processus
′****************************************************************************
ON PEN GOSUB Srq
PEN ON
′****************************************************************************
′Programme principal
′****************************************************************************
′Instructions spécifiques à l'application, exemple d'extraction des résultats
flag<sup>8</sup> = 0lp = TRUEWHILE lp = TRUE ′Lecture des données dans une
                                            'boucle
IF flag% = 1 THEN 'Mesure déclenchée terminée
CALL IBWRT(sensor%, "SENS<n>:DATA?") 							 'Extraire les données
CALL IBRD(sensor%, valeur mesurée)
PRINT ″val. mes. instantanée: " ;val. mes. ′et les sortir
flag<sup>8</sup> = 0PEN ON <sup>'</sup>Réactiver SRQ
END IF
WEND
STOP <sup>'</sup>Fin de programme'
′****************************************************************************
Srq: \frac{1}{2} \frac{1}{2} \frac{1}{2} \frac{1}{2} \frac{1}{2} \frac{1}{2} \frac{1}{2} \frac{1}{2} \frac{1}{2} \frac{1}{2} \frac{1}{2} \frac{1}{2} \frac{1}{2} \frac{1}{2} \frac{1}{2} \frac{1}{2} \frac{1}{2} \frac{1}{2} \frac{1}{2} \frac{1}{2} \frac{1}{2} \frac{1}{2′****************************************************************************
CALL IBRSP(sensor%, STB%) \sim 'Reconnaissance série, lire octet
                                            d'état
IF (STB% AND 128) > 0 THEN GOSUB état opératoire
ON PEN GOSUB Srq
PEN ON
RETURN ′Fin de routine demande de service
′****************************************************************************
Etat opératoire : ′Sous-programme traitant le registre OPER
′****************************************************************************
Oper$ = SPACE$ (20)CALL IBWRT(sensor%, "STAT:OPER:EVEN? ")
CALL IBRD(sensor%, Oper$)
IF (VAL(Oper$) AND 16) > 0 THEN flag = 1
RETURN <sup>'</sup>Fin du sous-programme
```
Des mesures sont effectuées en continu dans le mode de déclenchement relaxé (:TRIG:SOUR INT). Dans ce mode, il est possible d'appeler le résultat obtenu en dernier lieu au moyen de l'instruction SENS<n>:DATA?. Dans ce cas, il n'y a aucune référence temporelle entre la réception de la réponse et le résultat.

Les instructions \*TRG, READ? et TRIG peuvent être aussi émises dans le mode de déclenchement relaxé. Toutefois, la mesure en cours au moment du déclenchement sera terminée avant que le déclenchement externe ne lance une nouvelle mesure. C'est pourquoi un décalage temporel doit être pris en compte.

## **3.5.3 Choix de la voie de mesure**

On peut connecter sur le NRT jusqu'à quatre têtes de mesure pouvant être pilotées séparément. En commande à distance, la commutation entre les voies de mesure s'effectue au moyen du suffixe numérique <n> (voir paragraphe 3.5.1). La plupart des instructions qui déclenchent les réglages spécifiques aux têtes ou interrogent les données de mesure, le contiennent dans le premier mot clé, par ex. dans

```
:SENS1:FREQ DEF
```
pour désactiver la correction de réponse en fréquence dans la voie 1.

Les instructions sans suffixe numérique, comme

```
:TEST:SENSor? et
:TEST:DIRect[?] <sensor command>
```
(voir paragraphe 3.5.14 Système TEST) ainsi que les instructions de déclenchement (par ex. \*TRG) se réfèrent toujours à la voie de mesure instantanée. La voie de mesure "instantanée" est la voie qui a été appelée en dernier lieu par une instruction de réglage ou une interrogation comportant un suffixe numérique. Afin d'éviter toute commutation inutile, les instructions ayant le même suffixe numérique doivent être émises consécutivement et non pas imbriquées dans d'autres instructions.

## **3.5.4 Instructions communes (Common Commands)**

Les "Instructions communes" correspondent à la norme IEEE 488.2 (CEI 625.2). Les mêmes instructions ont un effet identique dans des appareils différents. Les en-têtes de ces instructions comportent un "\*" suivi de trois lettres. De nombreuses instructions communes concernent le système décrivant l'état instantané de l'appareil (système d'indication d'état) traité de façon détaillée au paragraphe 3.7.

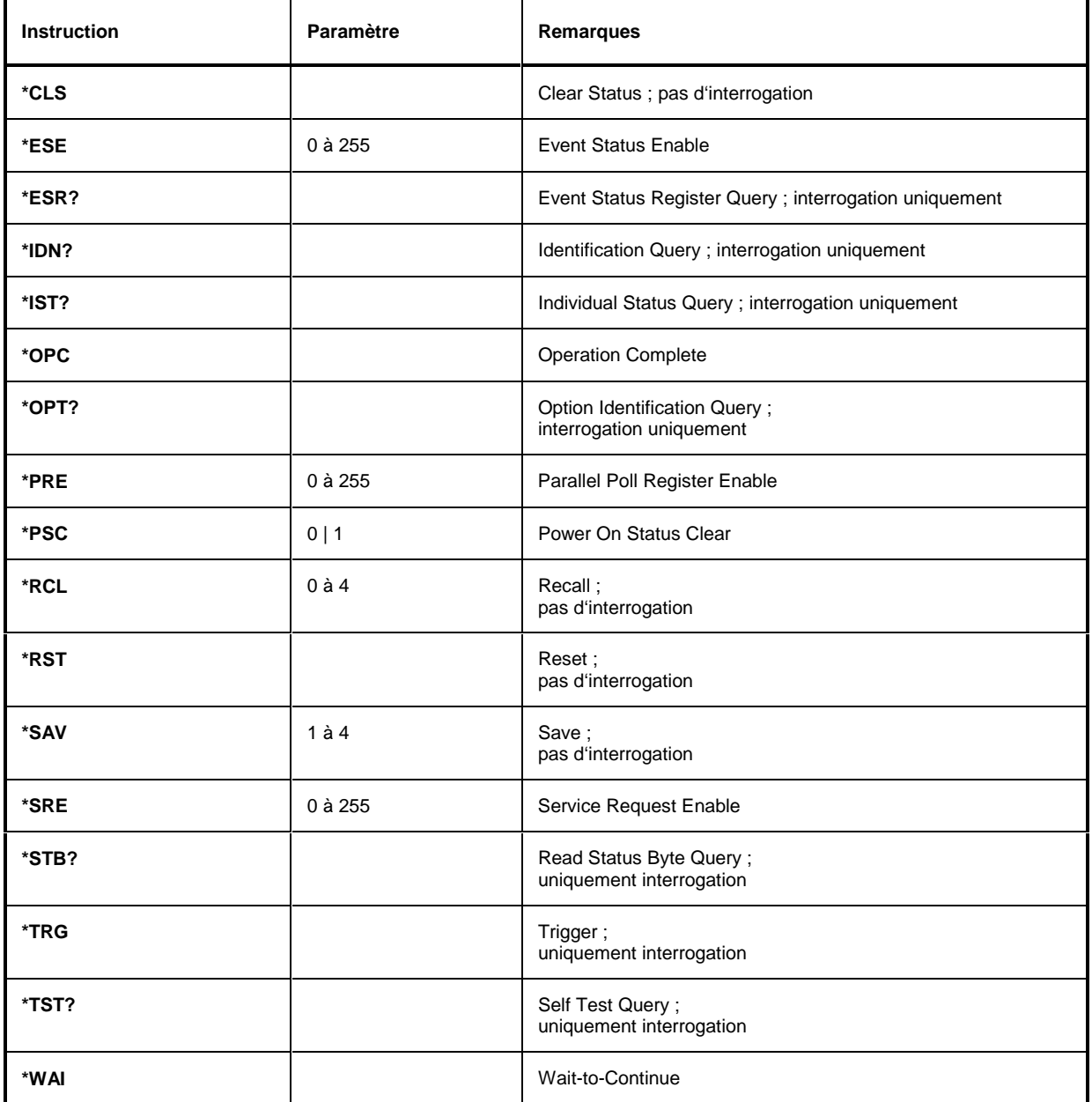

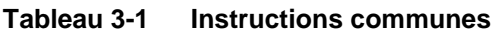

## **\*CLS**

**CLEAR STATUS** permet de mettre à zéro l'octet d'état (Status Byte ; STB), le registre ESR et le registre EVENt des registres QUEStionable et OPERation. L'instruction ne modifie pas les parties de validation et de transition des registres. Elle efface la file d'attente de sortie.

## \***ESE** 0 à 255

**EVENT STATUS ENABLE** permet de mettre le registre ESE à la valeur indiquée. L'interrogation \*ESE? permet de renvoyer sous forme décimale le contenu du registre ESE.

## **\*ESR?**

**STANDARD EVENT STATUS QUERY** permet de renvoyer le contenu sous forme décimale (0 à 255) du registre ESE et de mettre ensuite à zéro le registre.

## **\*IDN?**

**IDENTIFICATION QUERY** permet d'interroger l'identification de l'appareil.

La réponse de l'appareil est par exemple: "Rohde&Schwarz, NRT02,837105/007,1.03"  $02 =$  = Identification de l'appareil  $837105/007 = N^{\circ}$  de série

 $1.03 = N<sup>o</sup>$  de la version du micrologiciel

## **\*IST?**

**INDIVIDUAL STATUS QUERY** renvoie l'indicateur IST sous forme décimale (0 | 1). L'indicateur IST représente le bit d'état émis pendant l'interrogation de reconnaissance parallèle (voir paragraphe 3.7.3.2, Interrogation série (Serial Poll)).

## **\*OPC**

**OPERATION COMPLETE** positionne le bit 0 dans le registre ESR lorsque toutes les instructions précédentes ont été exécutées. Ce bit peut être utilisé pour le déclenchement d'une demande de service (voir paragraphe 3.6, Modèle d'appareil et traitement des commandes).

## \***OPT?**

**OPTION IDENTIFICATION QUERY** interroge les options contenues dans l'appareil et renvoie une liste des options installées. Les options sont séparées par des virgules. Un emplacement fixe est prévu dans la réponse pour chaque option.

**Tableau 3-1 Réponse d'appareil à l'interrogation \*OPT?**

| <b>Emplacement</b> | Option             | <b>Description</b>                                      |
|--------------------|--------------------|---------------------------------------------------------|
|                    | NRT-B1             | Interface pour têtes de mesure NAP-Z                    |
| 2                  | NRT-B <sub>2</sub> | Deux entrées en face arrière pour têtes de mesure NRT-Z |
| 3                  | NRT-B3             | Accumulateur NiMH et chargeur incorporé                 |

Exemple de réponse complète d'appareil : 0,NRT-B2,0

#### **\*PRE** 0 à 255

**PARALLEL POLL REGISTER ENABLE** met le registre de reconnaissance parallèle à la valeur indiquée. L'interrogation \*PRE? renvoie sous forme décimale le contenu du registre de reconnaissance parallèle.

## **\*PSC** 0 | 1

**POWER ON STATUS CLEAR** détermine si le contenu du registre ENABle reste maintenu ou s'il est remis à zéro à la mise sous tension.

## **Instructions de mesure (measurement instructions)** NRT

\*PSC = 0 fait que le contenu des registres d'état est maintenu. Si les registres d'état ESE et SRE ont la configuration appropriée, une demande de service peut être déclenchée à la mise sous tension.

\*PSC  $\neq$  0 remet à zéro les registres.

L'interrogation \*PSC? provoque la lecture de l'indicateur d'effacement d'état à la mise sous tension. La réponse peut être 0 ou 1.

#### **\*RCL** 0 à 4

**RECALL** permet d'appeler l'état d'appareil qui a été mémorisé au moyen de l'instruction \*SAV sous le numéro indiqué. L'effet de \*RCL x est identique au sélectionnement de la configuration SETUP x en commande manuelle. \*RCL 0 place l'appareil dans l'état par défaut (voir également l'instruction \*RST et l'annexe E).

#### **\*RST**

**RESET** place l'appareil dans un état de base défini (voir l'annexe E).

#### **\*SAV** 1 à 4

**SAVE** permet de mémoriser l'état instantané d'appareil sous le numéro indiqué (voir également \*RCL).

#### **\*SRE** 0 à 255

**SERVICE REQUEST ENABLE** met le registre SRE à la valeur indiquée. Le bit 6 (bit de validation MSS) reste à 0. Cette instruction détermine les conditions d'un déclenchement d'une demande de service. L'interrogation \*SRE? provoque la lecture du contenu du registre SRE sous forme décimale. Le bit 6 est toujours à 0.

#### **\*STB?**

**READ STATUS BYTE QUERY** provoque la lecture du contenu de l'octet d'état sous forme décimale.

## **\*TRG**

**TRIGGER** permet de lancer une mesure déclenchée. Le résultat de mesure se lit immédiatement au moyen de l'instruction de lecture CEI (IBRD...). Voir paragraphe 3.5.2, Déclenchement et mesure en commande à distance.

#### **\*TST?**

**SELF TEST QUERY** permet de déclencher tous les autotests de l'appareil mentionnés au paragraphe 3.5.14, Système TEST et de sortir un code d'erreurs en représentation décimale.

#### **\*WAI**

**WAIT-to-CONTINUE** ne permet l'exécution des instructions qui suivent que si toutes les instructions précédentes ont été exécutées et que tous les signaux sont en régime établi (voir aussi paragraphe "\*OPC" et 3.6, Modèle d'appareil et traitement des commandes).

## **3.5.5 Instructions de mesure (measurement instructions)**

Selon la norme SCPI, les instructions de mesure servent à enregistrer les valeurs mesurées. En général, elles présentent à la fois les caractéristiques des instructions et des interrogations.

L'instruction de mesure READ? est implémentée comme suit dans le NRT :

#### **READ?**

L'interrogation READ? déclenche tout comme \*TRG (voir paragraphe 3.5.4, Instructions communes (Common Commands)) une mesure, mais délivre le résultat sous forme de réponse binaire. Voir également paragraphe 3.5.2, Déclenchement et mesure en commande à distance.

## **3.5.6 Système CALCulate**

Le système CALCulate fournit les instructions relatives à la recherche des valeurs maxima et minima. Tous les réglages ne s'appliquent qu'à la tête de mesure concernée (suffixe <n>, voir paragraphe 3.5.1).

**Tableau 3-2 Système CALCulate**

| <b>Instruction</b> | Paramètre                      | Unité | Remarques |
|--------------------|--------------------------------|-------|-----------|
| :CALCulate <n></n> |                                |       |           |
| :LIMit             |                                |       |           |
| $[$ :STATe]        | ON   OFF                       |       |           |
| :TYPE              | MINimum   MAXimum   DIFFerence |       |           |

 $<$ n $>$  = 0 à 3

## **:CALCulate<n>:LIMit**

Ce nœud pilote la recherche des valeurs maxima et minima du NRT.

## **:CALCulate<n>:LIMit[:STATe]** ON | OFF

Ces instructions permettent de lancer (ON) et d'arrêter (OFF) la recherche des valeurs maxima et minima. Elle englobe les fonctions de mesure réglées au moyen du sous-système :SENSe<n>: FUNCtion [:ON] <Measurement Function>. Les mémoire de valeurs maxima et minima sont automatiquement remises à zéro lors du lancement. Tant que la recherche est en cours, la valeur extrême (maximum, minimum ou leur différence) réglée dans le sous-système :CALCulate<n>:LIMit:TYPE, et non la valeur mesurée instantanée, est sortie en cas d'interrogation avec :SENSe<n>: DATA?.

**Exemple :**  $:CALC1:LIM$  ON Valeur \*RST : OFF

## **:CALCulate<n>:LIMit:TYPE** MINimum | MAXimum | DIFFerence

Ces instructions permettent de choisir la valeur à sortir :

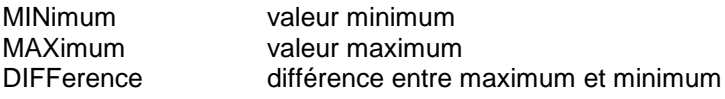

**Exemple :**  $: CALCL: LIMITYPE MAX$ 

## **3.5.7 Système CALibration**

Le système CALibration contient l'instruction du tarage du zéro et toutes les instructions relatives à la correction de la réponse en fréquence des têtes NAP.

| <b>Instruction</b>   | Paramètre                                              | Unité         | Remarques            |
|----------------------|--------------------------------------------------------|---------------|----------------------|
| :CALibration <n></n> |                                                        |               |                      |
| :ZERO                |                                                        |               | aucune interrogation |
| :CALibration0        |                                                        |               |                      |
| :STATe <m></m>       | ON   OFF                                               |               |                      |
| :FREQuency <m></m>   |                                                        |               |                      |
| :DATA                | <frequency array=""></frequency>                       | Hz            |                      |
| :LOAD <m></m>        |                                                        |               |                      |
| :DATA                | <calibration array="" cf12="" factor=""></calibration> | %             |                      |
| :SOURce <m></m>      |                                                        |               |                      |
| :DATA                | <calibration array="" cf21="" factor=""></calibration> | $\frac{0}{0}$ |                      |

**Tableau 3-3 Système CALibration**

<n> = 0 à 3 (connecteur de tête de mesure) <m> = 1 à 3 (ensemble de données de calibrage)

## **:CALibration<n>:ZERO**

Cette instruction permet d'effectuer un tarage du zéro de la tête de mesure au connecteur <n> (suffixe <n>, voir paragraphe 3.5.1). Ne pas appliquer de puissance à la tête de mesure pendant le tarage du zéro.

## **Exemple :**  $:\text{CAL2}: \text{ZERO}$  Aucune valeur \*RST

L'instruction doit être exécutée avant de pouvoir lancer une nouvelle mesure. L'instruction \*WAI permet de reconnaître que le tarage du zéro est terminé. L'interrogation de l'état d'erreur permet de vérifier si le tarage du zéro a été concluant :

```
CALL IBWRT(sensor%, "CAL<n>:ZERO;*WAI")
test = 1WHILE test% = 1CALL IBWRT(sensor%, "SYST:ERR? ")
      CALL IBRD(sensor%, ErrText$)
      IF LEFT$(ErrText$, 1) = "0" THEN test% = 0
      IF LEFT$(ErrText$, 4) = "-200" THEN PRINT "pas de tarage du zéro"
END
```
## **:CALibration0**

Ce noeud contient toutes les instructions permettant de sélectionner et d'écrire des ensembles de données de calibrage des têtes de mesure NAP. Elle ne sont disponibles qu'en relation avec l'option NRT-B1 (<n> = 0). Le suffixe <m> désigne l'un des trois ensembles de données de calibrage du NRT (<m> = 1, 2, 3 pour SET1, SET2 ou SET3).

#### **:CALibration0:STATe<m>** ON | OFF

L'instruction sert à activer l'ensemble de données de calibrage relatif à la correction de la réponse en fréquence (ON). Elle doit être émise au NRT avant l'entrée de la fréquence de mesure (voir paragraphe 2.4.1.2, Entrée de la fréquence porteuse pour les têtes de mesure NAP. Un seul ensemble de données de calibrage doit être actif à la fois, désactiver tous les autres (OFF). L'entrée de données de calibrage est décrite plus loin.

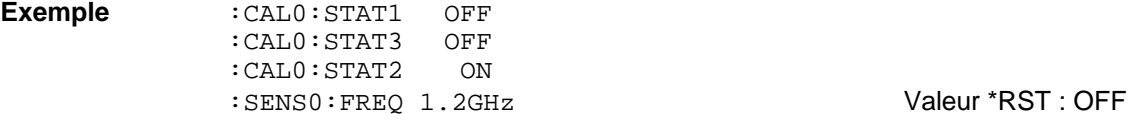

#### **:CALibration0:FREQuency<m>:DATA** <Frequency Array>

L'instruction permet d'entrer les fréquences pour les différents points de calibrage. Elles doivent être indiquées sous forme de liste de paramètres dans l'ordre consigné par le fabricant, à savoir en commençant par la plus petite valeur. Les valeurs de fréquence doivent être séparées par des virgules. Valeur \*RST : aucune (dernier réglage)

**Exemple :** :CAL0:FREQ2:DATA 0.9E9,1.0E9,...,2.0E9

#### **:CALibration0:LOAD<m>:DATA** <Calibration Factor Array CF12>

L'instruction permet de transmettre les facteurs de calibrage du sens de mesure 1→2 (CF12) dans l'ensemble choisi de données de calibrage. Choisir l'ordre adapté aux fréquences de calibrage. Dans l'exemple suivant, le facteur de calibrage de 96,5% appartiendrait à la fréquence de 1 GHz de l'exemple précédent : Valeur \*RST : aucune (dernier réglage)

**Exemple :** :CAL0:LOAD2:DATA 95.2,96.5,...,104.2

#### **:CALibration0:SOURce<m>:DATA** <Calibration Factor Array CF21>

L'instruction permet de transmettre les facteurs de calibrage du sens de mesure 2→1 (CF12) dans l'ensemble choisi de données de calibrage. Choisir l'ordre adapté aux fréquences de calibrage.

Valeur \*RST : aucune (dernier réglage)

**Exemple :** :CAL0:SOUR2:DATA 98.4,99.8,...,98.1

## **3.5.8 Système CONTrol**

Le système CONTrol pilote l'opération de charge pour l'accumulateur et configure et active la fonction d'économie de courant. Toutes les instructions de ce système exigent l'option NRT-B3.

## **Tableau 3-4 Système CONTrol**

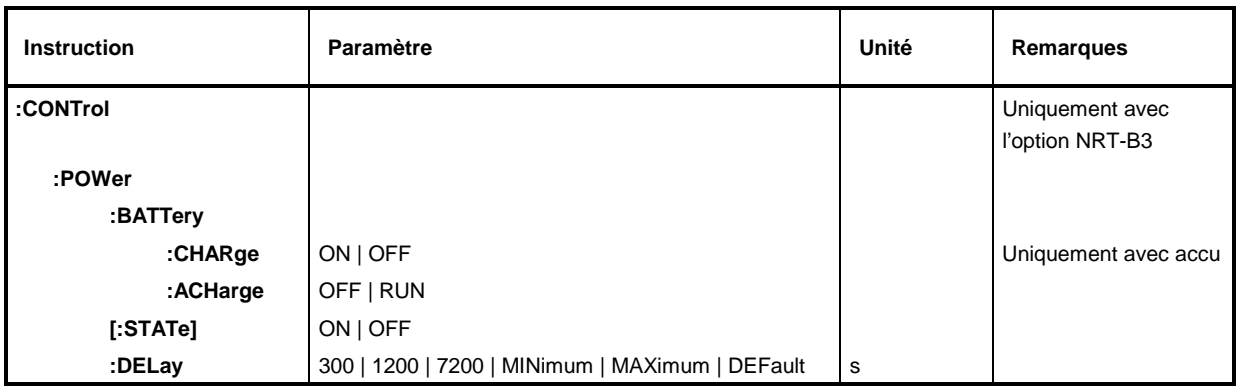

## **:CONTrol:POWer**

Ce nœud pilote la fonction d'économie de courant et le contrôle de charge du NRT en relation avec l'option NRT-B3.

#### **:CONTrol:POWer:BATTery:CHARge** ON | OFF

Suite à cette instruction, l'appareil de base charge l'accumulateur ou interrompt la charge. Si l'instruction est exprimée sous forme d'interrogation, un message indique si un accumulateur est en cours de charge ou non. Cette instruction exécute une fonction et n'a donc pas de valeur \*RST.

**Exemple :** :CONT:POW:BATT:CHAR ON :CONT:POW:BATT:CHAR? Réponse : 1

## **:CONTrol:POWer:BATTery:ACHarge** OFF | RUN

Cette instruction permet d'obtenir une mise hors service automatique de l'appareil de base en fin de charge (OFF).

**Exemple :**  $: \text{CONT: POINT: ACH OFF}$  valeur \*RST : RUN

#### **:CONTrol:POWer[:STATe]** ON | OFF

L'instruction permet d'activer ou de désactiver la fonction d'économie de courant. Si :CONTrol:POWer[:STATe] est active (ON), le NRT se met automatiquement hors service au bout du laps de temps réglé.

**Exemple:**  $:$  CONT:POW ON  $*$ **RST-Wert: ON** 

#### **:CONTrol:POWer:DELay** 300 | 1200 | 7200 s | MINimum | MAXimum | DEFault

L'instruction permet de fixer au bout de combien de secondes après l'entrée utilisateur (manuelle ou télécommandée) la mise hors service automatique du NRT doit avoir lieu.

Cette instruction ne permet pas d'activer la fonction d'économie de courant.

**Exemple :**  $: \text{CONT: POW: DEL} 1200$  Valeur \*RST : 300s

## **3.5.9 Système DIAGnostic**

Le système DIAGnostic contient généralement des instructions donnant des informations sur l'état de fonctionnement du système. L'état du compteur d'heures de service peut être sorti sur le NRT.

## **Tableau 3-5 Système DIAGnostic**

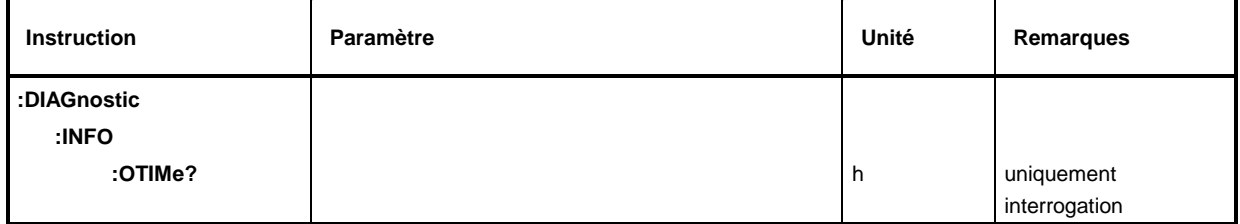

## **:DIAGnostic:INFO:OTIMe?**

L'instruction permet de retourner l'état du compteur d'heures de service. La sortie d'effectue toujours en heures [h]. L'état du compteur ne peut pas se modifier de l'extérieur.

Il s'agit d'une interrogation qui n'a donc pas de valeur \*RST.

**Exemple :** :DIAG:INFO:OTIM? Réponse : par ex. 27

## **3.5.10 Système INPut**

Le système INPut contient toutes les instructions permettant de fixer le plan de référence et le sens de la puissance directe sur les têtes d'insertion. Tous les autres réglages intéressant la tâche de mesure s'effectuent par contre dans le système SENSe.

Le système INPut n'est disponible que pour les têtes d'insertion avec coupleur directionnel. La tête se sélectionne en indiquant le suffixe numérique <n>.

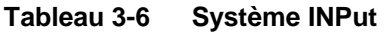

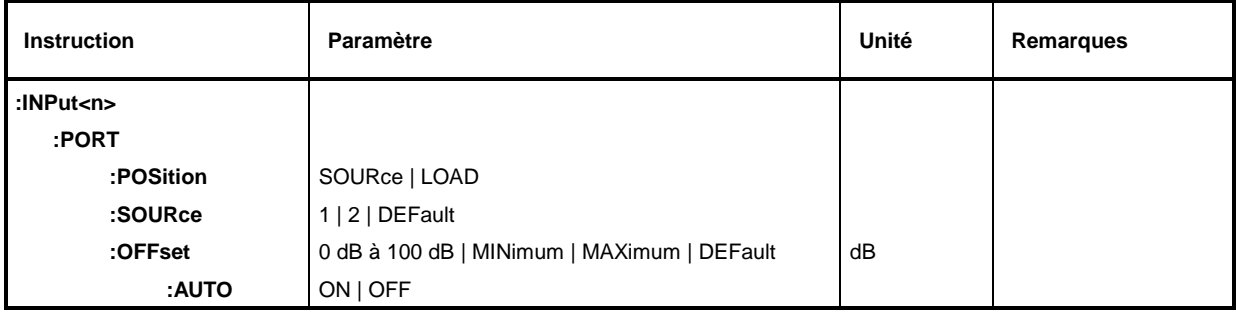

 $\langle n \rangle \in 0$  à 3 (connecteur de tête de mesure)

#### **:INPut<n>:PORT:POSition** SOURce | LOAD

Cette instruction permet de régler le plan de référence. Elle permet donc de définir à quel connecteur de la tête doivent se référer les résultats.

SOURce Référence côté source. LOAD Référence côté charge.

**Exemple :** : INP2: PORT: POS SOUR Valeur \*RST : dépend de la tête de mesure

## **:INPut<n>:PORT:OFFSet** 0 à 100 dB | MINimum | MAXimum | DEFault

Cette instruction permet de tenir compte de l'atténuation d'un câble connecté entre un point de test désiré et la tête de mesure. Lorsque la position de mesure est réglée sur LOAD (:INPut<n>:PORT:POSition LOAD), il est supposé que le câble est connecté entre la tête de mesure et la charge, sinon entre la tête de mesure et la source.

**Exemple: :**INP1:PORT:OFFS 1.25 Valeur \*RST : dépend de la tête de mesure

## **:INPut<n>:PORT:SOURce** 1 | 2 | DEFault

On doit définir le sens de la puissance directe avec cette instruction si l'identification automatique a été désactivée au moyen de l'instruction INPut:PORT:SOURCE:AUTO OFF (voir ci-après).

Cette définition s'effectue par indication du connecteur RF côté source (1, 2 ou DEFault). Sur les têtes de mesure dont le sens préférentiel est fixé par le matériel (par ex. NRT-Z44), le réglage par défaut a pour effet que précisément ce sens soit réglé en tant qu sens de la puissance directe. Sinon, le réglage par défaut est identique au sélectionnement du connecteur 1 comme connecteur RF côté source. Les chiffres 1 et 2 sont clairement indiqués sur le châssis ou la plaque d'identification de toute tête d'insertion.

**Exemple :** : INP2: PORT: SOUR 1 Valeur \*RST : dépend de la tête de mesure
#### **:INPut<n>:PORT:SOURce:AUTO** ON | OFF

L'instruction active ou désactive l'identification automatique du sens de la puissance directe.

- En cas d'affectation automatique, le sens dans lequel s'écoule la puissance la plus élevée est pris pour la puissance directe.
- Si le système automatique est désactivé, par ex. pour obtenir une affectation nette lorsque les puissances directe et réfléchie sont à peu près égales, on doit définir l'orientation de la tête de mesure au moyen de l'instruction suivante :INPut<n>:PORT:SOURce.

**Exemple :** :INP2:PORT:SOUR:AUTO OFF Valeur \*RST : dépend de la tête de mesure

## **Système SENSe** NRT

## **3.5.11 Système SENSe**

Le système SENSe fournit toutes les instructions importantes permettant la configuration de la mesure (par ex. fréquence de mesure, largeur de bande vidéo et puissance de référence) et le réglage de la fonction de mesure (par ex. valeur moyenne de la puissance directe ou ROS). D'autres instructions du système SENSe concernent le réglage des bargraphes et la configuration de la surveillance du ROS.

La définition du plan de référence (côté source ou charge) et la détermination du sens de la puissance directe font partie du système INPut (voir paragraphe précédent).

Tous les réglages effectués dans le système SENSe ne s'appliquent qu'à la tête sollicitée avec le suffixe numérique <n> :

- 0 : Connecteur en face arrière sur l'option NRT-B1
- 1 : Connecteur en face avant (standard)
- 2, 3 : Connecteurs en face arrière (option NRT-B2)
- Note : Le mot clé SENSe ne peut être omis que pour <n>=1, de sorte que les instructions suivantes, par exemple, ont la même signification:

:SENSe1:FUNCTion "POWer:FORWard:AVERage" FUNCTion "POWer:FORWard:AVERage"

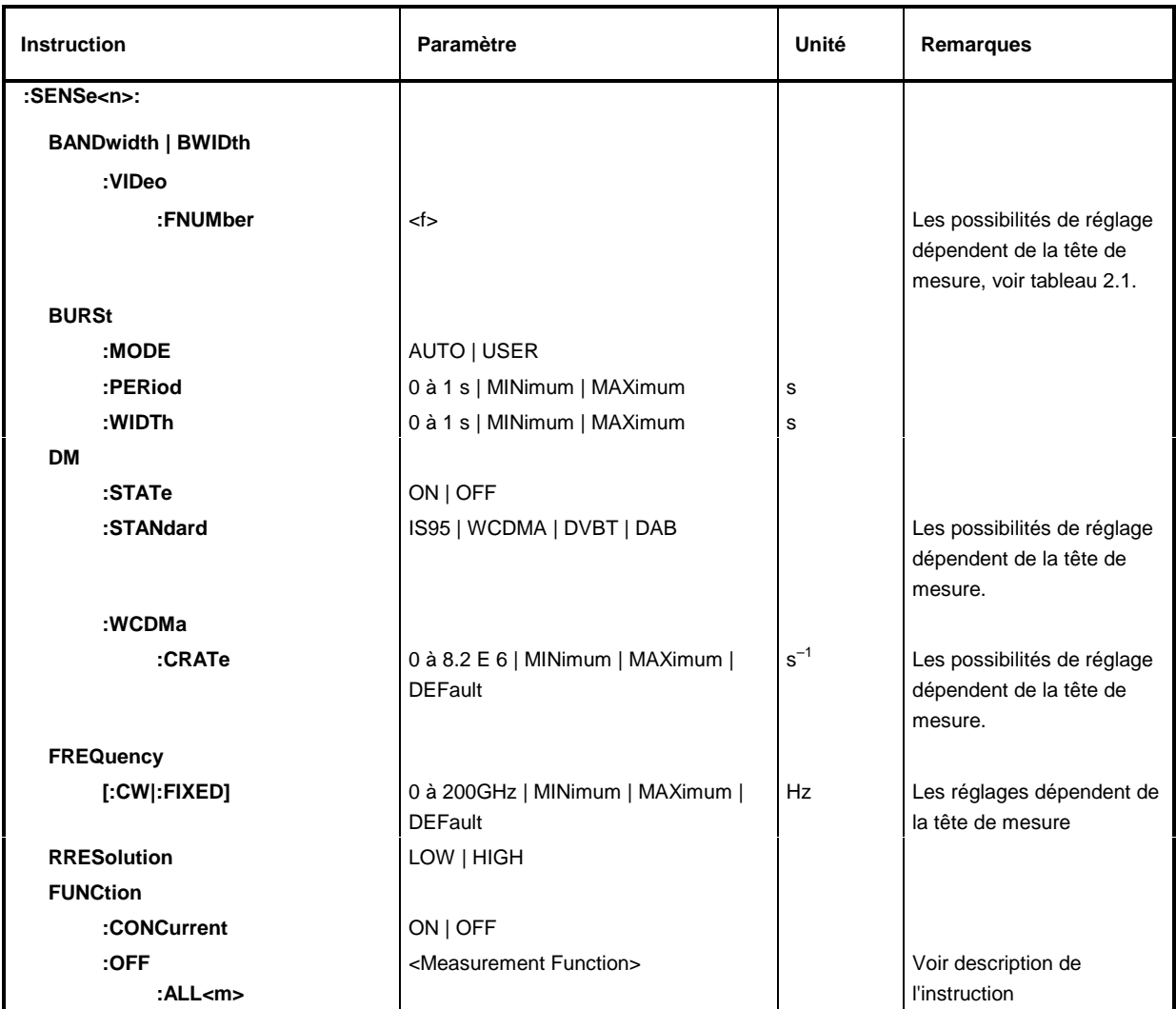

#### **Tableau 3-7 Système SENSe**

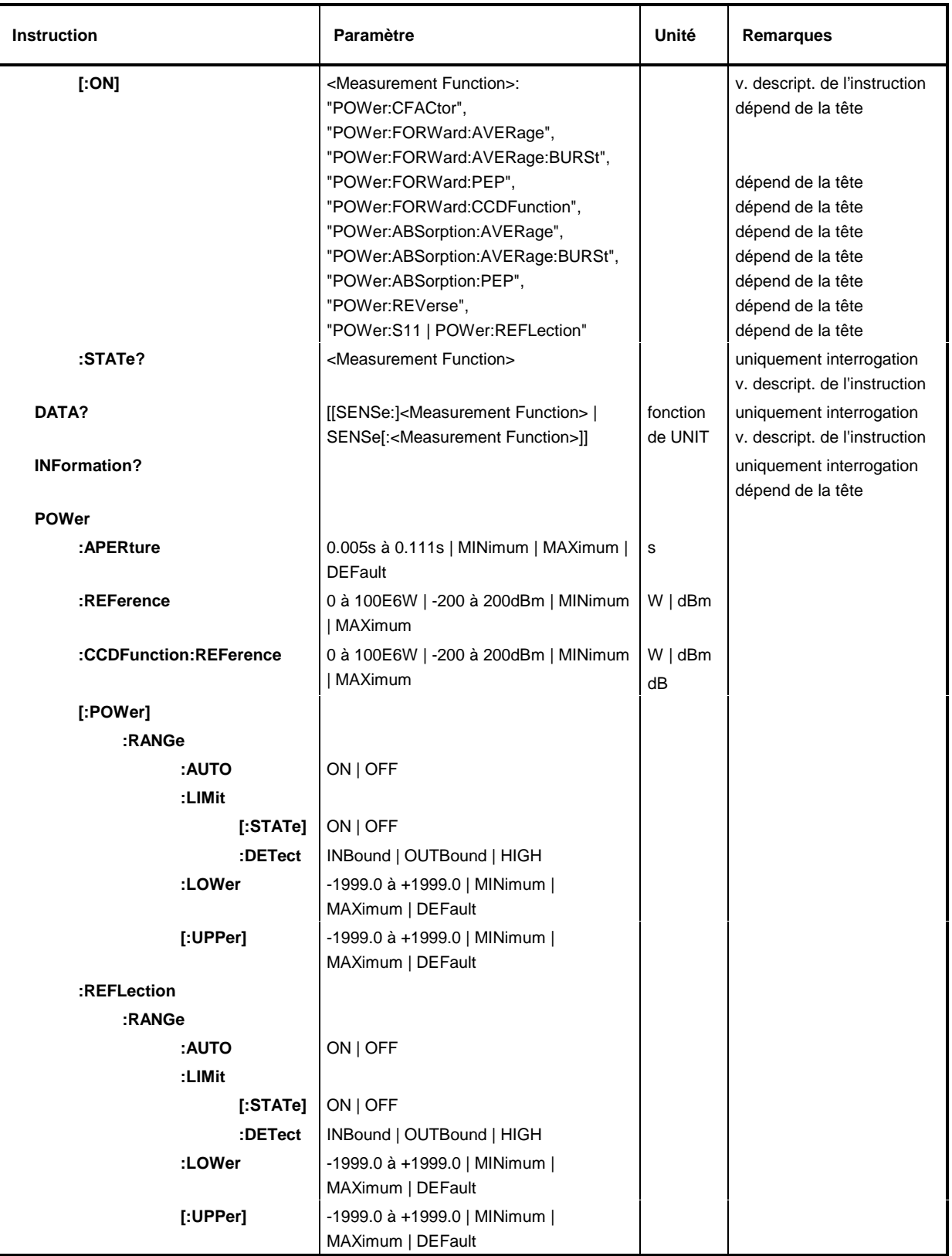

## **Système SENSe** NRT

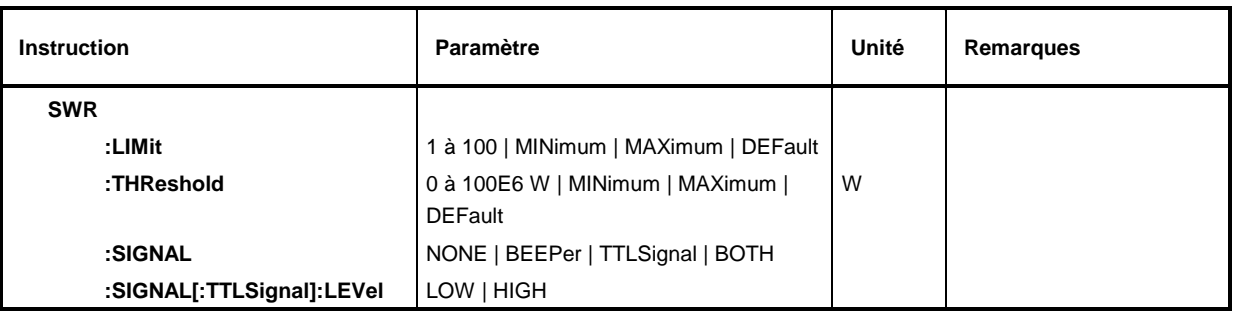

#### **:SENSe<n>:BANDwidth | BWIDth:VIDeo:FNUMber** <f>

L'instruction permet au moyen du paramètre <f> de régler la largeur de bande vidéo pour la RF redressée. Le réglage agit en premier lieu sur la mesure de la puissance en crête de modulation (PEP), la détermination du facteur de crête (CF), la mesure de la puissance moyenne de burst (AV.BRST) et la détermination de la fonction de distribution complémentaire (CCDF).

Pour plus de détails, se référer au paragraphe 2.3.1. Le paramètre <f> permettant les réglages possibles y est indiqué (tableau 2-1).

**Exemple :** :SENS1:BAND:VID:FNUM 3 Valeur \*RST : dépend de la tête de mesure

#### **:SENSe<n>:BURSt**

Ce nœud contient les instructions permettant la configuration de la fonction de mesure AV.BRST.

#### **:SENSe<n>:BURSt:MODE** AUTO | USER

L'instruction indique au NRT comment la puissance moyenne de burst doit être mesurée. (voir également paragraphe 2.3.1.3) :

- AUTO La tête de mesure détermine automatiquement le rapport cyclique de la séquence de bursts et calcule la puissance moyenne de burst à partir de ce rapport et de la puissance moyenne. Veiller à ce que le réglage de la largeur de bande vidéo soit adéquat (voir notes du paragraphe 2.3.1.3). Le réglage AUTO n'est pas possible sur les têtes NAP.
- USER Le rapport cyclique résulte de la durée de burst (WIDTh) et de la période de burst (PERiod) (voir ci-dessous). A partir de là et de la puissance moyenne, le NRT calcule la puissance de burst.

Exemple : : SENS1: BURS: MODE AUTO Valeur \*RST : USER

#### **:SENSe<n>:BURSt:PERiod** 0..1s | MINimum | MAXimum

Cette instruction permet de déterminer la période de burst. Ce réglage n'est opérant que dans le mode "USER" (voir instruction :SENSe<n>:BURSt:MODE).

**Exemple :** : SENS1 : BURS : PER 1ms Valeur \*RST : dépend de la tête de mesure

#### **:SENSe<n>:BURSt:WIDTh** 0 à 1s | MINimum | MAXimum

Cette instruction permet de déterminer la durée d'un burst. Ce réglage n'est opérant que dans le mode "USER" (voir instruction :SENSe<n>:BURSt:MODE).

**Exemple :** : SENS1 : BURS : WIDT 10ms Valeur \*RST : dépend de la tête de mesure

#### **:SENSe<n>:DM**

Ce noeud contient les instructions permettant d'effectuer la correction des valeurs mesurées des signaux modulés (paragraphe 2.4.3).

#### **:SENSe<n>:DM:STATe** ON | OFF

Cette instruction permet d'activer ou de désactiver la correction des valeurs mesurées des signaux modulés. La norme de communication (voir ci-après) n'est opérante que si la correction est activée.

**Exemple :** :SENS1:DM:STAT ON **EXEMPLE 2008** \*Valeur RST : OFF

#### **:SENSe<n>:DM:STANdard** IS95 | WCDMa | DVBT | DAB

Cette instruction permet de sélectionner la norme de communication. Les réglages disponibles dépendent de la tête de mesure. Ils ne sont opérants que si la correction de modulation est activée au moyen de l'instruction :INPut<n>:DM:STATe ON.

**Exemple :** : SENS1 : DM: STAN 1S95 \*Valeur RST : aucune (dernier réglage)

#### **:SENSe<n>:DM:WCDMa:CRATe** 0..8.2E6 | MINimum | MAXimum | DEFault

Cette instruction permet de définir le débit des segments pour la norme de communication WCDMA. L'ensemble de valeurs de réglage dépend de la tête de mesure. La valeur numérique est toujours transférée sans unité  $(s^{-1})$ .

**Exemple :** :SENS1:DM:WCDM:CRAT 4.096E6 \*Valeur RST : dépend de la tête de mesure

#### **:SENSe<n>:FREQuency[:CW|:FIXED]** 0..200GHz | MINimum | MAXimum | DEFault

L'instruction indique au NRT la fréquence porteuse associée à la tête de mesure sollicitée.

La valeur de fréquence entrée est nécessaire pour corriger le comportement en fréquence de la tête. Les têtes de mesure NRT sont dotées à cet effet d'une ROM stockant les données relatives aux têtes ; pour les têtes de mesure NAP, il est possible d'entrer via le système CALibration des facteurs de calibrage dépendant de la fréquence (voir paragraphe 3.5.7, Système CALibration).

**Exemple :** :SENS1:FREQ 10 MHz Valeur \*RST : DEF (dépend de la tête de mesure)

#### **:SENSe<n>:RRESolution** LOW | HIGH

L'instruction permet de modifier la résolution de mesure. Cela influence aussi bien la précision et la durée de la mesure que le nombre de chiffres des valeurs mesurées représentées sur l'afficheur.

**Exemple :** : SENS1 : RRES LOW Valeur \*RST : dépend de la tête de mesure

#### **:SENSe<n>:FUNCtion**

Ce nœud contient toutes les fonctions de mesure.

### **:SENSe<n>:FUNCtion:CONCurrent** ON | OFF

L'instruction permet de définir si plusieurs fonctions de mesure peuvent être actives simultanément.

- OFF Un seul réglage peut être actif. Si une nouvelle fonction de mesure est activée, la fonction opérante jusqu'ici se désactive automatiquement.
- ON Deux fonctions de mesures peuvent être actives simultanément. Si elles s'excluent l'une l'autre, le message d'erreur –221 "Settings conflict" est généré et le premier réglage est conservé. Toutes les fonctions POW:FORW et POW:ABS s'excluent l'une l'autre. Cela est également valable pour les fonctions POW:REV et POW:S11.

**Exemple :**  $:$   $SENS2:$   $FUNC:$  CONC ON Valeur \*RST : ON

#### **:SENSe<n>:FUNCtion:OFF** <Measurement Function>

L'instruction permet de désactiver une fonction de mesure spécifiée par <Measurement Function>. Si l'instruction est exprimée sous forme d'interrogation, les en-têtes de toutes les fonctions de mesure désactivées données dans l'ordre défini sous [:SENS<n>:]FUNC:ON constituent la réponse.

L'instruction est un appel de fonction ou une interrogation et n'a donc pas de valeur \*RST.

**Exemple :** :SENS2:FUNC:OFF "POW:REV"

:SENS2: FUNC:OFF? La réponse suivante est possible : "POW:CFAC","POW:FORW:AVER:BURS", "POW:FORW:PEP", "POW:FORW:CCDF", "POW:ABS:AVER", "POW:ABS:AVER:BURS", "POW:ABS:PEP", "POW:REV"

#### **:SENSe<n>:FUNCtion:OFF:ALL<m>**

L'instruction permet de désactiver la fonction de mesure selon la voie, c.-à-d. que ...:ALL1 désactive toutes les fonctions en puissance directe et ...:ALL2 en puissance réfléchie.

L'instruction est un appel de fonction et n'a donc pas de valeur \*RST.

**Exemple :** :SENS2:FUNC:OFF:ALL1

#### **:SENSe<n>:FUNCtion[:ON]** <Measurement Function>

L'instruction permet d'activer une fonction de mesure spécifiée par <Measurement Function>. Si l'instruction est exprimée sous forme d'interrogation, les en-têtes de toutes les fonctions de mesure activées (deux au maximum) constituent la réponse.

L'instruction est un appel de fonction ou une interrogation et n'a donc pas de valeur \*RST.

Sont disponibles les fonctions de mesure suivantes :

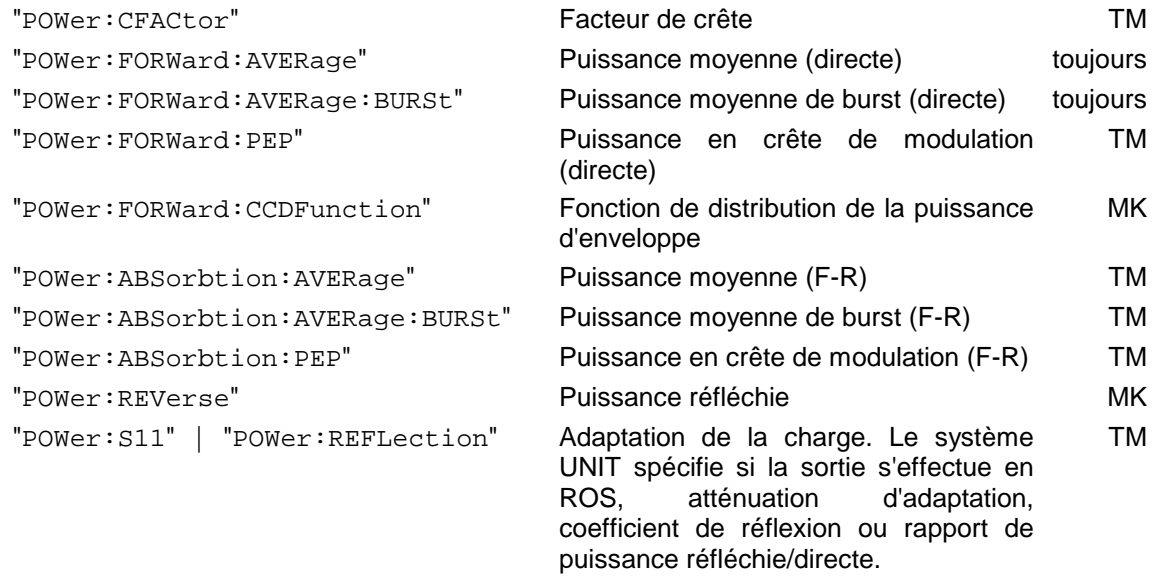

En cas d'interrogation, les réponses sont données dans l'ordre ci-dessus.

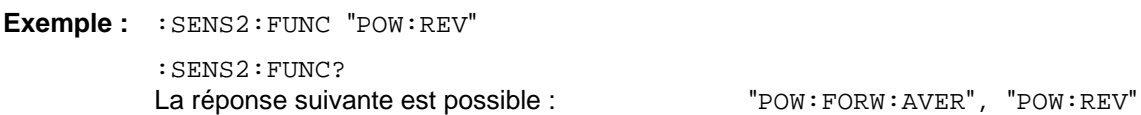

#### **:SENSe<n>:FUNCtion:STATe?** <Measurement Function>

L'instruction permet de retourner l'état de <Measurement Function>.

Réponse 0 : fonction de mesure désactivée,

Réponse 1: fonction de mesure activée.

Toutes les fonctions indiquées sous **:SENS<n>:FUNC:ON** sont disponibles en tant que <Measurement Function>.

Il s'agit d'une interrogation qui n'a donc pas de valeur \*RST.

**Exemple :**  $:$   $SENS2:$   $FUNC: STATE?$   $POW: REV"$   $Réponse: 1$ 

#### **:SENSe<n>:DATA?** [<Measurement Function>]

L'instruction permet d'accéder aux résultats de la ou des mesures instantanées. Il est possible de demander le résultat d'une certaine fonction de mesure ou d'appeler les résultats de toutes les fonctions de mesure activées. Les fonctions de mesure se règlent au moyen des instructions :SENS<n>:FUNC.....

Les réponses sont sorties dans l'unité définie pour la fonction concernée. L'unité peut se choisir pour certaines fonctions. Pour plus de détails, se référer au paragraphe 3.5.16, Système UNIT

L'indication "Measurement Function" permet de demander le résultat d'une fonction précise de mesure. Sans cette indication, tous les résultats de toutes les fonctions actives sont appelés. Les réponses sont reçues dans l'ordre des fonctions indiquées sous :SENS<n>:FUNC:ON.

Il s'agit d'une interrogation qui n'a donc pas de valeur \*RST.

**Exemple :** :SENS2:DATA? "POW:FORW:AVER" délivre le résultat de mesure pour la puissance directe moyenne. Réponse : 10

#### **:SENSe<n>:INFormation?**

L'instruction permet de retourner les données abrégées de la tête de mesure sous forme d'une chaîne ASCII.

**Exemple :**  $:$   $SENS2:$  INF? Réponse : dépend de la tête de mesure

#### **:SENSe<n>:POWer**

Ce nœud contient les instructions suivantes :

- Réglage du temps d'intégration pour têtes NRT-Z,
- Entrée de la valeur de référence pour l'affichage relatif de puissance (% ou dB)
- Entrée de la valeur seuil de la distribution cumulative CCDF
- Réglage des valeurs de fin d'échelle des bargraphes
- Configuration du connecteur AUX TTL en face arrière de l'appareil en tant que sortie de surveillance de la puissance ou de l'adaptation (les deux fonctions non utilisées simultanément)

**Note :** Si le connecteur AUX TTL est configuré en tant que sortie, le déclenchement externe du NRT n'est pas possible via ce connecteur (voir paragraphe 3.5.15, Système **TRIGger** 

**:SENSe<n>:POWer:APERture** 0.005 à 0.111s | MINimum | MAXimum | DEFault

L'instruction permet de régler le temps d'intégration des convertisseurs A/N des têtes du type NRT-Z (voir paragraphe 2.3.7).

**Exemple :** :SENS1:POW:APER 0.1s Valeur \*RST : DEF (dépend de la tête de mesure)

**Note :** L'indication de l'unité (s) est facultative.

#### **:SENSe<n>:POWer:REFerence** 0 à 100E6 W | -200 à +200 dBm | MINimum | MAXimum

L'instruction permet d'entrer la valeur de référence (en W ou dBm) pour l'affichage relatif de la puissance (en % ou dBm) (voir paragraphe 2.3.8.1). Unités : W ou dBm.

**Exemple :** : SENS1: POW: REF 10W Valeur \*RST : 1 W

**:SENSe<n>:POWer:CCDFunction:REFerence** 0 à 100E6 W | -200 à +200 dBm | MINimum | MAXimum

L'instruction permet d'indiquer la valeur de seuil pour la fonction de distribution de la puissance d'enveloppe (CCDF). La fonction de distribution indique à quelle probabilité (affichage en %) la puissance d'enveloppe se situe au-dessus du seuil. Unités : W. dBm ou dB.

**Exemple :** : SENS2 : POW: CCDF: REF 10W Valeur \*RST : dépend de la tête de mesure

#### **:SENSe<n>:POWer[:POWer]:RANGe**

Ce nœud contient toutes les instructions permettant de régler le bargraphe gauche (affichage de puissance) et de configurer le connecteur AUX TTL en tant que sortie de surveillance de la puissance.

**Note :** En dérogation aux stipulations de la norme SCPI relatives aux instructions RANGe, on n'a pas de réglage d'une gamme de mesure sur le NRT mais seulement une définition de la gamme d'affichage ou de tolérance.

#### **:SENSe<n>:POWer[:POWer]:RANGe:AUTO** ON | OFF

L'instruction active ou désactive l'adaptation automatique de la mise à l'échelle du bargraphe à la puissance mesurée. Si la commutation automatique de gamme Autoranging est activée, les valeurs de fin d'échelle des bargraphes sont automatiquement adaptées à la valeur instantanée de mesure. Sinon, les valeurs limites, et donc l'échelle, restent fixes.

**Exemple :**  $:$  SENS1:POW:RANG:AUTO OFF  $\blacksquare$  Valeur \*RST : ON

#### **:SENSe<n>:POWer[:POWer]:RANGe:LIMit[:STATe]** ON | OFF

L'instruction permet de définir le connecteur AUX TTL comme sortie de surveillance pour l'affichage de puissance (état ON). Dans l'état OFF, le connecteur peut être défini soit comme sortie de surveillance pour l'adaptation ou comme entrée de déclenchement.

Si l'on essaie d'attribuer plus d'une fonction au connecteur AUX TTL, le message d'erreur –221 "Settings conflict" est généré et le premier réglage est conservé.

**Exemple :** :TRIG:SOUR INT :SENS1:POW:REFL:RANG:LIM OFF :SENS1:POW:RANG:LIM ON Valeur \*RST : OFF

#### **:SENSe<n>:POWer[:POWer]:RANGe:LIMit:DETect** INBound | OUTBound | HIGH

L'instruction permet de définir dans quelles conditions un niveau haut logique (> 2,7 V) sera sorti sur le connecteur AUX TTL dans le cas où ce connecteur a été défini comme sortie de surveillance pour l'affichage de puissance (par ex. au moyen de l'instruction :SENSe<n>:POWer:RANGe:LIMit ON).

- OUTBound Sortie d'un niveau haut si la puissance mesurée est **hors** de la gamme définie par les valeurs de fin d'échelle du bargraphe gauche.
- INBound Sortie d'un niveau haut si la puissance mesurée est **dans** de la gamme définie par les valeurs de fin d'échelle du bargraphe gauche.
- HIGH Sortie d'un niveau haut si la puissance mesurée dépasse la valeur supérieure de fin d'échelle du bargraphe gauche.

**Exemple :**  $:$   $SENS1:POW:RANG:LLIM:DET INB$  Valeur \*RST : HIGH

#### **:SENSe<n>:POWer[:POWer]:RANGe:LOWer** -1999.0 à +1999.0 | MINimum | MAXimum | DEFault

L'instruction permet de définir la valeur inférieure de fin d'échelle du bargraphe gauche (affichage de puissance). Comme l'entrée se fait sans unité, tenir compte de ce qui suit :

- L'unité réglée est déterminante pour la valeur absolue de fin d'échelle.
- La valeur numérique entrée est conservée en cas de changement d'unité (W, dBm, %, dB) de sorte que la signification de la valeur de fin d'échelle change lors du passage à une autre unité.
- Désactiver la mise automatique à l'échelle du bargraphe pour que l'entrée de la valeur de fin d'échelle soit opérante. La séquence suivante d'instructions permet de régler la valeur inférieure de fin d'échelle sur 150 mW :

**Exemple :** :SENS1:POW:RANG:AUTO OFF :SENS1:POW:RANG:LOW 0.15 Valeur \*RST : 0.00 :UNIT1:POW W

#### **:SENSe<n>:POWer[:POWer]:RANGe[:UPPer]** -1999.0 à +1999.0 | MINimum | MAXimum | DEFault

L'instruction permet de définir la valeur supérieure de fin d'échelle du bargraphe gauche (affichage de puissance). L'entrée se fait sans unité. Pour plus de détails, voir ci-dessus (entrée de la valeur inférieure de fin d'échelle).

La séquence suivante d'instructions permet de régler une valeur supérieure de fin d'échelle de 35,7 dBm :

**Exemple :**  $:$  SENS1:POW:RANG:AUTO OFF Valeur \*RST : 1.0 :SENS1:POW:RANG 35.7 :UNIT1:POW DBM

#### **:SENSe<n>:POWer:REFLection:RANGe**

Ce nœud contient toutes les instructions permettant de régler le bargraphe droit (affichage de puissance réfléchie) et de configurer le connecteur AUX TTL en tant que sortie de surveillance de l'adaptation.

**Note :** En dérogation aux stipulations de la norme SCPI relatives aux instructions RANGe, on n'a pas de réglage d'une gamme de mesure sur le NRT mais seulement une définition de la gamme d'affichage ou de tolérance.

#### **:SENSe<n>:POWer:REFLection:RANGe:AUTO** ON | OFF

L'instruction permet d'activer ou de désactiver l'adaptation automatique de la mise à l'échelle du bargraphe pour l'affichage de la puissance réfléchie.

Si la commutation automatique de gamme Autoranging est activée, les valeurs de fin d'échelle des bargraphes sont automatiquement adaptées à la valeur instantanée de mesure. Sinon, les valeurs de fin d'échelle restent fixes.

**Exemple :**  $:$  SENS1:POW:REFL:RANG:AUTO OFF Valeur \*RST : ON

#### **:SENSe<n>:POWer:REFLection:RANGe:LIMit[:STATe]** ON | OFF

L'instruction permet de définir le connecteur AUX TTL comme sortie de surveillance pour l'affichage de l'adaptation (état ON). Dans l'état OFF, le connecteur peut être défini soit comme sortie de surveillance pour l'affichage de puissance, soit comme entrée de déclenchement.

Si l'on essaie d'attribuer plus d'une fonction au connecteur AUX TTL, le message d'erreur –221 "Settings conflict" est généré et le premier réglage est conservé.

**Exemple :** :TRIG:SOUR INT :SENS1:POW:RANG:LIM OFF :SENS1:POW:REFL:RANG:LIM ON Valeur \*RST : OFF

#### **:SENSe<n>:POWer:REFLection:RANGe:LIMit:DETect** INBound | OUTBound | HIGH

L'instruction permet de définir dans quelles conditions un niveau haut logique (> 2,7 V) sera sorti sur le connecteur AUX TTL dans le cas où ce connecteur a été défini comme sortie de surveillance pour l'affichage de la puissance réfléchie (par exemple au moyen de l'instruction POWer:REFL:RANGe:LIMit ON).

- OUTBound Sortie d'un niveau haut si la puissance mesurée est **hors** de la gamme définie par les valeurs de fin d'échelle du bargraphe gauche.
- INBound Sortie d'un niveau haut si la puissance mesurée est **dans** de la gamme définie par les valeurs de fin d'échelle du bargraphe gauche.
- HIGH Sortie d'un niveau haut si la puissance mesurée dépasse la valeur supérieure de fin d'échelle du bargraphe gauche.
- **Exemple :** : SENS1 : POW: REFL: RANG: LIM: DET INB Valeur \*RST : HIGH

#### **:SENSe<n>:POWer:REFLection:RANGe:LOWer** -1999.0 à +1999.0|MINimum|MAXimum|DEFault

L'instruction permet de définir la valeur inférieure de fin d'échelle du bargraphe droit (affichage de la puissance réfléchie). Comme l'entrée se fait sans unité, tenir compte de ce qui suit :

- La signification de la valeur numérique entrée dépend du mode d'affichage réglé. Ainsi, 1,0 peut aussi bien signifier adaptation (affichage du ROS) que désadaptation totale (affichage du coefficient de réflexion).
- La valeur numérique entrée est conservée en cas de changement du mode d'affichage (ROS, atténuation d'adaptation, coefficient de réflexion ou puissance réfléchie), de sorte que la signification de la valeur de fin d'échelle change lors du passage à un autre mode d'affichage.
- Désactiver la mise automatique à l'échelle du bargraphe pour que l'entrée de la valeur de fin d'échelle soit opérante. La séquence suivante d'instructions permet de régler la valeur inférieure de fin d'échelle sur un ROS de 1,0 :

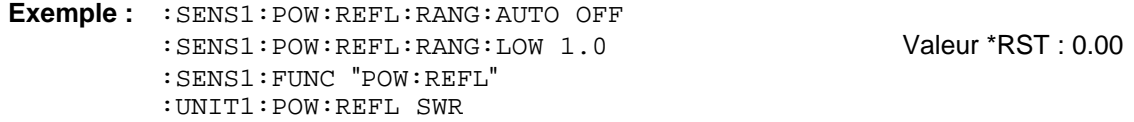

#### **:SENSe<n>:POWer:REFLection:RANGe[:UPPer]** -1999.0 à +1999.0|MINimum|MAXimum|DEFault

L'instruction permet de définir la valeur supérieure de fin d'échelle du bargraphe droit (affichage de la puissance réfléchie). L'entrée se fait sans unité. Pour plus de détails, voir ci-dessus (entrée de la valeur inférieure de fin d'échelle).

La séquence suivante d'instructions permet de régler la valeur supérieure de fin d'échelle sur une puissance réfléchie de 100 W :

**Exemple :** :SENS1:POW:REFL:RANG:AUTO OFF :SENS1:POW:REFL:RANG 100 Valeur \*RST : 1.0 :SENS1:FUNC "POW:REV" :UNIT1:POW W

#### **:SENSe<n>:SWR**

Le NRT offre la possibilité de surveiller l'adaptation de la charge et de donner une alarme acoustique en cas de forte désadaptation. Les instructions de ce nœud permettent d'entrer la valeur limite du ROS et le seuil de réponse de la puissance directe.

#### **:SENSe<n>:SWR:LIMit** 1 à 100 | MINimum | MAXimum | DEFault

L'instruction permet de régler la valeur limite du ROS, dont le dépassement vers le haut déclenche une alarme. Pour que le signal d'alarme puisse se produire, la puissance directe doit également dépasser une valeur seuil (THReshold – voir instruction suivante) prédéfinie.

**Exemple :** :SENS1:SWR:LIM 1.5 Valeur \*RST : 3.0

**:SENSe<n>:SWR:THReshold** 0 à 100E6 W | -200 à 200 dBm| MINimum | MAXimum | DEFault

L'instruction permet de régler pour la puissance directe une valeur seuil, au-dessous de laquelle aucune alarme automatique n'est donnée, même si la valeur limite du ROS a été dépassée vers le haut (voir instruction précédente). L'entrée s'effectue dans les unités W ou dBm.

**Exemple :**  $:$  SENS1:SWR:THR 15 W Valeur \*RST : 100 MW

#### **:SENSe<n>:SWR:SIGNal** NONE | BEEPer | TTLSignal | BOTH

Cette instruction permet de commander la sortie de l'alarme ROS. Le réglage "BEEPer" génère une sortie acoustique, "TTLSignal" la sortie d'un signal électrique via le connecteur AUX TTL en face arrière. "BOTH" une sortie acoustique et électrique. Les réglages pouvant être effectués avec cette instruction doivent être exécutés via les menus UTIL-AUX/IO et UTIL-BEEPER en commande manuelle. En cas de sortie d'un signal électrique via le connecteur AUX TTL, l'autre fonctionnalité de ce connecteur doit être désactivée auparavant (voir l'exemple du paragraphe 2.5.9.3).

**Exemples :** voir paragraphes 2.5.9.3 et 2.5.7 Valeur \*RST : BEEPer

#### **:SENSe<n>:SWR:SIGNal[:TTLSignal]:LEVel** LOW | HIGH

Cette instruction permet de définir le niveau logique de l'alarme ROS au connecteur AUX TTL.

**Exemples :** :SENS1:SWR:SIGN:LEV HIGH VALUE VALUE VALUE VALUE VALUE VALUE VALUE VALUE VALUE VALUE VALUE VALUE V

## **3.5.12 Système STATus**

Le système contient les instructions du système d'indication d'état (voir paragraphe 3.7). Une remise à l'état initial de l'appareil (\*RST) n'a pas d'influence sur les registres d'état.

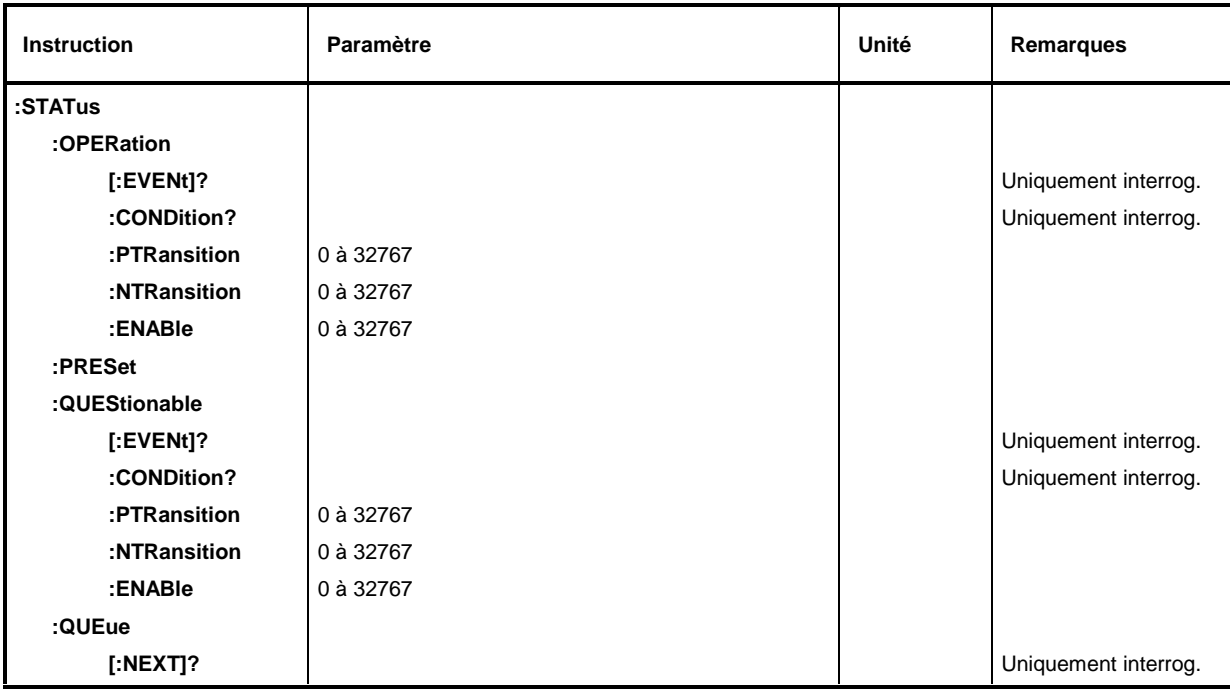

#### **Tableau 3-8 Système STATus**

#### **:STATus:OPERation[:EVENt]?**

L'instruction permet d'interroger le contenu du registre EVENt du registre STATus:OPERation. Le contenu du registre EVENt est effacé lors de la lecture.

**Exemple :** :STAT:OPER:EVEN?

#### **:STATus:OPERation:CONDition?**

L'instruction permet d'interroger le contenu du registre CONDition du registre STATus:OPERation. Le contenu du registre CONDition n'est pas effacé lors de la lecture. La valeur retournée reflète directement l'état instantané du matériel.

**Exemple :** :STAT:OPER:COND?

#### **:STATus:OPERation:PTRansition** 0 à 32767

L'instruction (Positive Transition) permet de régler les filtres de transition positive de tous les bits du registre STATus:OPERation pour les transitions du bit CONDition de 0 à 1.

Exemple: : STAT:OPER:PTR 32767

#### **:STATus:OPERation:NTRansition** 0 à 32767

L'instruction (Negative Transition) permet de régler les filtres de transition négative de tous les bits du registre STATus:OPERation pour les transitions du bit CONDition de 1 à 0.

**Exemple :** :STAT:OPER:NTR 0

#### **:STATus:OPERation:ENABle** 0 à 32767

L'instruction permet de positionner les bits du registre ENABle. Ce registre sélectionne et valide les différents événements du registre d'état d'événement associé pour le bit récapitulatif de l'octet d'état.

**Exemple :** :STAT:OPER:ENAB 1

#### **:STATus:PRESet**

L'instruction permet de remettre sur une valeur définie les filtres de transition et les registres ENABle de tous les registres. Tous les registres PTRansition sont réglés sur FFFFh, c.-à-d. toutes les transitions de 0 à 1 sont détectées. Tous les registres NTRansition sont réglés sur 0, c.-à-d. qu'une transition de 1 à 0 n'est pas détectée dans un bit CONDition. Les registres ENABle de STATus:OPERation et STATus:QUEStionable sont mis à 0, c.-à-d. que tous les événements de ces registres ne sont pas signalés.

**Exemple :** :STAT:PRES

#### **:STATus:QUEStionable[:EVENt]?**

L'instruction permet d'interroger le contenu du registre EVENt du registre STATus:QUEStionable. Le contenu du registre EVENt est effacé lors de la lecture.

**Exemple :** :STAT:QUES:EVEN?

#### **:STATus:QUEStionable:CONDition?**

L'instruction permet d'interroger le contenu du registre CONDition du registre STATus:QUEStionable. Le contenu du registre CONDition n'est pas effacé lors de la lecture. La valeur retournée reflète directement l'état instantané du matériel.

**Exemple :** : STAT: QUES: COND?

#### **:STATus:QUEStionable:PTRansition** 0 à 32767

L'instruction (Positive Transition) permet de régler les filtres de transition positive de tous les bits du registre STATus:QUEStionable pour les transitions du bit CONDition de 0 à 1.

**Exemple:** : STAT: QUES: PTR 32767

#### **:STATus:QUEStionable:NTRansition** 0 à 32767

L'instruction (Negative Transition) permet de régler les filtres de transition négative de tous les bits du registre STATus:QUEStionable pour les transitions du bit CONDition de 1 à 0.

**Exemple:** : STAT: QUES: NTR 0

#### **:STATus:QUEStionable:ENABle 0..32767**

L'instruction permet de positionner les bits du registre ENABle. Ce registre sélectionne et valide les différents événements du registre d'état d'événement associé pour le bit récapitulatif de l'octet d'état.

**Exemple :** :STAT:QUES:ENAB 1

#### **:STATus:QUEue[:NEXT]?**

L'instruction permet d'interroger l'entrée la plus ancienne de la file d'attente d'erreurs et l'efface ainsi. Les numéros positifs d'erreur désignent des erreurs spécifiques à l'appareil et les numéros négatifs des messages d'erreur définis par la norme SCPI (voir annexe B, Liste des messages d'erreur). 0, "No error", est retourné lorsque la file d'attente d'erreurs est vide. Cette instruction est identique à SYSTem:ERRor?.

**Exemple :** : STAT: QUE? Réponse : -221, Settings conflict

## **3.5.13 Système SYSTem**

Ce système réunit une série d'instructions destinées aux fonctions générales, qui n'intéressent pas directement la saisie des valeurs mesurées.

#### **Tableau 3-9 Système SYSTem**

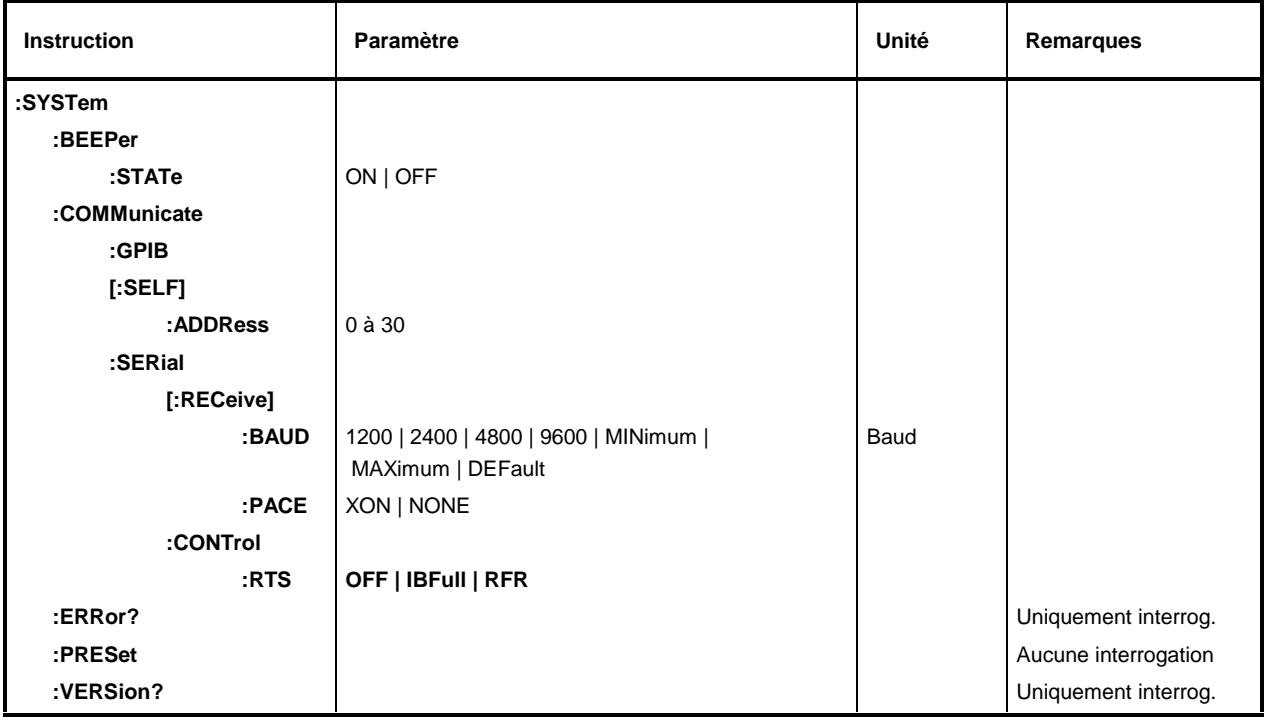

#### **:SYSTem:BEEPer:STATe** ON | OFF

L'instruction active ou désactive le générateur de bip.

**Exemple :** :SYST:BEEP:STAT ON Valeur \*RST : OFF

#### **:SYSTem:COMMunicate**

Ce nœud contient les instructions permettant de régler les canaux de commande à distance.

### **:SYSTem:COMMunicate:GPIB**

Ce nœud contient les instructions de contrôle du bus CEI (GPIB = **G**eneral **P**urpose **I**nterface **B**us).

### **:SYSTem:COMMunicate:GPIB[:SELF]:ADDRess** 0 à 30

Cette instruction permet de régler l'adresse d'appareil du bus CEI.

**Exemple :** :SYST:COMM:GPIB:ADDR 1 Valeur \*RST : aucune (dernier réglage)

#### **:SYSTem:COMMunicate:SERial**

Ce nœud contient les instructions permettant de contrôler l'interface série de commande à distance. L'interface est réglée à demeure sur 8 bits de données, aucune parité et 1 bit d'arrêt. Ces valeurs ne peuvent pas être modifiées. L'appareil constitue un équipement terminal de traitement de données pour l'interface série. La liaison au contrôleur doit donc être établie au moyen d'un câble null-modem.

#### **:SYSTem:COMMunicate:SERial[:RECeive]:BAUD** 1200 | 2400 | 4800 | 9600 | MINimum | MAXimum | **DEFault**

L'instruction permet de déterminer la vitesse de transmission pour l'émission et la réception.

**Exemple :** : SYST: COMM: SER: BAUD 1200 Valeur \*RST : aucune (dernier réglage)

#### **:SYSTem:COMMunicate:SERial[:RECeive]:PACE** XON | NONE

Cette instruction permet d'activer (XON) et de désactiver (NONE) le dialogue logiciel. Cette instruction déclenche un événement et n'a donc aucune valeur \*RST.

**Exemple :** : SYST: COMM: SER: PACE XON Valeur \*RST : aucune (dernier réglage)

#### **:SYSTem:COMMunicate:SERial:CONTrol:RTS** OFF | IBFull | RFR

Cette instruction permet de désactiver (OFF) ou d'activer (IBFull, RFR) le dialogue matériel. Cette instruction déclenche un événement et n'a donc aucune valeur \*RST.

**Exemple :** :SYST:COMM:SER:CONT:RTS OFF Valeur \*RST : aucune (dernier réglage)

#### **:SYSTem:ERRor?**

L'instruction permet d'interroger l'entrée la plus ancienne de la file d'attente d'erreurs et l'efface ainsi. Les numéros positifs d'erreur désignent des erreurs spécifiques à l'appareil et les numéros négatifs des messages d'erreur définis par la norme SCPI (voir annexe B). 0, "No error", est retourné lorsque la file d'attente d'erreurs est vide. Cette instruction est identique à STATus:QUEue[:NEXT]?.

**Exemple :** :SYST: ERR? **Réponse : –221, "Settings conflict"** Réponse : –221, "Settings conflict"

#### **:SYSTem:PRESet**

L'instruction permet de lancer une remise à l'état initial de l'appareil. Elle a le même effet que  $UTLity - SETUP - RECALL 0$  en commande manuelle ou que l'instruction \*RST. Cette instruction déclenche un événement et n'a donc aucune valeur \*RST.

**Exemple :** : SYST: PRES

#### **:SYSTem:VERSion?**

L'instruction permet de retourner le numéro de version SCPI à laquelle l'appareil obéit. Il s'agit d'une interrogation qui n'a donc pas de valeur \*RST.

**Exemple :**  $:$   $SYZT:VERSE$ ?

## **3.5.14 Système TEST**

Le système fournit d'une part des fonctions d'autotest à l'appareil de base NRT. D'autre part, il transmet directement et sans filtrage des instructions de réglage à la tête de mesure. Le NRT sert alors d'unité de transfert.

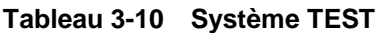

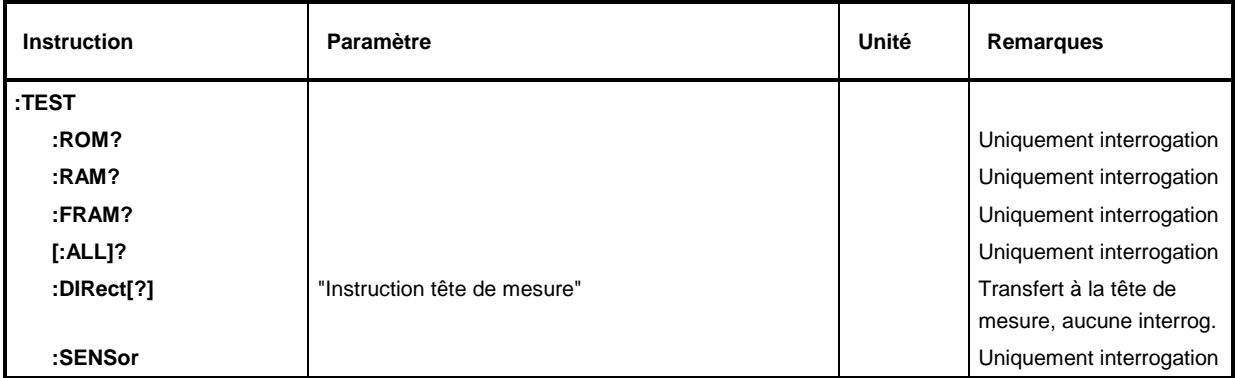

Toutes les fonctions de test, excepté : TEST: DIRect, retournent soit 0, soit 1, 0 désignant "aucune erreur" et 1 "erreur".

#### **:TEST:ROM?**

L'instruction permet de tester la mémoire programme. Il s'agit d'une interrogation qui n'a donc pas de valeur \*RST.

**Exemple :**  $:TEST:ROM$ ? Réponse : 0

#### **:TEST:RAM?**

L'instruction permet de tester la mémoire vive. Il s'agit d'une interrogation qui n'a donc pas de valeur \*RST.

**Exemple :** :TEST:RAM? Réponse : 0

#### **:TEST:FRAM?**

L'instruction permet de tester la mémoire paramètres. Il s'agit d'une interrogation qui n'a donc pas de valeur \*RST.

**Exemple :** : TEST: FRAM? **Reponse : 0 Réponse : 0 Réponse : 0** 

#### **:TEST[:ALL]?**

L'instruction permet de tester toutes les mémoires de l'appareil. Il s'agit d'une interrogation qui n'a donc pas de valeur \*RST.

**Exemple :** : TEST? Réponse : 0

#### **:TEST:DIRect[?]** "Instruction tête de mesure"

L'instruction sert à transférer les instructions directes de réglage à la tête de mesure active. Pour plus de détails, se référer au manuel de la tête de mesure. Lorsque l'instruction est suivie d'un ?, elle retourne la réponse de la tête de mesure à l'instruction. L'instruction n'a aucune valeur \*RST.

**Exemple :** :TEST:DIR "Instruction tête de mesure"

#### **:TEST:SENSor?**

L'instruction permet de retourner l'état de la tête de mesure en cours d'utilisation.

**Exemple :** : TEST: SENS ?

La réponse dépend de la tête de mesure et peut avoir la syntaxe suivante :

"NRT-Z44 V1.40","TEMPERATURE ERR", "CAL VALUES CHECKSUM ERR"

La réponse comprend toujours une chaîne d'identification pour la tête de mesure, avec désignation de type et numéro de version du micrologiciel. En cas d'erreur, des messages en clair sont affichés. Le contenu de la chaîne de réponse est identique à l'interrogation d'état en commande manuelle (paragraphe 2.5.11).

## **3.5.15 Système TRIGger**

Le système TRIGger permet de déclencher des mesures, soit via le temporisateur interne, soit par des événements externes (signaux de déclenchement).

### **Tableau 3-11 Système TRIGger**

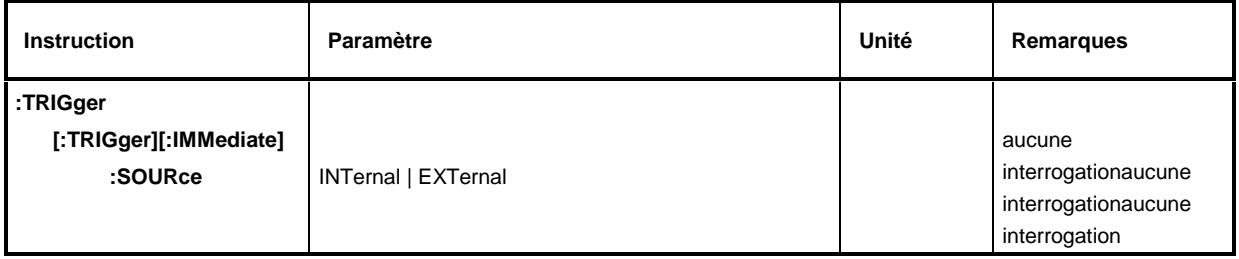

### **:TRIGger[:TRIGger][:IMMediate]**

L'instruction permet de lancer une mesure. Le résultat doit être appelé au moyen de l'interrogation :SENS<n>:DATA?. Voir paragraphe 3.5.2, Déclenchement et mesure en commande à distance.

**Exemple :** : TRIG

### **:TRIGger[:TRIGger]:SOURce** INTernal | EXTernal

L'instruction permet de régler la source de déclenchement pour toutes les mesures suivantes.

- INTernal Est utilisé comme source de déclenchement le temporisateur interne, la mesure se déroule en mode relaxé. Relaxé signifie que la tête de mesure exécute en continu des mesures mais qu'il n'y a pas de référence au signal de mesure. Sur interrogation :SENSe<n>:DATA..., le NRT fournit la dernière valeur mesurée.
- EXTernal Ce mode permet des mesures déclenchées de l'extérieur via les deux interfaces de commande à distance (instructions :TRIG et \*TRG) ou le connecteur AUX TTL en face arrière de l'appareil (front positif du signal, voir option AUX/IO - EXT.TRIG du menu UTILity). Est déterminant l'événement s'étant produit antérieurement. La mesure est lancée directement après que l'événement de déclenchement s'est produit. La grandeur de mesure peut se modifier jusqu'au moment du déclenchement mais doit rester ensuite inchangée jusqu'à la fin de la mesure.
- **Note :** L'instruction de déclenchement :TRIG:SOUR EXT agit comme si le connecteur AUX TTL avait été mis dans l'état EXT.TRIG à partir du menu UTILity. Le connecteur AUX TTL ne peut pas être utilisé comme sortie de surveillance dans ce réglage.

**Exemple :** voir 2.5.9 Valeur \*RST : INT

## **3.5.16 Système UNIT**

Le système UNIT permet de fixer les unités pour l'affichage des puissances directe et réfléchie dans la voie de mesure choisie (suffixe <n>).

### **Tableau 3-12 Système UNIT**

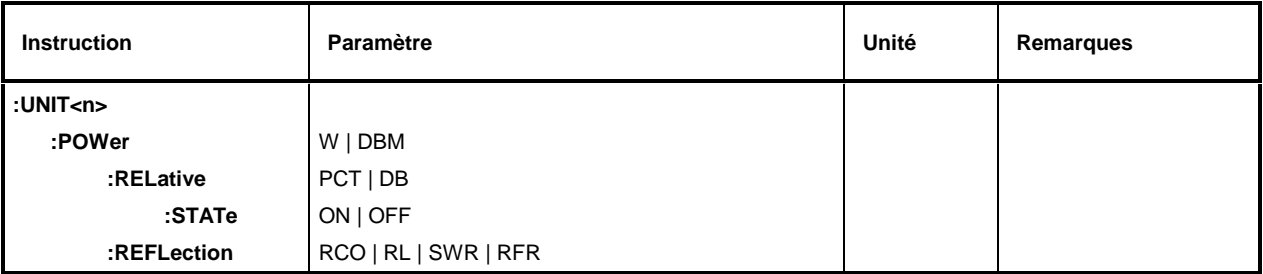

**Remarque :**Les résultats de la fonction de mesure **POW:CFAC** sont toujours sortis en dB et ceux de **POW:FORW:CCDF** en %.

#### **:UNIT<n>:POWer** W | DBM

L'instruction permet de fixer l'unité de puissance directe (FWD), puissance absorbée (F-R) et puissance réfléchie (REV). Afin que le réglage soit opérant, on doit en plus désactiver la représentation relative (voir instruction **:UNIT<n>:POWer:RELative: STATe** OFF ci-après).

**Exemple :** :UNIT0:POW:REL:STAT OFF :UNIT0:POW DBM Valeur \*RST : W

#### **:UNIT<n>:POWer:RELative** PCT | DB

L'instruction permet d'afficher la puissance directe (FWD) et la puissance absorbée (F-R) en représentation relative. Afin que le réglage soit opérant, on doit en plus activer la représentation relative (voir instruction **:UNIT<n>:POWer:RELative: STATe** OFF ci-après).

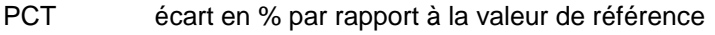

DB écart en dB par rapport à la valeur de référence

**Exemple :** :UNIT2:POW:REL:STAT ON :UNIT2:POW:REL DB Valeur \*RST : DB

#### **:UNIT<n>:POWer:RELative:STATe** ON | OFF

L'instruction permet de définir si l'affichage de la puissance directe (FWD), de la puissance réfléchie (REV) et de la puissance absorbée (F-R) doit s'effectuer en unités absolues (W, dBm) ou en représentation relative (%, dB). "ON" permet d'activer la représentation relative et de désactiver la représentation absolue. "OFF" produit l'effet contraire.

**Exemple :**  $:$  UNIT1:POW:REL:STAT ON Valeur \*RST : OFF

#### **:UNIT<n>:POWer:REFLection** RCO | RL | SWR | RFR

L'instruction permet de déterminer si l'adaptation de la charge doit être mesurée en rapport d'ondes stationnaires, atténuation d'adaptation, coefficient de réflexion ou rapport de puissance réfléchie/directe (en %).

- SWR Rapport d'ondes stationnaires (1 à ∞ ; sans dimension)
- RL Atténuation d'adaptation (en dB)
- RCO Coefficient de réflexion (0 à 1 ; sans dimension)
- RFR Rapport entre la puissance réfléchie/puissance directe (0% à 100%)
- **Note :** L'instruction n'est opérante que si la fonction de mesure (<Measurement Function>) **POW:S11** ou **POW: REFL** (voir système SENSe<n>:FUNC) est active.
- **Exemple :** :SENS1:FUNC "POW:REFL" :UNIT1:POW:REFL RCO

Valeur \*RST : SWR

# **3.6 Modèle d'appareil et traitement des commandes**

Le modèle d'appareil représenté sur la Fig. 3-2 a été réalisé pour faciliter la compréhension du traitement des commandes du bus CEI. Les différentes unités de ce modèle fonctionnent indépendamment et simultanément. La communication entre ces unités est réalisée à l'aide de "messages".

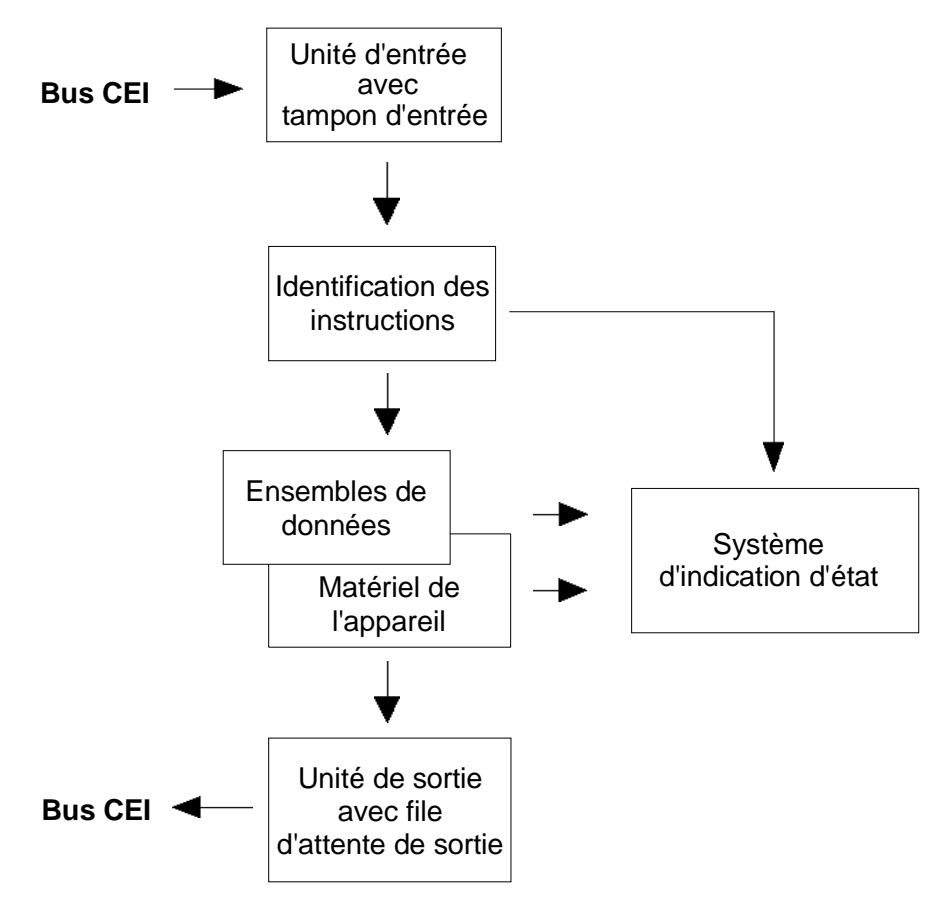

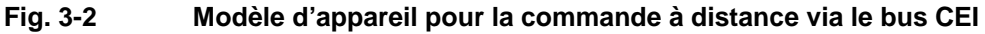

## **3.6.1 Unité d'entrée**

L'unité d'entrée reçoit, caractère par caractère, les instructions du bus CEI et les enregistre dans le tampon d'entrée. La capacité de ce tampon est de 256 caractères. L'unité d'entrée envoie un message l'unité d'identification des instructions dès que le tampon d'entrée est rempli ou dès qu'elle reçoit soit un caractère de terminaison <PROGRAM MESSAGE TERMINATOR>, tel que celui défini par la norme IEEE 488.2, soit le message d'interface DCL.

Lorsque le tampon d'entrée est rempli, les transferts sur le bus CEI sont interrompus et les données reçues jusqu'alors sont traitées. Ensuite, les transferts sur le bus CEI reprennent. S'il existe toutefois une capacité disponible du tampon à l'instant de la réception du caractère de terminaison, l'unité d'entrée peut encore recevoir l'instruction suivante, alors que s'effectue déjà l'identification et le traitement des instructions. La réception de l'instruction DCL efface le tampon d'entrée et déclenche immédiatement l'émission d'un message vers l'unité d'identification des instructions.

## **3.6.2 Identification des instructions**

L'identification des instructions analyse les données reçues par l'unité d'entrée. L'analyse s'effectue dans l'ordre où les données sont reçues. Seule l'instruction DCL est traitée en priorité. Une instruction GET (déclenchement groupe), par exemple n'est traitée qu'après l'exécution des instructions reçues auparavant. Chaque instruction identifiée est immédiatement transférée à l'ensemble de données où elle n'est toutefois pas exécutée immédiatement.

Les erreurs syntaxiques dans une instruction sont détectées à ce niveau et transférées au système d'indication d'état. Après détection d'une erreur de syntaxe, le reste d'un message de programmation est analysé et traité dans la mesure du possible.

Lorsque l'unité d'identification des instructions reçoit un caractère de terminaison ou une instruction DCL, elle demande à l'ensemble de données de réaliser les instructions au niveau du matériel de l'appareil. Elle est ensuite immédiatement prête à traiter de nouvelles instructions. Cela signifie que les instructions suivantes peuvent déjà être traitées pendant le réglage du matériel (chevauchement).

## **3.6.3 Ensemble de données et matériel de l'appareil**

L'expression "matériel de l'appareil" représente ici la partie de l'appareil qui exécute les fonctions de l'appareil – génération de signaux, mesure, etc. Le contrôleur n'en fait pas partie.

L'ensemble de données est une image exacte du matériel de l'appareil au niveau logiciel.

Les instructions de réglage du bus CEI entraînent une modification de l'ensemble de données. L'unité de gestion de cet ensemble inscrit les nouvelles valeurs (par exemple de fréquence) dans l'ensemble de données mais elle ne les transfère au matériel qu'après en avoir reçu l'ordre de l'unité d'identification des instructions. Comme cela ne s'effectue qu'à la fin d'un message de programmation, l'ordre des instructions de réglage dans un message n'est pas important.

La compatibilité des données entre elles et avec le matériel de l'appareil est contrôlée directement avant le transfert des données au matériel. Lorsqu'une exécution se révèle impossible, un message "Erreur d'exécution" est envoyé au système d'indication d'état. Toutes les modifications de l'ensemble de données sont alors rejetées, et le matériel de l'appareil n'est pas soumis à un nouveau réglage. Le contrôle et le réglage différé du matériel permettent toutefois d'avoir pour un instant des réglages non admis au sein d'un message de programmation sans que cela ne donne lieu à un message d'erreur (**exemple :** activation simultanée de deux fonctions de mesure s'excluant l'une l'autre). Il faut toutefois que soit réalisé, à la fin du message de programmation, un état autorisé de l'appareil.

Avant le transfert des données au matériel, le bit "Settling" du registre STATus:OPERation est positionné (voir paragraphe 3.7.3.4). Le matériel réalise les réglages demandés et ne remet ce bit à zéro qu'une fois le nouvel état établi. Ce fait peut être utilisé pour la synchronisation du traitement des instructions.

Les interrogations de bus CEI donnent l'ordre à la gestion de l'ensemble de données d'envoyer les données désirées à l'unité de sortie.

## **3.6.4 Système de rapport d'état**

Le système d'indication d'état enregistre des informations concernant l'état de l'appareil et les met à la disposition de l'unité de sortie lorsque ces informations sont demandées. La structure exacte et la fonction du système sont décrites au paragraphe 3.7, Système de rapport d'état.

## **3.6.5 Unité de sortie**

L'unité de sortie recueille l'information demandée par le contrôleur et envoyée par la gestion de l'ensemble de données. Elle prépare cette information selon les règles SCPI et la rend disponible dans la file d'attente de sortie. La capacité de la file d'attente de sortie est de 4096 caractères. Une information dépassant cette capacité est mise à disposition "par portions", sans que le contrôleur le remarque.

Lorsque l'appareil est adressé en tant que parleur, mais que la file d'attente de sortie ne contient pas de données ou n'attend pas de données envoyées par la gestion de l'ensemble de données, l'unité de sortie émet le message d'erreur "Query UNTERMINATED" au système d'indication d'état. Aucune donnée n'est envoyée sur le bus CEI et le contrôleur attend jusqu'à ce que le temps imparti soit écoulé. Ce comportement est défini par la norme SCPI.

## **3.6.6 Ordre des instructions et leur synchronisation**

Les explications données ci-dessus montrent que toutes les instructions peuvent potentiellement se chevaucher lors de leur exécution. Les instructions de réglage placées dans un message de programmation ne sont pas forcément traitées dans l'ordre de leur réception.

Pour faire en sorte que l'exécution des instructions s'effectue dans un ordre défini, chaque instruction doit être envoyée dans un message particulier, c'est-à-dire par un appel IBWRT() particulier.

Pour éviter une exécution avec chevauchement des instructions, on doit utiliser l'une des instructions \*OPC, \*OPC? ou \*WAI. Ces instructions entraînent toutes les trois l'exécution d'une action définie que lorsque le matériel a été réglé et se trouve en régime établi. Le contrôleur peut être contraint, par une programmation appropriée, d'attendre l'apparition de l'action correspondante (voir Tableau 3-13).

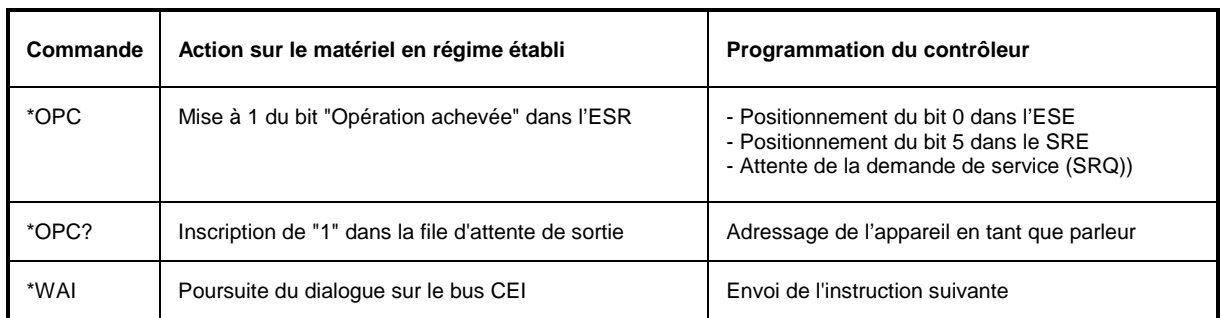

### **Tableau 3-13 Synchronisation à l'aide de \*OPC, \*OPC? et \*WAI**

Un exemple de synchronisation d'instructions est donné à l'annexe D, Exemples de programmation.

# **3.7 Système de rapport d'état**

Le système d'indication d'état (voir Fig. 3-4) mémorise toutes les informations concernant l'état de fonctionnement instantané de l'appareil, tel que par exemple l'exécution d'un MEASuring, et les erreurs apparues. Ces informations sont stockées dans les registres d'état et dans la file d'erreurs. Les registres d'état et la file d'erreurs peuvent être interrogés via le bus CEI.

Les informations présentent une structure hiérarchique. Le niveau le plus haut est constitué par l'octet d'état (STB) défini dans la norme IEEE 488.2 et par son registre de validation associé (validation de demande de service, SRE). Le STB reçoit son information du registre ESR (registre d'état d'événement standard) également défini dans IEEE 488.2 avec son registre de validation ESE (validation d'état d'événement standard) et des registres, définis par la norme SCPI, STATus:OPERation et STATus:QUEStionable, qui contiennent des informations détaillées sur l'appareil.

L'indicateur IST et le registre de reconnaissance parallèle possible (PPE) qui lui est associé font également partie du système d'indication d'état. L'indicateur IST, comme la demande de service, résume l'état de l'ensemble de l'appareil dans un seul bit. Le PPE remplit pour l'indicateur IST une fonction analogue à celle du SRE pour la demande de service.

La file d'attente sortie contient les messages que l'appareil retourne au contrôleur. Elle ne fait pas partie du système d'indication d'état, mais elle détermine la valeur du bit MAV dans le STB et elle est représentée pour cette raison sur la Fig. 3-4.

## **3.7.1 Structure d'un registre d'état SCPI**

Chaque registre SCPI est constitué de 5 parties ayant chacune une largeur de 16 bits et une fonction différente (voir Fig. 3-3). Les différents bits sont indépendants l'un de l'autre ; un numéro de bit est associé à chaque état du matériel ; ce numéro s'applique aux 5 parties. Le bit n° 3 par exemple du registre STATus:OPERation est associé à l'état de matériel "mesure" dans toutes les 5 parties. Le bit n° 15 (le bit de plus fort poids) est mis à zéro dans toutes les 5 parties. Ainsi, le contrôleur peut traiter le contenu des parties d'un registre comme un nombre entier positif.

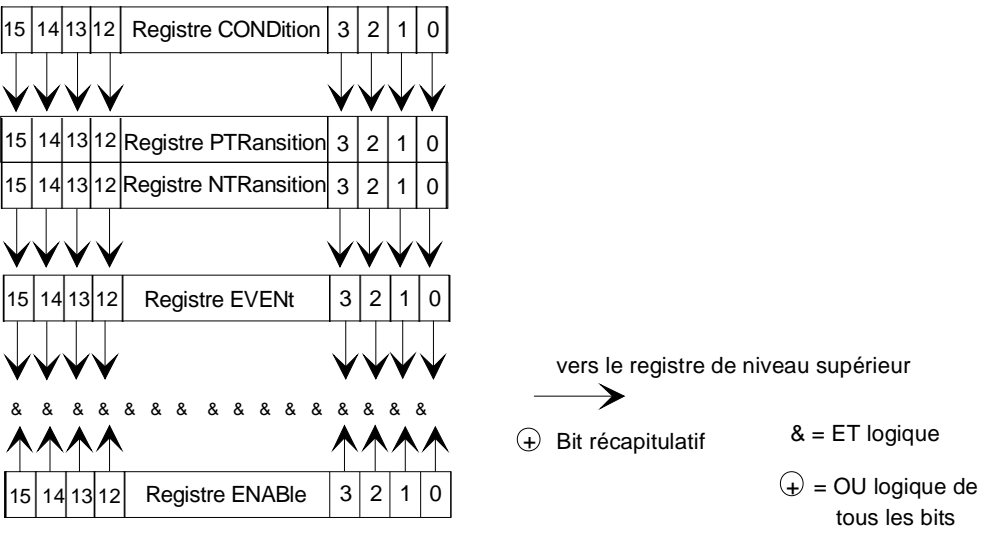

**Fig. 3-3 Modèle du registre d'état**

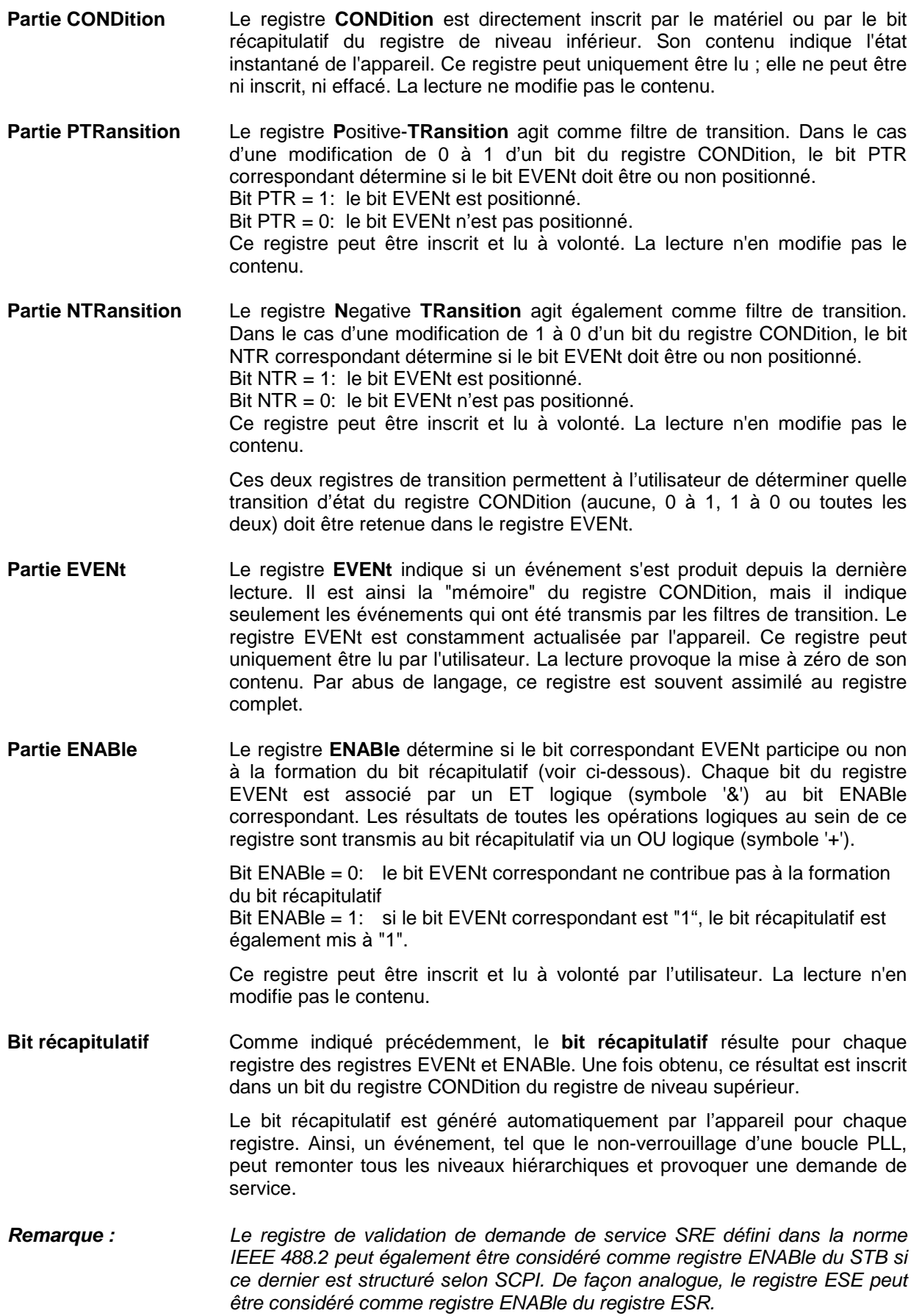

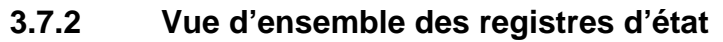

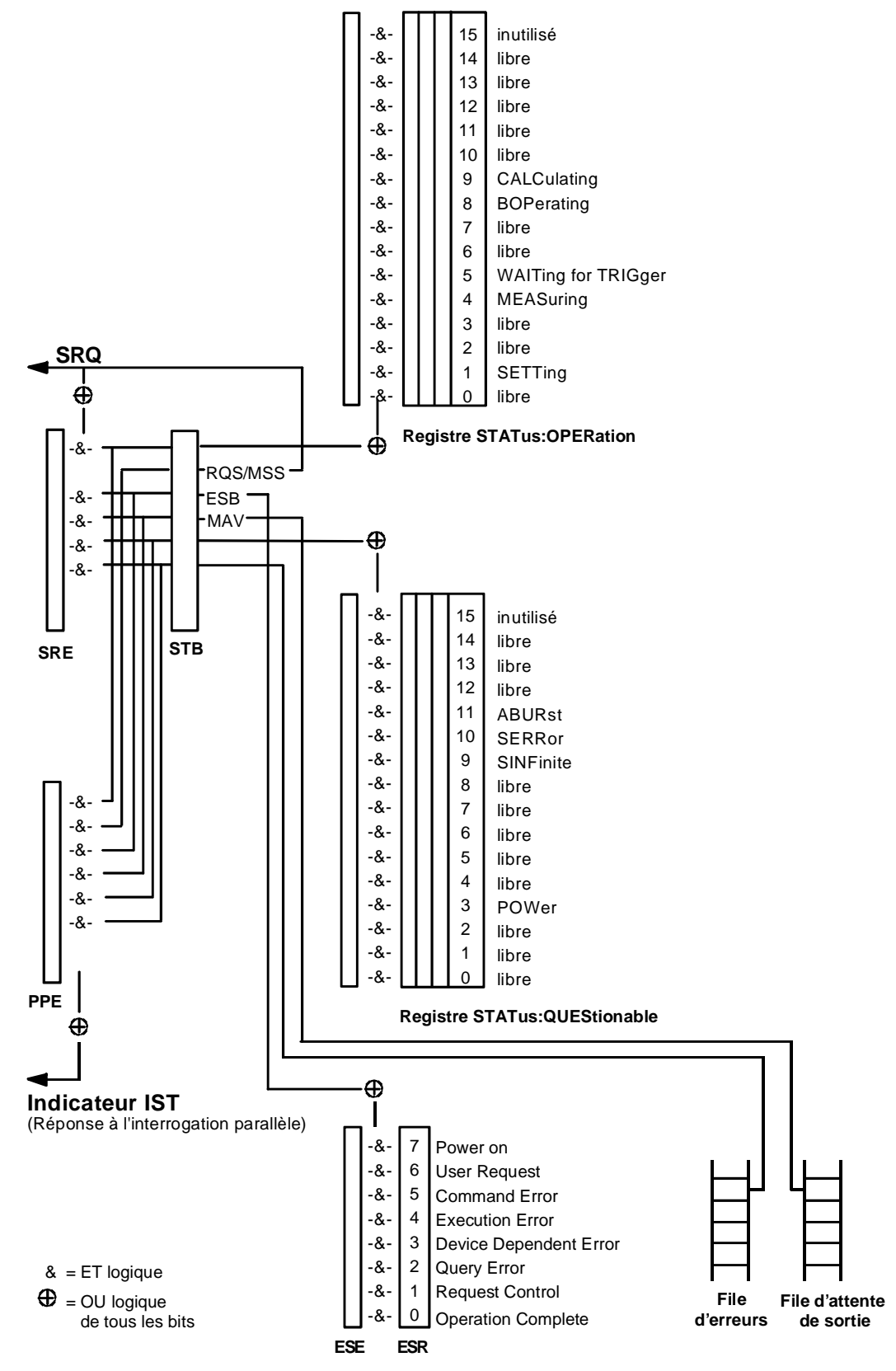

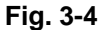

**Fig. 3-4 Vue d'ensemble des registres d'état**

## **3.7.3 Description des registres d'état**

## **3.7.3.1 Octet d'état (STB) et registre de validation de demande de service (SRE)**

Le STB est défini dans la norme IEEE 488.2. Il donne un aperçu de l'état de l'appareil en collectant les informations des autres registres de niveau inférieur. Il peut donc être comparé au registre CONDition d'un registre SCPI et est situé au niveau le plus haut de l'hiérarchie SCPI. Il présente la particularité que le bit 6 est le bit récapitulatif des autres bits de l'octet d'état (STB).

L'octet d'état est lu à l'aide de l'instruction \*STB? ou à l'aide d'une interrogation série ("Serial Poll").

Le SRE est associé au STB. Sa fonction correspond à celle du registre ENABle des registres SCPI. A chaque bit du STB correspond un bit du SRE. Le bit 6 du SRE est ignoré. Lorsqu'un bit est positionné dans le SRE et que le bit correspondant dans le STB passe de 0 à 1, une demande de service (SRQ) est générée sur le bus CEI, déclenchant une interruption dans le contrôleur si celui-ci est configuré de façon appropriée, qui en assure alors le traitement.

Le SRE peut être positionné à l'aide de l'instruction \*SRE et lu à l'aide de l'interrogation \*SRE?

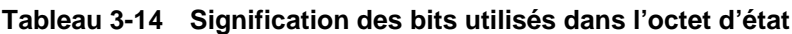

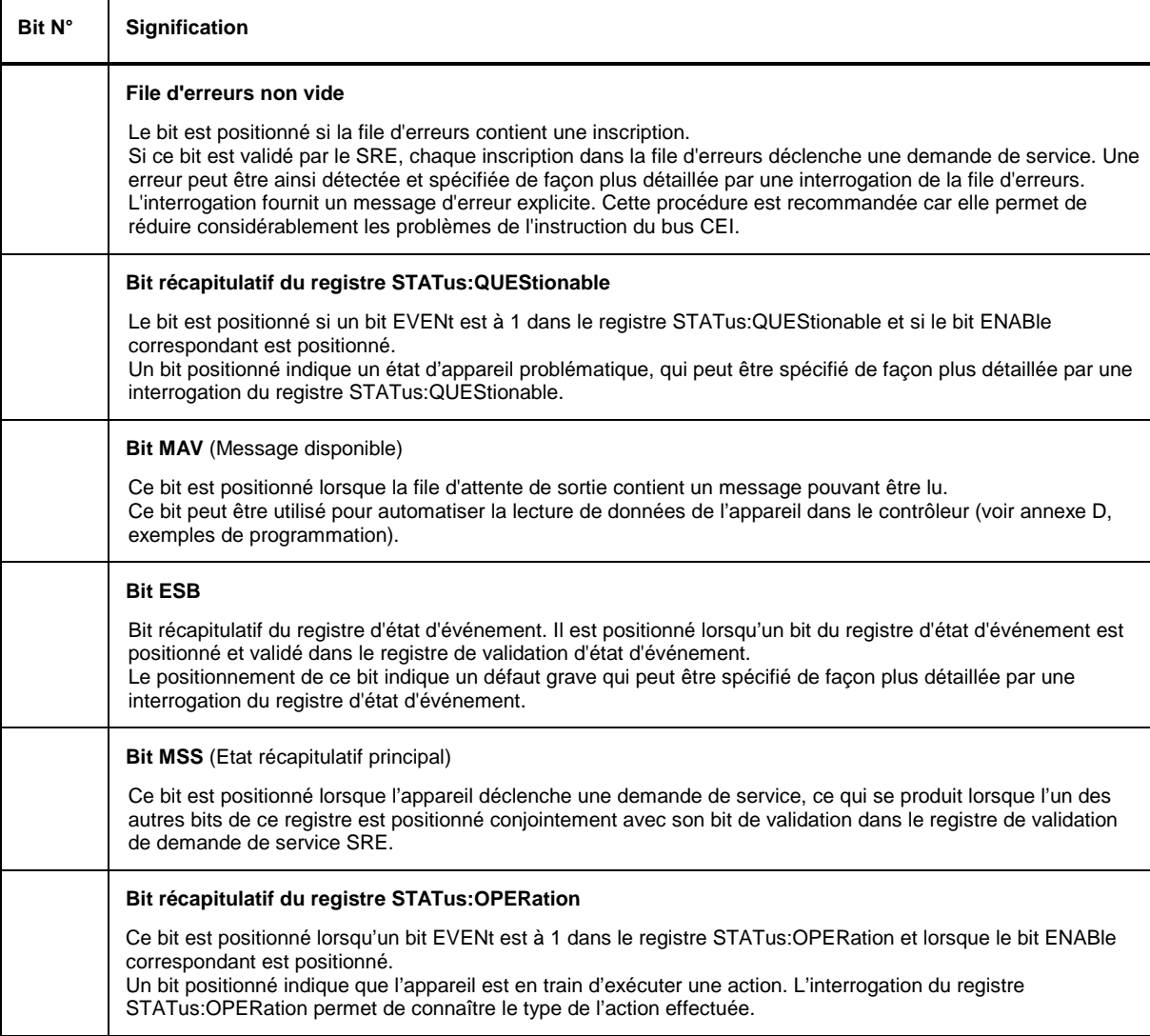

## **3.7.3.2 Indicateur IST et registre de validation d'interrogation parallèle (PPE)**

De façon analogue à la demande de service, l'indicateur IST résume dans un seul bit l'information globale d'état de l'appareil. Il peut être interrogé par une interrogation parallèle (voir paragraphe 3.7.4.3, Interrogation parallèle (Parallel Poll), ou à l'aide de l'interrogation \*IST?.

Le registre de validation d'interrogation parallèle (PPE) détermine si les bits du STB contribuent ou non à la formation de l'indicateur IST. Les bits du STB sont associés par un ET logique aux bits correspondants du PPE. Contrairement au SRE, le bit 6 est également utilisé. L'indicateur IST résulte d'une opération OU de tous les résultats. Le PPE peut être positionné à l'aide de l'instruction \*PRE et être lu à l'aide de l'interrogation \*PRE?

## **3.7.3.3 Registre d'état d'événement (ESR) et registre de validation d'état d'événement (ESE)**

Le registre ESR est défini dans la norme IEEE 488.2. Il est comparable au registre EVENt d'un registre SCPI. Le registre d'état d'événement peut être lu à l'aide de l'interrogation \*ESR?

Le registre ESE est le registre ENABle correspondant. Il peut être positionné à l'aide de l'instruction \*ESE et être lu à l'aide de l'interrogation \*ESE?

| Bit N° | <b>Signification</b>                                                                                                    |
|--------|----------------------------------------------------------------------------------------------------|
| 0      | <b>Operation Complete</b> (Opération achevée)<br>Ce bit est positionné sur réception de l'instruction *OPC si toutes les instructions précédentes ont été exécutées.                                                                                                    |
|        | <b>Query Error</b> (Erreur d'interrogation)<br>Ce bit est positionné lorsque le contrôleur essaie de lire des données de l'appareil, sans avoir préalablement<br>envoyé une interrogation ou qu'il ne lit pas les données qu'il a demandées et envoie de nouvelles instructions à<br>l'appareil. Cela est souvent dû à une interrogation erronée non exécutable.                                                               |
|        | Device-dependent Error (Erreur dépendante de l'appareil)<br>Ce bit est positionné lorsqu'un défaut lié à l'appareil se produit. Un message d'erreur de numéro compris entre<br>-300 et -399 ou de numéro positif est inscrit dans la file d'erreurs ; ce message donne une description plus<br>détaillée de l'erreur (voir annexe B, Messages d'erreur).                                                                       |
|        | Execution Error (Erreur d'exécution)<br>Ce bit est positionné lorsque la syntaxe d'une instruction reçue est correcte, mais que l'instruction ne peut pas<br>être exécutée en raison de différentes conditions secondaires. Un message d'erreur de numéro compris entre<br>-200 et -300 est inscrit dans la file d'erreurs ; ce message donne une description plus détaillée de l'erreur (voir<br>annexe B, Messages d'erreur) |
|        | <b>Command Error</b> (Erreur d'instruction)<br>Ce bit est positionné lorsqu'une instruction non définie ou dont la syntaxe n'est pas correcte est reçue. Un<br>message d'erreur de numéro compris entre -100 et -200 est inscrit dans la file d'erreurs ; ce message donne<br>une description plus détaillée de l'erreur (voir annexe B, Messages d'erreur).                                                                   |
| 6      | User Request (Demande d'utilisateur)<br><b>LOCAL</b><br>c'est-à-dire lorsque l'appareil est commuté sur<br>Ce bit est positionné lorsqu'on appuie sur la touche [SEL<br>commande manuelle.                                                                                                    |
| 7      | <b>Power On (Mise sous tension)</b><br>Ce bit est positionné à la mise sous tension de l'appareil                                                                                                    |

**Tableau 3-15 Signification des bits utilisés dans le registre d'état d'événement**

## **3.7.3.4 Registre STATus:OPERation**

Ce registre contient dans son registre CONDition l'information sur les actions que l'appareil est en train d'exécuter. Dans sa partie EVENt, il contient les informations sur les actions exécutées par l'appareil depuis la dernière lecture. Il peut être lu l'aide des instructions STATus:OPERation:CONDition? et STATus:OPERation[:EVENt]?

**Tableau 3-16 Signification des bits utilisés dans le registre STATus:OPERation**

| Bit N° | Signification                                                                                                 |
|--------|----------------------------------------------------------------------------------------------------|
|        | <b>SETTing</b><br>Cet bit est positionné lorsqu'une tête de mesure est initialisée.                           |
| 4      | <b>MEASuring</b><br>Ce bit est positionné pendant que l'appareil effectue une mesure.                         |
| 5      | <b>WAITing for TRIGger</b><br>Ce bit est positionné tant que l'appareil attend un événement de déclenchement. |
| 8      | <b>BOPerating</b><br>Ce bit est positionné lorsque l'appareil fonctionne sur accumulateur                     |
| 9      | <b>CALCulating</b><br>Ce bit est positionné lorsque l'appareil effectue un examen des maxima et minima.       |

## **3.7.3.5 Registre STATus:QUEStionable**

Ce registre contient des informations sur les états de l'appareil qui posent problème. Ces états peuvent se produire par exemple lorsque l'appareil fonctionne en dehors de ses spécifications. Le registre peut être interrogé à l'aide des instructions STATus: OUEStionable: CONDition? ou être interrogé à l'aide des instructions STATus:QUEStionable:CONDition? ou STATus:QUEStionable[:EVENt]?

**Tableau 3-17 Signification des bits utilisés dans le registre STATus:QUEStionable**

| Bit N° | <b>Signification</b>                                                                                                    |
|--------|----------------------------------------------------------------------------------------------------|
| 3      | <b>POWer</b><br>Ce bit est positionné lorsque l'une des conditions suivantes est remplie :<br>Surcharge de la tête de mesure : La puissance directe ou réfléchie dépasse les valeurs maximum spécifiées<br>$\bullet$<br>pour la tête de mesure.<br>Surveillance de la puissance : Les valeurs mesurées pour la puissance ou l'adaptation dépassent les<br>$\bullet$<br>valeurs de fin d'échelle des bargraphes concernés et la fonction de surveillance via le connecteur AUX I/O.<br>Alimentation en courant: La tension principale d'alimentation de la tête et de l'appareil de base dépasse vers<br>$\bullet$<br>le haut ou vers le bas les valeurs limites admissibles. |
| 9      | <b>SINFinite</b><br>Le positionnement de ce bit correspond à la sortie d'une alarme acoustique en cas de dépassement de la valeur<br>limite du ROS et de la valeur seuil de la puissance directe.                                                                                                    |

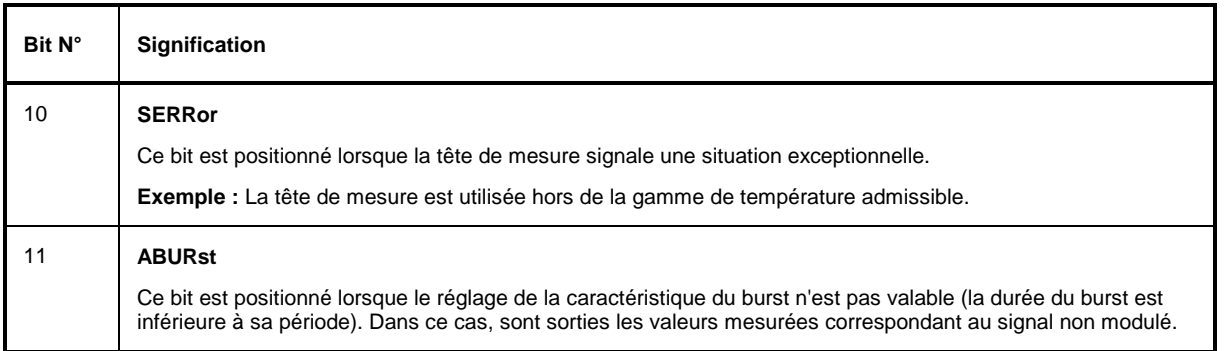

## **3.7.4 Utilisation du système d'indication d'état**

Pour que le système d'indication d'état puisse être utilisé de façon effective, il faut que les informations contenues dans ce système puissent être transmises au contrôleur pour y être traitées. Pour cela, il y a plusieurs possibilités indiquées ci-dessous. Des exemples de programmation détaillés figurent dans l'annexe D, Exemples de programmation.

## **3.7.4.1 Demande de service (Service Request), structure hiérarchique**

Dans certaines conditions, l'appareil peut envoyer une "demande de service" (SRQ) au contrôleur. En général, cette demande déclenche une interruption dans le contrôleur, à laquelle le programme répond par des réactions appropriées. Comme indiqué à la Fig. 3-4 (paragraphe 3.7.2) une demande de service est déclenchée lorsqu'un ou plusieurs des bits 2, 3, 4, 5 ou 7 de l'octet d'état sont positionnés et que le bit correspondant du registre SRE est également positionné. Chacun de ces bits résume l'information d'un autre registre, de la file d'erreurs (Error Queue) ou de la file d'attente de sortie. Par le positionnement approprié des registres ENABle des registres d'état, on peut obtenir que des bits quelconques dans des registres d'état quelconques déclenchent une demande de service. Pour pouvoir exploiter les possibilités de la demande de service, tous les bits des registres ENABle SRE et ESE doivent être à "1".

Exemples (voir aussi Fig. 3-4, paragraphe 3.7.2 et exemples de programmation, annexe D):

Utilisation de l'instruction \*OPC pour la génération d'une demande de service :

- Positionnement du bit 0 dans le registre ESE (Opération achevée)
- Positionnement du bit 5 (ESB) dans le SRE

L'appareil génère une demande de service après avoir terminé ses réglages.

Signalisation de la fin d'une mesure par une demande de service adressée au contrôleur

- Positionnement du bit 7 dans le SRE (bit récapitulatif du registre STATus:OPERation)
- Positionnement du bit 4 (Measuring) dans le registre STATus:OPERation:ENABle.
- Positionnement du bit 4 dans le registre STATus:OPERation:NTRansition pour que le passage du bit Measuring 4 de 1 à 0 (fin de la mesure) soit aussi inscrit dans le registre EVENt-Teil. L'appareil génère une demande de service en fin de mesure.

L'appareil ne peut devenir actif de lui-même qu'au moyen de la demande de service. Chaque programme de contrôleur doit donc être conçu de façon telle qu'une demande de service soit déclenchée chaque fois qu'une erreur se produit. Le programme doit alors réagir à la demande de service d'une façon appropriée. Un exemple détaillé de routine de demande de service est donné à l'annexe D, Exemples de programmation.

## **3.7.4.2 Interrogation série (Serial Poll)**

Dans le cas d'une interrogation série, comme dans le cas de l'instruction \*STB, on effectue l'interrogation de l'octet d'état de l'appareil. Cette interrogation est toutefois réalisée à l'aide de messages d'interface et s'effectue donc beaucoup plus vite. La procédure d'interrogation série est déjà définie dans la norme IEEE 488.1 et elle était jusqu'alors la seule possibilité standard d'interroger l'octet d'état indépendamment de l'appareil utilisé. Elle fonctionne également dans les appareils qui ne respectent ni les règles SCPI ni les règles IEEE 488.2.

L'instruction QuickBASIC permettant d'exécuter une interrogation série est IBRSP(). L'interrogation série s'utilise principalement pour réaliser un contrôle rapide de l'état de plusieurs appareils raccordés au bus CEI.

## **3.7.4.3 Interrogation parallèle (Parallel Poll)**

Dans le cas d'une interrogation parallèle (Parallel Poll), le contrôleur peut demander, simultanément par une même instruction, à un maximum de 8 appareils de transmettre 1 bit d'information sur les lignes de données, c'est-à-dire de placer la ligne de données affectée de chaque appareil au niveau logique "0" ou "1". De façon analogue au registre SRE, qui définit les conditions nécessaires au déclenchement d'une demande de service, il existe un registre PPE (validation d'interrogation parallèle) qui est lié bit à bit au registre STB - compte tenu du bit 6 – par des opérations logiques ET. Les résultats sont alors combinés par un opérateur OU et le résultat envoyé (éventuellement sous forme inversée) comme réponse à l'interrogation parallèle du contrôleur. Le résultat peut également être interrogé sans interrogation parallèle au moyen de l'instruction \*IST.

L'appareil doit d'abord être réglé pour l'interrogation parallèle à l'aide de l'instruction QuickBASIC IBPPC(). Cette instruction assigne une ligne de données à l'appareil et détermine si la réponse doit être donnée sous la forme inversée. L'interrogation parallèle elle-même s'effectue par IBRPP().

L'interrogation parallèle s'utilise principalement dans le cas de plusieurs appareils raccordés au bus CEI pour déterminer rapidement, après une demande de service, l'appareil qui a envoyé cette demande de service. Pour cela, les registres SRE et PPE doivent être positionnés sur la même valeur. Un exemple détaillé d'interrogation parallèle est indiqué à l'annexe D, Exemples de programmation.

## **3.7.4.4 Interrogations**

Chaque registre d'un registre d'état peut être lue au moyen d'interrogations. Les diverses interrogations sont indiquées dans les descriptions détaillées des registres au paragraphe 3.7.2. Le message retourné est toujours un nombre représentant la configuration binaire du registre interrogé. L'exploitation de ce nombre est effectué par le programme contrôleur.

En général, les interrogations s'utilisent après une SRQ, afin d'obtenir des informations détaillées sur la cause de la SRQ.

## **3.7.4.5 Interrogation de la file d'erreurs (Error Queue)**

Chaque état d'erreur provoque une inscription dans la file d'erreurs. Ces inscriptions sont des messages d'erreurs détaillés. Lorsqu'une tête de mesure est connectée au NRT, les erreurs concernant la tête peuvent être lues par commande manuelle dans le menu UTIL – TEST – SENS. Généralement, la file d'erreurs peut être interrogée via le bus CEI à l'aide de l'interrogation SYSTem:ERRor?. Chaque interrogation SYSTem:ERRor? fournit une inscription de la file d'erreurs. Lorsque la file d'erreurs est vide, l'appareil retourne la réponse 0, "No error".

Comme les inscriptions de la file d'erreurs renseignent de façon plus précise sur les causes d'erreur que les registres d'état, il convient d'utiliser l'interrogation de la file d'erreurs dans le programme contrôleur après chaque demande de service. Dans la phase de test d'un programme contrôleur en particulier, il est utile d'interroger régulièrement la file d'erreurs, car elle enregistre aussi les instructions erronées du contrôleur vers l'appareil.

## **3.7.5 Remise à l'état initial du système d'indication d'état**

Le Tableau 3-18 indique les différentes instructions et les événements provocant la remise à l'état initial du système d'indication d'état. Aucune des instructions, à l'exception de \*RST et SYSTem:PRESet, n'influence les réglages fonctionnels de l'appareil. DCL en particulier ne modifie pas les réglages de l'appareil.

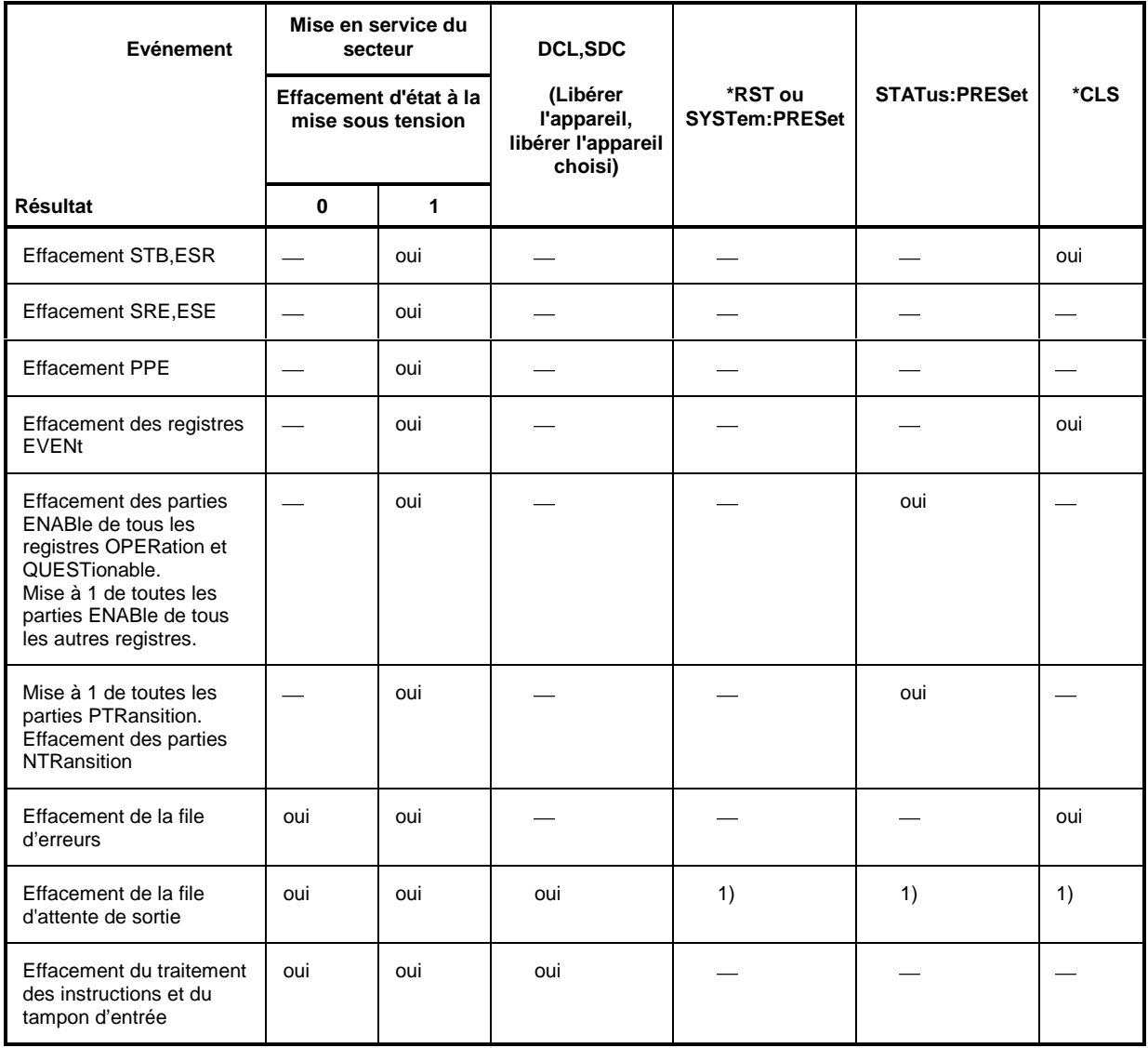

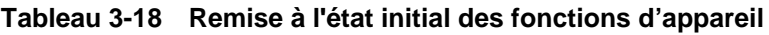

1) Toute instruction placée en tête d'un message de programmation, c'est-à-dire directement à la suite d'un <PROGRAM MESSAGE TERMINATOR>, provoque l'effacement de la file d'attente de sortie.

# **4 Maintenance et recherche de défauts**

## **4.1 Maintenance**

Dans des conditions normales de service, aucune maintenance régulière n'est nécessaire, à part un nettoyage de la face avant de temps à autre et le remplacement de l'accumulateur (option NRT-B3).

# **4.1.1 Nettoyage extérieur**

Nettoyer l'extérieur de l'appareil au moyen d'un chiffon doux ne s'effilant pas et d'un solvant sans alcool, par ex. un produit vaisselle en usage dans le commerce.

# **4.1.2 Remplacement de l'accumulateur (option NRT-B3)**

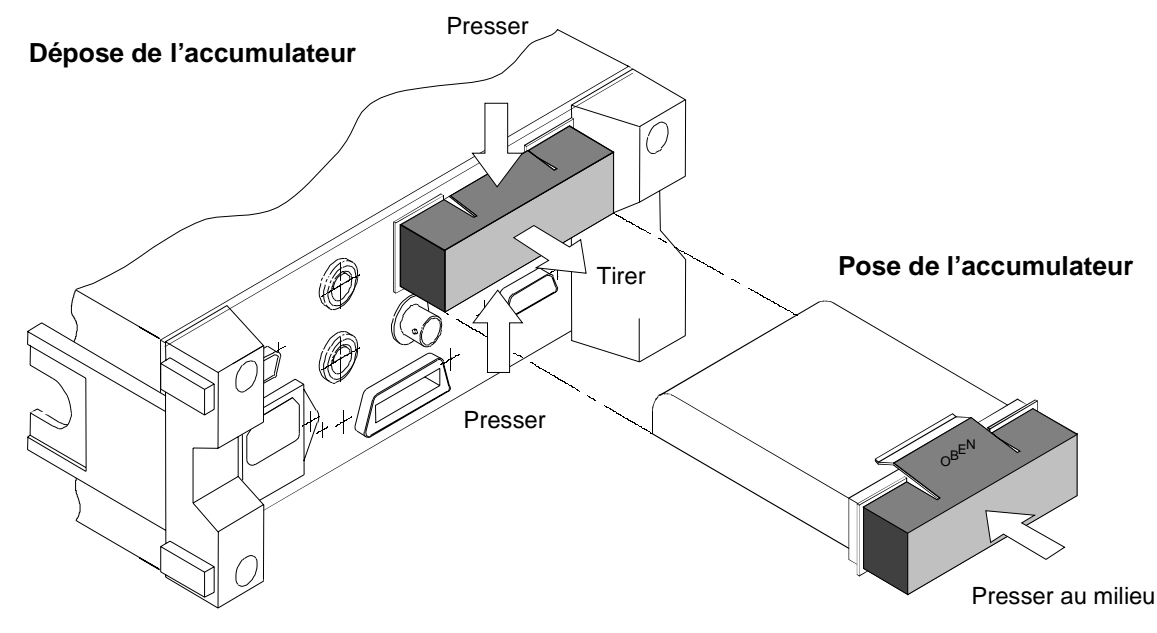

**Fig. 4-1 Pose et dépose de l'accumulateur**

L'accumulateur NiMH utilisé dans le NRT est un modèle hautement performant ayant une durée de vie de typiquement plus de 200 cycles de charge/décharge.

Remplacer l'accumulateur lorsqu'il fonctionne moins de 4 heures avec une tête de mesure NRT-Z44. Des accumulateurs de rechange sont disponibles auprès de Rohde & Schwarz sous la désignation NRT-Z1 (N° de référence 1081.1209.02). L'accumulateur est livré dans ce cas avec le cache en plastique servant de support.

Si l'on se procure l'accumulateur auprès du fabricant FEDCO (désignation de type ENERGY + DR30AA), utiliser le cache en plastique de l'accumulateur usagé (pour le retirer, relever avec précaution les languettes de verrouillage).

**Note :** Ne jamais utiliser de solvants tels que diluant pour laque cellulosique, acétone et autres pour éviter d'endommager les inscriptions de la face avant ou les pièces en plastique.

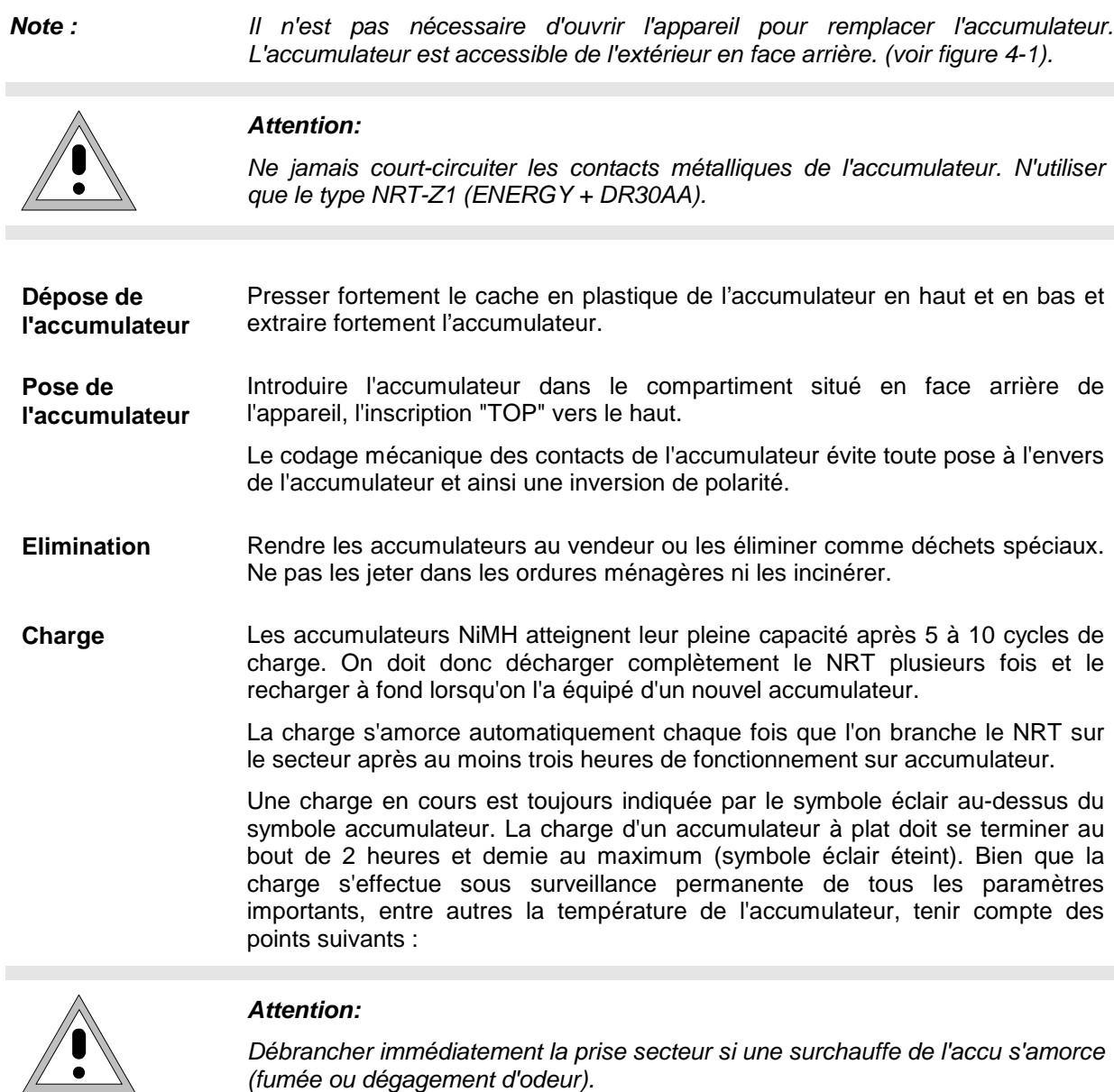

**Notes :** – Ne pas charger à température ambiante inférieure à 0 °C et supérieure à 45 °C. – Ne pas charger un accumulateur froid  $( $0^{\circ}$ C)$ .

Une charge occasionnelle d'accumulateurs partiellement déchargés n'est pas nuisible. Toutefois, ne pas amorcer régulièrement une charge sur des accumulateurs complètement chargés. Comme l'appareil ne reconnaît pas immédiatement l'état de charge complète, une surcharge se produit, ce qui réduit la durée de vie de l'accumulateur.

# **4.1.3 Stockage**

La gamme de température de stockage du NRT est de -40°C à +70°C.

Si l'appareil doté de l'option accu NRT-B3 est stocké pendant longtemps, retirer l'accumulateur comme décrit au paragraphe 4.1.2. Il est recommandé de charger les accumulateurs tous les deux à trois mois pour prévenir les dommages d'une décharge profonde.

# **4.2 Mise à jour du micrologiciel**

# **4.2.1 Chargement d'un nouveau micrologiciel dans l'appareil**

Comme c'est le cas pour beaucoup d'appareils aujourd'hui, il est possible d'effectuer sur le NRT une mise à jour du micrologiciel via l'interface série. Comme il n'est pas nécessaire de remplacer une EPROM, l'utilisateur n'a pas besoin de dévisser l'appareil.

Le NRT est équipé en standard d'une interface RS-232. Le connecteur à 9 pôles se trouve en face arrière de l'appareil. Un câble null-modem (N° de référence 1050.0346.02) permet de connecter le NRT sur n'importe quel (ordinateur) PC (386, 486, Pentium).

Les caractéristiques de l'interface série sont décrites en détail à l'annexe A, Interfaces. La mise sous boîtier du câble null-modem y est aussi précisée. Les réglages décrits à cette annexe pour les paramètres de transmission sont peu importants aussi bien côté PC que côté NRT, étant donné que des paramètres de transmission fixes sont réglés pour la programmation (appelée aussi flashup) pour le NRT et pour le programme flashup.

**Note :** On ne peut connecter correctement l'ordinateur à l'appareil de base NRT qu'avec un câble null-modem standard (voir annexe A, Interface RS-232-C). Si le câble n'est pas bien monté, la mise à jour ne s'effectuera pas correctement.

Le micrologiciel destiné à l'appareil de base NRT est délivré avec le programme flashup en tant que fichier d'archives condensé et auto-extractible appelé NRTxxx.EXE. xxx est prévu pour le numéro de version du logiciel.

### **Installation du logiciel flashup sur le PC :**

- Créer un nouveau répertoire vide sur votre lecteur c:\ (par exemple C:\NRT).
- Copier le fichier NRTxxx.EXE dans le répertoire C:\NRT.
- Executer ensuite sur le fichier (sous DOS ou Windows). Le fichier d'archives se décomprime dans le répertoire actuel, le logiciel de programmation est installé.

Le répertoire ...\NRT doit alors contenir, en plus du fichier NRTxxx.EXE, les fichiers suivants :

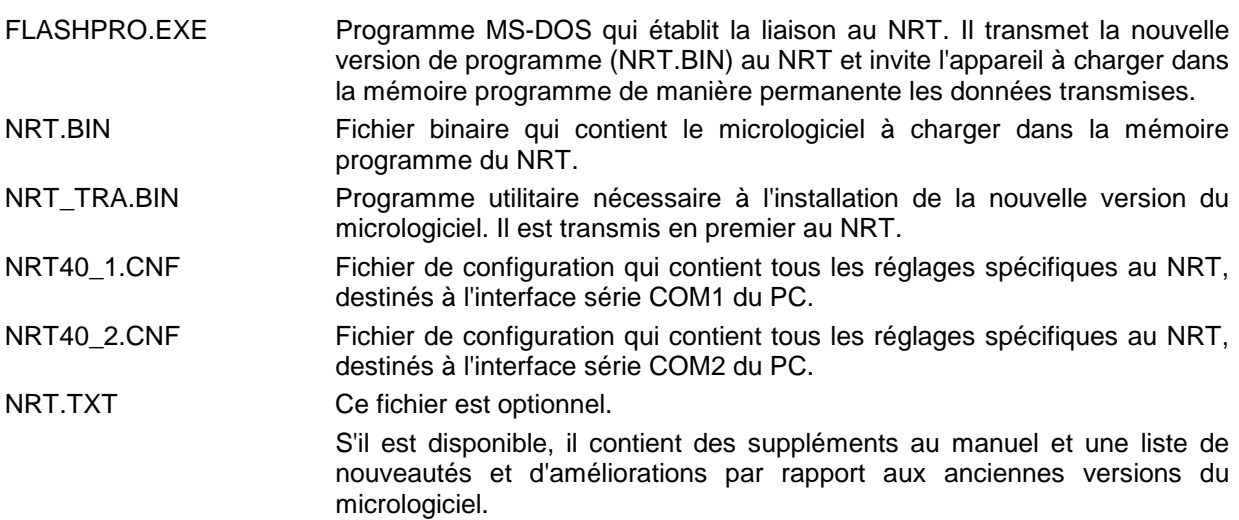

#### **Chargement du nouveau micrologiciel dans le NRT :**

Le logiciel flashup doit être installé sur le calculateur comme décrit ci-dessus. Effectuer ensuites les opérations suivantes :

- $\triangleright$  Mettre hors service l'appareil de base NRT.
- > Relier le PC et le NRT au moyen du câble null-modem.
- $\triangleright$  Mettre le NRT sous tension en enfonçant en même temps la touche  $\boxdot$ .

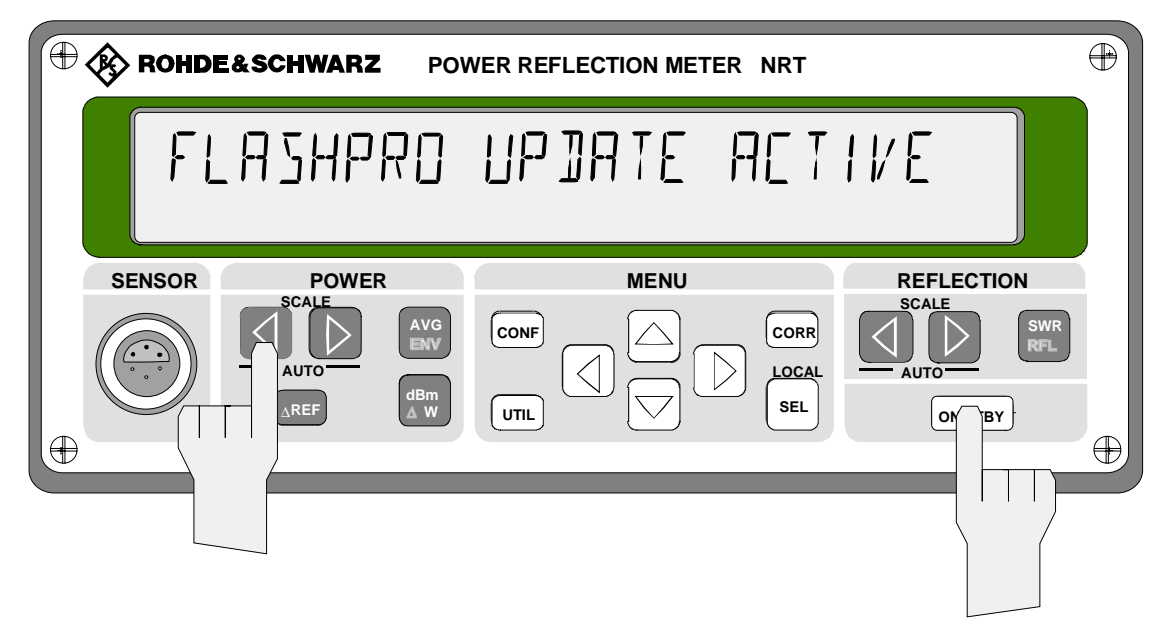

#### **Fig. 4-2 Mise sous tension du NRT pour charger le micrologiciel**

L'inscription FLASHPRO UPDATE ACTIVE doit apparaître sur l'afficheur du NRT (voir Fig. 4-2).

- Commuter l'ordinateur sur le mode DOS.
- Sélectionner le répertoire racine c: : CD \ <Enter> ou c: <Enter>
- Commuter sur le répertoire c:\NRT dans lequel le logiciel flashup a été installé. CD NRT <Enter>
- > Si le câble est connecté à l'interface COM1, lancer FLASHPRO au moyen de l'instruction FLASHPRO NRT40\_1.CNF.

FLASHPRO effectue le reste sans autres interventions de la part de l'utilisateur.

Si le câble est connecté à l'interface COM2, lancer FLASHPRO au moyen de l'instruction FLASHPRO NRT40\_2.CNF

FLASHPRO effectue le reste sans autres interventions de la part de l'utilisateur.

 Terminer le mode DOS (sur Windows): Exit <Enter>

#### **Note :**

- Ni l'appareil de base NRT, ni le PC ne doivent être mis hors service pendant la programmation. Il n'est également pas permis de couper la liasion par câble pendant cette opération. Sinon, l'appareil ne fonctionnera pas correctement et pourra même subir une défaillance.
- − Si l'alimentation ou la liaison par câble a été coupée, redémarrer la programmation.
R&S FLASHPRO Batchmode V 2.1 Executing complete programming procedure<br>
Task File Startadr Length Progress<br>
Bootstrap OK Bootstrap OK Transfer NRT\_TRA.BIN 50000100 00002380 200

Au cours de la programmation, FLASHPRO fait apparaître les messages suivants :

Do NOT remove link or power off target while program is running!

Ce message signale que le programme de transfert NRT-TRA.BIN est en cours de transmission.

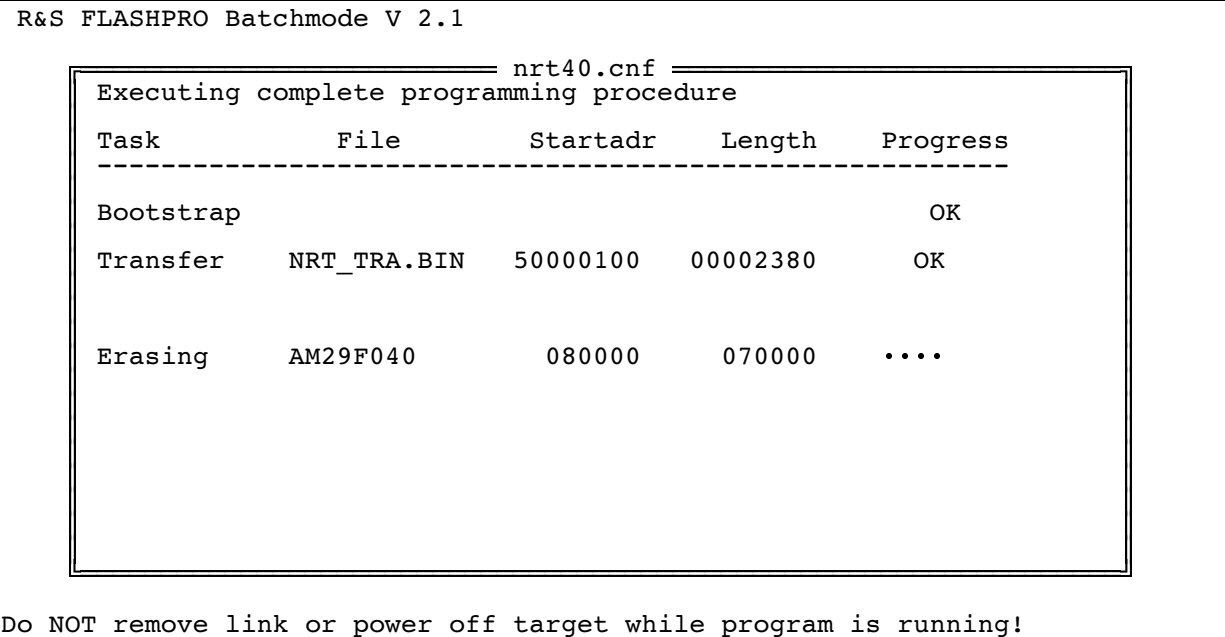

Les blocs de l'EPROM flash devant être programmés sont effacés. Un effacement par surécriture est alors possible.

```
R&S FLASHPRO Batchmode V 2.1
Executing complete programming procedure<br>
Task File Startadr Length Progress<br>
Bootstrap OK
Bootstrap OK
\parallel Transfer \parallel NRT_TRA.BIN 50000100 00002380 OK
    Erasing AM29F040 080000 070000 OK
\parallel Erasing AM29F040 080000 070000 OK
Program NRT.BIN 080000 02CD50 15630<br>AM29F040
Do NOT remove link or power off target while program is running!
```
La transmission proprement dite du nouveau micrologiciel NRT.BIN et sa mémorisation dans les EPROM flash du NRT s'effectuent après l'effacement des blocs flash. Un compteur signale combien d'octets ont été transmis et programmés.

Après transmission du dernier octet, le programme de transfert vérifie dans l'appareil si toutes données ont été correctement transférées et retourne un message au FLASHPRO. Le micrologiciel a été correctement transmis si l'écran suivant apparaît :

R&S FLASHPRO Batchmode V 2.1 Executing complete programming procedure<br>
Task File Startadr Length Progress<br>
Bootstrap OK Bootstrap OK  $\parallel$  Transfer  $\parallel$  NRT\_TRA.BIN 50000100 00002380 OK Erasing AM29F040 080000 070000 OK  $\parallel$  Erasing  $AM29F040$  080000 070000 OK Program NRT.BIN 080000 02CD50 OK<br>AM29F040 Program NRT.BIN 080000 02CD50 OK<br>AM29F040 **1** and **1** and **1** and **1** and **1** and **1 1**  $\overline{\phantom{a}}$  or  $\overline{\phantom{a}}$ 

Do NOT remove link or power off target while program is running!

Confirmer le message OK au moyen de la touche <Enter>, FLASHPRO se termine.

**Note :** Pour lancer le logiciel venant d'être chargé, mettre le NRT hors et en service.

#### **Défauts :**

Des défauts se produisent

- lorsque le câble null-modem n'est pas correctement connecté, mal monté ou lorsqu'il a été retiré pendant la mise à jour,
- lorsque l'alimentation a été interrompue ou l'un des deux appareils a été mis hors service,
- lorsque l'on n'a pas choisi la bonne interface (COM1 ou COM2).

Suite à la plupart des défauts ci-dessus, FLASHPRO émet le message suivant ou un message similaire :

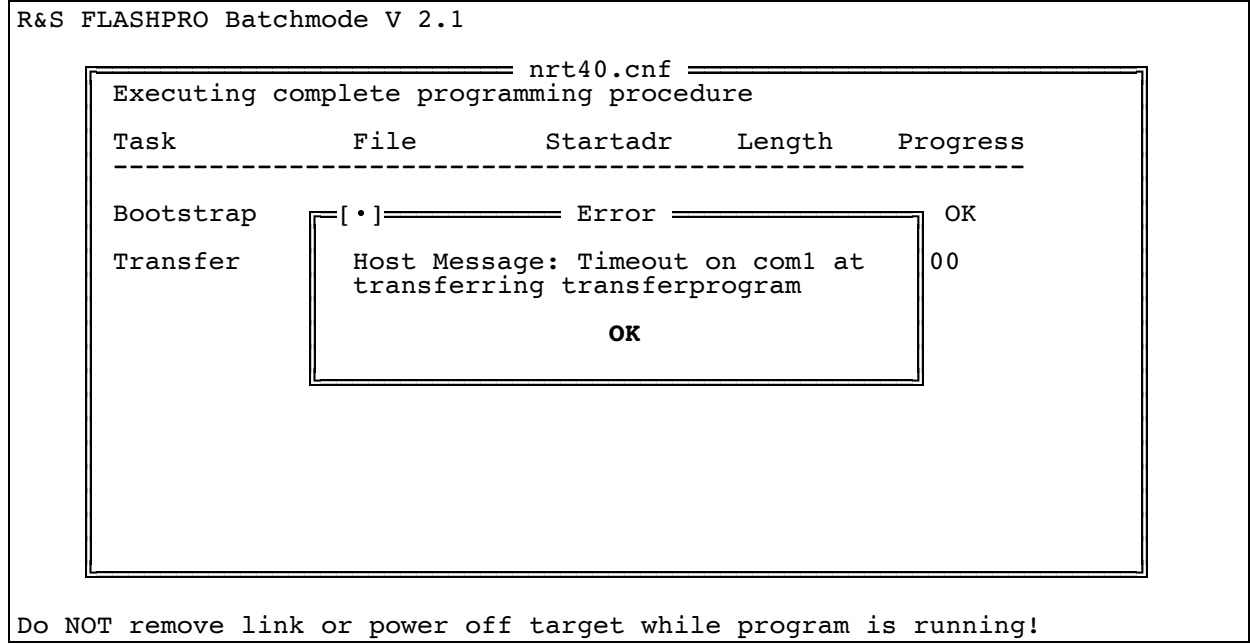

Autres causes de défauts possibles :

- FLASHPRO n'a pas été démarré dans le répertoire NRTxxx.
- Le nom du fichier de configuration a été indiqué de manière incorrecte ou incomplète.

FLASHPRO émet alors le message suivant ou un message similaire.

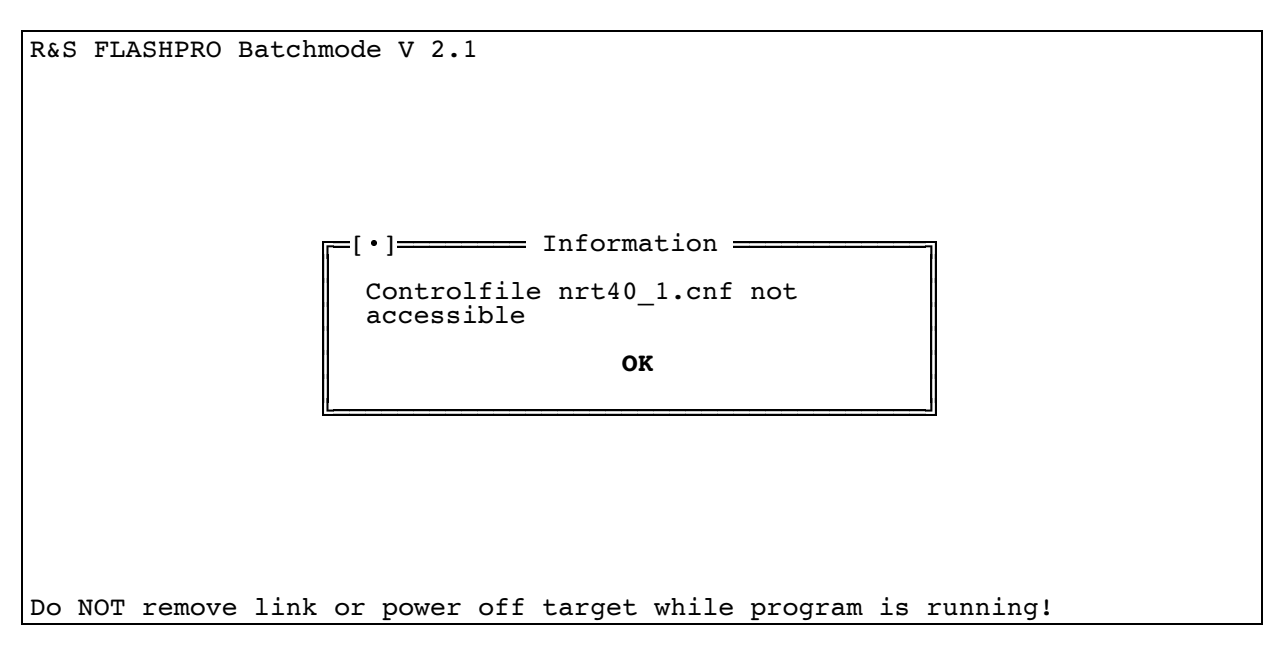

## **4.3 Essai de fonctionnement**

Le fonctionnement de l'appareil se vérifie comme décrit au paragraphe 5.2.

## **4.4 Recherche de défauts**

La plupart des dysfonctionnements se manifestent de manière visible ou ils sont reconnus automatiquement par le NRT.

Des autotests s'effectuent automatiquement lors de la mise en service de l'appareil, du changement d'une tête de mesure et de manière cyclique lors du déroulement normal des mesures. Le message "SENS WARN" indique des erreurs détectées par les autotests. Il est possible d'interroger la signification exacte du message d'erreur dans le menu UTIL-TEST-SENSOR (voir paragraphe 2.5.9).

Un certain nombre d'erreurs se manifestent suite au dépassement de tolérances. Dans ce cas, effectuer les essais de performance avant d'entreprendre une réparation.

**Note :** Tous les défauts indiqués sur l'afficheur peuvent s'appeler via le bus CEI ou l'interface série RS-232 au moyen de l'instruction : TEST : SENSor (voir paragraphe 3.5.14).

## **4.4.1 Détection du module défectueux**

Les erreurs peuvent se produire dans la séquence de mise en service, lors de la connexion d'une tête de mesure et lors du mode de mesure. Les causes d'erreurs sont indiquées ci-dessous avec une probabilité diminuant de haut en bas.

Le module présumé défectueux est indiqué dans la colonne de droite.

#### **Erreurs dans la séquence de mise en service :**

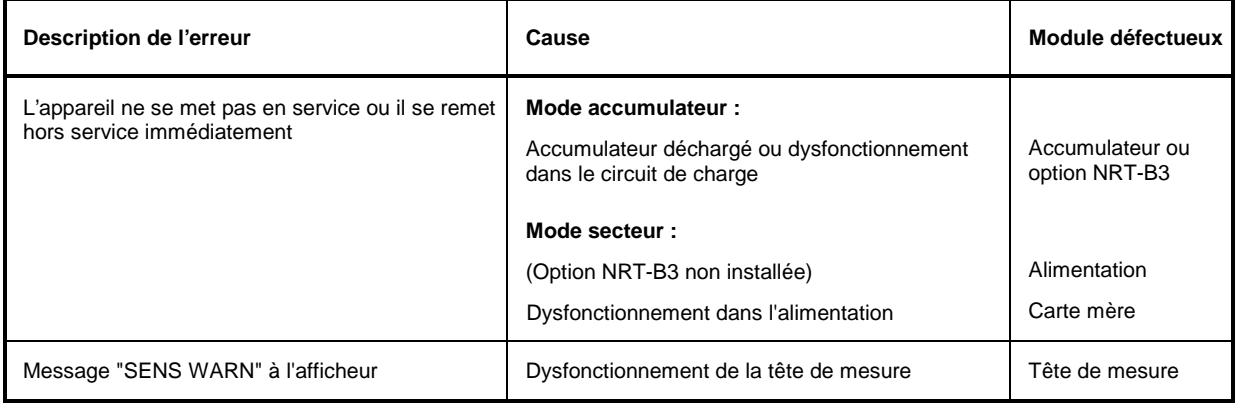

#### **Erreur de connexion d'une tête NAP sur l'option NRT-B1 :**

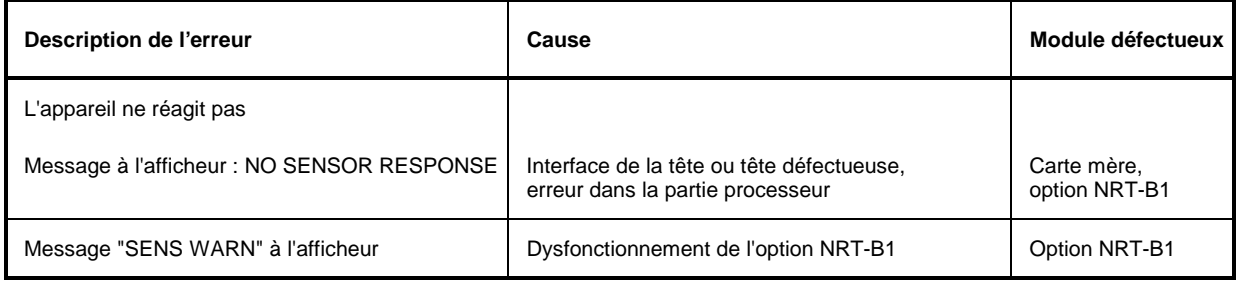

#### **Erreur de connexion d'une tête NRT**

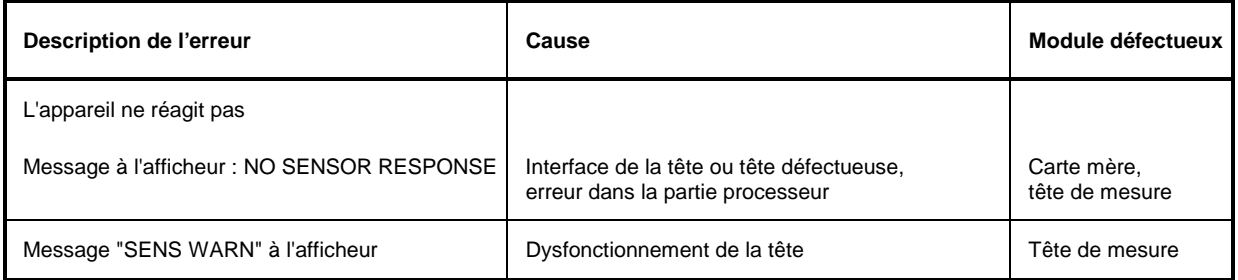

**Note :** Lorsque le NRT ne réagit pas lorsqu'on connecte une tête de mesure, s'assurer que le connecteur correspondant a été sélectionné. Si le NRT ne sélectionne pas automatiquement ce connecteur, retirer toutes les autres têtes, puis mettre l'appareil hors et en service.

#### **Erreur dans le mode de mesure**

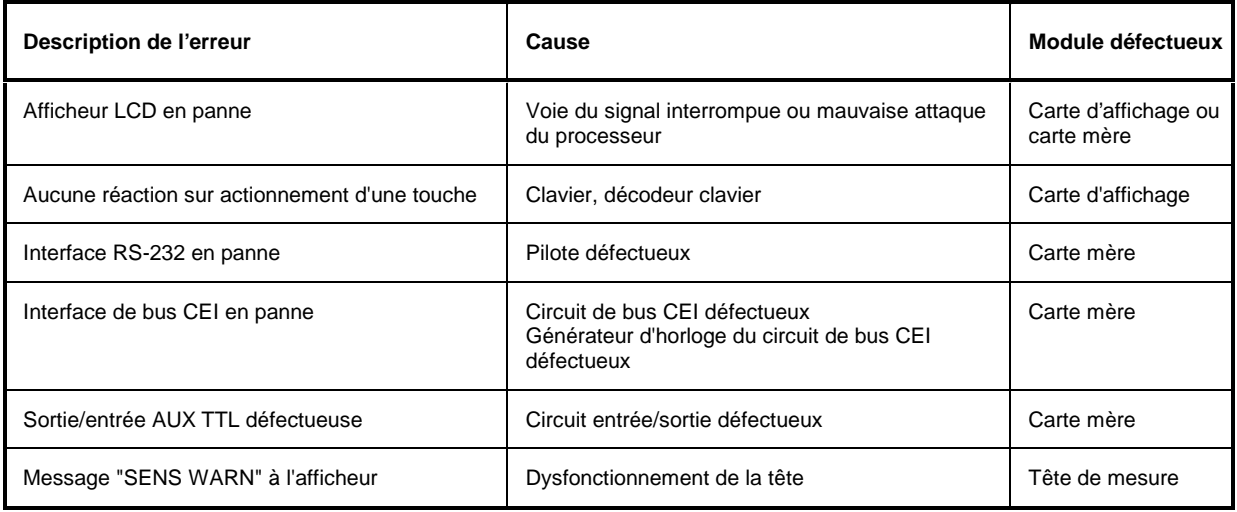

## **4.5 Pose et dépose de modules**

## **4.5.1 Ouverture de l'appareil**

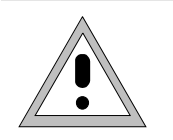

#### **Attention:**

Avant d'ouvrir l'appareil, le mettre hors service et retirer le connecteur secteur. Retirer l'accumulateur du NRT doté de l'option NRT-B3.

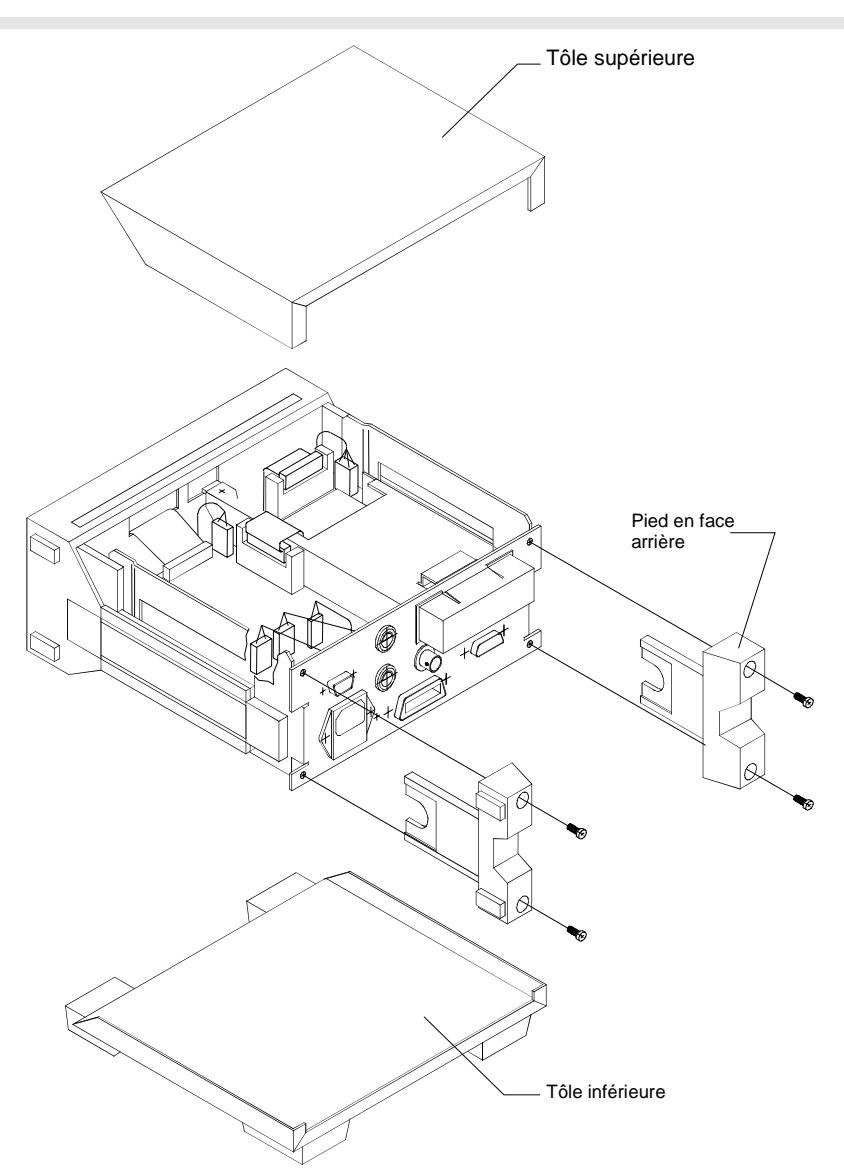

#### **Fig.4-3 Dépose des tôles d'habillage supérieure et inférieure**

**Ouverture de l'appareil :**

- Retirer tous les connecteurs de câble (secteur, commande à distance, têtes). Déposer les quatre vis des deux pieds en face arrière de l'appareil.
- Tirer la tôle supérieure vers la face arrière et l'enlever.
- Retourner l'appareil.
- $\triangleright$  Tirer la tôle inférieure vers la face arrière et l'enlever.

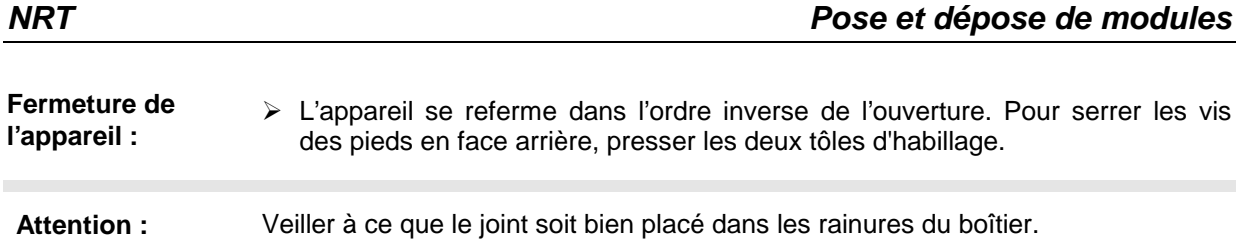

## **4.5.2 Option NRT-B1**

- Pose :  $\rightarrow$  Ouvrir l'appareil (paragraphe 4.5.1).
	- Découper le cache en face arrière au moyen d'une petite pince coupante diagonale, voir Fig.4-4.

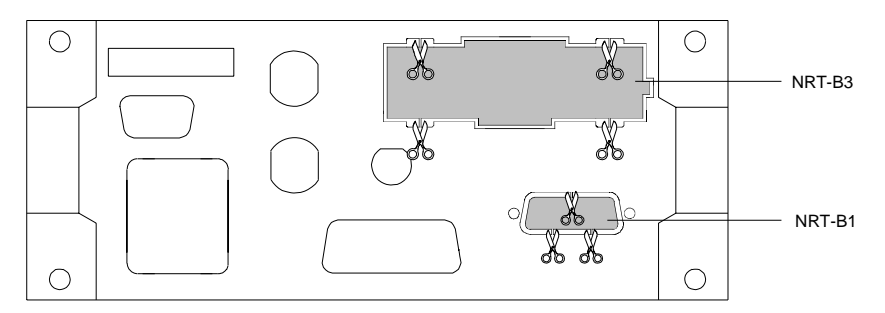

#### **Fig.4-4 Enlèvement des caches pour les options NRT-B1 et NRT-B3**

- Tenir l'option avec le connecteur Sub-D X1 vers l'avant et l'enficher dans la face arrière à l'intérieur de l'appareil (voir Fig.4-5). Fixer l'option côté câble W1 au moyen des deux vis à tête cruciforme.
- Serrer les deux écrous du connecteur Sub-D X1.
- Connecter le câble W1 sur la carte mère (connecteur X1).
- $\triangleright$  Fermer l'appareil (paragraphe 4.5.1).

**Dépose :** La dépose s'effectue dans l'ordre inverse.

## **4.5.3 Option NRT-B2**

**Pose :**  $\rightarrow$  Ouvrir l'appareil (paragraphe 4.5.1).

- $\triangleright$  Retirer deux capuchons de la face arrière (voir Fig. 4-5).
- Enficher les douilles dans la face arrière de l'extérieur de l'appareil.
- Faire passer l'écrou sur le câble et serrer.
- Enficher le câble W8 de la sonde 2 dans le connecteur X81 à X88 et le câble W9 de la sonde 3 dans le connecteur X91 à X98 de la carte mère. La position correcte des connecteurs est déterminée par codage.
- Mettre le commutateur à coulisse S1/2 sur la position ON (carte mère).
- $\triangleright$  Fermer l'appareil (paragraphe 4.5.1).

**Dépose :** La dépose s'effectue dans l'ordre inverse.

## **4.5.4 Option NRT-B3**

- Einbau: > Ouvrir l'appareil (paragraphe 4.5.1).
	- Découper le cache en face arrière au moyen d'une petite pince coupante diagonale. Veiller à ce que les quatre languettes ne dépassent pas le bord de la découpe (voir Fig.4-4). Enficher l'option dans la face arrière de l'intérieur de l'appareil (Fig.4-5).
	- $\triangleright$  Serrer trois vis à tête cruciforme.
	- Connecter le câble W3 sur la carte mère (connecteur X3). La position correcte du connecteur est déterminée par codage.
	- $\triangleright$  Fermer l'appareil (paragraphe 4.5.1).
	- Enficher l'accumulateur.

#### **Dépose :** La dépose s'effectue dans l'ordre inverse.

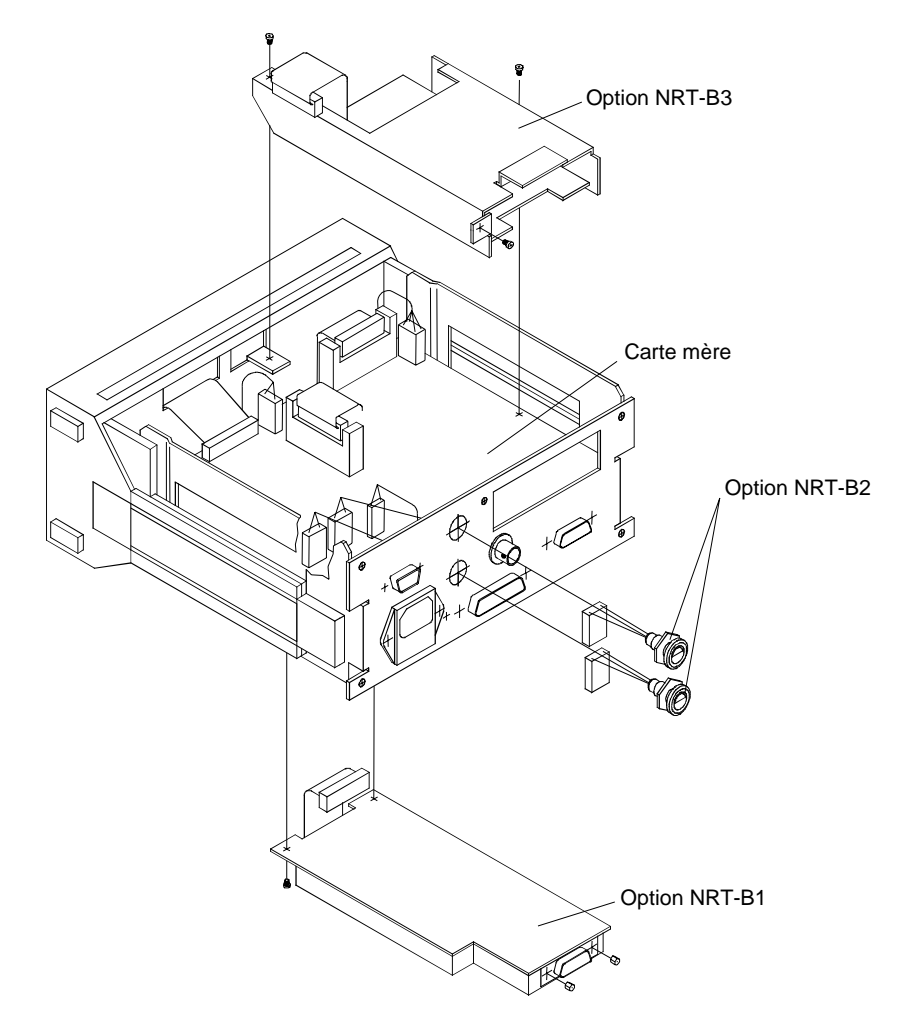

#### **Fig.4-5 Pose des options NRT-B1, NRT-B2 et NRT-B3**

## **4.5.5 Alimentation**

- Dépose : <br>  $\rightarrow$  Ouvrir l'appareil (paragraphe 4.5.1).
	- Retirer le câble du connecteur X41 à X44 de la carte mère et débrancher le raccordement au connecteur secteur.
	- Déposer deux vis à tête cruciforme du boîtier de l'alimentation et retirer le module (Fig.4-6).

Pose : La pose s'effectue dans l'ordre inverse.

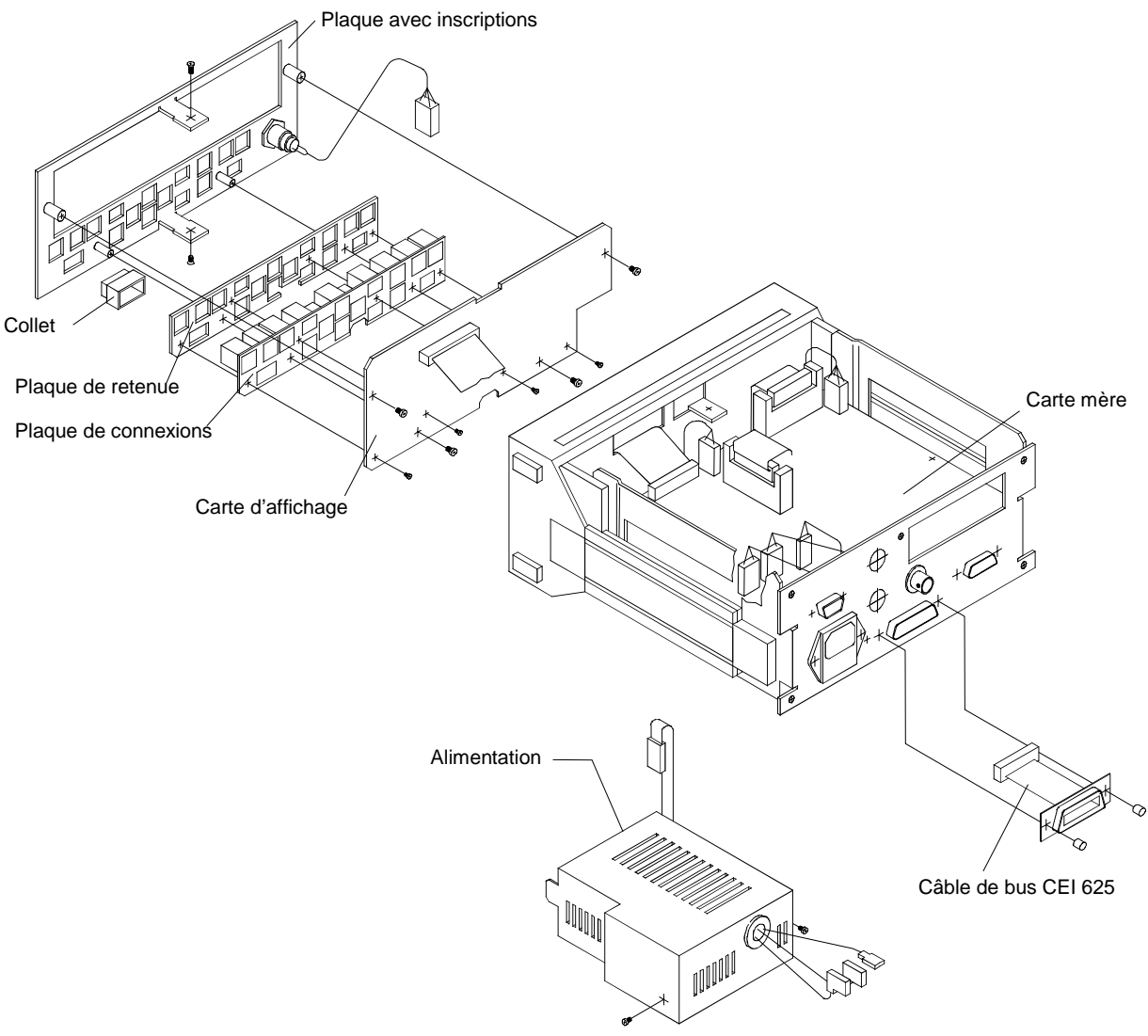

**Fig.4-6 Dépose/pose de l'alimentation, de la carte d'affichage et de la carte mère**

## **4.5.6 Carte d'affichage**

- Dépose :  $\rightarrow$  Ouvrir l'appareil (paragraphe 4.5.1)
	- Déposer le cache en plastique situé en haut du châssis avant (le relever au moyen d'un tournevis et le déposer avec précaution).
	- $\triangleright$  Déposer les quatre vis à tête cruciforme de la face avant et les deux vis à tête cruciforme situées au milieu des parties supérieure et inférieure du châssis avant (Fig.4-6).
	- Extraire le module d'affichage vers l'avant hors du cadre du boîtier.
	- Retirer le câble à 32 pôles W5 de l'afficheur.
	- Retirer le câble à 6 pôles de la carte mère.
- **Pose :** La pose s'effectue dans l'ordre inverse. La position correcte des connecteurs est déterminée par codage.

## **4.5.7 Carte mère**

- 
- Dépose : <br>  $\rightarrow$  Ouvrir l'appareil (paragraphe 4.5.1)
	- Déposer les options NRT-B1 (4.5.2) et NRT-B3 (4.5.4) si elles sont installées (Fig.4-5).
	- Retirer tous les connecteurs de câble de la carte mère (Fig.4-6).
	- Déposer deux vis à tête cruciforme et les deux écrous du connecteur de l'interface RS-232 (X7).
	- Lever un peu la partie avant de la carte mère, la pousser vers l'avant de l'appareil et l'extraire de l'appareil.
- **Pose :** La pose s'effectue dans l'ordre inverse. La position correcte des connecteurs est déterminée par codage.

# **5 Vérification des caractéristiques nominales**

## **5.1 Appareils de mesure et accessoires**

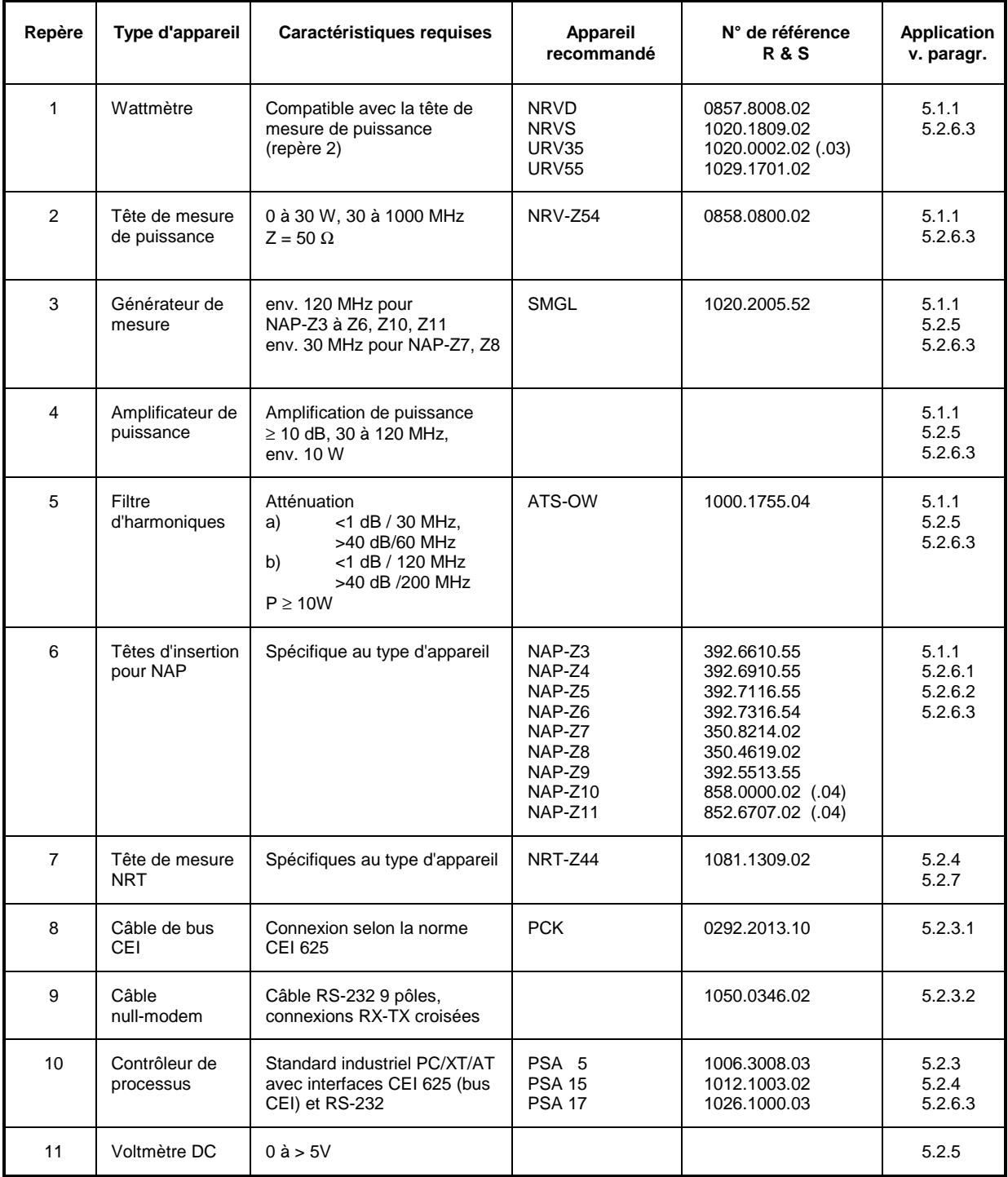

#### **Tableau 5-1 Appareils de mesure et accessoires**

## **5.1.1 Banc de mesure pour vérification de l'option NRT-B1**

**Montage de mesure :**

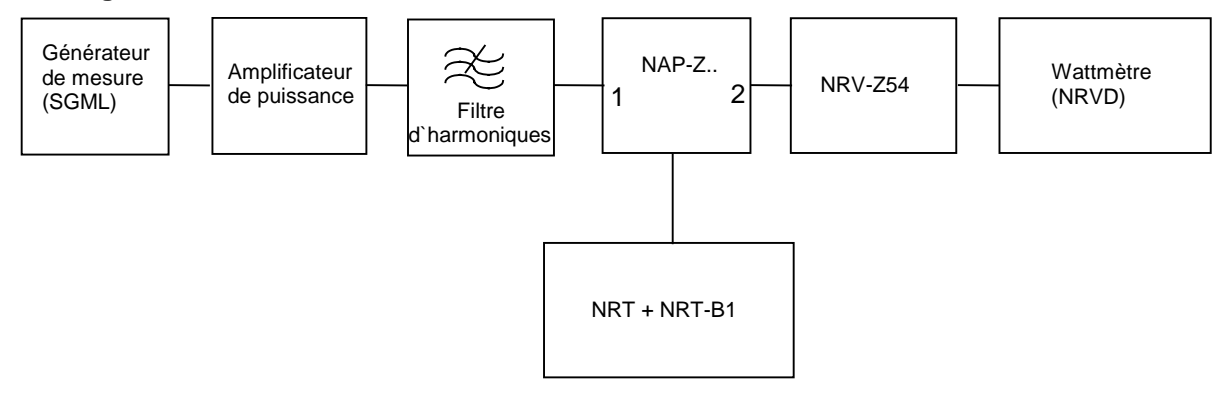

## **5.2 Déroulement du test**

Après la mise sous tension, le NRT vérifie si des têtes de mesure sont branchées sur les interfaces et quelles options sont prévues sur l'appareil. S'il constate une erreur, un message ou une alarme apparaît sur l'afficheur. Une recherche de défaut doit être éventuellement effectuée selon le paragraphe 4.4, Recherche de défauts. D'autres tests peuvent être réalisés dans le menu UTILity - TEST (paragraphe 2.5.11, TEST).

## **5.2.1 Séquence de mise en marche**

Préparatifs :  $\triangleright$  Brancher le NRT sur le secteur sans les têtes de mesure.

Test : L'appareil doit se mettre automatiquement en circuit sans qu'il ne soit nécessaire d'appuyer sur la touche ON/STBY

Mettre l'appareil hors puis en circuit au moyen de la touche ON/STBY.

## **5.2.2 Afficheur et clavier**

#### **5.2.2.1 Test d'afficheur**

Préparatifs : Choisir le paramètre de fonction LCD dans le menu UTIL – TEST.

Test : Tous les segments doivent être représentés jusqu'au prochain actionnement de la touche SEL(LOCAL).

### **5.2.2.2 Test de clavier**

Préparatifs :  $\triangleright$  Choisir le paramètre de fonction KEY dans le menu UTIL – TEST.

Test :  $\triangleright$  Actionner toutes les touches sauf la touche ON/STBY. Chaque touche enfoncée doit être nommément confirmée sur l'afficheur. Pour terminer le test, actionner deux fois de suite une seule et même touche.

### **5.2.2.3 Générateur de signal**

Préparatifs :  $\rightarrow$  Mettre en circuit le générateur de signal dans le menu UTIL – BEEPER.

Test : L'actionnement d'une touche doit être confirmé acoustiquement.

#### **5.2.2.4 Test de mémoire**

Préparatifs :  $\triangleright$  Choisir le paramètre de fonction MEM dans le menu UTIL – TEST. Test : Après chaque séquence de test concluante, <mémoire testée> 'OK' doit être affiché.

## **5.2.3 Commande à distance**

Pour contrôler les interfaces, est effectué un test de communication entre le NRT et le contrôleur connecté. L'objet testé doit répondre au message émis par le contrôleur par une chaîne contenant les données d'identification du NRT.

Appareil de mesure : Contrôleur (tableau 5-1, repère 10).

#### **5.2.3.1 Bus CEI (interface CEI625 / IEEE488)**

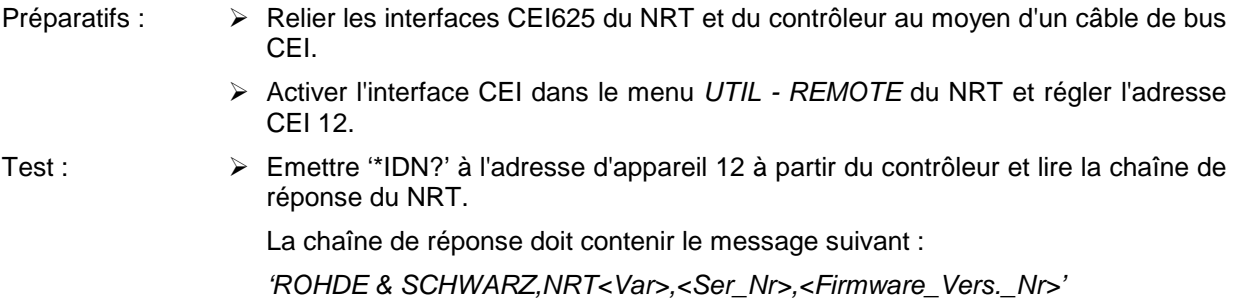

### **5.2.3.2 Interface RS-232**

Préparatifs : > Relier les interfaces RS-232 du NRT et du contrôleur de processus au moyen d'un câble null-modem. > Activer l'interface série RS-232 dans le menu UTIL - REMOTE du NRT, régler la vitesse de transmission sur 9600 bauds et choisir le mode dialogue XON/XOFF. Régler l'interface RS-232 du contrôleur sur 8 bits de données, 1 bit de départ, 1 bit d'arrêt, aucun bit de parité, dialogue XON/XOFF et 9600 bauds. Test : Emettre les caractères "IDN?<CR><NL>' au NRT à partir du contrôleur et lire la chaîne de réponse du NRT. La chaîne de réponse doit contenir le message suivant : 'ROHDE & SCHWARZ,NRT<Var>,<Ser\_Nr>,<Firmware\_Vers.\_Nr>'

## **5.2.4 Interface de tête de mesure**

Pour contrôler l'interface, est effectué un test de communication entre le NRT et la tête de mesure connectée.

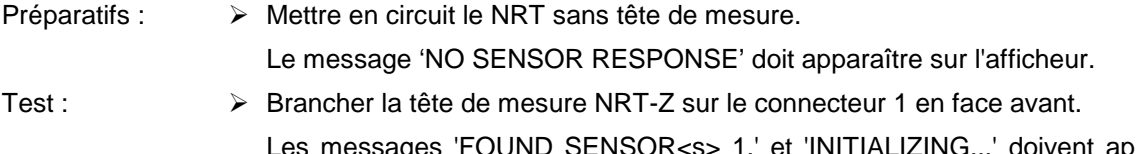

apparaître l'un après l'autre. Doit être affichée ensuite la puissance injectée.

Le message 'SENS WARN' doit s'afficher en cas de défaut.

## **5.2.5 Interface AUX**

Le test s'effectue à une puissance directe constante par changement des conditions de sortie du niveau haut TTL (à l'intérieur/à l'extérieur de la gamme d'affichage du bargraphe).

- Préparatifs : > Brancher le voltmètre DC sur le connecteur 'AUX' du NRT dans le montage de mesure indiqué sous 5.1.1 (tête de mesure selon le tableau 5-1, repère 7 ou repère 6).
	- $\triangleright$  Choisir le mode de mesure au moyen de la touche fonction  $AVG/ENV = \gt$  AVG et l'unité de mesure avec la touche dBm/∆/W => W.
	- ▶ Régler sur 0 à 3 W la graduation du bargraphe puissance directe selon le paragraphe 2.2.3.
	- Choisir le paramètre INBND dans le sous-menu UTIL AUX/IO OUT PWR.
	- Régler le générateur de mesure de telle sorte qu'une puissance directe de 1 W s'affiche sur le NRT.

- Test : Un niveau haut TTL (>3 V) doit être émis à la sortie 'AUX'.
	- Choisir le paramètre OUTBND dans le sous-menu UTIL AUX/IO OUT PWR. Un niveau bas TTL (<0,8 V) doit être émis à la sortie 'AUX'.

## **5.2.6 Option NRT-B1**

L'option NRT-B1 se teste en même temps que les têtes de mesure NAP (voir tableau 5-1, repère 6). La plage de mesure de la puissance ainsi que l'évaluation du signal sont spécifiques à chaque type de tête de mesure.

Avant d'effectuer les mesures, prévoir une mise en régime établi de 5 minutes pour la tête de mesure connectée.

Les tolérances indiquées dans le procès-verbal d'essai (Tableau 5-2) tiennent compte de toutes les incertitudes de mesure du montage de mesure.

#### **5.2.6.1 Détection des têtes de mesure**

- Test :  $\triangleright$  Déconnecter toutes les têtes de mesure.
	- Connecter la tête de mesure NAP à l'option NRT-B1 (face arrière).

Les messages 'FOUND SENSOR<s> 0.' et 'INITIALIZING...' doivent apparaître l'un après l'autre. Les valeurs mesurées doivent ensuite s'afficher.

Le message 'SENS WARN' doit s'afficher en cas de défaut.

#### **5.2.6.2 Tarage du zéro**

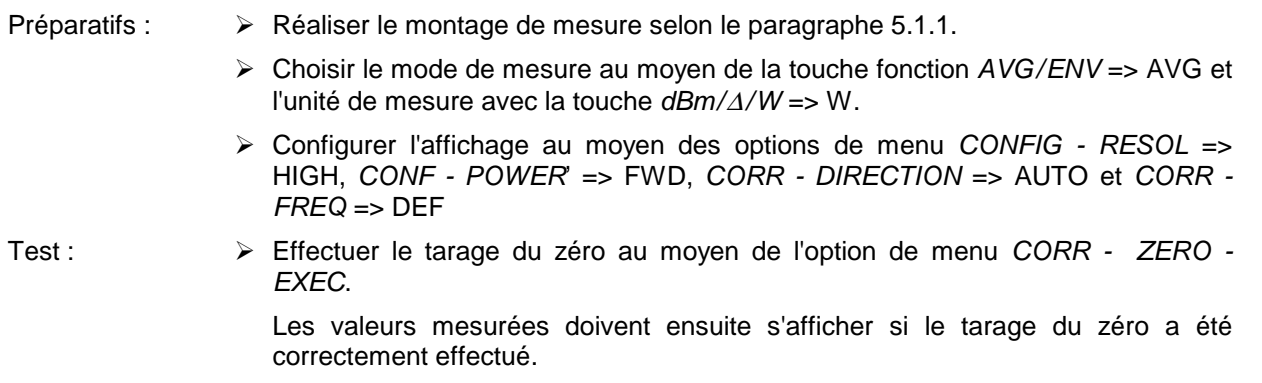

Le message 'NO ZEROING <POWER IS ON>' signale que le tarage du zéro est incorrect.

- Si nécessaire, couper la puissance de mesure et répéter le tarage à zéro.
- Contrôler le tarage du zéro au moyen d'une autre tête de mesure. Si le tarage du zéro est de nouveau incorrect, c'est qu'il y a un défaut au niveau de l'option NRT-B1.

#### **5.2.6.3 Mesure de puissance**

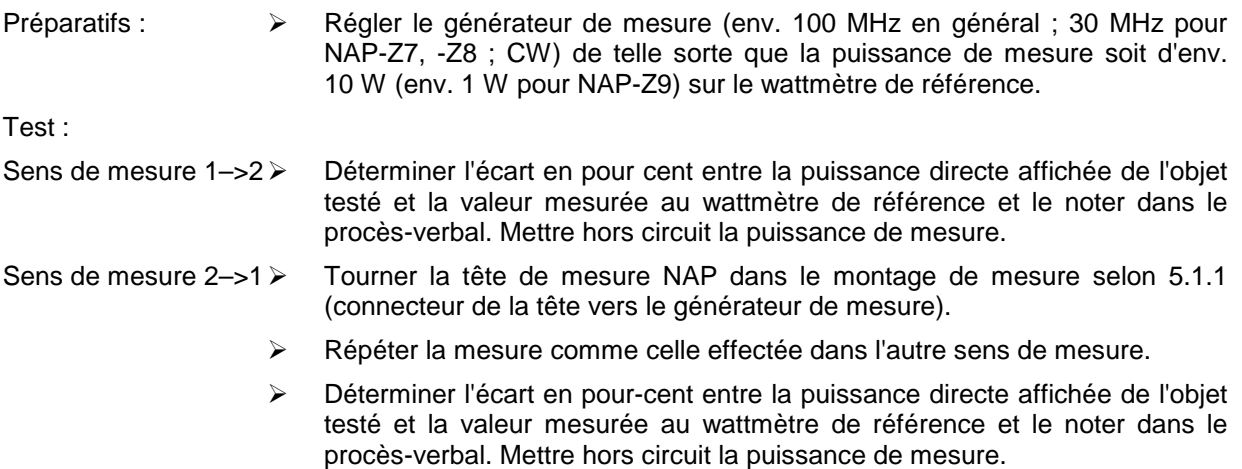

## **5.2.7 Option NRT-B2**

 Contrôler l'option NRT-B2 (2 interfaces supplémentaires pour têtes de mesure, sonde 2 et sonde 3, en face arrière du NRT) selon le paragraphe 5.2.4.

## **5.2.8 Option NRT-B3**

L'option se teste au moyen d'un accumulateur chargé.

#### **5.2.8.1 Commutation secteur/accumulateur**

- Préparatifs :  $\triangleright$  Brancher le NRT sur le secteur.
	- A Mettre en circuit l'appareil au moyen de la touche ON/STBY et attendre que la séquence de mise en service soit terminée.
	- Régler le paramètre ON dans le menu UTIL BATTERY CHARGE.

Test : Le symbole de charge d'accumulateur (éclair + accu) apparaît sur l'afficheur.

Retirer le câble secteur (couper l'alimentation secteur).

Aucune interruption ne doit être visible sur le NRT. L'appareil doit rester en service.

Le symbole de charge (éclair) doit s'éteindre sur l'afficheur, le symbole de l'accumulateur doit rester allumé.

Brancher le câble secteur (rétablir l'alimentation secteur).

Le symbole de charge d'accumulateur doit apparaître sur l'afficheur.

▶ Régler le paramètre OFF dans le menu UTIL – BATTERY CHARGE. Le symbole de l'accumulateur doit s'éteindre.

#### **5.2.8.2 Détection de l'accumulateur**

Préparatifs : > Déposer l'accumulateur.

- Brancher le câble secteur et attendre que la séquence de mise en service soit terminée.
- Enficher l'accumulateur.

Test : Le symbole de charge apparaît sur l'afficheur.

#### **5.2.8.3 Coupure automatique de charge**

- Préparatifs :  $\triangleright$  NRT branché sur le secteur, option NRT-B3 dotée d'un accumulateur.
	- Mettre en circuit l'appareil au moyen de la touche ON/STBY et attendre que la séquence de mise en service soit terminée.
	- ▶ Régler le paramètre ON dans le menu UTIL BATTERY CHARGE.
- Test : Le symbole de charge d'accumulateur doit être supprimé après 2,5 heures au maximum (fin de charge). La durée de la charge peut se réduire considérablement (à quelques minutes) si l'accumulateur n'est que partiellement déchargé.
	- Si la charge se termine plus tard, répéter le contrôle avec un autre accumulateur.

## **5.3 Procès-verbal d'essai**

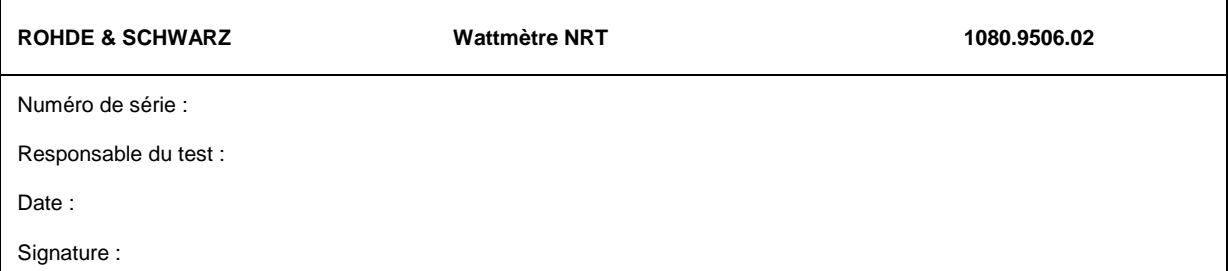

#### **Tableau 5-2 Procès-verbal d'essai**

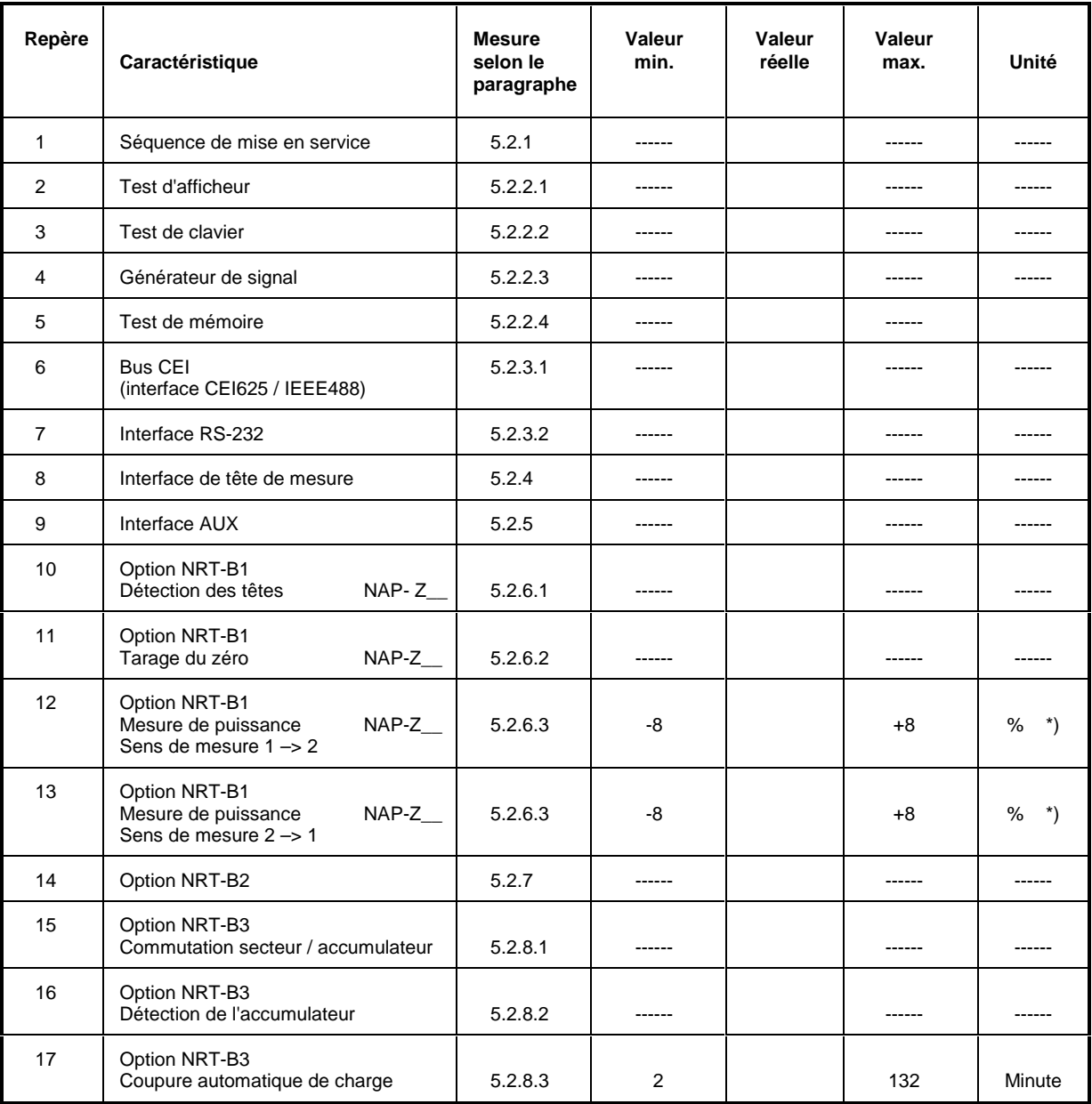

\*) Les erreurs provenant du montage de mesure sont prises en compte dans la tolérance.

# **Annexe A Interfaces**

## **A.1 Interface de bus CEI**

Le wattmètre est équipé en standard d'une interface de bus CEI. La prise d'interface, conforme à la norme CEI 625 (IEEE 488), se trouve sur la face arrière. Cette interface permet de raccorder un contrôleur pour la commande à distance. Le raccordement s'effectue par l'intermédiaire d'un câble blindé.

### **A.1.1 Caractéristiques de l'interface**

- Transfert de données parallel sur 8 bits
- Transfert de données bidirectionnel
- Dialogue sur trois lignes
- Taux de transfert de données élevé, de 350 Koctets/s au max.
- Possibilité de connexion de 15 appareils au maximum
- Longueur maximale des câbles de liaison : 15 m (liaison individuelle : 2 m)
- Possibilité de connexion par "OU câblé" dans le cas du raccordement en parallèle de plusieurs appareils

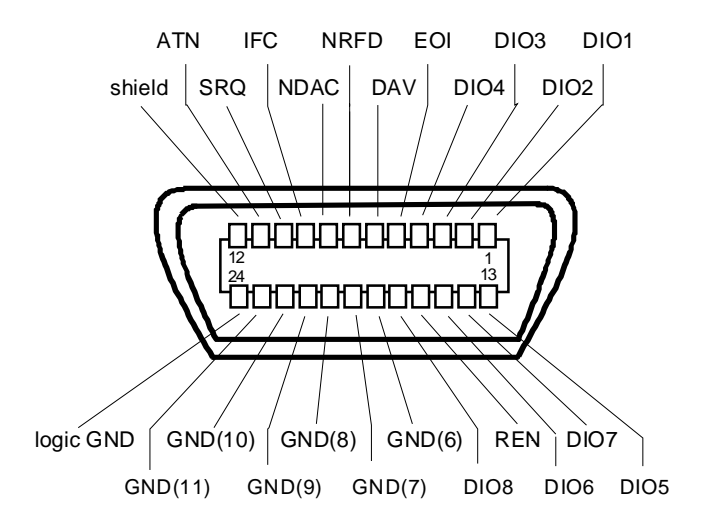

**Fig. A-1 Affectation des broches de l'interface de bus CEI**

## **A.1.2 Lignes de bus**

#### **1. Bus de données à 8 lignes DIO 1 à DIO 8**

Le transfert des données s'effectue à bits parallèles et à octets série, en code ASCII/ISO. DIO1 représente le bit le moins significatif, DIO 8 le bit le plus significatif.

#### **2. Bus de gestion d'interface à 5 lignes**

**IFC** (Interface Clear), active à l'état BAS, remet les interfaces des appareils connectés dans l'état de base. **ATN** (Attention), active à l'état BAS, signale le transfert de messages d'interface, inactive à l'état HAUT, indique le transfert de messages d'appareil.

**SRQ** (Service Request),

active à l'état BAS, permet à l'appareil raccordé d'envoyer une demande de service au contrôleur.

**REN** (Remote Enable), active à l'état BAS, permet une commutation sur commande à distance.

**EOI** (End or Identify), a, en relation avec ATN, les deux fonctions suivantes : active à l'état BAS indique la fin d'un transfert de données lorsque ATN est à l'état HAUT ; active à l'état BAS déclenche une interrogation parallèle (Parallel Poll) lorsque ATN est à l'état BAS.

#### **3. Bus de contrôle de transfert à trois lignes**

**DAV** (Data Valid), active à l'état BAS, indique qu'un octet de données valide est disponible sur le bus de données.

**NRFD** (Not Ready For Data),

active à l'état BAS, signale que l'un des appareils connectés n'est pas prêt à recevoir des données.

**NDAC** (Not Data Accepted),

est maintenue à l'état actif BAS tant que l'appareil raccordé n'a pas reçu les données se trouvant sur le bus de données.

#### **A.1.3 Fonctions d'interface**

Il est possible de doter de différentes fonctions d'interface les appareils pouvant être commandés à distance via le bus CEI. Le tableau A-1 donne la liste des fonctions d'interface de l'appareil.

**Tableau A-1 Fonctions d'interface**

| Caractère de<br>commande | <b>Fonctions d'interface</b>                          |  |
|--------------------------|-------------------------------------------------------|--|
| SH <sub>1</sub>          | Dialogue source (Source Handshake)                    |  |
| AH <sub>1</sub>          | Dialogue accepteur (Acceptor Handshake),              |  |
| L <sub>4</sub>           | Fonction écouteur                                     |  |
| T6                       | Fonction Parleur, possibilité d'interrogation série   |  |
| SR <sub>1</sub>          | Fonction de demande de service (Service Request)      |  |
| PP <sub>1</sub>          | Fonction d'interrogation parallèle                    |  |
| RL <sub>1</sub>          | Commutation commande à distance/commande locale       |  |
| DC <sub>1</sub>          | Fonction de libération d'appareil (Device Clear)      |  |
| DT <sub>1</sub>          | Fonction de déclenchement d'appareil (Device Trigger) |  |

### **A.1.4 Messages d'interface**

Les messages d'interface sont transférés vers l'appareil au moyen des lignes de données, la ligne Attention "ATN" étant alors active (état BAS). Ils permettent de réaliser la communication entre l'appareil et le contrôleur.

#### **Instructions universelles**

Les instructions communes se trouvent dans la plage de code de 10 à 1F en hexadécimal. Elles agissent sans adressage préalable sur tous les appareils connectés au bus.

| <b>Instruction</b>  |                         | <b>Instruction QuickBASIC</b>               | Effet sur l'appareil                                                                                                    |
|---------------------|-------------------------|---------------------------------------------|----------------------------------------------------------------------------------------------------|
| DCL                 | (Device Clear)          | <b>IBCMD</b><br>(controller%,<br>CHR\$(20)) | Interrompt le traitement des instructions venant d'être<br>reçues et remet le logiciel de traitement dans un état<br>initial bien défini. Ne modifie pas la configuration de<br>réglage. |
| <b>IFC</b>          | (Interface Clear)       | <b>IBSIC</b><br>(controller%)               | Remet les interfaces à l'état de base.                                                                                                    |
| <b>LLO</b>          | (Local Lockout)         | <b>IBCMD</b><br>(controller%,<br>CHR\$(17)) | Inhibe la fonction de commutation manuelle sur<br>LOCAL                                                                                                    |
| <b>SPE</b>          | (Serial Poll Enable)    | <b>IBCMD</b><br>(controller%,<br>CHR\$(24)) | Prêt à l'interrogation série                                                                                                    |
| <b>SPD</b>          | (Serial Poll Disable)   | <b>IBCMD</b><br>(controller%,<br>CHR\$(25)) | Interrogation série terminée                                                                                                    |
| <b>PPU</b><br>gure) | (Parallel Poll Unconfi- | <b>IBCMD</b><br>(controller%,<br>CHR\$(21)) | Etat d'interrogation parallèle terminé                                                                                                    |

**Tableau A-2 Instructions universelles**

#### **Instructions adressées**

Les instructions adressées correspondent à la plage de code de 00 à 0F en hexadécimal. Elles n'agissent que sur les appareils adressés en écouteur.

**Tableau A-3 Instructions adressées**

| Instruction |                               | <b>Instruction QuickBASIC</b> | Effet sur l'appareil                                                                                                    |
|-------------|-------------------------------|-------------------------------|----------------------------------------------------------------------------------------------------|
| <b>SDC</b>  | (Selected Device<br>Clear)    | IBCLR (device%)               | Interrompt le traitement des instructions venant d'être<br>reçues et remet le logiciel de traitement dans un état<br>initial bien défini. Ne modifie pas la configuration de<br>réglage. |
| GTL         | (Go to Local)                 | IBLOC (device%)               | Passage au mode "Local" (commande manuelle)                                                                                                    |
| <b>PPC</b>  | (Parallel Poll)<br>Configure) | IBPPC (device%, data%)        | Configuration de l'appareil pour l'interrogation paral-<br>lèle. L'instruction QuickBASIC provoque en outre<br>l'exécution de PPE / PPD.                                                 |

## **A.2 Interface RS-232-C**

Le wattmètre est équipé en standard d'une interface RS-232-C. Cette interface est reliée à un connecteur de 9 pôles se trouvant sur la face arrière. L'interface permet de raccorder un contrôleur pour la commande à distance.

#### **A.2.1 Caractéristiques de l'interface**

- Transfert de données série en mode asynchrone
- Transfert de données bidirectionnel via deux lignes séparées
- Vitesse de transmission sélectable de 1200 à 9600 bauds
- Niveau de signal logique "0" de  $+3$  V à  $+15$  V
- Niveau de signal logique "1" de -15  $V$  à -3  $V$
- Possibilité de connexion d'un appareil externe (contrôleur)
- Dialogue matériel RTS/CTS et dialogue logiciel XON/XOFF disponible

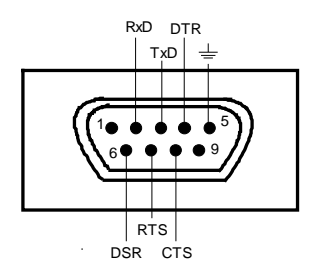

**Fig. A-2 Affectation des broches du connecteur RS-232**

#### **A.2.2 Lignes de signaux**

**RxD** (Receive Data),

Lignes de données ; sens de transmission : de la station distante vers l'appareil.

**TxD** (Transmit Data),

Lignes de données ; sens de transmission : de l'appareil vers la station distante.

#### **DTR** (Data terminal ready),

Sortie (état logique '0' = actif). A l'aide de DTR, l'appareil signale qu'il est prêt à recevoir des données.

#### **GND**,

Masse de l'interface, reliée à la masse de l'appareil.

**DSR** (Data set ready),

Entrée (état logique '0' = actif). DSR signale à l'appareil que la station distante est prête à recevoir des données.

**RTS** (Request to send),

Sortie (état logique '0' = actif). RTS signale à la station distante que l'appareil est prêt pour une transmission de données. La ligne RTS reste active aussi longtemps que l'interface série est active.

#### **CTS** (Clear to send),

Entrée (état logique '0' = actif). CTS signale à l'appareil que la station distante est prête à recevoir des données.

### **A.2.3 Paramètres de transmission**

Pour qu'un transfert de données sans erreur puisse s'effectuer correctement, les paramètres de transmission doivent être réglés de manière identique sur l'appareil et sur le contrôleur. Le réglage s'effectue dans le menu UTILity-REMOTE-RS232.

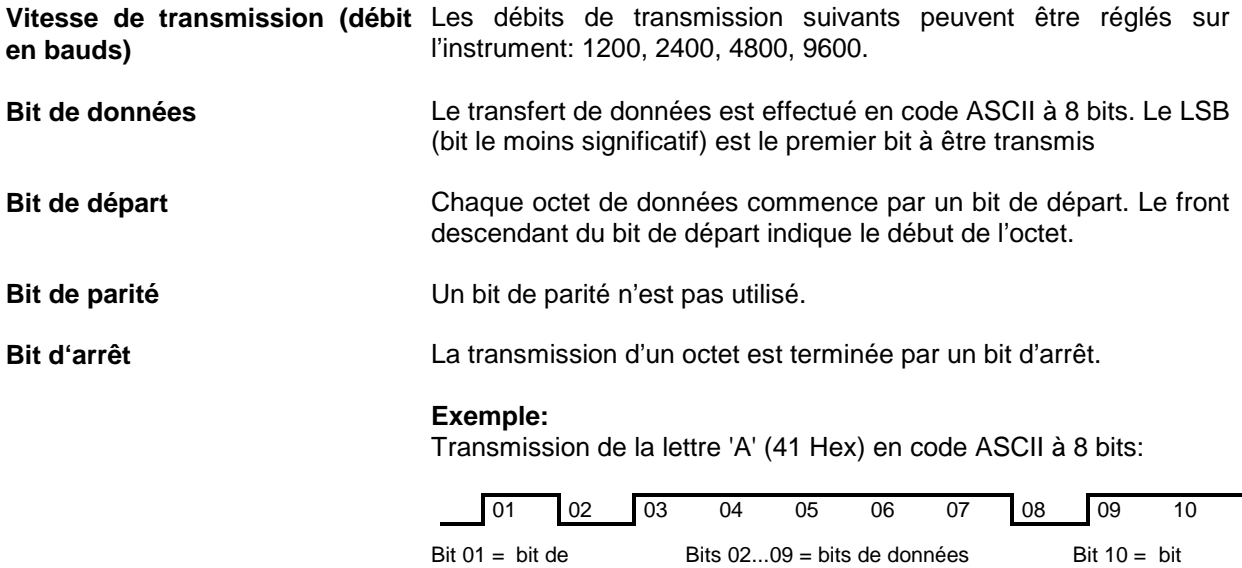

**A.2.4 Fonctions d'interface**

L'interface transmet quelques caractères de commande de la plage de code ASCII de 00 à 20 hex qui ont été définis ou réservés pour assurer sa commande.

départ

Durée d'un bit = 1/débit en bauds

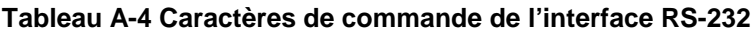

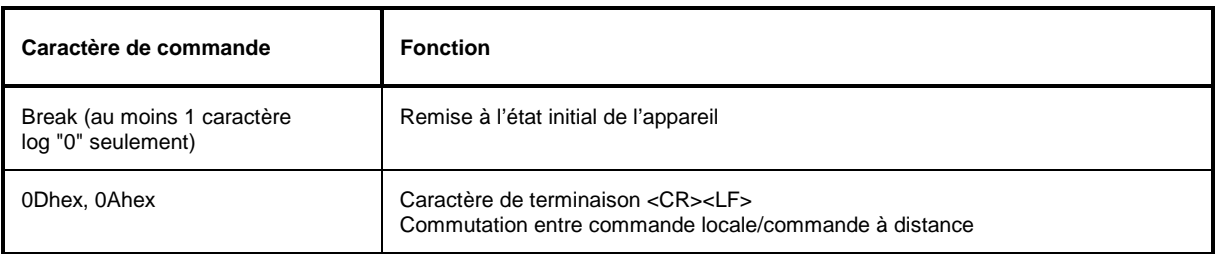

d'arrêt

### **A.2.5 Dialogue**

#### **Dialogue logiciel**

Le NRT peut être commandé au moyen du dialogue du type logiciel XON/XOFF.

#### **Dialogue matériel**

Dans le cas du dialogue de type matériel, l'instrument signale qu'il est prêt à recevoir par l'intermédiaire des lignes DTR et RTS. Un "0" logique sur ces deux lignes signifie "prêt" ; un "1" signifie "non prêt".

Le contrôleur signale qu'il est prêt à recevoir à l'aide des lignes CTS oder DSR (voir lignes de signaux). Un "0" logique active l'émetteur; un "1" l'arrête. La ligne RTS reste active tant que l'interface est active. La ligne DTR commande si l'appareil est prêt à recevoir.

#### **Câble de connexion entre l'appareil et le contrôleur (câble null modem, R&S 1050.0346.00)**

La connexion de l'instrument à un contrôleur s'effectue par un câble "null modem". Dans ce cas, les lignes de données, de contrôle et de signalisation doivent être croisées. Le schéma de câblage suivant est valable pour un contrôleur à 9 ou 25 pôles.

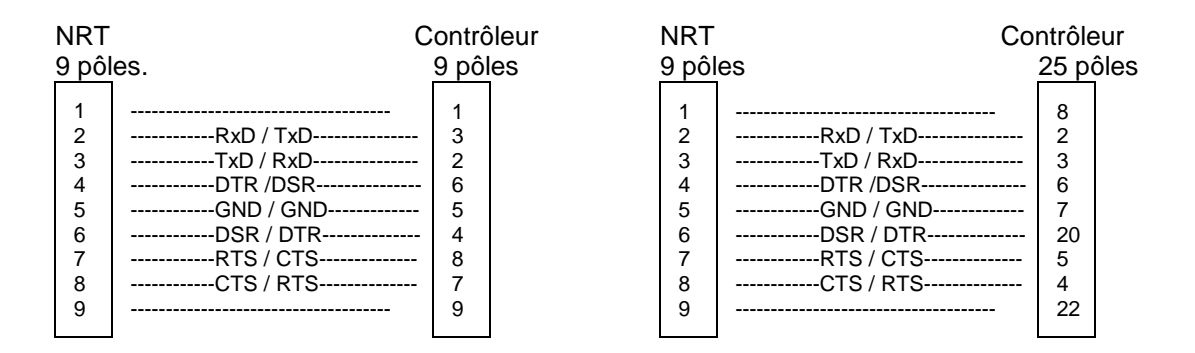

**Fig. A-3 Schéma de cablage pour le câble null modem**

# **Annexe B Messages d'erreur**

La liste suivante comprend tous les messages d'erreur concernant les erreurs pouvant se produire dans l'appareil. Les codes d'erreur négatifs sont définis par la norme SCPI, les codes d'erreur positifs caractérisent les erreurs spécifiques à l'appareil.

Le tableau comprend, dans la colonne gauche, le code d'erreur et, dans la colonne droite, le message d'erreur indiqué en caractères gras, qui est enregistré dans la file Error/Event ou qui apparaît sur l'afficheur. L'explication de l'erreur est indiquée sous le message d'erreur.

## **B.1 Messages d'erreur spécifiques à la norme SCPI**

Aucune erreur

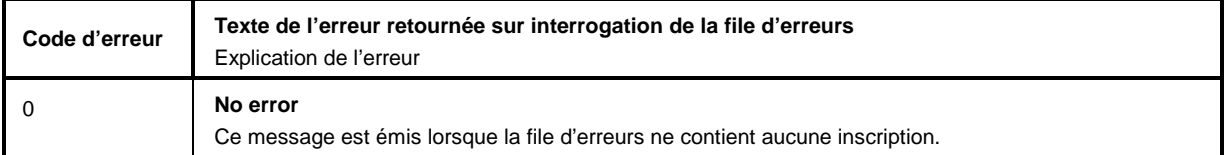

Command Error – Erreurs d'instruction ; positionnent le bit 5 dans le registre ESR

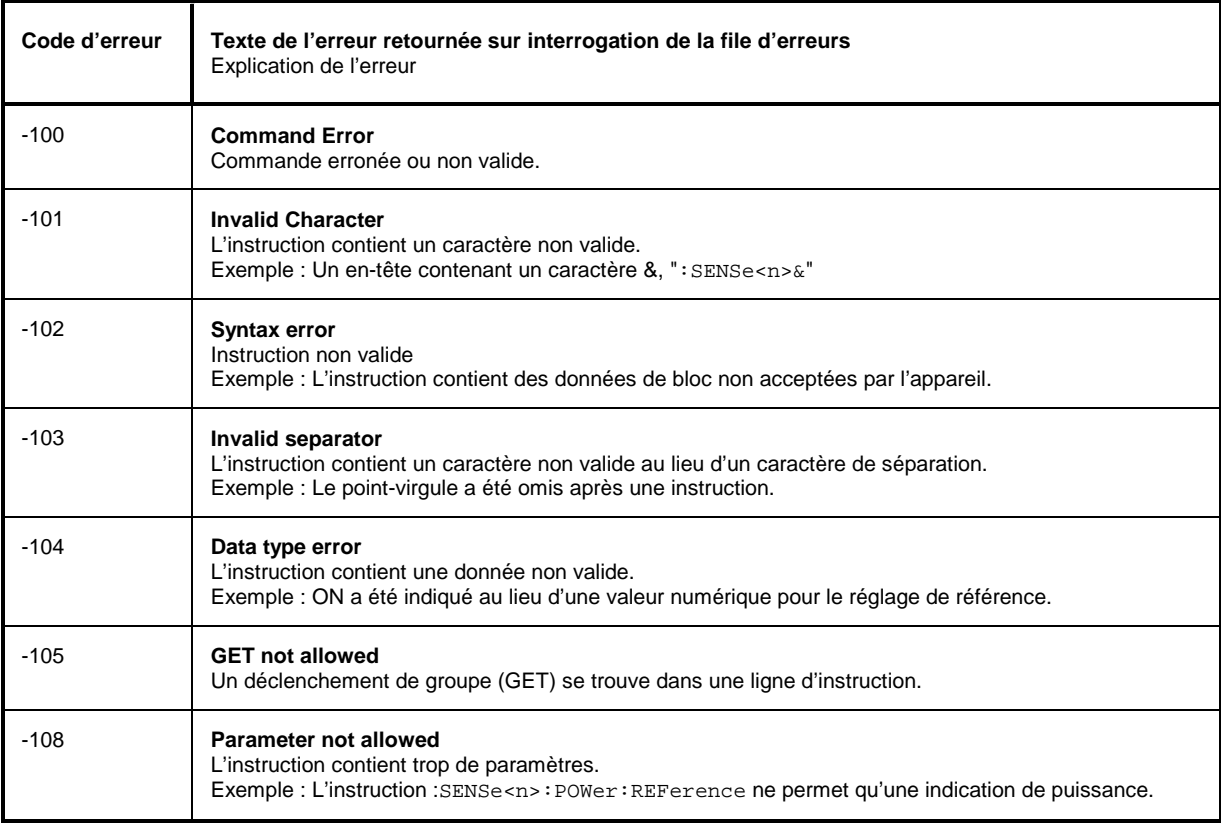

### Instructions erronées (suite)

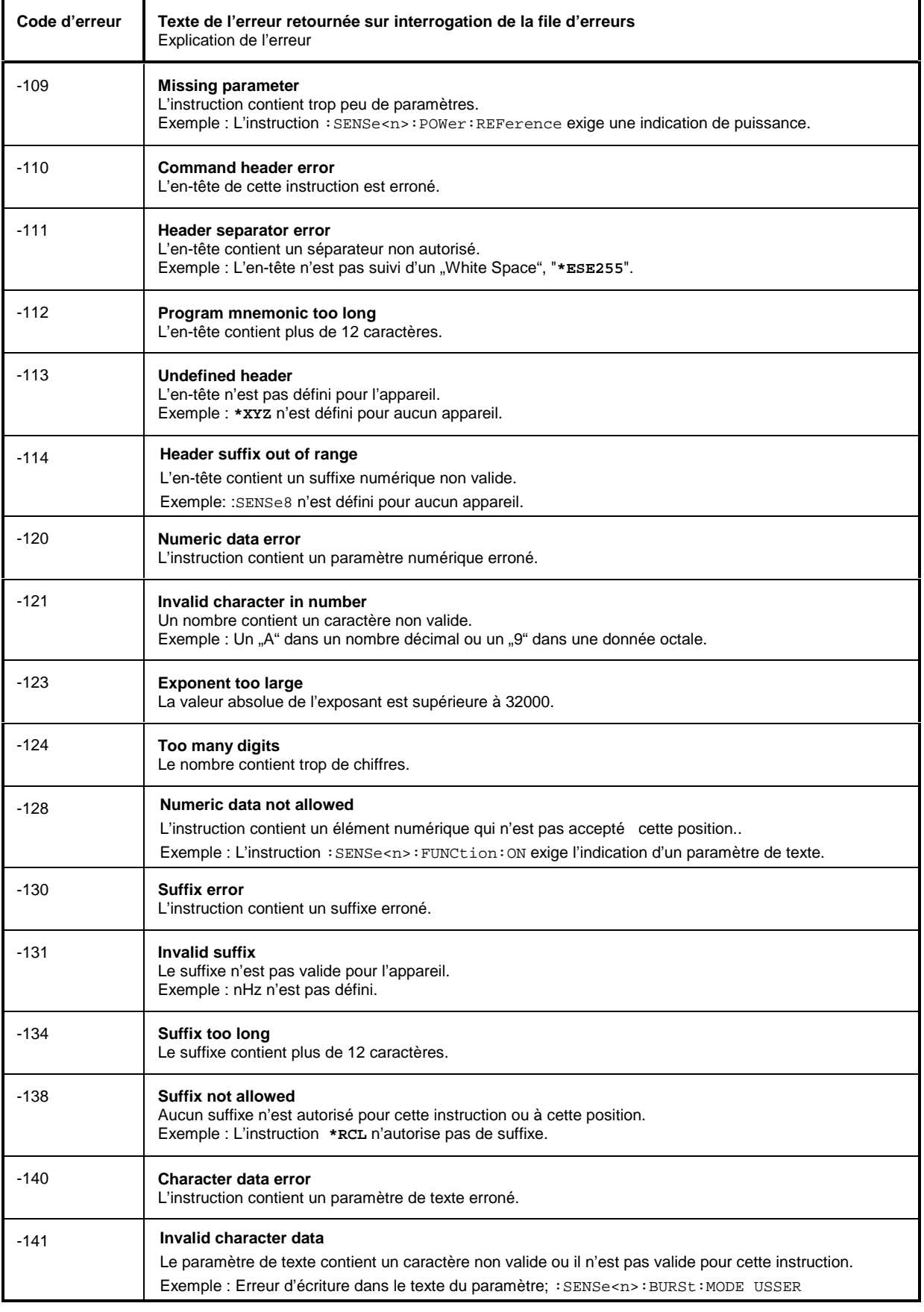

Instructions erronées (suite)

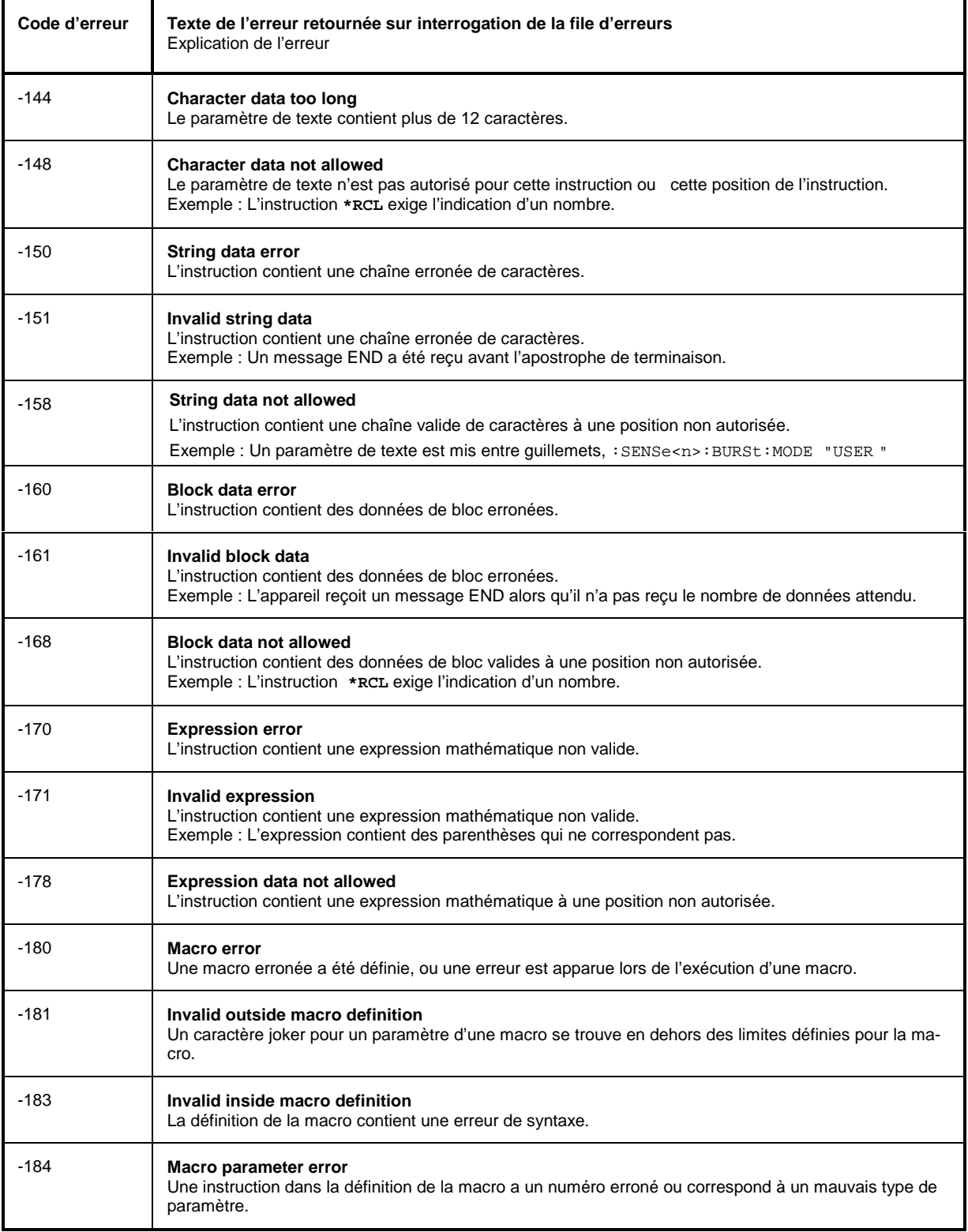

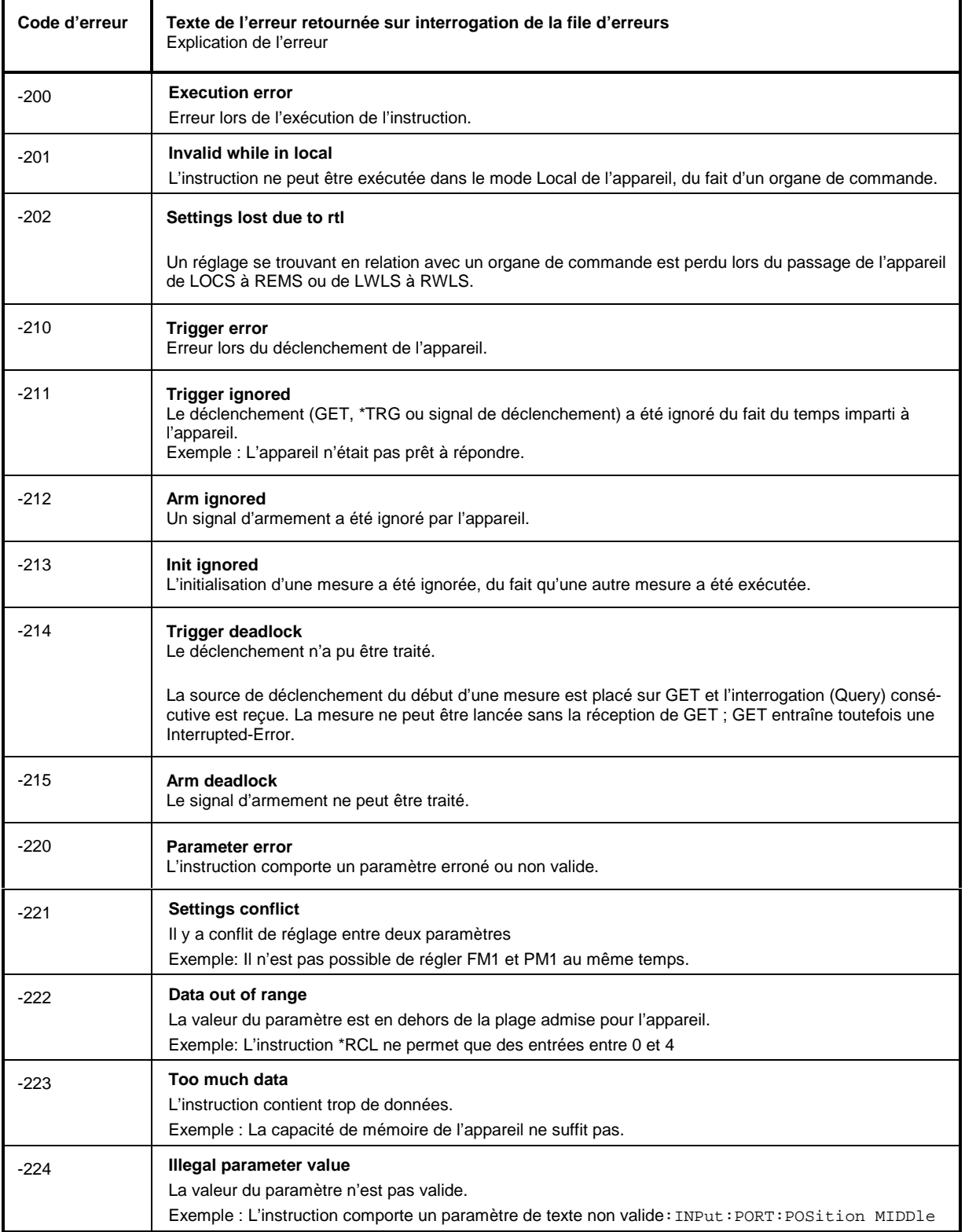

Execution Error - Erreurs d'exécution ; positionnent le bit 4 dans le registre ESR

Erreurs d'exécution (suite)

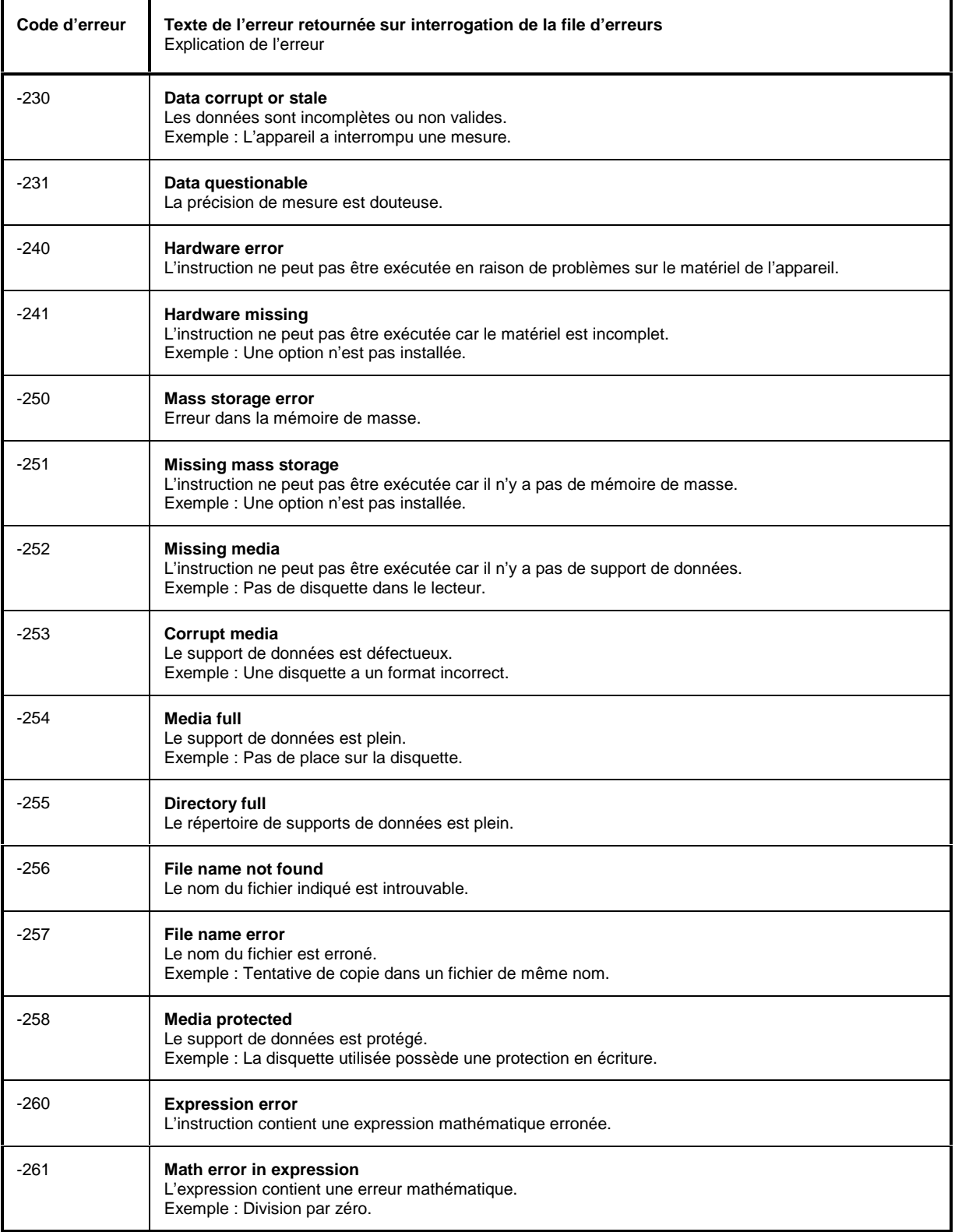

### Erreurs d'exécution (suite)

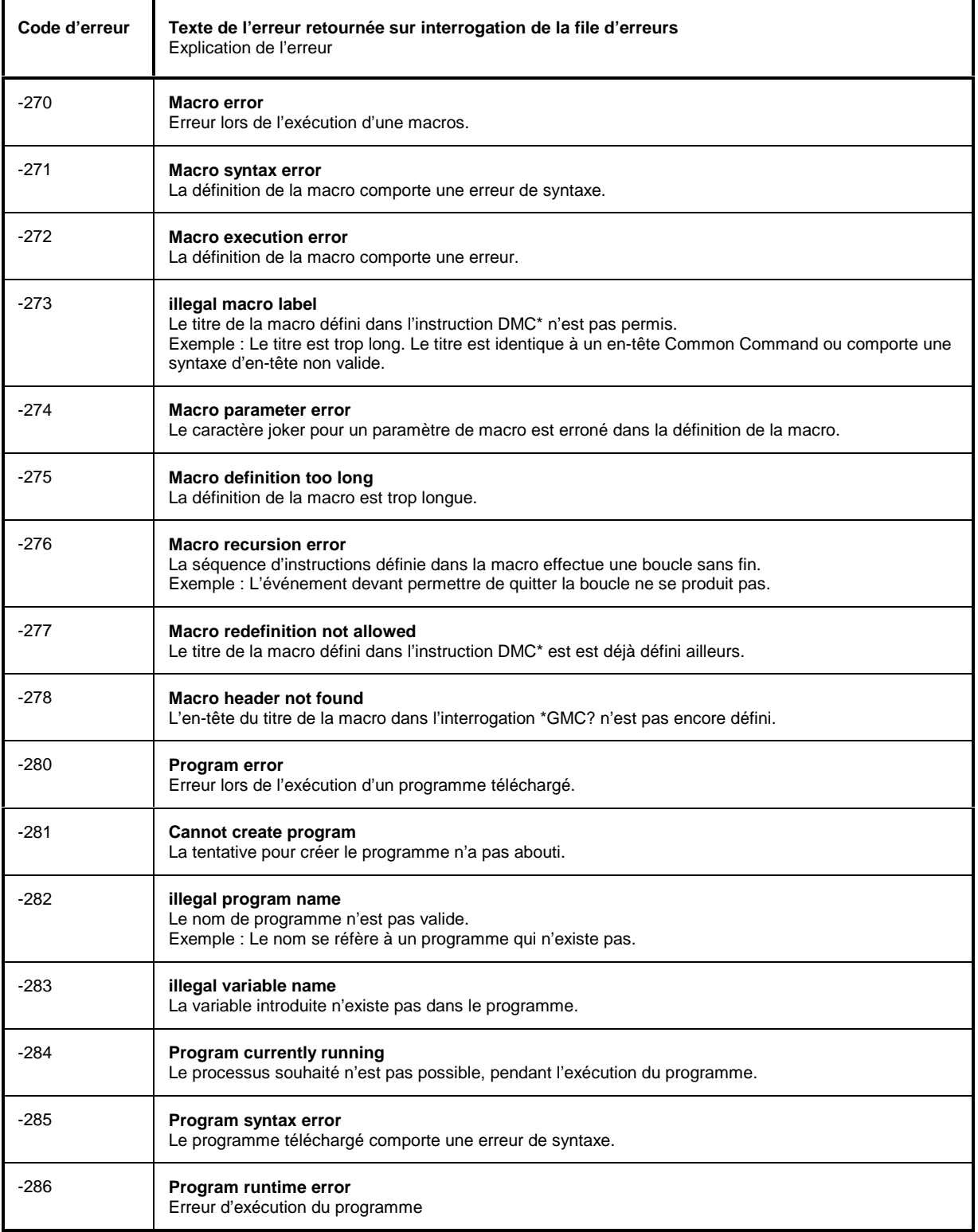

Device Specific Error - Erreurs spécifiques à l'appareil ; positionnent le bit 3 dans le registre ESR

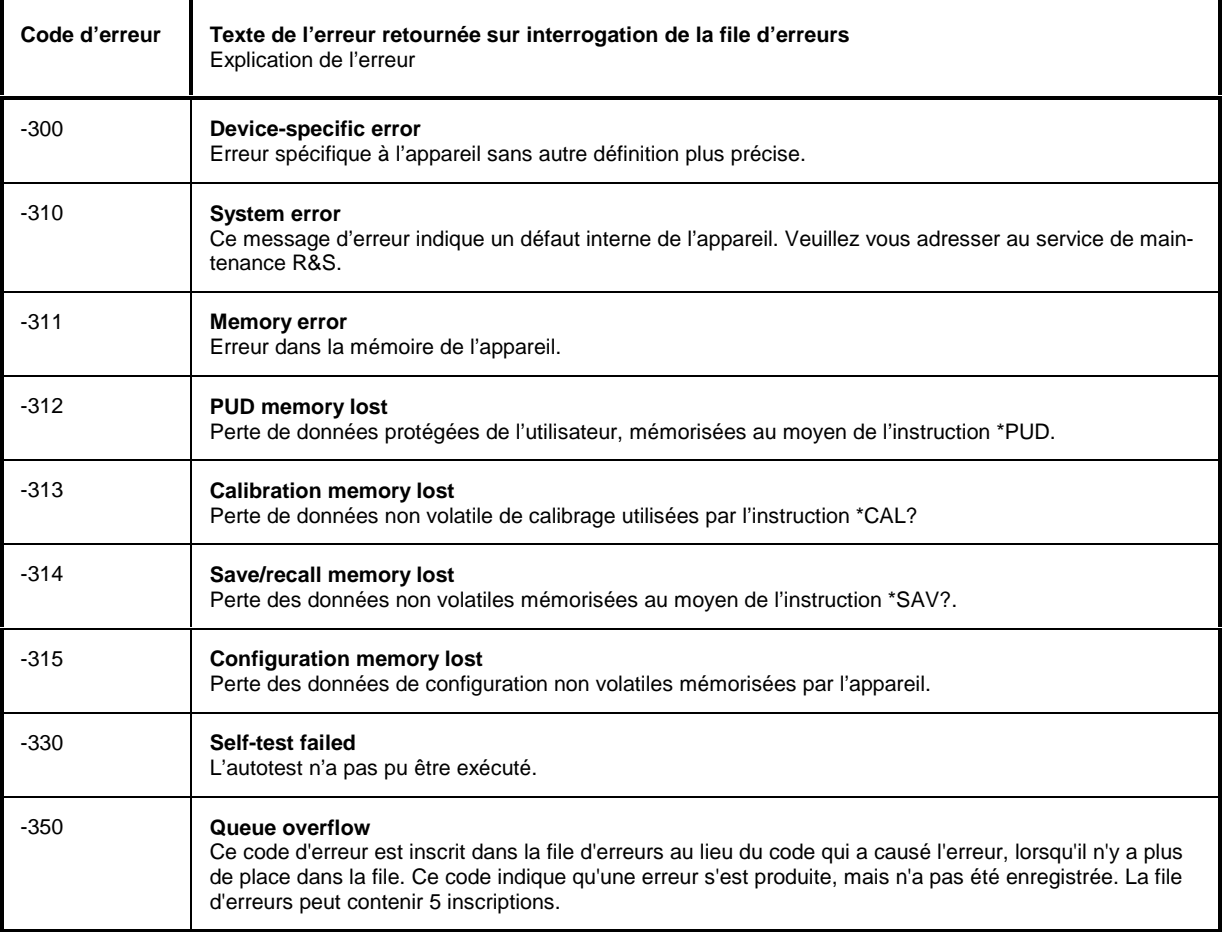

### Query Error - Erreurs d'interrogation ; positionnent le bit 2 dans le registre ESR

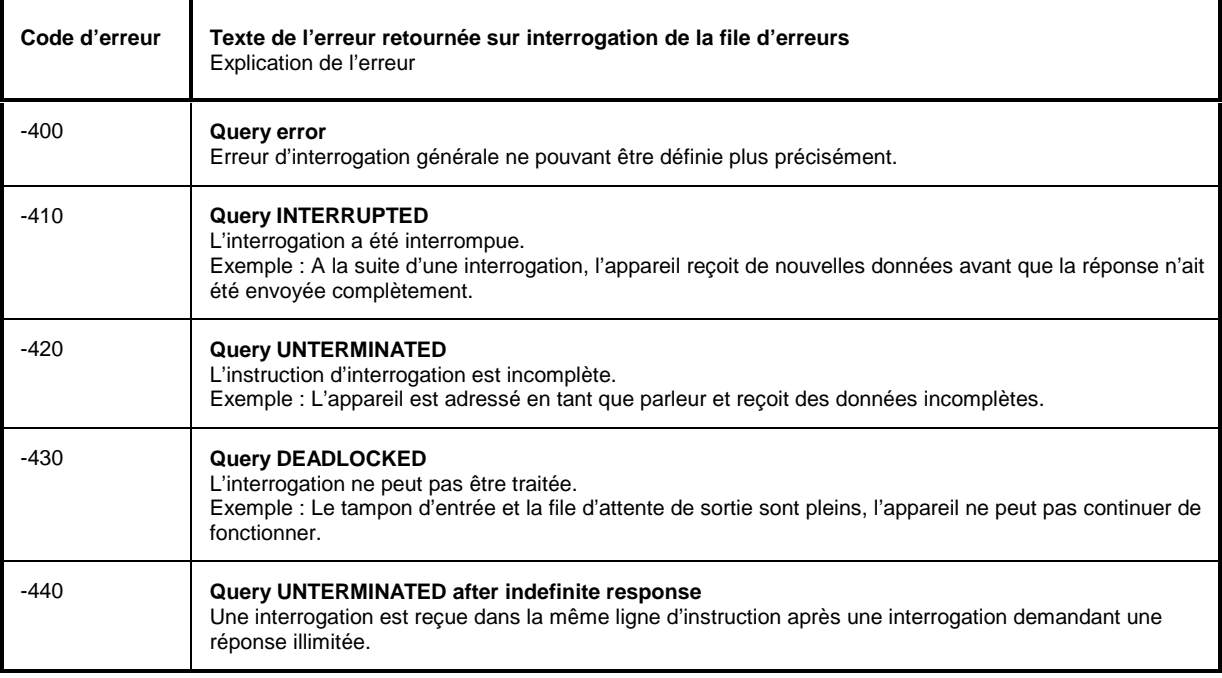

## **B.2 Erreurs spécifiques à l'appareil**

Device Specific Error - Erreurs spécifiques à l'appareil ; positionnent le bit 3 dans le registre ESR

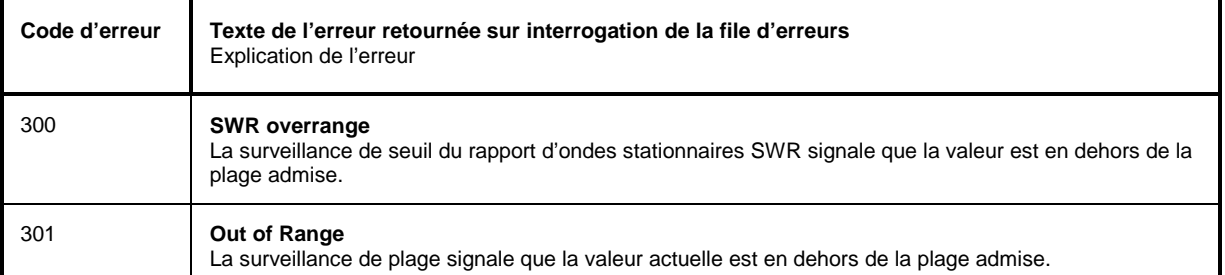

# **Annexe C Liste des instructions**

## **Liste des instructions avec informations de conformité SCPI**

Le NRT est conforme à la version SCPI 1995.0.

La commande à distance est basé aux instructions définies ou reconnues a cette version SCPI. Les instructions qui ne font pas partie de la norme SCPI sont caractérisées par «non SCPI» dans la colonne SCPI.

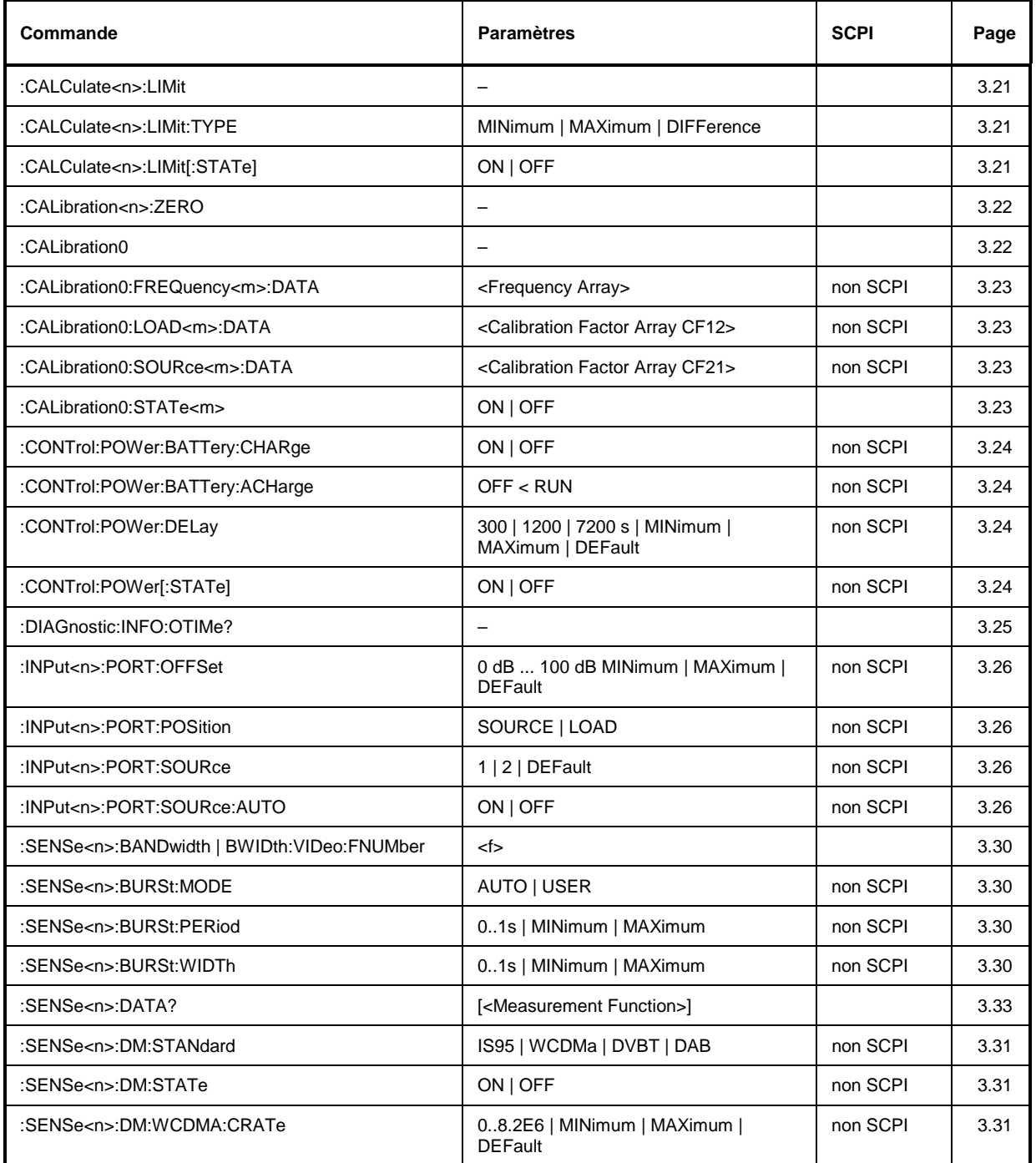

## **Liste des instructions** NRT

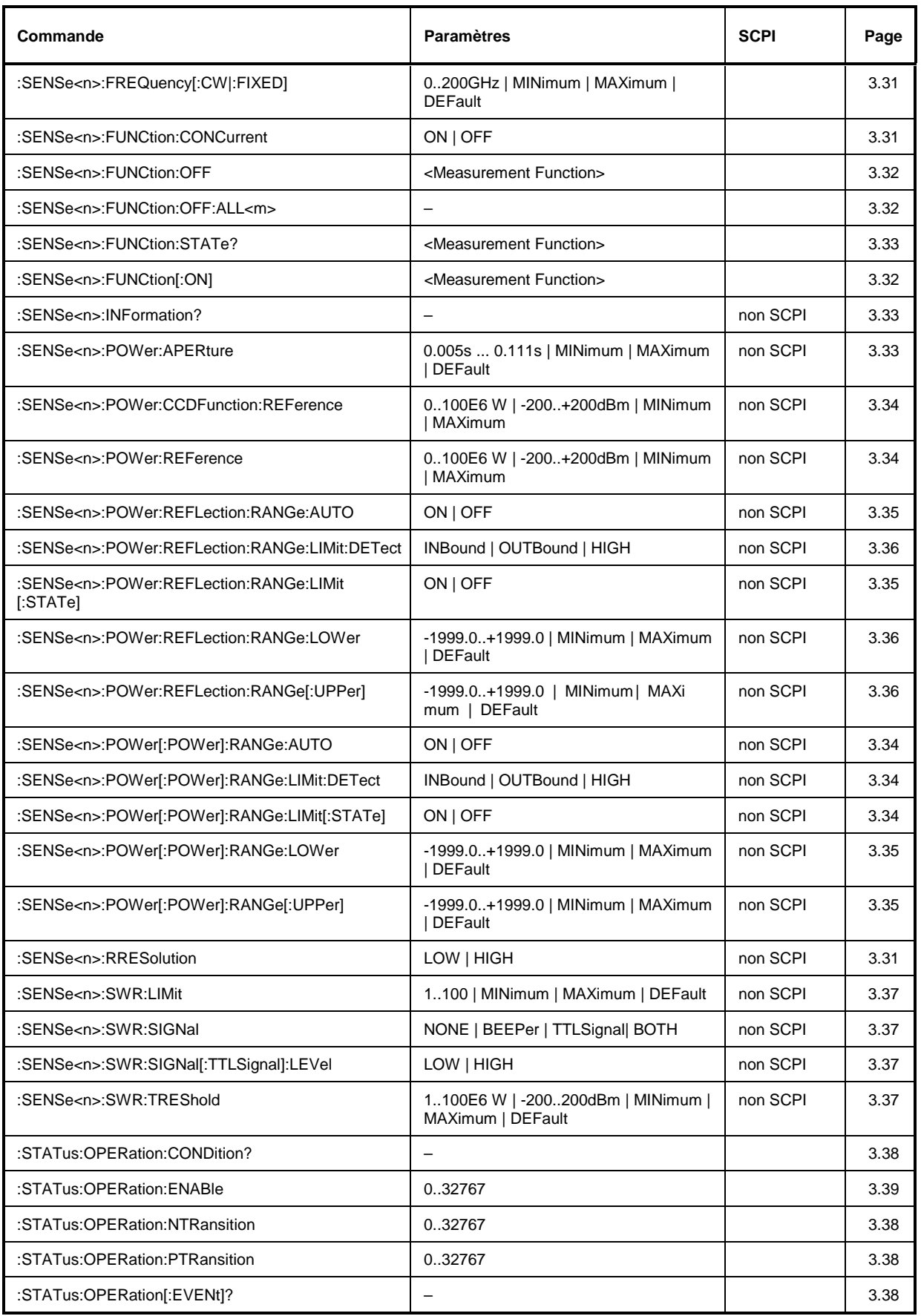

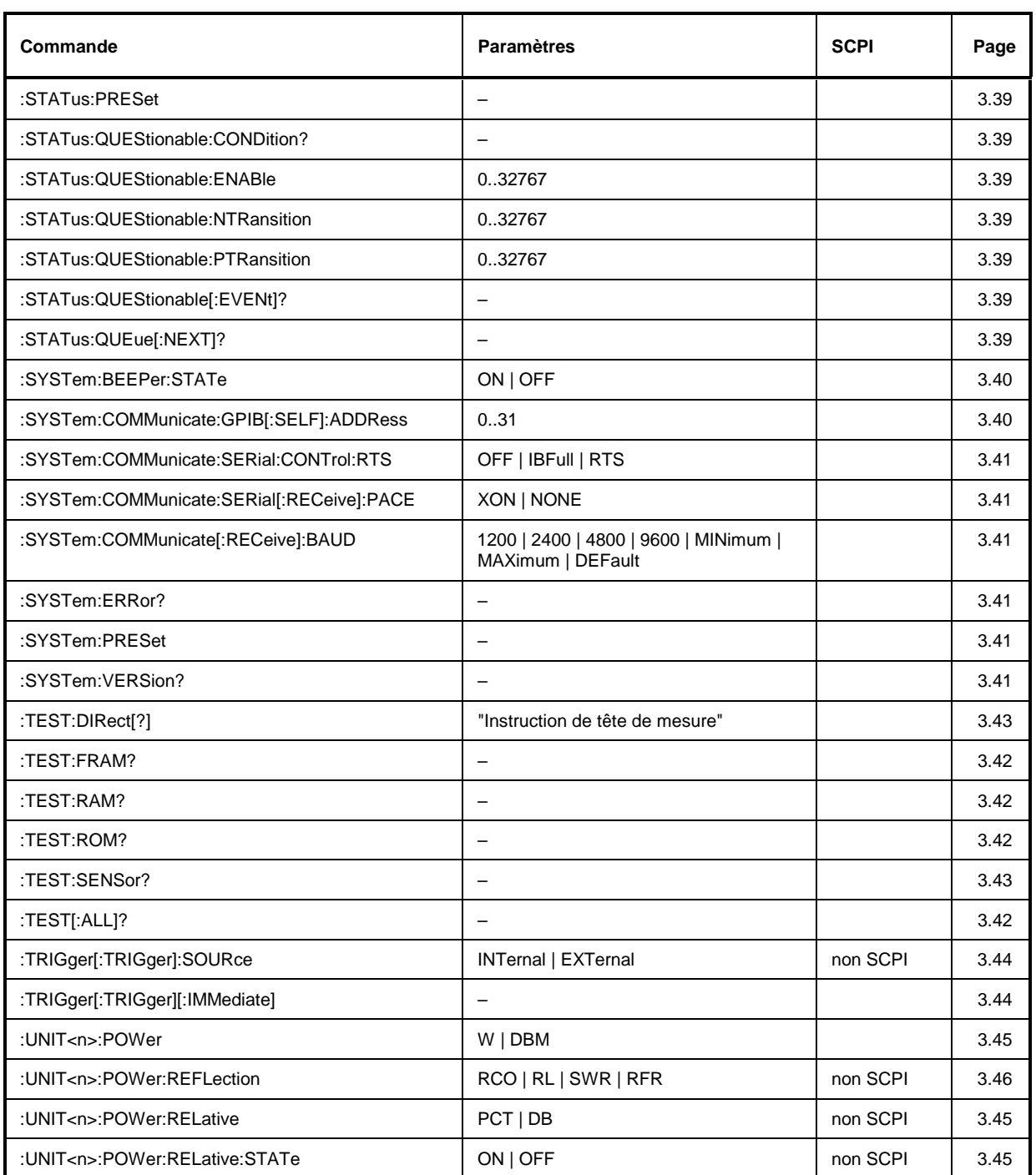
# Annexe D Exemples de programmation

Les exemples suivants expliquent comment programmer l'appareil et servent de base pour résoudre des tâches de programmation plus complexes.

Le langage de programmation utilisé est QuickBASIC. Les programmes peuvent toutefois être traduits dans d'autres langages.

#### $D.1$ Introduction de la bibliothèque de bus CEI pour QuickBasic

```
REM ------------------------ General Declarations -------------------------
COMMON SHARED sensor%
DECLARE SUB IECOUT (out$)
DECLARE SUB IECIN (read$)
    REM
....<br>'$INCLUDE: 'c:\testtool\qbasic\qbdecl.bas'
```
#### $D.2$ Initialisation et état par défaut

Le bus CEI et les réglages d'appareil sont mis dans un état par défaut défini au début de chaque programme au moyen des sous-routines "InitController" et "InitDevice".

#### $D.2.1$ Initialisation du contrôleur

```
REM ------------------------ Initialize Controller ---------------------
REM InitController
iecaddress\approx = 28
                                              'IEC-bus address of device,
CALL IBFIND("DEV1", sensor%)
                                             'Open port to the instrument.
CALL IBONL(sensor%, 1)<br>CALL IBONL(sensor%, 1)<br>CALL IBPAD(sensor%, iecaddress%)
                                             'Inform controller about instrument
                                              'address.
                                              'Reset IEC-operation of the
CALL IBCLR (sensor%)
                                              'instrument,
                                              'Reception terminated by EOI
CALL IBEOS(sensor%, 0)
                                              'signal,
CALL IBEOT(sensor%, 1)
                                              'EOI is set with last character
                                              'to be sent,
                                             'Set response time to 1 sec.
CALL IBTMO(sensor%, T3s)
```
#### $D.2.2$ Fonctions de réception et d'émission de données et d'instructions

```
REM ------------------------ Functions for receiving and sending --------------
REM ------------------------ data and commands ---------------------------------
REM ------------------------ Read data from IEC/IEEE-bus -----------------------
SUB IECIN (read$)
    temp\ = SPACE$(100)
                                              'Delete domain,
     CALL IBRD(sensor%, temp$)
                                              'Read data from IEC-bus.
                                              'Search NL
    i = INSTR(temp$, CHR$(&HA))
                                              'and discard the rest.
    read$ = LEFT$(temp$, i% - 1)
END SIJR
REM ------------------------ Output on IEC-bus --------------------------------
```

```
SUB IECOUT (out$)
 wrt\ = out\ + CHR\ ( kHD ) + CHR\ ( kHA )
 CALL IBWRT(sensor%, wrt$)
END SUR
```
#### $D.2.3$ Initialisation de l'appareil

Les registres d'état du bus CEI et les réglages d'appareil du NRT sont mis dans l'état par défaut.

```
REM ------------------------ Initialize the instrument -------------------------
REM InitDevice
CALL IECOUT("*CLS")
                                        'Reset status registers,
CALL IECOUT("*RST;*WAI")
                                       'Reset the instrument.
REM * * * * * * * * * * * * * * * * * *
```
#### $D.3$ Emission d'instructions de réglage d'appareil

La fréquence de correction est réglée dans cet exemple. De plus, les connecteurs de la tête sont configurées, la tête est réglée sur la détection automatique du sens de la puissance directe et la mesure doit s'effectuer sur le côté charge de la tête. La puissance moyenne se sélectionne comme quantité mesurée. La puissance directe est affichée en unités de pourcentage et se rapporte à une valeur de 25 W.

```
REM ------------------------ Device setting commands --------------------------
CALL IECOUT("SENS1: FUNC: CONC OFF")
                                          'Non-concurrent functions
CALL IECOUT("SENS1:FREQUENCY 250E6")
                                          'Frequency 250 MHz,
                                          'Automatic Recognition of
                                          'forward direction,
CALL IECOUT("INPUT1:PORT:SOURCE:AUTO ON")
                                          'Reference plane on load side.
CALL IECOUT("INPUT1:PORT:SOURCE:POSITION LOAD")
CALL IECOUT("SENSE1:POWER:REFERENCE 25W")
                                          'Reference power 25W,
                                          'Switch on average measurement.
CALL IECOUT( "SENSE1: FUNCTION: ON 'POWER: FORWARD: AVERAGE'")
                                          'Forward units: %.
CALL IECOUT("UNIT1:POWER:RELATIVE PCT;REL:STATE ON")
```
#### **Commutation sur commande manuelle**  $D.4$

```
REM ------------------------ Switch instrument to manual control ---------------
CALL IBLOC(sensor%)
                         'Set instruments to local state.
```
# **D.5 Sortie des réglages d'appareil**

Les réglages effectués dans l'exemple de l'annexe D.3 sont sortis ici. Les instructions abrégées ont été utilisées.

```
REM -------------------------- Read out device settings -------------------------
                                              'Request frequency settings,<br>'input value.
CALL IECIN(CRfrequency$)
CALL IECOUT("INP1:PORT:SOUR:AUTO?") 'Request definition of forward
                                              'direction,
CALL IECIN(Direction$) (input value.
CALL IECOUT("INP1:PORT:POS?") 	'Request def. of reference plane,<br>CALL IECIN(Measpos$) 'input value.
CALL IECIN(Measpos$)
CALL IECOUT("SENS1:POW:REF?") 'Request reference value of
                                              'forward power,<br>'input value.
CALL IECIN(Reference$)
CALL IECOUT("SENS1:FUNC:STAT? 'POW:FORW:AVER'")'Request status of average
                                              'measurement,<br>'input value.
CALL IECIN(FunctionState$)
CALL IECOUT("UNIT1:POW:REL?") 'Request relative unit,
CALL IECIN(Unit$) ' input value.
CALL IECOUT("UNIT1:POW:REL:STAT?") 'Request unit status,
CALL IECIN(UnitState$)
REM ------------------------- Display values on screen --------------------------
PRINT "CR frequency:"; CRfrequency$
PRINT "Forward direction:"; Direction$
PRINT "Reference plane:"; Measpos$
PRINT "Reference value:"; Reference$
PRINT "Status for average measurement:"; FunctionState$
PRINT "Relative unit:"; Unit$
PRINT "Relative unit active:"; UnitState$
REM********************************************************************************
```
# **D.6 Réalisation d'une mesure**

```
REM ------------------------- Example for performing a measurement -------------
CALL IECOUT("SENS1:FUNC:CONC OFF") 'Only one measuring function can
                                             'be active.
CALL IECOUT("SENS1:FUNC 'POW:FORW:AVER:BURS'") 'Switch on average burst measurement
                                             'function.
REM -------------------------------- Perform measurements -----------------------
NumberMeasurements% = 10
FOR I = 0 TO NumberMeasurements *CALL IECOUT("SENS1:DATA? 'POW:FORW:AVER:BURS'") 'Request result arrived
                                             'last.
    CALL IECIN(Result$) (Call result.
REM -------------------------- Display Result -----------------------------------
    PRINT "Result"; I%; ": "; Result$
NEXT I%
REM********************************************************************************
```
## **D . 7 Synchronisation des instructions**

Les options de synchronisation implémentées dans l'exemple suivant sont décrites au paragraphe 3.6.6, Ordre des instructions et leur synchronisation.

```
REM ---Examples for Command Synchronization: ---------
REM ---The command TRIGer:trigger:immediate requires a relatively long execution
REM ---time (sensor-dependent). It should be ensured that the next command is only
REM ---executed after the result of the measurement has been obtained.
CALL IECOUT("SENS1:FUNC:CONC OFF") 'Only one measuring function must be
                                            'active.
CALL IECOUT("SENS1:FUNC 'POW:FORW:AVER:BURS'") 'Switch on Average Burst
                                            'measuring function.
REM -------------------------- First option: Use of *WAI -------------------------
CALL IECOUT("TRIG; *WAI; :SENS1:DATA? 'POW:FORW:AVER:BURS'")
CALL IECIN(Value$)
PRINT "Measured value TRIG WAI: ";Value$
REM ------------------------- Second option: Use of *OPC? ----------------------
CALL IECOUT("TRIG; *OPC?")
REM ---------------------------- here the controller can service other devices ---
CALL IECIN(OpcOk$) 'Wait for "1" from *OPC?
                                             'i. e. the triggered measured result
                                             'is available,
                                             'only then the result can be
                                             'read out.
CALL IECOUT("SENS1:DATA? 'POW:FORW:AVER:BURS'")
CALL IECIN(Value$)
PRINT "Measured value TRIG *OPC?: "; Value$
REM ------------------------- Third option: Use of *OPC ------------------------
REM ---In order to use the service request function with National Instruments
REM ---GPIB driver, the setting "Disable Auto Serial Poll" must be changed to
REM ---"yes" by means of IBCONF!
CALL IECOUT("*SRE 32") 'Enable service request for ESR,
                                             'Set event enable bit for
                                             'operation complete bit.
ON PEN GOSUB OpcReady 'Initialize service
                                             'request routine.
PEN ON
CALL IECOUT("TRIG; *OPC")
REM ------------------------------- Continue main program -----------------------
STOP 'End of program.
OpcReady:
REM --- As soon as the result of the measurement has been obtained, this subroutine
REM --- is activated.
REM --- Program reaction suitable for the OPC service request, e. g.:
CALL IECOUT("SENS1:DATA? 'POW:FORW:AVER:BURS'")
CALL IECIN(Value$)
RETURN
REM********************************************************************************
```
#### $D.8$ Demande de service

La routine de demande de service exige une initialisation étendue de l'appareil, dans laquelle sont réglés les bits associés des registres de transition et de validation.

Pour utiliser la fonction de demande de service conjointement avec un gestionnaire de périphérique GPIB de National Instruments, on doit régler "Disable Auto Serial Poll" sur "yes" au moyen de IBCONF.

```
REM -------------- Example of initialization of the SRQ in the case of errors --
CALL IECOUT("*CLS")
                                            'Reset Status Reporting System,
CALL IECOUT("*SRE 168")
                                            'Enable service request for
                                            'STAT:OPER-, STAT:QUES- and ESR-
                                            'registers,
CALL IECOUT("*ESE 61")
                                            'Set Event-Enable bit for
                                            'command execution, device
                                            'dependent and query errors,
CALL IECOUT("STAT:OPER:ENAB 32767")
                                            'Set OPERation Enable Bit
                                            'for all events,
CALL IECOUT("STAT:OPER:PTR 32767")
                                            'Set associated OPERation
                                            'Ptransition bits.
CALL IECOUT("STAT:QUES:ENAB 32767")
                                            'Set Questionable Enable bits
                                            'for all events,
CALL IECOUT("STAT:QUES:PTR 32767")
                                            'Set associated Questionable
                                            'Ptransition bits,
                                            'Initialize service
ON PEN GOSUB Sra
                                            'request routine.
DEN ON
REM ------------------------ Continue main program here -----------------------
STOP
                                            'End of program
Sra:REM ------------------------ Service Request Routine --------------------------
D<sub>O</sub>SROFOUND<sup>2</sup> = 0FOR I% = UserN% TO UserM%
                                            'Poll all bus users.
         ON ERROR GOTO noUser
                                            'No user existing.
         CALL IBRSP(I%, STB%)
                                            'Serial Poll, read Status Byte,
         IF STB% > 0 THEN
                                            This instrument has bits set
                                            'in the STB.
              SRQFOUND% = 1
              IF (STB% AND 16) > 0 THEN GOSUB Outputqueue
              IF (STB% AND 4) > 0 THEN GOSUB Failure
              IF (STB% AND 8) > 0 THEN GOSUB Questionablestatus
              IF (STB% AND 128) > 0 THEN GOSUB Operationstatus
              IF (STB% AND 32) > 0 THEN GOSUB Esrread
         END TF
noUser:
    NEXT 1%
LOOP UNTIL SRQFOUND% = 0
ON ERROR GOTO Errorhandling
ON PEN GOSUB Srg: RETURN
                                            'Enable SRO routine again;
                                            'End of SRQ routine.
REM ------------------------ Subroutines for the individual STB bits ----------
                                            'Reading the output buffer.
Outputmieue:
CALL IECIN(Message$)
PRINT "Message in output buffer:"; Message$
RETIRN
```
Failure: 'Sanctional Communication's contract the contract of the contract of the contract of the contract of the contract of the contract of the contract of the contract of the contract of the contract of the contract of CALL IECOUT("SYSTEM:ERROR?") CALL IECIN(ERROR\$) PRINT "Error text:"; ERROR\$ **RETURN** Questionablestatus: 'Read Questionable Status register. CALL IECOUT("STATus:QUEStionable:EVENt?") CALL IECIN(Ques\$) IF (VAL(Ques\$) AND 8) > 0 THEN PRINT "Power ranging control" 'Power value questionable, IF (VAL(Ques\$) AND 512) > 0 THEN PRINT "SWR-warning" 'Standing wave ratio questionable, IF (VAL(Ques\$) AND 1024) > 0 THEN PRINT "Sensor warning" IF (VAL(Ques\$) AND 2048) > 0 THEN PRINT "Burst parameters invalid" **RETURN** Operationstatus:  $\qquad \qquad$ 'Read Operation-Status register. CALL IECOUT("STATus:OPERation:EVENt?") CALL IECIN(Oper\$) IF (VAL(Oper\$) AND 2) > 0 THEN PRINT "Initializing sensor" IF (VAL(Oper\$) AND 16) > 0 THEN PRINT "Measurement started" IF (VAL(Oper\$) AND 32) > 0 THEN PRINT "Waiting for trigger" IF (VAL(Oper\$) AND 256) > 0 THEN PRINT "Battery operation" IF (VAL(Oper\$) AND 512) > 0 THEN PRINT "Determination of max./min values active" RETURN Esrread:  $\blacksquare$  The contract of the contract of the contract of the contract of the contract of the contract of the contract of the contract of the contract of the contract of the contract of the contract of the contract o CALL IECOUT("\*ESR?") 'Read ESR. CALL IECIN(Esr\$) IF (VAL(Esr\$) AND 1) > 0 THEN PRINT "Operation complete" IF (VAL(Esr\$) AND 4) > 0 THEN GOTO Failure IF (VAL(Esr\$) AND 8) > 0 THEN PRINT "Device dependent error" IF (VAL(Esr\$) AND 16) > 0 THEN GOTO Failure IF (VAL(Esr\$) AND 32) > 0 THEN GOTO Failure IF (VAL(Esr\$) AND 64) > 0 THEN PRINT "User request" IF (VAL(Esr\$) AND 128) > 0 THEN PRINT "Power on" RETURN REM \*\*\*\*\*\*\*\*\*\*\*\*\*\*\*\*\*\*\*\*\*\*\*\*\*\*\*\*\*\*\*\*\*\*\*\*\*\*\*\*\*\*\*\*\*\*\*\*\*\*\*\*\*\*\*\*\*\* REM ---------------------------- Error routine ----------------------------------- Errorhandling: PRINT "ERROR" 'Output error message, STOP  $'$ Abort program. REM\*\*\*\*\*\*\*\*\*\*\*\*\*\*\*\*\*\*\*\*\*\*\*\*\*\*\*\*\*\*\*\*\*\*\*\*\*\*\*\*\*\*\*\*\*\*\*\*\*\*\*\*\*\*\*\*\*\*\*\*\*\*\*\*\*\*\*\*\*\*\*\*\*\*\*\*\*\*\* REM\*\*\*\*\*\*\*\*\*\*\*\*\*\*\*\*\*\*\*\*\*\*\*\*\*\*\*\*\*\*\*\*\*\*\*\*\*\*\*\*\*\*\*\*\*\*\*\*\*\*\*\*\*\*\*\*\*\*\*\*\*\*\*\*\*\*\*\*\*\*\*\*\*\*\*\*\*\*\*

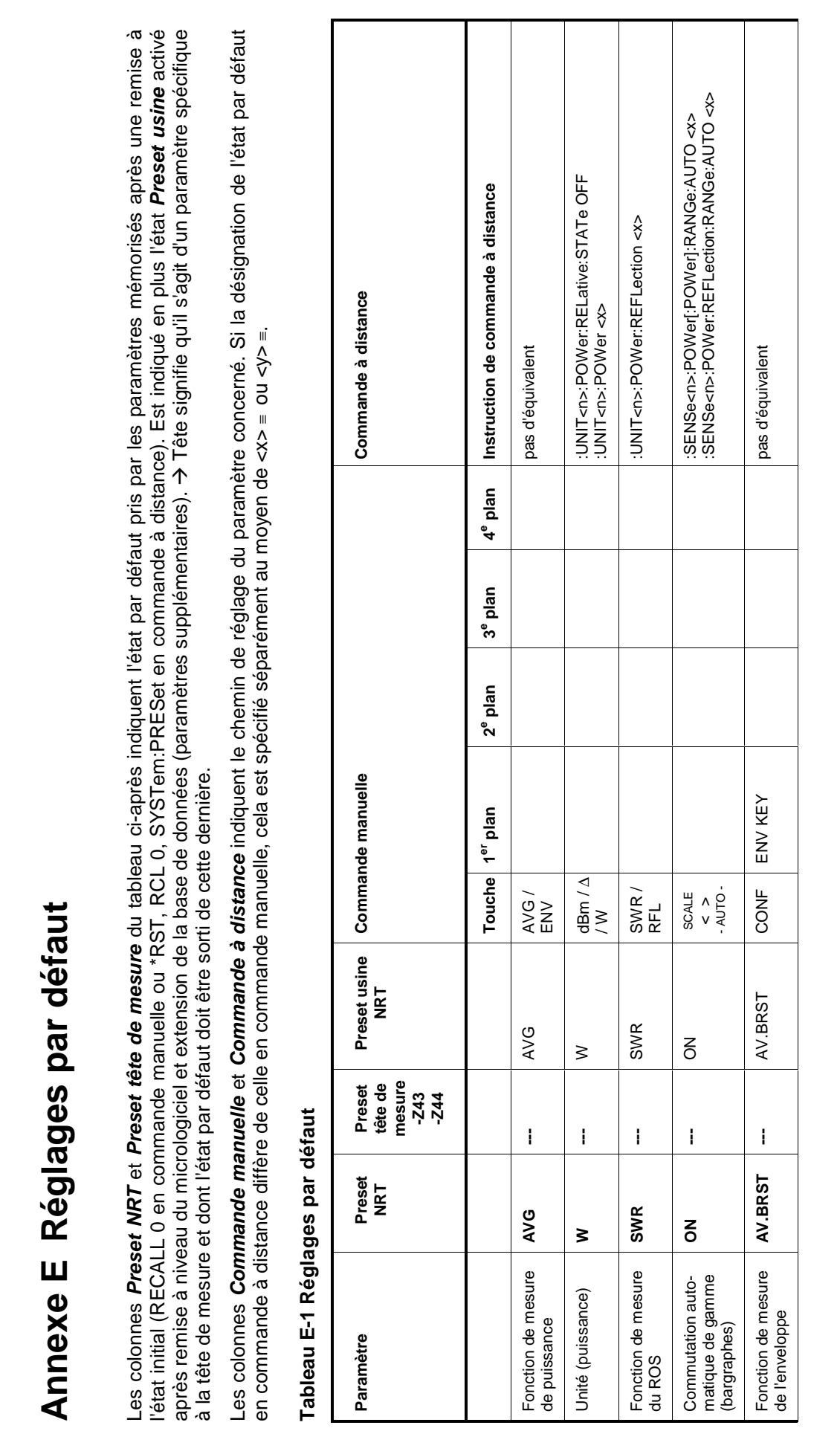

1080.9506.02 E.1 F-1 1080.9506.02

 $\overline{\mathbb{E}}$ 

Réglages par défaut **NRT Réglages par défaut**

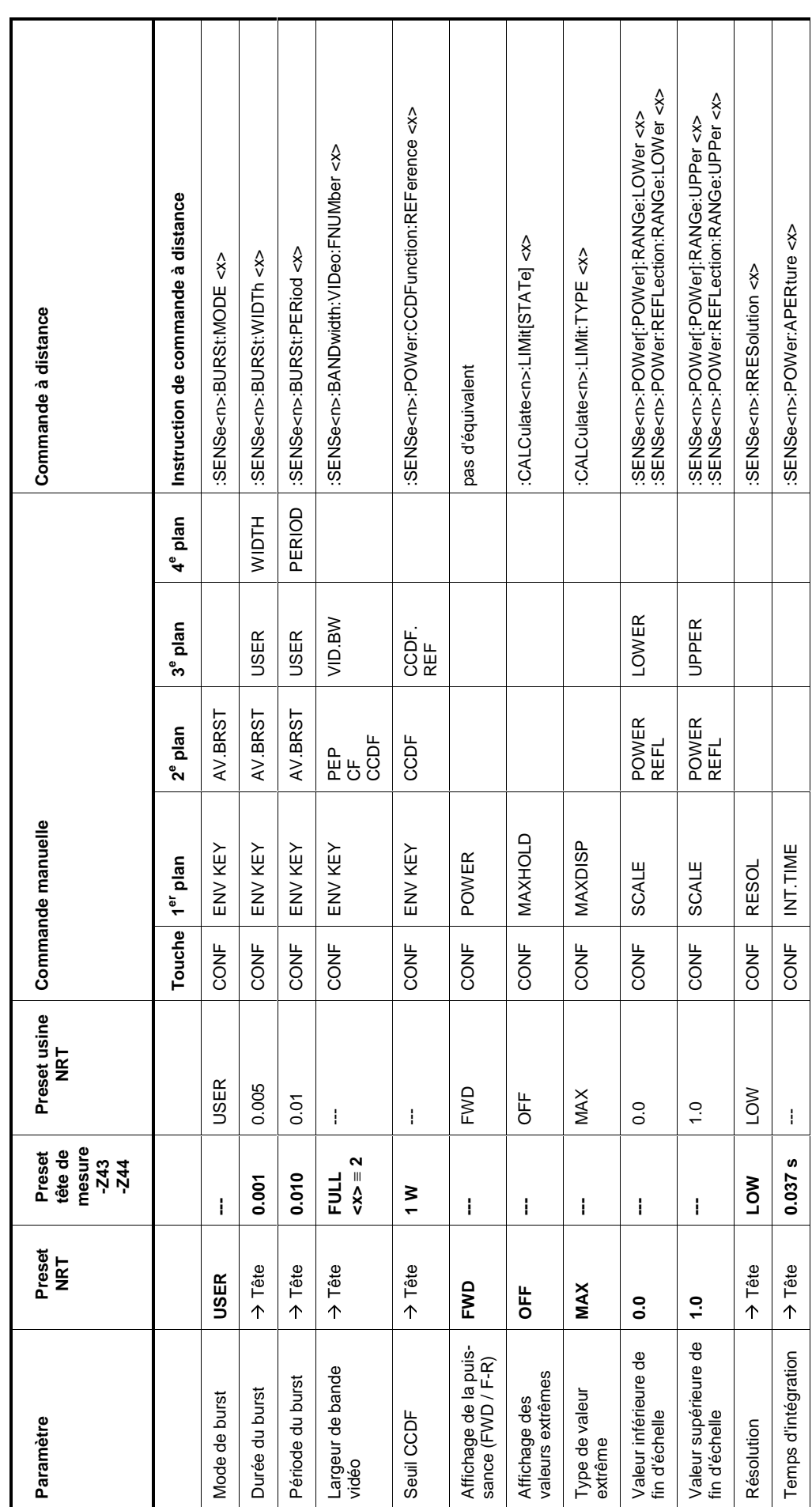

1080.9506.02 E.2 F-1 1080.9506.02

 $E.2$ 

**NRT** 

 $\overline{\mathbb{E}}$ 

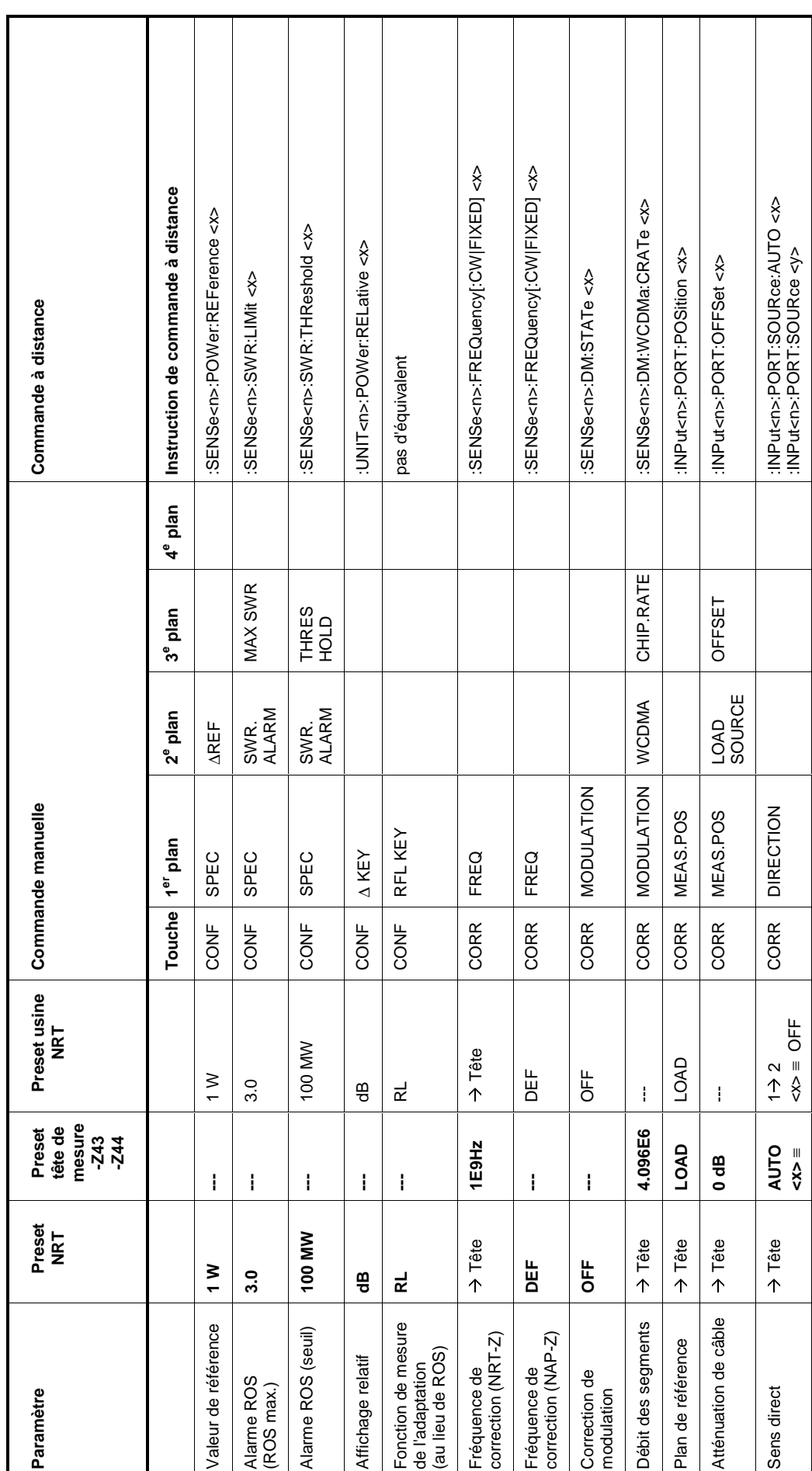

1080.9506.02 E.3 F-1 1080.9506.02

 $E.3$ 

 $\overline{\mathbb{E}}$ 

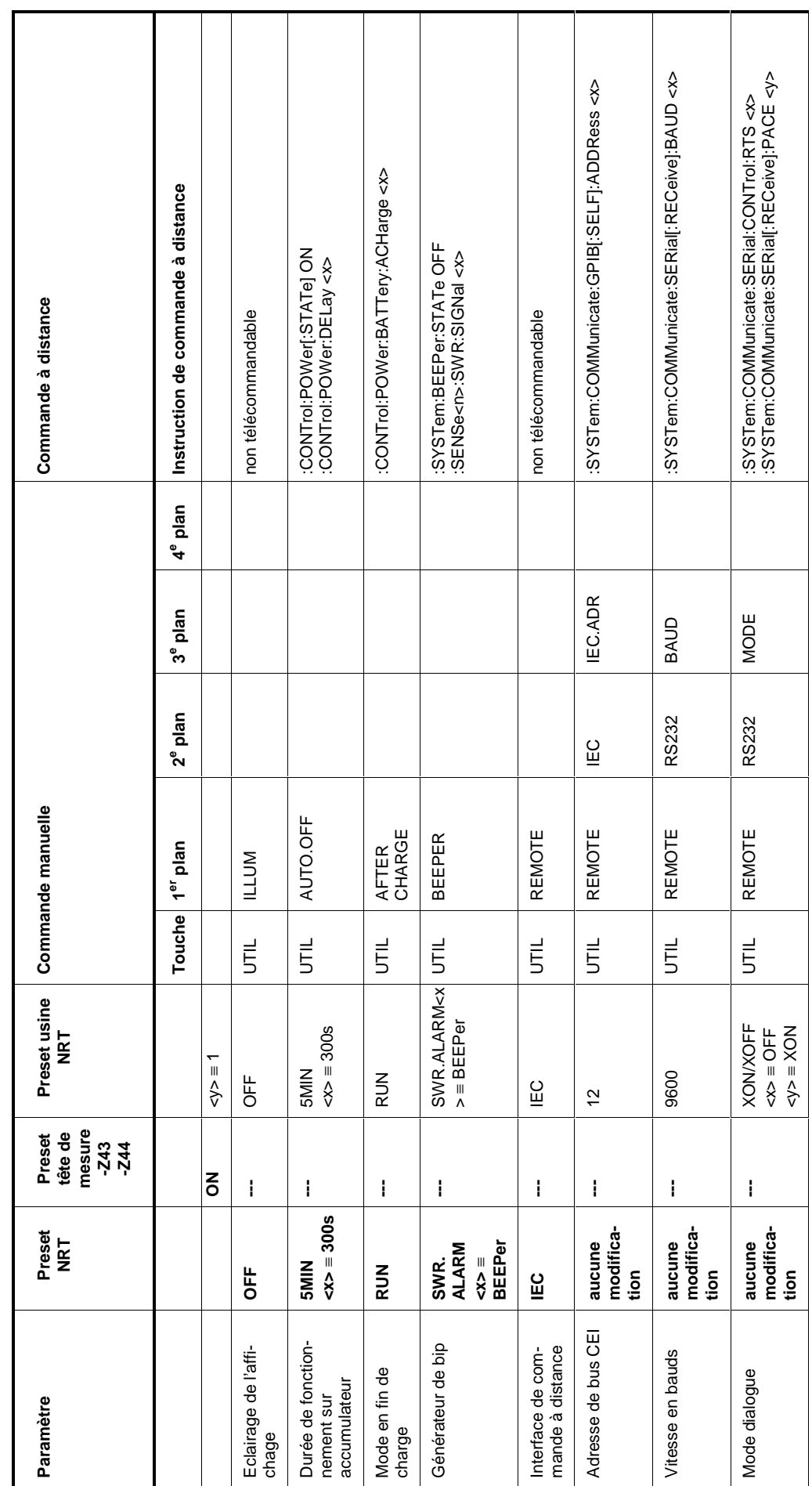

1080.9506.02 E.4 F-1 1080.9506.02

 $E.4$ 

**NRT** 

 $\overline{\mathbb{E}}$ 

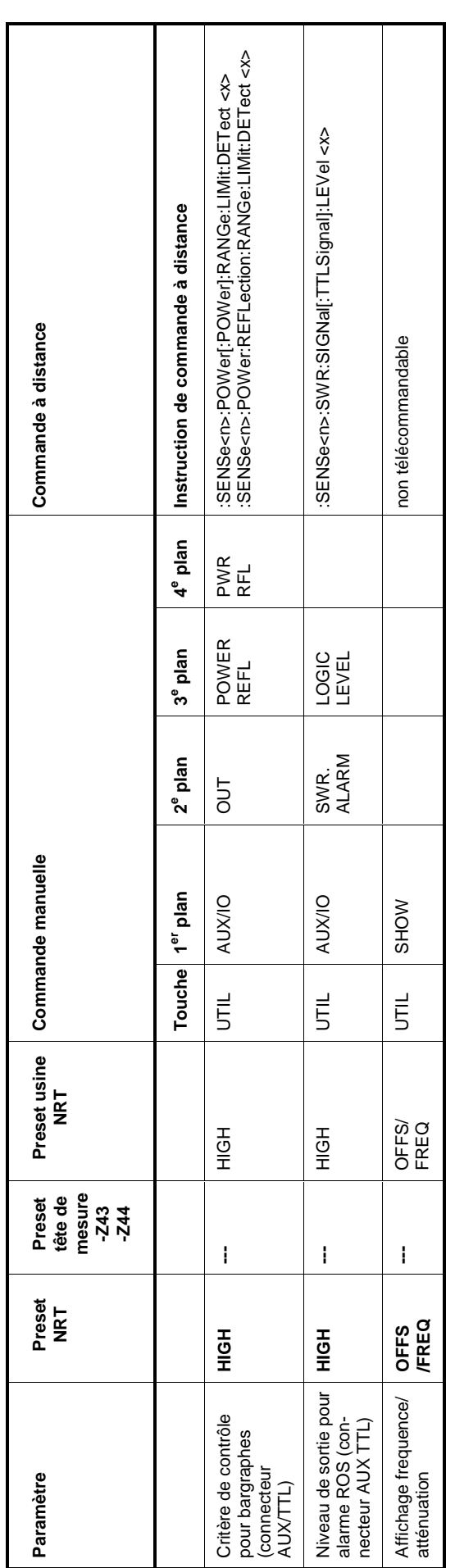

1080.9506.02 E.5 F-1 1080.9506.02

 $E.5$ 

# **Index**

# $\overline{\mathsf{A}}$

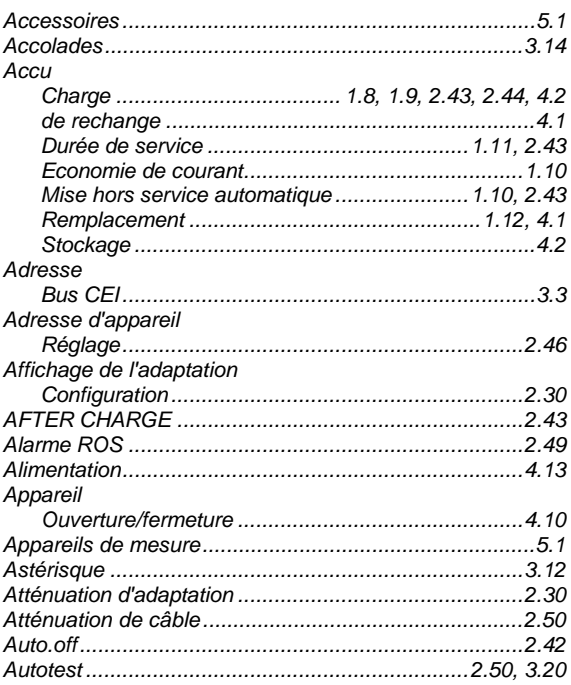

# $\, {\bf B}$

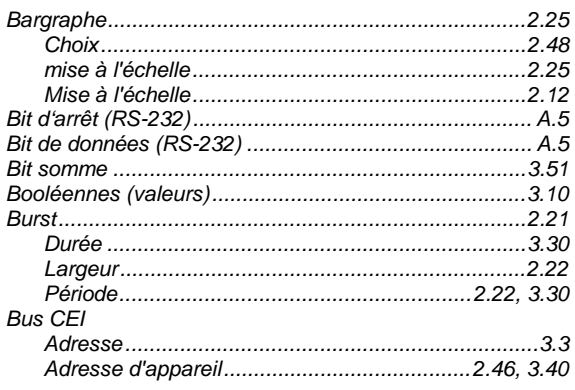

# $\mathbf c$

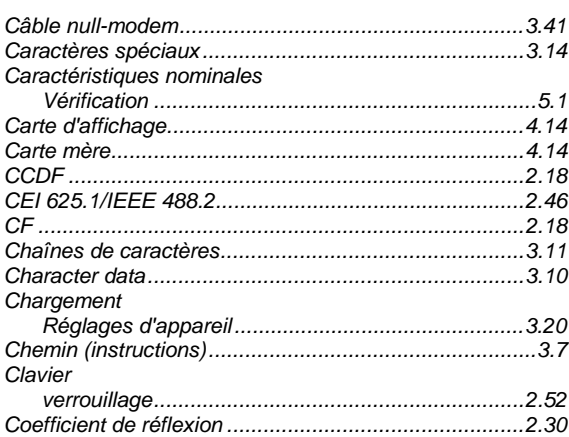

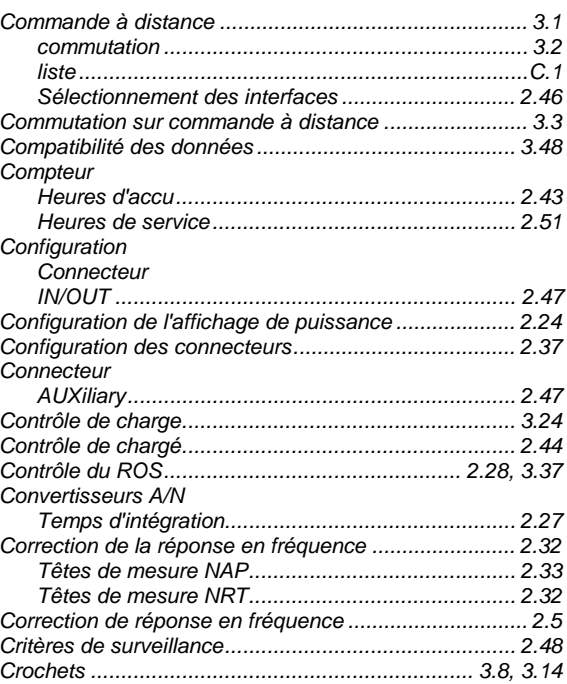

## D

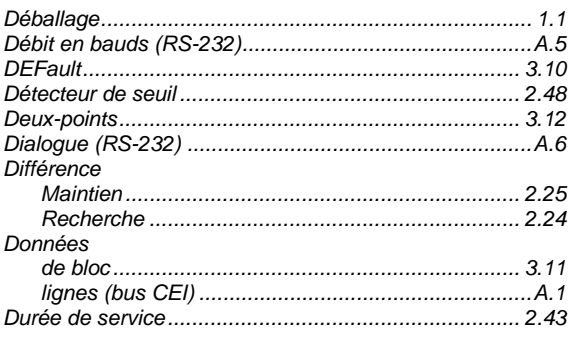

## $\mathsf E$

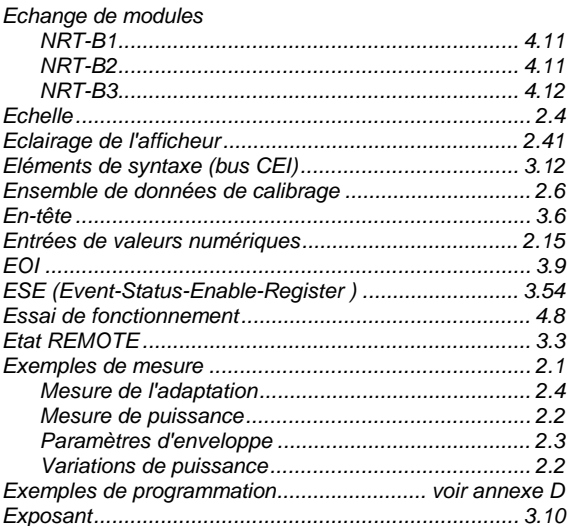

# $\overline{F}$

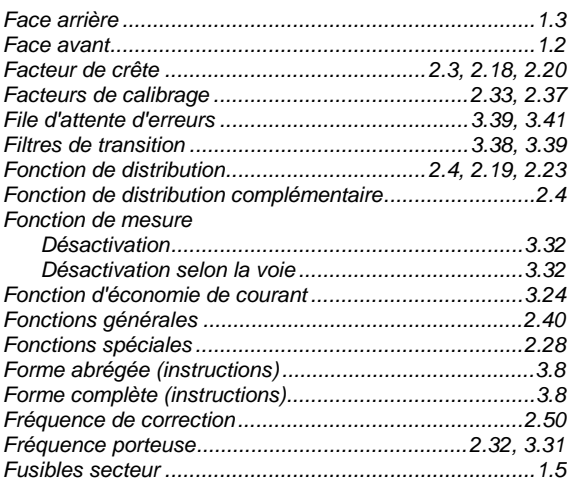

#### G

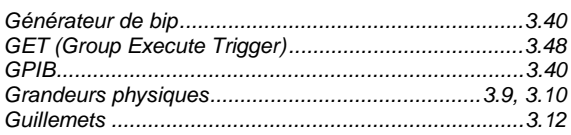

## $\overline{1}$

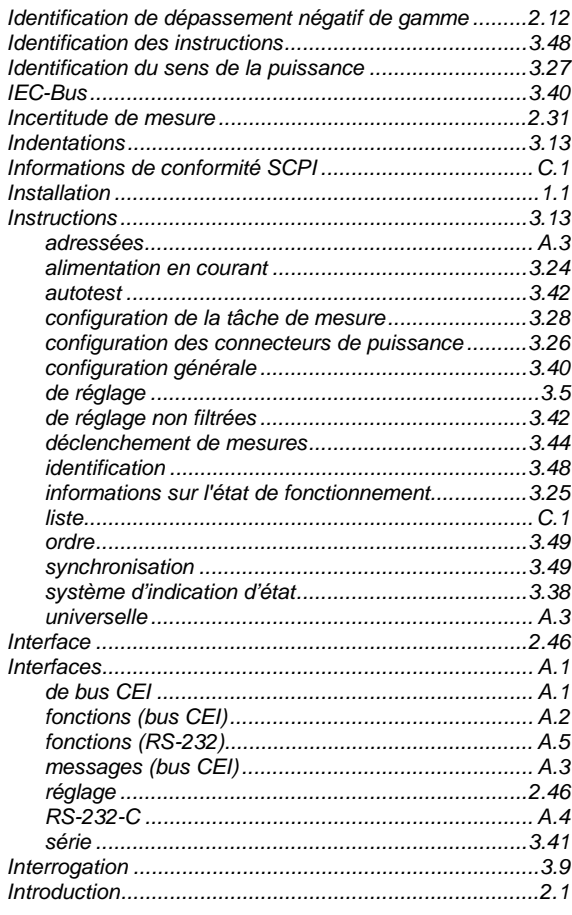

# $\overline{\mathsf{K}}$

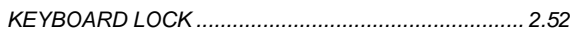

## $\overline{\mathsf{L}}$

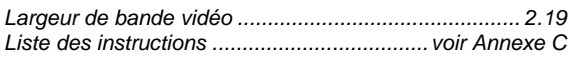

### $\mathbf M$

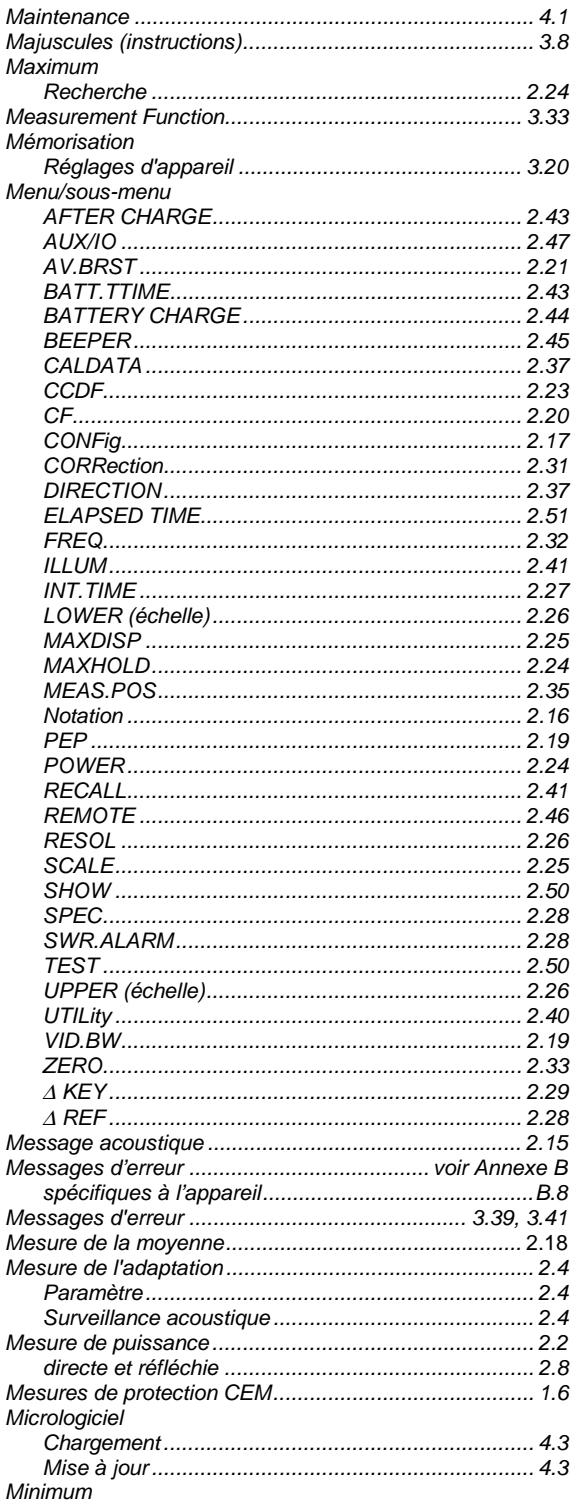

#### **NRT**

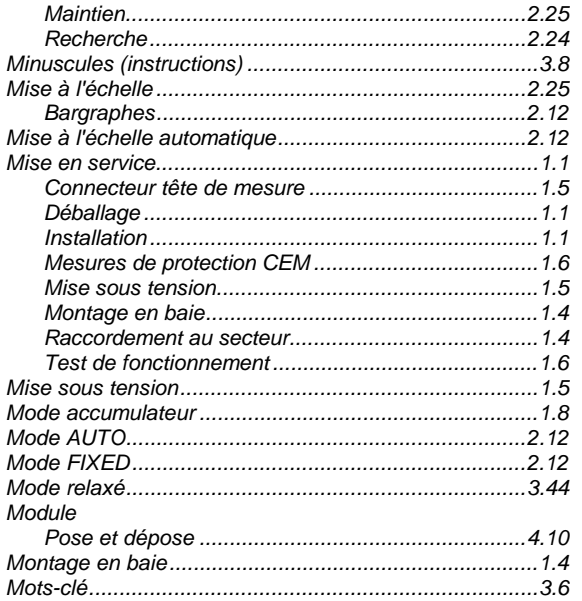

# $\overline{\mathsf{N}}$

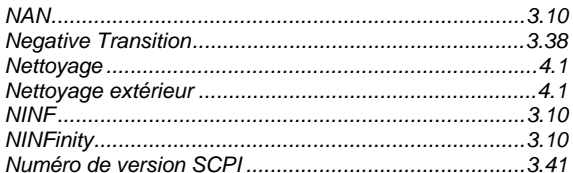

# $\mathbf{o}$

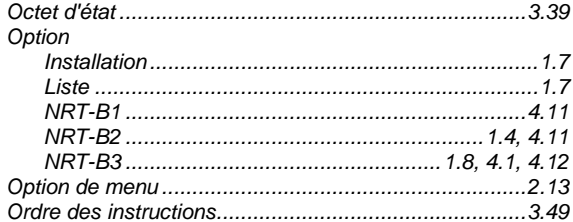

### $\overline{P}$

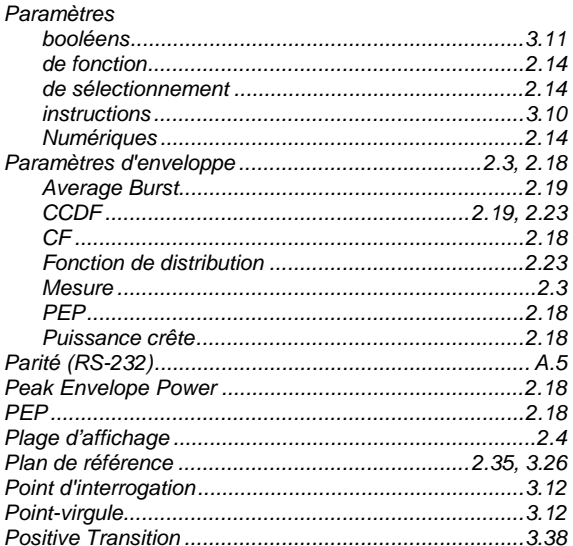

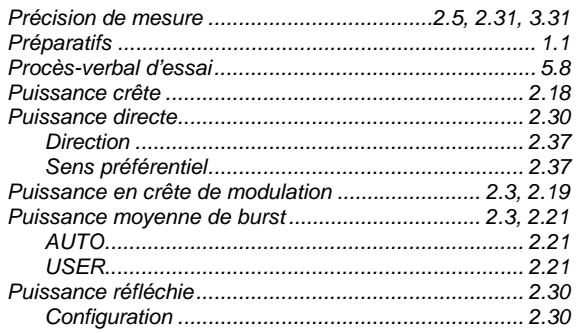

#### $\mathbf Q$

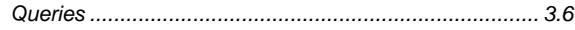

## $\overline{\mathsf{R}}$

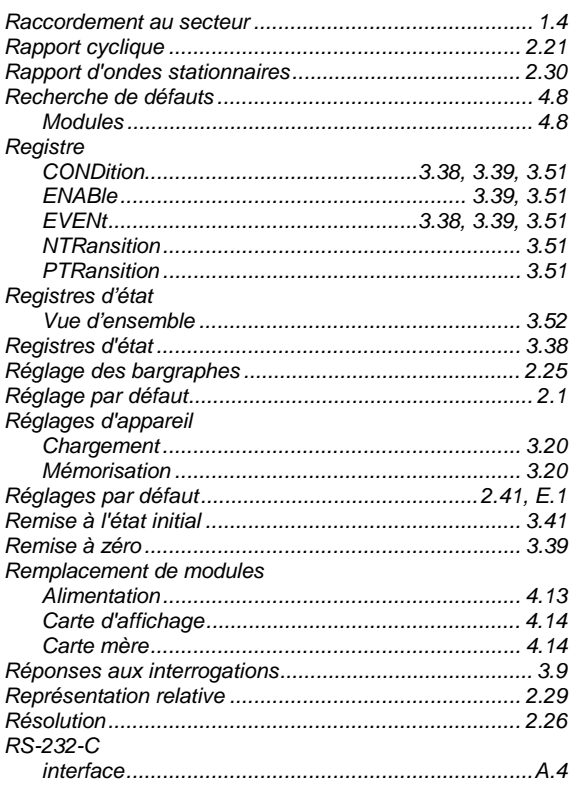

# S

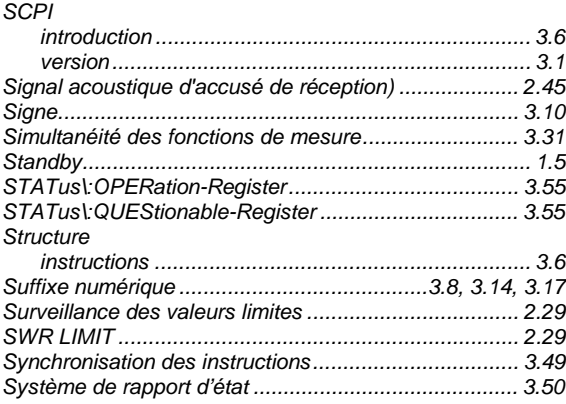

#### **Index**

#### **Index**

## $\overline{\mathbf{I}}$

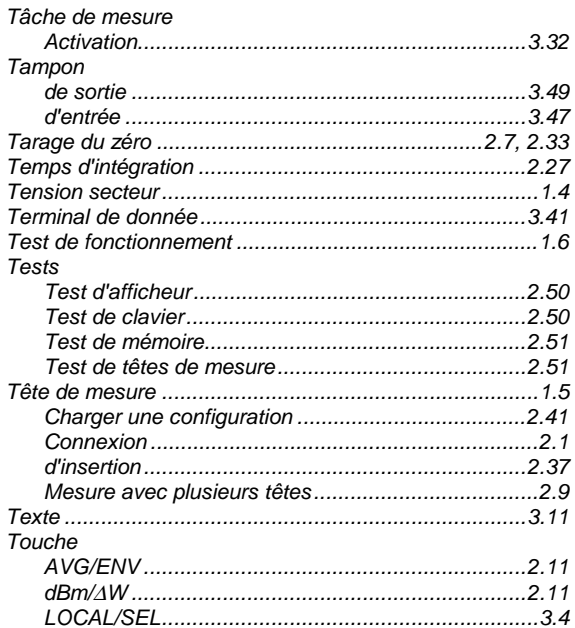

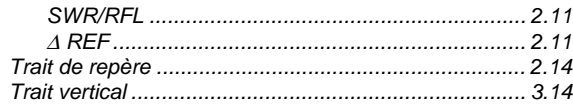

## $\overline{U}$

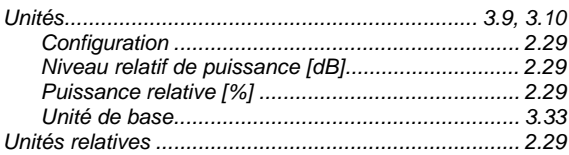

#### $\mathbf{V}$

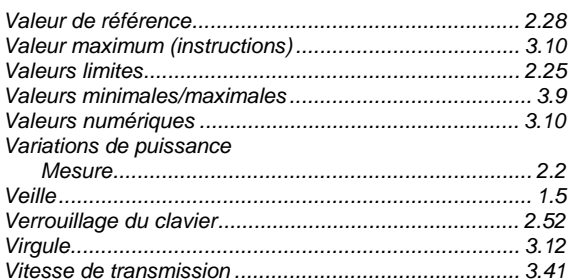